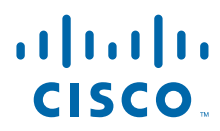

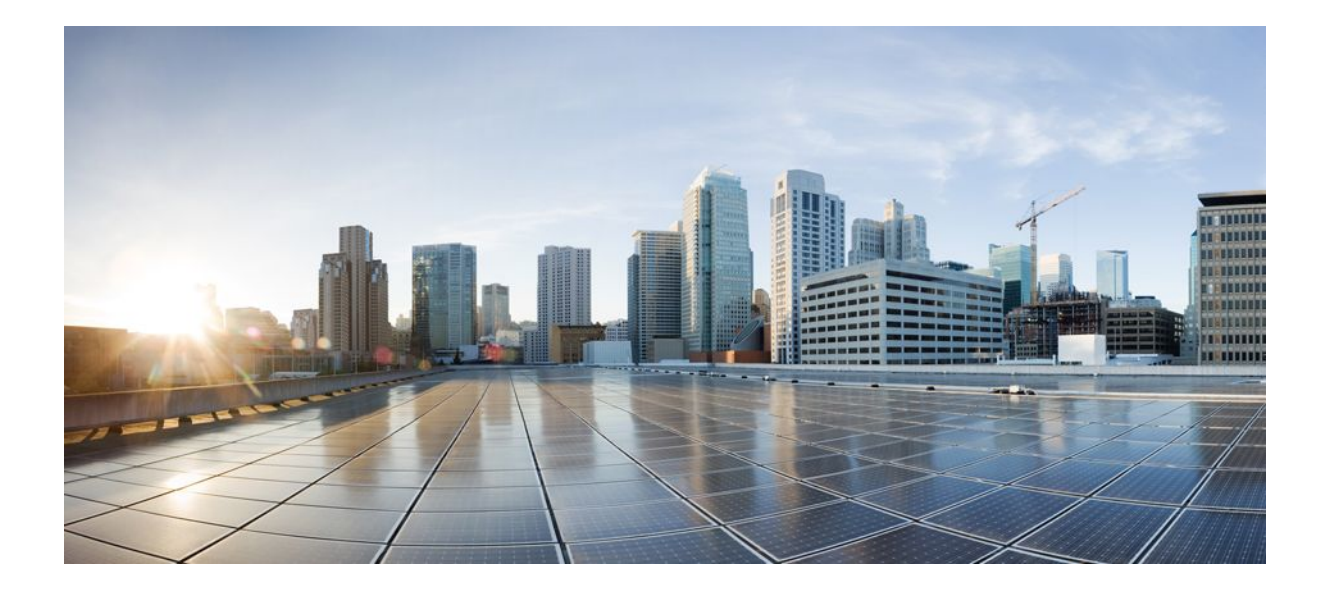

**IP Routing: OSPF Configuration Guide, Cisco IOS Release 12.4**

### **Americas Headquarters**

Cisco Systems, Inc. 170 West Tasman Drive San Jose, CA 95134-1706 USA http://www.cisco.com Tel: 408 526-4000 800 553-NETS (6387) Fax: 408 527-0883

THE SPECIFICATIONS AND INFORMATION REGARDING THE PRODUCTS IN THIS MANUAL ARE SUBJECT TO CHANGE WITHOUT NOTICE. ALL STATEMENTS, INFORMATION, AND RECOMMENDATIONS IN THIS MANUAL ARE BELIEVED TO BE ACCURATE BUT ARE PRESENTED WITHOUT WARRANTY OF ANY KIND, EXPRESS OR IMPLIED. USERS MUST TAKE FULL RESPONSIBILITY FOR THEIR APPLICATION OF ANY PRODUCTS.

THE SOFTWARE LICENSE AND LIMITED WARRANTY FOR THE ACCOMPANYING PRODUCT ARE SET FORTH IN THE INFORMATION PACKET THAT SHIPPED WITH THE PRODUCT AND ARE INCORPORATED HEREIN BY THIS REFERENCE. IF YOU ARE UNABLE TO LOCATE THE SOFTWARE LICENSE OR LIMITED WARRANTY, CONTACT YOUR CISCO REPRESENTATIVE FOR A COPY.

The Cisco implementation of TCP header compression is an adaptation of a program developed by the University of California, Berkeley (UCB) as part of UCB's public domain version of the UNIX operating system. All rights reserved. Copyright © 1981, Regents of the University of California.

NOTWITHSTANDING ANY OTHER WARRANTY HEREIN, ALL DOCUMENT FILES AND SOFTWARE OF THESE SUPPLIERS ARE PROVIDED "AS IS" WITH ALL FAULTS. CISCO AND THE ABOVE-NAMED SUPPLIERS DISCLAIM ALL WARRANTIES, EXPRESSED OR IMPLIED, INCLUDING, WITHOUT LIMITATION, THOSE OF MERCHANTABILITY, FITNESS FOR A PARTICULAR PURPOSE AND NONINFRINGEMENT OR ARISING FROM A COURSE OF DEALING, USAGE, OR TRADE PRACTICE.

IN NO EVENT SHALL CISCO OR ITS SUPPLIERS BE LIABLE FOR ANY INDIRECT, SPECIAL, CONSEQUENTIAL, OR INCIDENTAL DAMAGES, INCLUDING, WITHOUT LIMITATION, LOST PROFITS OR LOSS OR DAMAGE TO DATA ARISING OUT OF THE USE OR INABILITY TO USE THIS MANUAL, EVEN IF CISCO OR ITS SUPPLIERS HAVE BEEN ADVISED OF THE POSSIBILITY OF SUCH DAMAGES.

Cisco and the Cisco logo are trademarks or registered trademarks of Cisco and/or its affiliates in the U.S. and other countries. To view a list of Cisco trademarks, go to this URL: [www.cisco.com/go/trademarks](http://www.cisco.com/go/trademarks). Third-party trademarks mentioned are the property of their respective owners. The use of the word partner does not imply a partnership relationship between Cisco and any other company. (1110R)

Any Internet Protocol (IP) addresses and phone numbers used in this document are not intended to be actual addresses and phone numbers. Any examples, command display output, network topology diagrams, and other figures included in the document are shown for illustrative purposes only. Any use of actual IP addresses or phone numbers in illustrative content is unintentional and coincidental.

© 2011 Cisco Systems, Inc. All rights reserved.

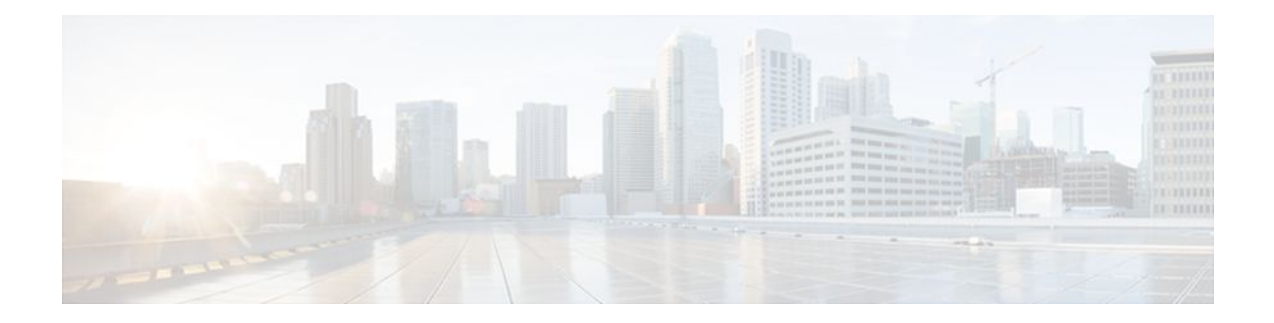

### **C O N T E N T S**

### **[Configuring OSPF](#page-12-0) 1**

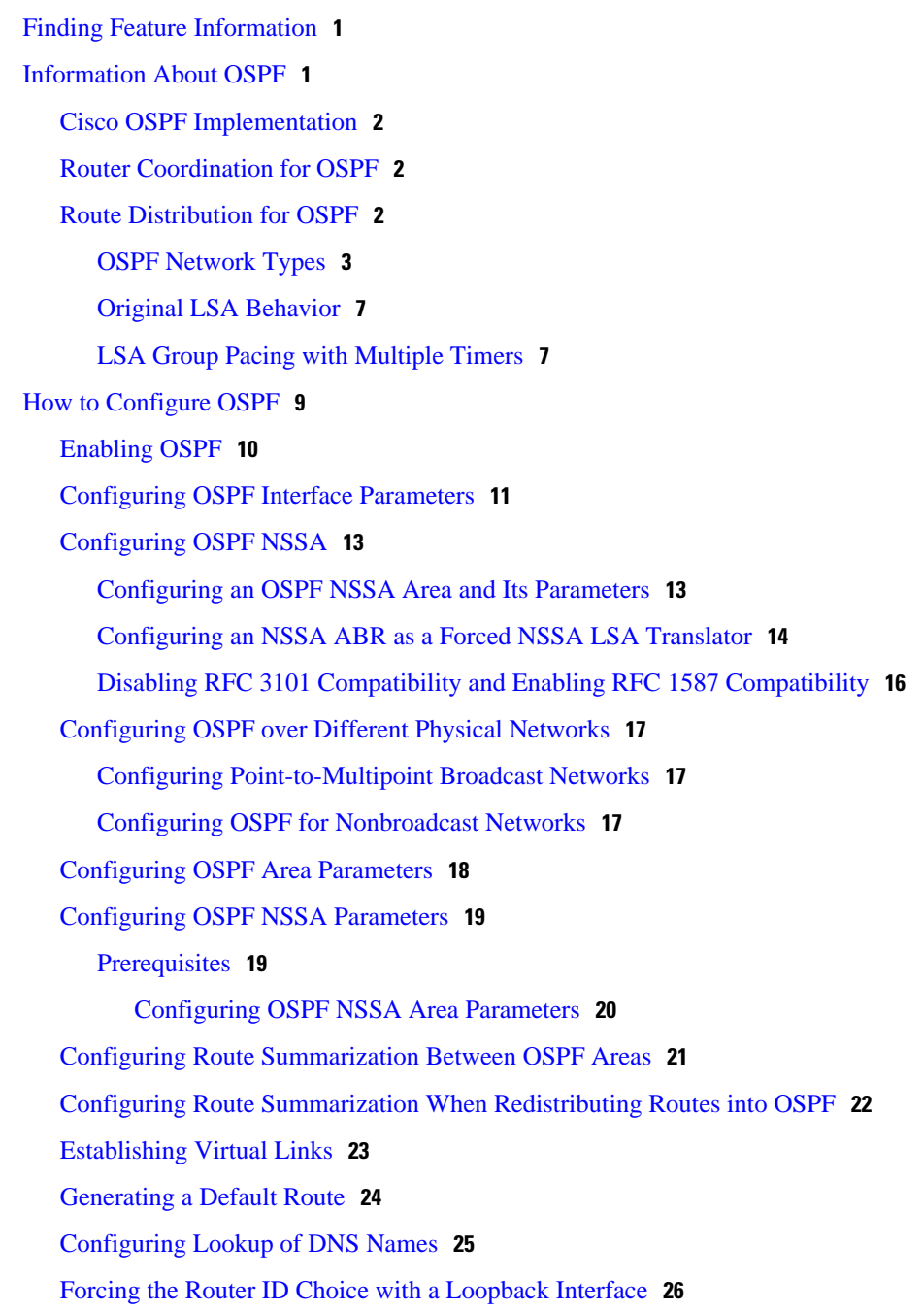

[Controlling Default Metrics](#page-38-0) **27** [Changing the OSPF Administrative Distances](#page-39-0) **28** [Configuring OSPF on Simplex Ethernet Interfaces](#page-40-0) **29** [Configuring Route Calculation Timers](#page-41-0) **30** [Configuring OSPF over On-Demand Circuits](#page-42-0) **31** [Prerequisites](#page-42-0) **31** [Logging Neighbors Going Up or Down](#page-43-0) **32** [Changing the LSA Group Pacing Interval](#page-44-0) **33** [Blocking OSPF LSA Flooding](#page-45-0) **34** [Reducing LSA Flooding](#page-46-0) **35** [Ignoring MOSPF LSA Packets](#page-47-0) **36** [Displaying OSPF Update Packet Pacing](#page-48-0) **37** [Monitoring and Maintaining OSPF](#page-50-0) **39** [Restrictions](#page-54-0) **43** [Configuration Examples for OSPF](#page-54-0) **43** [Example: OSPF Point-to-Multipoint](#page-55-0) **44** [Example: OSPF Point-to-Multipoint with Broadcast](#page-56-0) **45** [Example: OSPF Point-to-Multipoint with Nonbroadcast](#page-57-0) **46** [Example: Variable-Length Subnet Masks](#page-58-0) **47** [Example: OSPF NSSA](#page-58-0) **47** [Example: OSPF NSSA Area with RFC 3101 Disabled and RFC 1587 Active](#page-63-0) **52** [Example: OSPF Routing and Route Redistribution](#page-64-0) **53** [Example: Basic OSPF Configuration](#page-64-0) **53** [Example: Basic OSPF Configuration for Internal Router ABR and ASBRs](#page-65-0) **54** [Example: Complex Internal Router with ABR and ASBR](#page-65-0) **54** [Example: Complex OSPF Configuration for ABR](#page-68-0) **57** [Examples: Route Map](#page-69-0) **58** [Example: Changing OSPF Administrative Distance](#page-71-0) **60** [Example: OSPF over On-Demand Routing](#page-72-0) **61** [Example: LSA Group Pacing](#page-73-0) **62** [Example: Block LSA Flooding](#page-73-0) **62** [Example: Ignore MOSPF LSA Packets](#page-73-0) **62** [Additional References](#page-73-0) **62** [Feature Information for Configuring OSPF](#page-75-0) **64**

**[OSPF ABR Type 3 LSA Filtering](#page-78-0) 67**

[Finding Feature Information](#page-78-0) **67** [Benefits](#page-79-0) **68** [Restrictions](#page-79-0) **68** [Related Features and Technologies](#page-79-0) **68** [Configuration Tasks](#page-79-0) **68** [Configuring OSPF ABR Type 3 LSA Filtering](#page-79-0) **68** [Configuring OSPF ABR Type 3 LSA Filtering](#page-80-0) **69** [Verifying OSPF ABR Type 3 LSA Filtering](#page-80-0) **69** [Monitoring and Maintaining OSPF ABR Type 3 LSA Filtering](#page-81-0) **70** [Configuration Examples](#page-81-0) **70** [Additional References](#page-82-0) **71 [OSPF Stub Router Advertisement](#page-84-0) 73** [Finding Feature Information](#page-84-0) **73** [Information About OSPF Stub Router Advertisement](#page-84-0) **73** [OSPF Stub Router Advertisement Functionality](#page-84-0) **73** [Allowing Routing Tables to Converge](#page-85-0) **74** [Configuring a Graceful Shutdown](#page-85-0) **74** [Benefits of OSPF Stub Router Advertisement](#page-86-0) **75** [Related Features and Technologies](#page-86-0) **75** [Supported Platforms](#page-86-0) **75** [How to Configure OSPF Stub Router Advertisement](#page-87-0) **76** [Configuring Advertisement on Startup](#page-87-0) **76** [Configuring Advertisement Until Routing Tables Converge](#page-87-0) **76** [Configuring Advertisement for a Graceful Shutdown](#page-88-0) **77** [Verifying the Advertisement of a Maximum Metric](#page-88-0) **77** [Monitoring and Maintaining OSPF Stub Router Advertisement](#page-90-0) **79** [Configuration Examples of OSPF Stub Router Advertisement](#page-91-0) **80** [Example Advertisement on Startup](#page-91-0) **80** [Example Advertisement Until Routing Tables Converge](#page-91-0) **80** [Example Graceful Shutdown](#page-91-0) **80** [Additional References](#page-91-0) **80** [Feature Information for OSPF Stub Router Advertisement](#page-92-0) **81 [OSPF Update Packet-Pacing Configurable Timers](#page-94-0) 83** [Finding Feature Information](#page-94-0) **83** [Restrictions on OSPF Update Packet-Pacing Configurable Timers](#page-94-0) **83**

[Information About OSPF Update Packet-Pacing Configurable Timers](#page-95-0) **84** [Functionality of the OSPF Update Packet-Pacing Timers](#page-95-0) **84** [Benefits of OSPF Update Packet-Pacing Configurable Timers](#page-95-0) **84** [Related Features and Technologies](#page-95-0) **84** [Supported Platforms](#page-95-0) **84** [How to Configure OSPF Packet-Pacing Timers](#page-96-0) **85** [Configuring OSPF Packet-Pacing Timers](#page-96-0) **85** [Configuring a Group Packet Pacing Timer](#page-97-0) **86** [Configuring a Group Packet Pacing Timer](#page-97-0) **86** [Verifying OSPF Packet-Pacing Timers](#page-98-0) **87** [Troubleshooting Tips](#page-98-0) **87** [Monitoring and Maintaining OSPF Packet-Pacing Timers](#page-98-0) **87** [Configuration Examples of OSPF Update Packet-Pacing](#page-99-0) **88** [Example Flood Pacing](#page-99-0) **88** [Example Retransmission Pacing](#page-99-0) **88** [Example Group Pacing](#page-99-0) **88** [Additional References](#page-99-0) **88** [Feature Information for OSPF Update Packet-Pacing Configurable Timers](#page-101-0) **90 [OSPF Sham-Link Support for MPLS VPN](#page-102-0) 91** [Finding Feature Information](#page-102-0) **91** [Feature Overview](#page-102-0) **91** [Using OSPF in PE-CE Router Connections](#page-103-0) **92** [Using a Sham-Link to Correct OSPF Backdoor Routing](#page-103-0) **92** [Sham-Link Configuration Example](#page-106-0) **95** [Benefits](#page-108-0) **97** [Restrictions](#page-108-0) **97** [Related Features and Technologies](#page-108-0) **97** [Related Documents](#page-108-0) **97** [Supported Platforms](#page-108-0) **97** [Supported Standards MIBs and RFCs](#page-109-0) **98** [Prerequisites](#page-110-0) **99** [Configuration Tasks](#page-110-0) **99** [Creating a Sham-Link](#page-110-0) **99** [Verifying Sham-Link Creation](#page-112-0) **101** [Monitoring and Maintaining a Sham-Link](#page-112-0) **101**

[Configuration Examples](#page-112-0) **101** [Glossary](#page-113-0) **102 [OSPF Sham-Link MIB Support](#page-116-0) 105** [Finding Feature Information](#page-116-0) **105** [Prerequisites for OSPF Sham-Link MIB Support](#page-117-0) **106** [Restrictions for OSPF Sham-Link MIB Support](#page-117-0) **106** [Information About OSPF Sham-Link MIB Support](#page-117-0) **106** [OSPF Sham-Links in PE-PE Router Connections](#page-117-0) **106** [Cisco OSPF MIB and Cisco OSPF Trap MIB Enhancements](#page-117-0) **106** [OSPF Sham-Link Configuration Support](#page-117-0) **106** [OSPF Sham-Link Neighbor Support](#page-118-0) **107** [OSPF Sham-Link Interface Transition State Change Support](#page-118-0) **107** [OSPF Sham-Link Neighbor Transition State Change Support](#page-118-0) **107** [Sham-Link Errors](#page-119-0) **108** [How to Configure OSPF Sham-Link MIB Support](#page-119-0) **108** [Configuring the Router to Send SNMP Notifications](#page-119-0) **108** [OSPF Configuration Error Notifications](#page-119-0) **108** [Enabling OSPF Sham-Link Error Traps](#page-121-0) **110** [Enabling OSPF Sham-Link Retransmissions Traps](#page-122-0) **111** [Enabling OSPF Sham-Link State Change Traps](#page-123-0) **112** [Verifying OSPF Sham-Link MIB Traps on the Router](#page-125-0) **114** [Configuration Examples for OSPF Sham-Link MIB Support](#page-125-0) **114** [Enabling and Verifying OSPF Sham-Link Error Traps Example](#page-125-0) **114** [Enabling and Verifying OSPF State Change Traps Example](#page-126-0) **115** [Enabling and Verifying OSPF Sham-Link Retransmissions Traps Example](#page-126-0) **115** [Where to Go Next](#page-127-0) **116** [Additional References](#page-127-0) **116** [Command Reference](#page-128-0) **117** [Feature Information for OSPF Sham-Link MIB Support](#page-128-0) **117 [OSPF Support for Multi-VRF on CE Routers](#page-130-0) 119** [Finding Feature Information](#page-130-0) **119** [Information About OSPF Support for Multi-VRF on CE Routers](#page-130-0) **119** [How to Configure OSPF Support for Multi-VRF on CE Routers](#page-131-0) **120** [Configuring the Multi-VRF Capability for OSPF Routing](#page-131-0) **120** [Verifying the OSPF Multi-VRF Configuration](#page-132-0) **121**

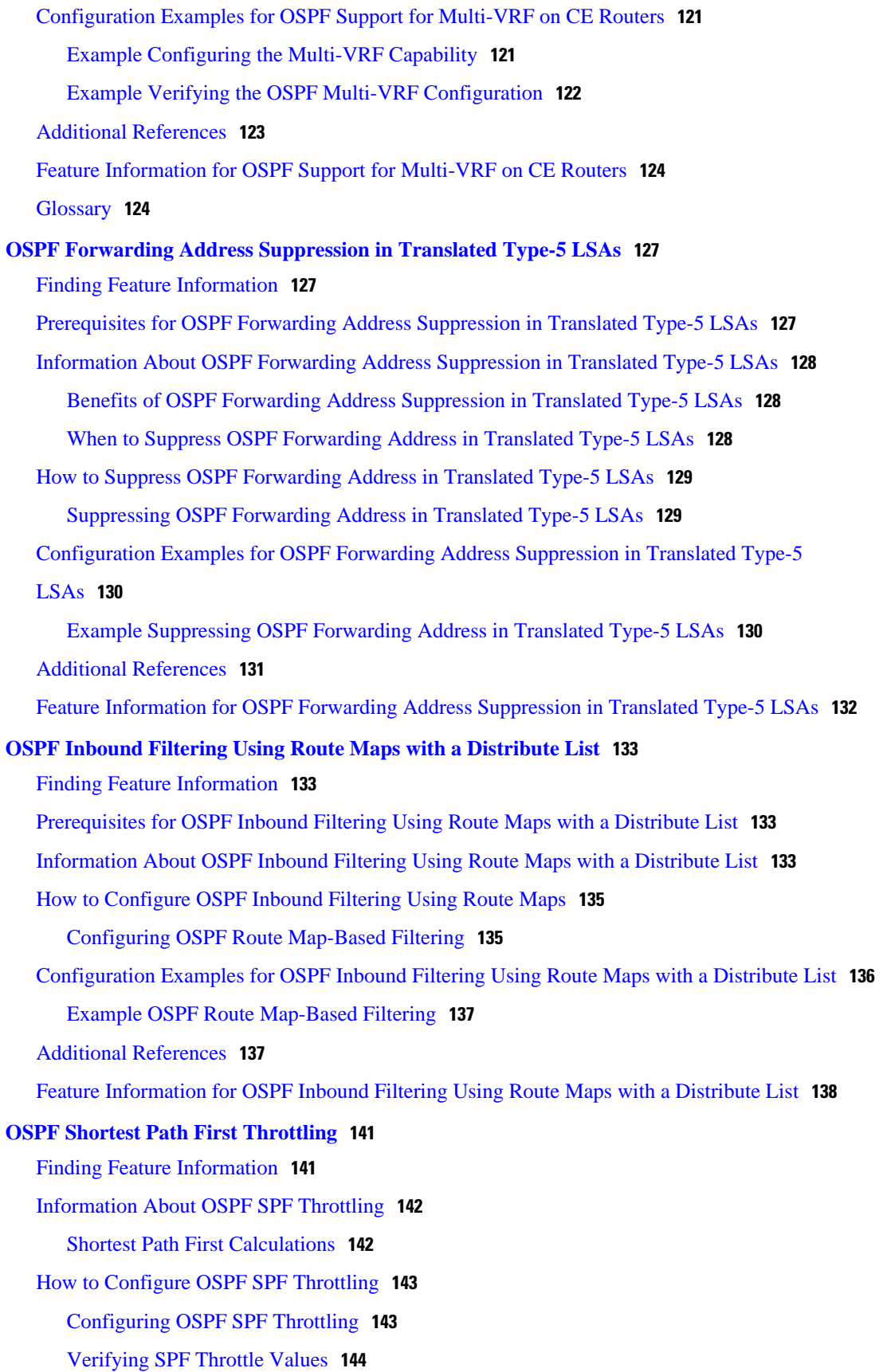

 $\mathbf I$ 

[Configuration Examples for OSPF SPF Throttling](#page-157-0) **146** [Throttle Timers Example](#page-157-0) **146** [Additional References](#page-157-0) **146 [OSPF Support for Fast Hello Packets](#page-160-0) 149** [Finding Feature Information](#page-160-0) **149** [Prerequisites for OSPF Support for Fast Hello Packets](#page-160-0) **149** [Information About OSPF Support for Fast Hello Packets](#page-160-0) **149** [OSPF Hello Interval and Dead Interval](#page-161-0) **150** [OSPF Fast Hello Packets](#page-161-0) **150** [Benefits of OSPF Fast Hello Packets](#page-161-0) **150** [How to Configure OSPF Fast Hello Packets](#page-161-0) **150** [Configuring OSPF Fast Hello Packets](#page-162-0) **151** [Configuration Examples for OSPF Support for Fast Hello Packets](#page-163-0) **152** [Example OSPF Fast Hello Packets](#page-163-0) **152** [Additional References](#page-163-0) **152** [Feature Information for OSPF Support for Fast Hello Packets](#page-164-0) **153 [OSPF Incremental SPF](#page-166-0) 155** [Finding Feature Information](#page-166-0) **155** [Prerequisites for OSPF Incremental SPF](#page-166-0) **155** [Information About OSPF Incremental SPF](#page-166-0) **155** [How to Enable OSPF Incremental SPF](#page-167-0) **156** [Enabling Incremental SPF](#page-167-0) **156** [Configuration Examples for OSPF Incremental SPF](#page-168-0) **157** [Example Incremental SPF](#page-168-0) **157** [Additional References](#page-168-0) **157** [Feature Information for OSPF Incremental SPF](#page-169-0) **158 [OSPF Limit on Number of Redistributed Routes](#page-172-0) 161** [Finding Feature Information](#page-172-0) **161** [Prerequisites for OSPF Limit on Number of Redistributed Routes](#page-172-0) **161** [Information About OSPF Limit on Number of Redistributed Routes](#page-172-0) **161** [How to Configure OSPF Limit the Number of OSPF Redistributed Routes](#page-173-0) **162** [Limiting the Number of OSPF Redistributed Routes](#page-173-0) **162** [Requesting a Warning About the Number of Routes Redistributed into OSPF](#page-175-0) **164** [Configuration Examples for OSPF Limit on Number of Redistributed Routes](#page-176-0) **165** [Example OSPF Limit on Number of Redistributed Routes](#page-176-0) **165**

[Example Requesting a Warning About the Number of Redistributed Routes](#page-177-0) **166** [Additional References](#page-177-0) **166** [Feature Information for OSPF Limit on Number of Redistributed Routes](#page-178-0) **167 [OSPF Link-State Advertisement Throttling](#page-180-0) 169** [Finding Feature Information](#page-180-0) **169** [Prerequisites for OSPF LSA Throttling](#page-181-0) **170** [Information About OSPF LSA Throttling](#page-181-0) **170** [Benefits of OSPF LSA Throttling](#page-181-0) **170** [How OSPF LSA Throttling Works](#page-181-0) **170** [How to Customize OSPF LSA Throttling](#page-181-0) **170** [Customizing OSPF LSA Throttling](#page-182-0) **171** [Configuration Examples for OSPF LSA Throttling](#page-187-0) **176** [Example OSPF LSA Throttling](#page-187-0) **176** [Additional References](#page-188-0) **177 [OSPF Support for Unlimited Software VRFs per PE Router](#page-190-0) 179** [Finding Feature Information](#page-191-0) **180** [Prerequisites for OSPF Support for Unlimited Software VRFs per PE Router](#page-191-0) **180** [Restrictions for OSPF Support for Unlimited Software VRFs per PE Router](#page-191-0) **180** [Information About OSPF Support for Unlimited Software VRFs per PE Router](#page-191-0) **180** [How to Configure OSPF Support for Unlimited Software VRFs per PE Router](#page-191-0) **180** [Configuring and Verifying Unlimited Software VRFs per Provider Edge Router](#page-192-0) **181** [Configuration Examples for OSPF Support for Unlimited Software VRFs per PE Router](#page-193-0) **182** [Example Configuring OSPF Support for Unlimited Software VRFs per PE Router](#page-193-0) **182** [Example Verifying OSPF Support for Unlimited Software VRFs per PE Router](#page-193-0) **182** [Additional References](#page-194-0) **183** [Glossary](#page-195-0) **184 [OSPF Area Transit Capability](#page-196-0) 185** [Finding Feature Information](#page-196-0) **185** [Information About OSPF Area Transit Capability](#page-196-0) **185** [How to Disable OSPF Area Transit Capability](#page-196-0) **185** [Disabling OSPF Area Transit Capability on an Area Border Router](#page-197-0) **186** [Additional References](#page-197-0) **186** [Feature Information for OSPF Area Transit Capability](#page-198-0) **187 [OSPF Per-Interface Link-Local Signaling](#page-200-0) 189**

[Finding Feature Information](#page-200-0) **189**

[Information About OSPF Per-Interface Link-Local Signaling](#page-200-0) **189**

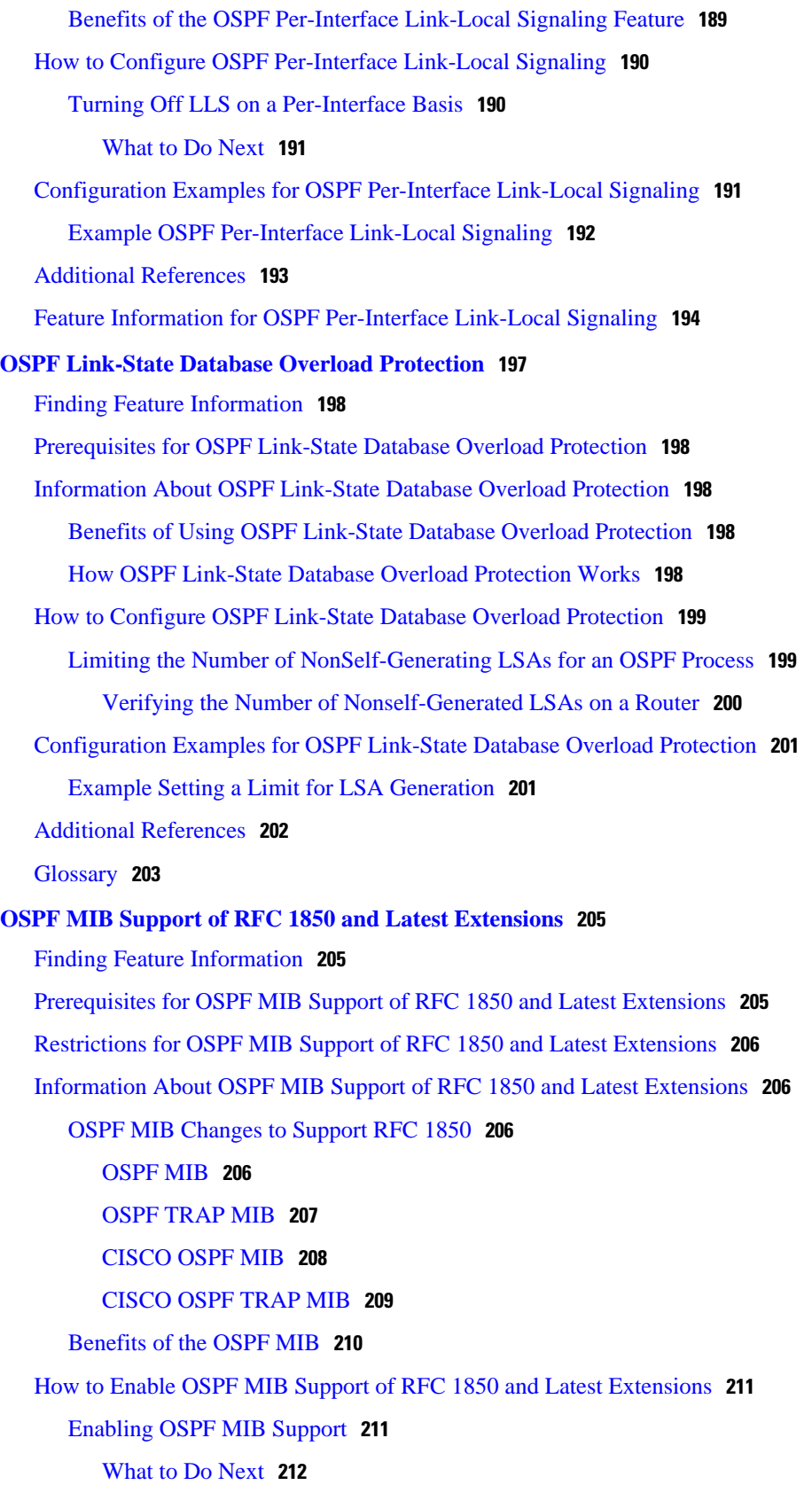

[Additional References](#page-227-0) **216**

[Where to Go Next](#page-227-0) **216**

[Feature Information for OSPF MIB Support of RFC 1850 and Latest Extensions](#page-228-0) **217**

[Configuration Examples for OSPF MIB Support of RFC 1850 and Latest Extensions](#page-227-0) **216**

#### **[Area Command in Interface Mode for OSPFv2](#page-230-0) 219**

[Enabling Specific OSPF Traps](#page-224-0) **213**

[Verifying OSPF MIB Traps on the Router](#page-226-0) **215**

[Finding Feature Information](#page-230-0) **219**

[Prerequisites for Area Command in Interface Mode for OSPFv2](#page-230-0) **219**

[Example Enabling and Verifying OSPF MIB Support Traps](#page-227-0) **216**

[Restrictions for Area Command in Interface Mode for OSPFv2](#page-230-0) **219**

[Information About Area Command in Interface Mode for OSPFv2](#page-231-0) **220**

[Benefits of Area Command in Interface Mode for OSPFv2 Feature](#page-231-0) **220**

[Configuration Guidelines for the Area Command in Interface Mode for OSPFv2 Feature](#page-231-0) **220**

[How to Enable the Area Command in Interface Mode for OSPFv2](#page-232-0) **221**

[Enabling OSPFv2 on an Interface](#page-232-0) **221**

[Configuration Examples for Area Command in Interface Mode for OSPFv2 Feature](#page-233-0) **222** [Example: Enabling OSPFv2 on an Interface](#page-234-0) **223**

[Additional References](#page-234-0) **223**

[Feature Information for Area Command in Interface Mode for OSPFv2](#page-235-0) **224**

<span id="page-12-0"></span>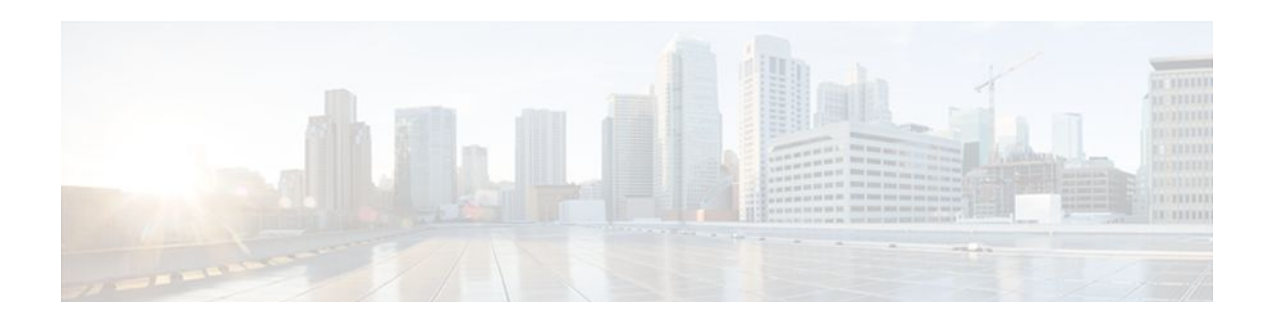

# **Configuring OSPF**

This module describes how to configure Open Shortest Path First (OSPF). OSPF is an Interior Gateway Protocol (IGP) developed by the OSPF working group of the Internet Engineering Task Force (IETF). OSPF was designed expressly for IP networks and it supports IP subnetting and tagging of externally derived routing information. OSPF also allows packet authentication and uses IP multicast when sending and receiving packets.

Cisco supports RFC 1253, *OSPF Version 2 Management Information Base*, August 1991. The OSPF MIB defines an IP routing protocol that provides management information related to OSPF and is supported by Cisco routers.

For protocol-independent features that work with OSPF, see the "Configuring IP Routing Protocol-Independent Features" module.

- Finding Feature Information, page 1
- Information About OSPF, page 1
- [How to Configure OSPF, page 9](#page-20-0)
- [Configuration Examples for OSPF, page 43](#page-54-0)
- [Additional References, page 62](#page-73-0)
- [Feature Information for Configuring OSPF, page 64](#page-75-0)

## **Finding Feature Information**

Your software release may not support all the features documented in this module. For the latest feature information and caveats, see the release notes for your platform and software release. To find information about the features documented in this module, and to see a list of the releases in which each feature is supported, see the Feature Information Table at the end of this document.

Use Cisco Feature Navigator to find information about platform support and Cisco software image support. To access Cisco Feature Navigator, go to [www.cisco.com/go/cfn.](http://www.cisco.com/go/cfn) An account on Cisco.com is not required.

## **Information About OSPF**

- [Cisco OSPF Implementation](#page-13-0), page 2
- [Router Coordination for OSPF](#page-13-0), page 2
- [Route Distribution for OSPF](#page-13-0), page 2

### <span id="page-13-0"></span>**Cisco OSPF Implementation**

The Cisco implementation conforms to the OSPF Version 2 specifications detailed in the Internet RFC 2328. The list that follows outlines key features supported in the Cisco OSPF implementation:

- Stub areas--Definition of stub areas is supported.
- Route redistribution--Routes learned via any IP routing protocol can be redistributed into any other IP routing protocol. At the intradomain level, OSPF can import routes learned via Interior Gateway Routing Protocol (IGRP), Routing Information Protocol (RIP), and Intermediate System-to-Intermediate System (IS-IS). OSPF routes can also be exported into IGRP, RIP, and IS-IS. At the interdomain level, OSPF can import routes learned via Exterior Gateway Protocol (EGP) and Border Gateway Protocol (BGP). OSPF routes can be exported into BGP and EGP.
- Authentication--Plain text and message-digest algorithm 5 (MD5) authentication among neighboring routers within an area is supported.
- Routing interface parameters--Configurable parameters supported include interface output cost, retransmission interval, interface transmit delay, router priority, router "dead" and hello intervals, and authentication key.
- Virtual links--Virtual links are supported.
- Not-so-stubby area (NSSA)--RFC 3101. In Cisco IOS Release 15.1(2)S and later releases, RFC 3101 replaces RFC 1587.
- OSPF over demand circuit--RFC 1793.

### **Router Coordination for OSPF**

OSPF typically requires coordination among many internal routers: Area Border Routers (ABRs), which are routers connected to multiple areas, and Autonomous System Boundary Routers (ASBRs). At a minimum, OSPF-based routers or access servers can be configured with all default parameter values, no authentication, and interfaces assigned to areas. If you intend to customize your environment, you must ensure coordinated configurations of all routers.

### **Route Distribution for OSPF**

You can specify route redistribution; see the task "Redistribute Routing Information" in the Network Protocols Configuration Guide, Part 1 for information on how to configure route redistribution.

The Cisco OSPF implementation allows you to alter certain interface-specific OSPF parameters, as needed. You are not required to alter any of these parameters, but some interface parameters must be consistent across all routers in an attached network. Those parameters are controlled by the **ip ospf hello-interval**, **ip ospf dead-interval**, and **ip ospf authentication-key** interface configuration commands. Therefore, be sure that if you do configure any of these parameters, the configurations for all routers on your network have compatible values.

OSPF classifies different media into the following three types of networks by default:

- Broadcast networks (Ethernet, Token Ring, and FDDI)
- Nonbroadcast multiaccess (NBMA) networks (Switched Multimegabit Data Service (SMDS), Frame Relay, and X.25)
- Point-to-point networks (High-Level Data Link Control [HDLC] and PPP)

You can configure your network as either a broadcast or an NBMA network.

<span id="page-14-0"></span>X.25 and Frame Relay provide an optional broadcast capability that can be configured in the map to allow OSPF to run as a broadcast network. Refer to the **x25 map** and **frame-relay map** command descriptions in the *Cisco IOS Wide-Area Networking Command Reference* publication for more detail.

- OSPF Network Types, page 3
- [Original LSA Behavior,](#page-18-0) page 7
- [LSA Group Pacing with Multiple Timers,](#page-18-0) page 7

#### **OSPF Network Types**

You have the choice of configuring your OSPF network type as either broadcast or NBMA, regardless of the default media type. Using this feature, you can configure broadcast networks as NBMA networks when, for example, you have routers in your network that do not support multicast addressing. You also can configure NBMA networks (such as X.25, Frame Relay, and SMDS) as broadcast networks. This feature saves you from needing to configure neighbors, as described in the section "[Configuring OSPF for](#page-28-0) [Nonbroadcast Networks,](#page-28-0) page 17" later in this module.

Configuring NBMA networks as either broadcast or nonbroadcast assumes that there are virtual circuits (VCs) from every router to every router or fully meshed network. This is not true for some cases, for example, because of cost constraints, or when you have only a partially meshed network. In these cases, you can configure the OSPF network type as a point-to-multipoint network. Routing between two routers not directly connected will go through the router that has VCs to both routers. Note that you need not configure neighbors when using this feature.

An OSPF point-to-multipoint interface is defined as a numbered point-to-point interface having one or more neighbors. It creates multiple host routes. An OSPF point-to-multipoint network has the following benefits compared to NBMA and point-to-point networks:

- Point-to-multipoint is easier to configure because it requires no configuration of neighbor commands, it consumes only one IP subnet, and it requires no designated router election.
- It costs less because it does not require a fully meshed topology.
- It is more reliable because it maintains connectivity in the event of VC failure.

On point-to-multipoint, broadcast networks, there is no need to specify neighbors. However, you can specify neighbors with the **neighbor** router configuration command, in which case you should specify a cost to that neighbor.

Before the **point-to-multipoint** keyword was added to the **ip ospf network** interface configuration command, some OSPF point-to-multipoint protocol traffic was treated as multicast traffic. Therefore, the **neighbor** router configuration command was not needed for point-to-multipoint interfaces because multicast took care of the traffic. Hello, update, and acknowledgment messages were sent using multicast. In particular, multicast hello messages discovered all neighbors dynamically.

On any point-to-multipoint interface (broadcast or not), the Cisco IOS software assumed that the cost to each neighbor was equal. The cost was configured with the **ip ospf cost** interface confutation command. In reality, the bandwidth to each neighbor is different, so the cost should differ. With this feature, you can configure a separate cost to each neighbor. This feature applies to point-to-multipoint interfaces only.

Because many routers might be attached to an OSPF network, a *designated router* is selected for the network. Special configuration parameters are needed in the designated router selection if broadcast capability is not configured.

These parameters need only be configured in those devices that are themselves eligible to become the designated router or backup designated router (in other words, routers with a nonzero router priority value).

You can specify the following neighbor parameters, as required:

- Priority for a neighboring router
- Nonbroadcast poll interval

On point-to-multipoint, nonbroadcast networks, use the **neighbor** router configuration command to identify neighbors. Assigning a cost to a neighbor is optional.

Prior to Cisco IOS Release 12.0, some customers were using point-to-multipoint on nonbroadcast media (such as classic IP over ATM), so their routers could not dynamically discover their neighbors. This feature allows the **neighbor** router configuration command to be used on point-to-multipoint interfaces.

On any point-to-multipoint interface (broadcast or not), the Cisco IOS software assumed the cost to each neighbor was equal. The cost was configured with the **ip ospf cost** interface configuration command. In reality, the bandwidth to each neighbor is different, so the cost should differ. With this feature, you can configure a separate cost to each neighbor. This feature applies to point-to-multipoint interfaces only.

Our OSPF software allows you to configure several area parameters. These area parameters, shown in the following task table, include authentication, defining stub areas, and assigning specific costs to the default summary route. Authentication allows password-based protection against unauthorized access to an area.

Stub areas are areas into which information on external routes is not sent. Instead, there is a default external route generated by the ABR, into the stub area for destinations outside the autonomous system. To take advantage of the OSPF stub area support, *default routing* must be used in the stub area. To further reduce the number of LSAs sent into a stub area, you can configure the **no-summary** keyword of the **area stub** router configuration command on the ABR to prevent it from sending summary link advertisement (LSAs Type 3) into the stub area.

The OSPF NSSA feature is described by RFC 3101. In Cisco IOS Release 15.1(2)S and later releases, RFC 3101 replaces RFC 1587. RFC 3101 is backward compatible with RFC 1587. For a detailed list of differences between them, see Appendix F of RFC 3101. NSSA support was first integrated into Cisco IOS Release 11.2. OSPF NSSA is a nonproprietary extension of the existing OSPF stub area feature.

RFC 3101 support enhances both the Type 7 autonomous-system external routing calculation and the translation of Type 7 LSAs into Type 5 LSAs. For more information, see RFC 3101.

Use NSSA to simplify administration if you are an Internet service provider (ISP) or a network administrator that must connect a central site that is using OSPF to a remote site that is using a different routing protocol.

Prior to NSSA, the connection between the corporate site border router and the remote router could not be run as an OSPF stub area because routes for the remote site could not be redistributed into the stub area, and two routing protocols needed to be maintained. A simple protocol such as RIP was usually run and handled the redistribution. With NSSA, you can extend OSPF to cover the remote connection by defining the area between the corporate router and the remote router as an NSSA.

As with OSPF stub areas, NSSA areas cannot be injected with distributed routes via Type 5 LSAs. Route redistribution into an NSSA area is possible only with a special type of LSA that is known as Type 7 that can exist only in an NSSA area. An NSSA ASBR generates the Type 7 LSA so that the routes can be redistributed, and an NSSA ABR translates the Type 7 LSA into a Type 5 LSA, which can be flooded throughout the whole OSPF routing domain. Summarization and filtering are supported during the translation.

Cisco IOS Release 15.1(2)S and later releases support RFC 3101, which allows you to configure an NSSA ABR router as a forced NSSA LSA translator. This means that the NSSA ABR router will unconditionally assume the role of LSA translator, preempting the default behavior, which would only include it among the candidates to be elected as translator.

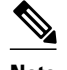

**Note** Even a forced translator might not translate all LSAs; translation depends on the contents of each LSA.

The figure below shows a network diagram in which OSPF Area 1 is defined as the stub area. The Enhanced Interior Gateway Routing Protocol (EIGRP) routes cannot be propagated into the OSPF domain because routing redistribution is not allowed in the stub area. However, once OSPF Area 1 is defined as an NSSA, an NSSA ASBR can inject the EIGRP routes into the OSPF NSSA by creating Type 7 LSAs.

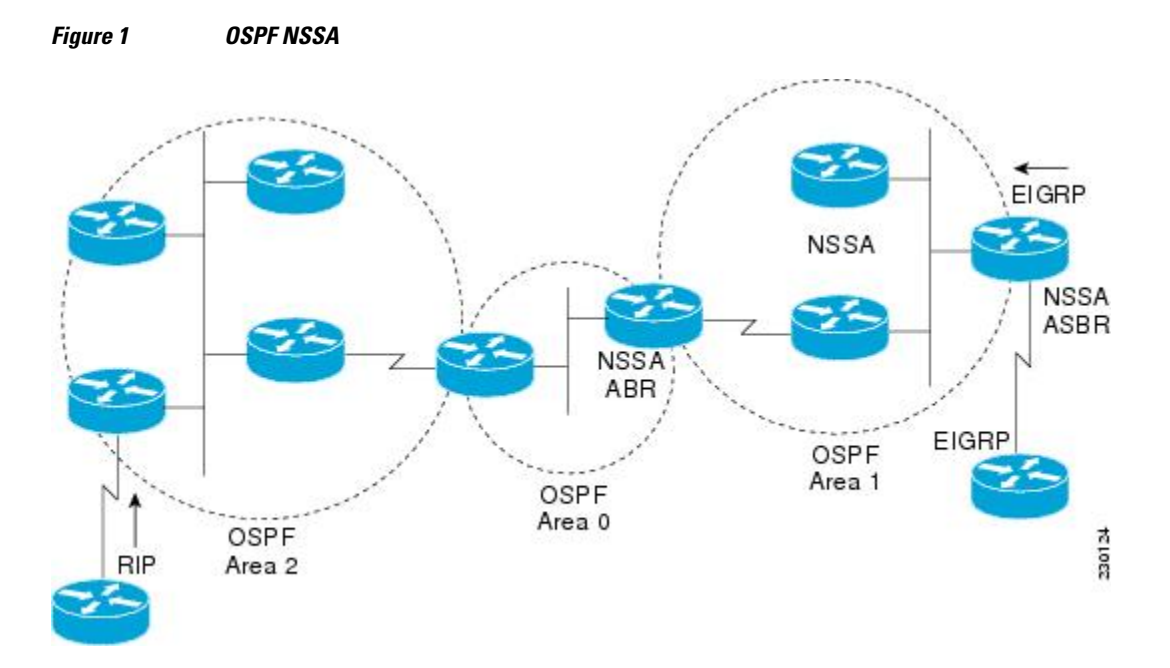

The redistributed routes from the RIP router will not be allowed into OSPF Area 1 because NSSA is an extension to the stub area. The stub area characteristics will still exist, including the exclusion of Type 5 LSAs.

Route summarization is the consolidation of advertised addresses. This feature causes a single summary route to be advertised to other areas by an ABR. In OSPF, an ABR will advertise networks in one area into another area. If the network numbers in an area are assigned in a way such that they are contiguous, you can configure the ABR to advertise a summary route that covers all the individual networks within the area that fall into the specified range.

When routes from other protocols are redistributed into OSPF (as described in the module "Configuring IP Routing Protocol-Independent Features"), each route is advertised individually in an external LSA. However, you can configure the Cisco IOS software to advertise a single route for all the redistributed routes that are covered by a specified network address and mask. Doing so helps decrease the size of the OSPF link-state database.

In OSPF, all areas must be connected to a backbone area. If there is a break in backbone continuity, or the backbone is purposefully partitioned, you can establish a virtual link. The two endpoints of a virtual link are ABRs. The virtual link must be configured in both routers. The configuration information in each router consists of the other virtual endpoint (the other ABR) and the nonbackbone area that the two routers have in common (called the transit area). Note that virtual links cannot be configured through stub areas.

You can force an ASBR to generate a default route into an OSPF routing domain. Whenever you specifically configure redistribution of routes into an OSPF routing domain, the router automatically becomes an ASBR. However, an ASBR does not, by default, generate a *default route* into the OSPF routing domain.

You can configure OSPF to look up Domain Naming System (DNS) names for use in all OSPF **show** EXEC command displays. You can use this feature to more easily identify a router, because the router is displayed by name rather than by its router ID or neighbor ID.

OSPF uses the largest IP address configured on the interfaces as its router ID. If the interface associated with this IP address is ever brought down, or if the address is removed, the OSPF process must recalculate a new router ID and resend all its routing information out its interfaces.

If a loopback interface is configured with an IP address, the Cisco IOS software will use this IP address as its router ID, even if other interfaces have larger IP addresses. Because loopback interfaces never go down, greater stability in the routing table is achieved.

OSPF automatically prefers a loopback interface over any other kind, and it chooses the highest IP address among all loopback interfaces. If no loopback interfaces are present, the highest IP address in the router is chosen. You cannot tell OSPF to use any particular interface.

In Cisco IOS Release 10.3 and later releases, by default OSPF calculates the OSPF metric for an interface according to the bandwidth of the interface. For example, a 64-kbps link gets a metric of 1562, and a T1 link gets a metric of 64.

The OSPF metric is calculated as the *ref-bw* value divided by the *bandwidth* value, with the *ref-bw* value equal to 108 by default, and the *bandwidth* value determined by the **bandwidth** interface configuration command. The calculation gives FDDI a metric of 1. If you have multiple links with high bandwidth, you might want to specify a larger number to differentiate the cost on those links.

An administrative distance is a rating of the trustworthiness of a routing information source, such as an individual router or a group of routers. Numerically, an administrative distance is an integer from 0 to 255. In general, the higher the value, the lower the trust rating. An administrative distance of 255 means the routing information source cannot be trusted at all and should be ignored.

OSPF uses three different administrative distances: intra-area, interarea, and external. Routes within an area are intra-area; routes to another area are interarea; and routes from another routing domain learned via redistribution are external. The default distance for each type of route is 110.

Because simplex interfaces between two devices on an Ethernet represent only one network segment, for OSPF you must configure the sending interface to be a passive interface. This configuration prevents OSPF from sending hello packets for the sending interface. Both devices are able to see each other via the hello packet generated for the receiving interface.

You can configure the delay time between when OSPF receives a topology change and when it starts a shortest path first (SPF) calculation. You can also configure the hold time between two consecutive SPF calculations.

The OSPF on-demand circuit is an enhancement to the OSPF protocol that allows efficient operation over on-demand circuits such as ISDN, X.25 switched virtual circuits (SVCs), and dialup lines. This feature supports RFC 1793, Extending OSPF to Support Demand Circuits.

Prior to this feature, OSPF periodic hello and LSA updates would be exchanged between routers that connected the on-demand link, even when no changes occurred in the hello or LSA information.

With this feature, periodic hellos are suppressed and the periodic refreshes of LSAs are not flooded over the demand circuit. These packets bring up the link only when they are exchanged for the first time, or when a change occurs in the information they contain. This operation allows the underlying data link layer to be closed when the network topology is stable.

This feature is useful when you want to connect telecommuters or branch offices to an OSPF backbone at a central site. In this case, OSPF for on-demand circuits allows the benefits of OSPF over the entire domain,

<span id="page-18-0"></span>without excess connection costs. Periodic refreshes of hello updates, LSA updates, and other protocol overhead are prevented from enabling the on-demand circuit when there is no "real" data to send.

Overhead protocols such as hellos and LSAs are transferred over the on-demand circuit only upon initial setup and when they reflect a change in the topology. This means that critical changes to the topology that require new SPF calculations are sent in order to maintain network topology integrity. Periodic refreshes that do not include changes, however, are not sent across the link.

The OSPF LSA group pacing feature allows the router to group OSPF LSAs and pace the refreshing, checksumming, and aging functions. The group pacing results in more efficient use of the router.

The router groups OSPF LSAs and paces the refreshing, checksumming, and aging functions so that sudden increases in CPU usage and network resources are avoided. This feature is most beneficial to large OSPF networks.

OSPF LSA group pacing is enabled by default. For typical customers, the default group pacing interval for refreshing, checksumming, and aging is appropriate and you need not configure this feature.

#### **Original LSA Behavior**

Each OSPF LSA has an age, which indicates whether the LSA is still valid. Once the LSA reaches the maximum age (1 hour), it is discarded. During the aging process, the originating router sends a refresh packet every 30 minutes to refresh the LSA. Refresh packets are sent to keep the LSA from expiring, whether there has been a change in the network topology or not. Checksumming is performed on all LSAs every 10 minutes. The router keeps track of LSAs it generates and LSAs it receives from other routers. The router refreshes LSAs it generated; it ages the LSAs it received from other routers.

Prior to the LSA group pacing feature, the Cisco IOS software would perform refreshing on a single timer, and checksumming and aging on another timer. In the case of refreshing, for example, the software would scan the whole database every 30 minutes, refreshing every LSA the router generated, no matter how old it was. The figure below illustrates all the LSAs being refreshed at once. This process wasted CPU resources because only a small portion of the database needed to be refreshed. A large OSPF database (several thousand LSAs) could have thousands of LSAs with different ages. Refreshing on a single timer resulted in the age of all LSAs becoming synchronized, which resulted in much CPU processing at once. Furthermore, a large number of LSAs could cause a sudden increase of network traffic, consuming a large amount of network resources in a short period of time.

#### *Figure 2 OSPF LSAs on a Single Timer Without Group Pacing*

All LSAs refreshed, 120 external LSAs on Ethernet need three packets

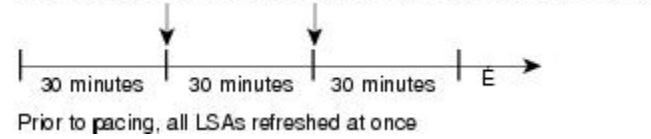

#### **LSA Group Pacing with Multiple Timers**

Configuring each LSA to have its own timer avoids excessive CPU processing and sudden network-traffic increase. To again use the example of refreshing, each LSA gets refreshed when it is 30 minutes old, independent of other LSAs. So the CPU is used only when necessary. However, LSAs being refreshed at frequent, random intervals would require many packets for the few refreshed LSAs the router must send out, which would be inefficient use of bandwidth.

 $\frac{1}{3}$ 

Therefore, the router delays the LSA refresh function for an interval of time instead of performing it when the individual timers are reached. The accumulated LSAs constitute a group, which is then refreshed and

sent out in one packet or more. Thus, the refresh packets are paced, as are the checksumming and aging. The pacing interval is configurable; it defaults to 4 minutes, which is randomized to further avoid synchronization.

The figure below illustrates the case of refresh packets. The first timeline illustrates individual LSA timers; the second timeline illustrates individual LSA timers with group pacing.

#### *Figure 3 OSPF LSAs on Individual Timers with Group Pacing*

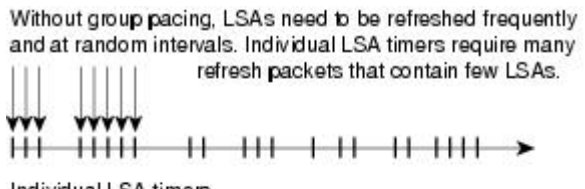

Individual LSA timers

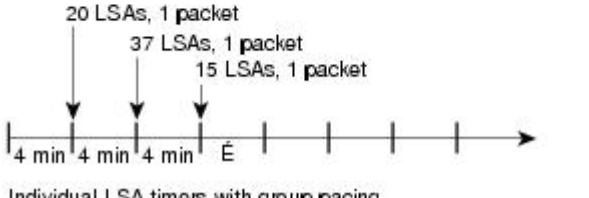

Individual LSA timers with group pacing

The group pacing interval is inversely proportional to the number of LSAs the router is refreshing, checksumming, and aging. For example, if you have approximately 10,000 LSAs, decreasing the pacing interval would benefit you. If you have a very small database (40 to 100 LSAs), increasing the pacing interval to 10 to 20 minutes might benefit you slightly.

 $10471$ 

The default value of pacing between LSA groups is 240 seconds (4 minutes). The range is from 10 seconds to 1800 seconds (30 minutes).

By default, OSPF floods new LSAs over all interfaces in the same area, except the interface on which the LSA arrives. Some redundancy is desirable, because it ensures robust flooding. However, too much redundancy can waste bandwidth and might destabilize the network due to excessive link and CPU usage in certain topologies. An example would be a fully meshed topology.

You can block OSPF flooding of LSAs two ways, depending on the type of networks:

- On broadcast, nonbroadcast, and point-to-point networks, you can block flooding over specified OSPF interfaces.
- On point-to-multipoint networks, you can block flooding to a specified neighbor.

The growth of the Internet has increased the importance of scalability in IGPs such as OSPF. By design, OSPF requires LSAs to be refreshed as they expire after 3600 seconds. Some implementations have tried to improve the flooding by reducing the frequency to refresh from 30 minutes to about 50 minutes. This solution reduces the amount of refresh traffic but requires at least one refresh before the LSA expires. The OSPF flooding reduction solution works by reducing unnecessary refreshing and flooding of already known and unchanged information. To achieve this reduction, the LSAs are now flooded with the higher bit set. The LSAs are now set as "do not age."

Cisco routers do not support LSA Type 6 Multicast OSPF (MOSPF), and they generate syslog messages if they receive such packets. If the router is receiving many MOSPF packets, you might want to configure the router to ignore the packets and thus prevent a large number of syslog messages.

<span id="page-20-0"></span>The former OSPF implementation for sending update packets needed to be more efficient. Some update packets were getting lost in cases where the link was slow, a neighbor could not receive the updates quickly enough, or the router was out of buffer space. For example, packets might be dropped if either of the following topologies existed:

- A fast router was connected to a slower router over a point-to-point link.
- During flooding, several neighbors sent updates to a single router at the same time.

OSPF update packets are now automatically paced so they are not sent less than 33 milliseconds apart. Pacing is also added between resends to increase efficiency and minimize lost retransmissions. Also, you can display the LSAs waiting to be sent out an interface. The benefit of the pacing is that OSPF update and retransmission packets are sent more efficiently. There are no configuration tasks for this feature; it occurs automatically.

You can display specific statistics such as the contents of IP routing tables, caches, and databases. Information provided can be used to determine resource utilization and solve network problems. You can also display information about node reachability and discover the routing path that your device packets are taking through the network

## **How to Configure OSPF**

To configure OSPF, perform the tasks described in the following sections. The tasks in the Enabling OSPF section are required; the tasks in the remaining sections are optional, but might be required for your application. For information about the maximum number of interfaces, see the [Restrictions,](#page-54-0) page 43.

- [Enabling OSPF,](#page-21-0) page 10
- [Configuring OSPF Interface Parameters](#page-22-0), page 11
- [Configuring OSPF NSSA](#page-24-0), page 13
- [Configuring OSPF over Different Physical Networks](#page-28-0), page 17
- [Configuring OSPF Area Parameters](#page-29-0), page 18
- [Configuring OSPF NSSA Parameters](#page-30-0), page 19
- [Configuring Route Summarization Between OSPF Areas,](#page-32-0) page 21
- [Configuring Route Summarization When Redistributing Routes into OSPF,](#page-33-0) page 22
- [Establishing Virtual Links,](#page-34-0) page 23
- [Generating a Default Route](#page-35-0), page 24
- [Configuring Lookup of DNS Names](#page-36-0), page 25
- [Forcing the Router ID Choice with a Loopback Interface](#page-37-0), page 26
- [Controlling Default Metrics,](#page-38-0) page 27
- [Changing the OSPF Administrative Distances,](#page-39-0) page 28
- [Configuring OSPF on Simplex Ethernet Interfaces,](#page-40-0) page 29
- [Configuring Route Calculation Timers,](#page-41-0) page 30
- [Configuring OSPF over On-Demand Circuits,](#page-42-0) page 31
- [Logging Neighbors Going Up or Down](#page-43-0), page 32
- [Changing the LSA Group Pacing Interval](#page-44-0), page 33
- [Blocking OSPF LSA Flooding](#page-45-0), page 34
- [Reducing LSA Flooding](#page-46-0), page 35
- [Ignoring MOSPF LSA Packets](#page-47-0), page 36
- [Displaying OSPF Update Packet Pacing,](#page-48-0) page 37
- [Monitoring and Maintaining OSPF](#page-50-0), page 39

• [Restrictions](#page-54-0), page 43

## <span id="page-21-0"></span>**Enabling OSPF**

#### **SUMMARY STEPS**

- **1. enable**
- **2. configure terminal**
- **3. router ospf** *process-id*
- **4. network** *ip-address wildcard-mask* **area** *area-id*
- **5. end**

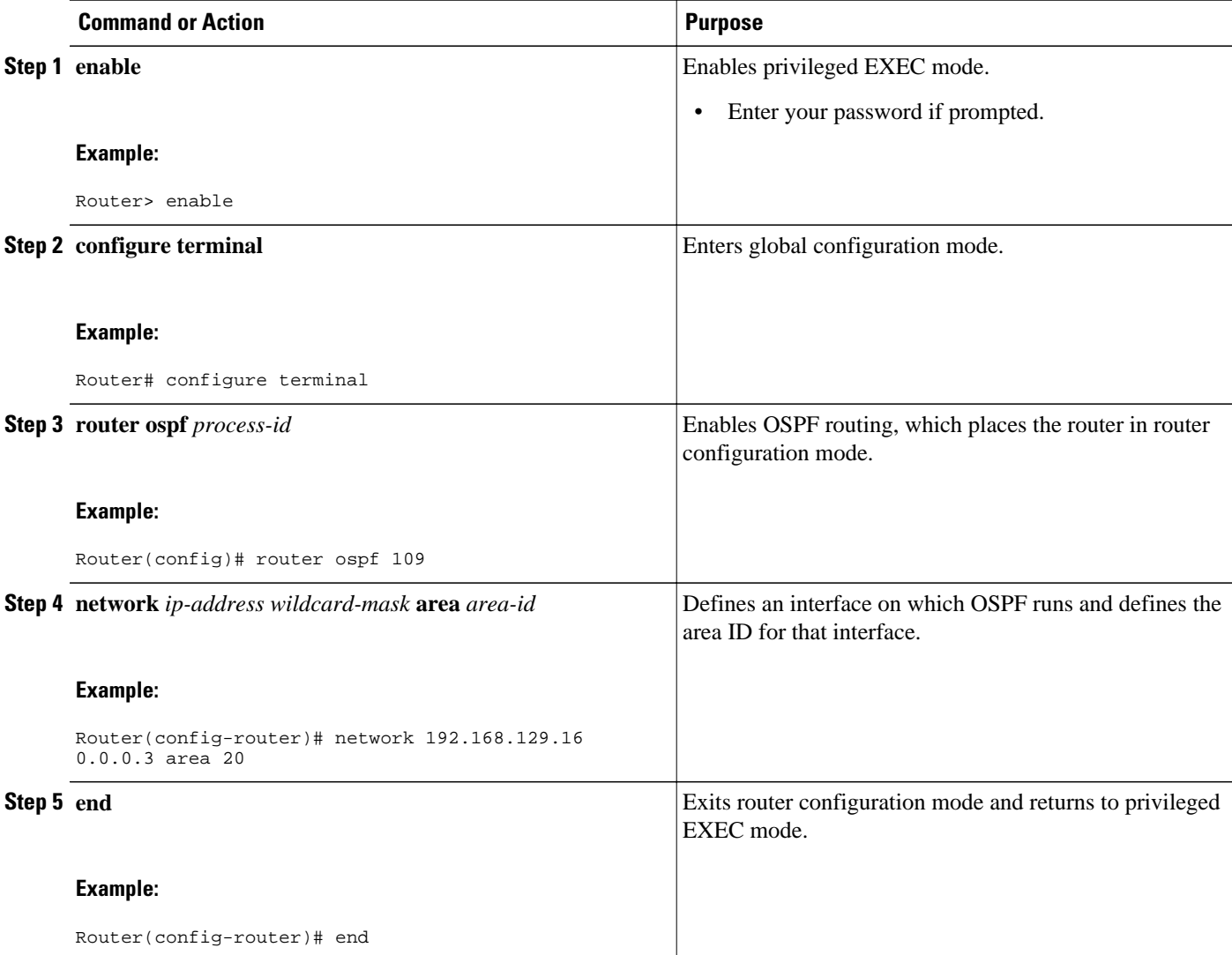

### <span id="page-22-0"></span>**Configuring OSPF Interface Parameters**

#### **SUMMARY STEPS**

- **1. enable**
- **2. configure terminal**
- **3. interface** *type number*
- **4. ip ospf cost** *cost*
- **5. ip ospf retransmit-interval** *seconds*
- **6. ip ospf transmit-delay** *seconds*
- **7. ip ospf priority** *number-value*
- **8. ip ospf hello-interval** *seconds*
- **9. ip ospf dead-interval** *seconds*
- **10.ip ospf authentication-key** *key*
- **11.ip ospf message-digest-key** *key* **md5** *key*
- **12.ip ospf authentication** [**message-digest** | **null**]
- **13. end**

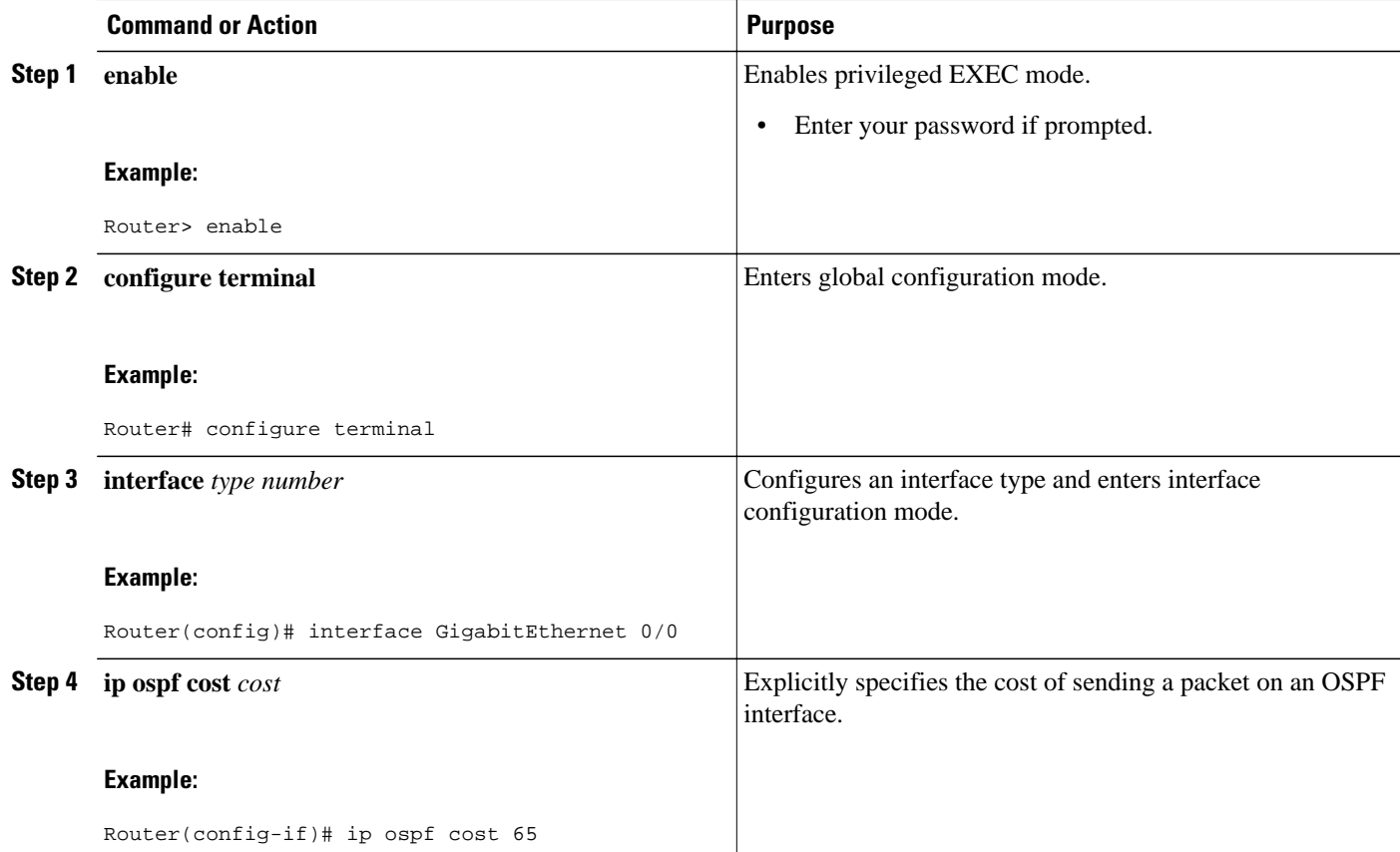

 $\overline{\phantom{a}}$ 

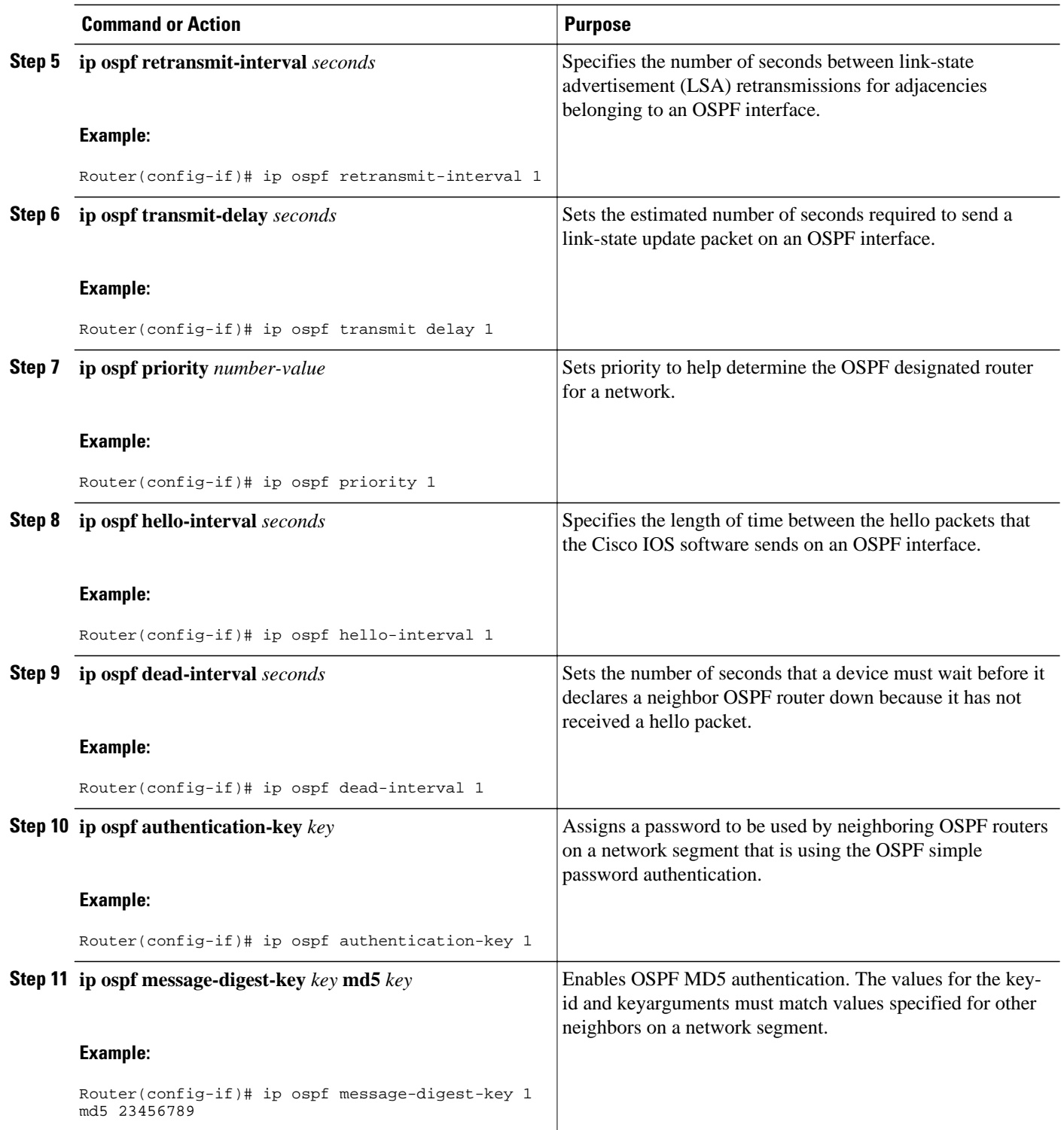

<span id="page-24-0"></span>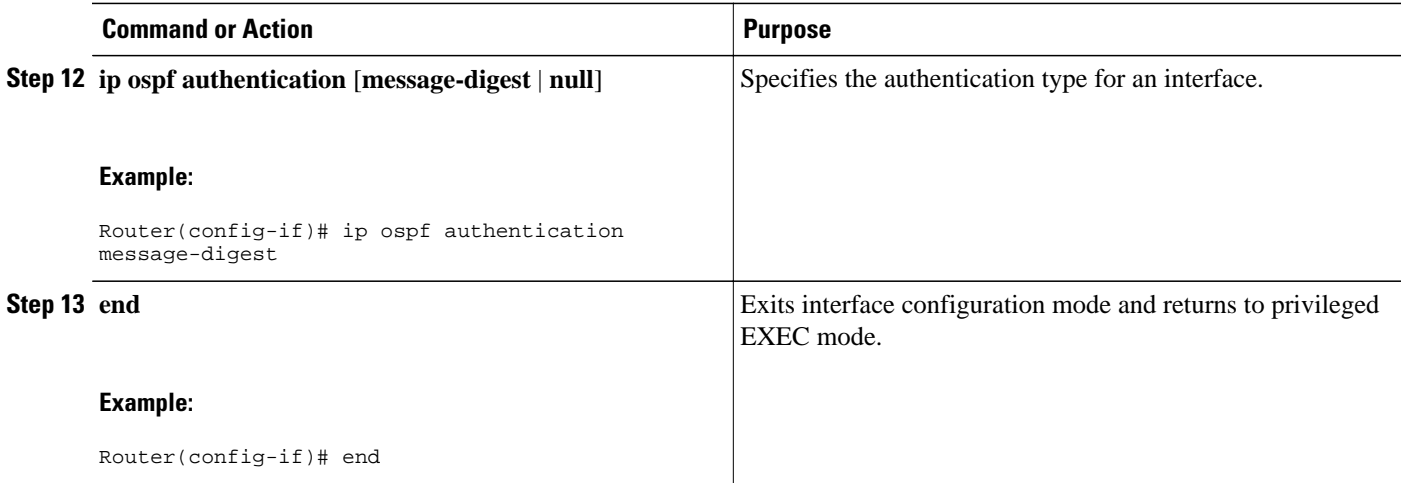

### **Configuring OSPF NSSA**

- Configuring an OSPF NSSA Area and Its Parameters, page 13
- [Configuring an NSSA ABR as a Forced NSSA LSA Translator](#page-25-0), page 14
- [Disabling RFC 3101 Compatibility and Enabling RFC 1587 Compatibility](#page-27-0), page 16

#### **Configuring an OSPF NSSA Area and Its Parameters**

#### **SUMMARY STEPS**

- **1. enable**
- **2. configure terminal**
- **3. router ospf process-id**
- **4. redistribute** *protocol* [*process-id*] {**level-1** | **level-1-2** | **level-2**} [*autonomous-system-number*] **[metric** {**metric-value** | **transparent**}] [**metric-type** *type-value*] [**match** {**internal** | **external 1** | **external 2**}] [**tag** *tag-value*] [**route-map** *map-tag*] [**subnets**] [**nssa-only**]
- **5. network** i*p-address wildcard-mask* **area** *area-id*
- **6. area** *area-id* **nssa** [**no-redistribution**] [**default-information-originate** [**metric**] [**metric-type**]] [**nosummary**] [**nssa-only**]
- **7. end**

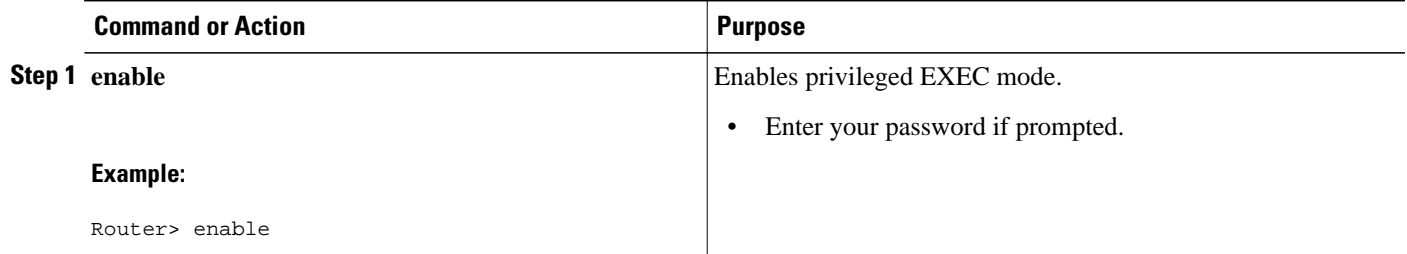

<span id="page-25-0"></span>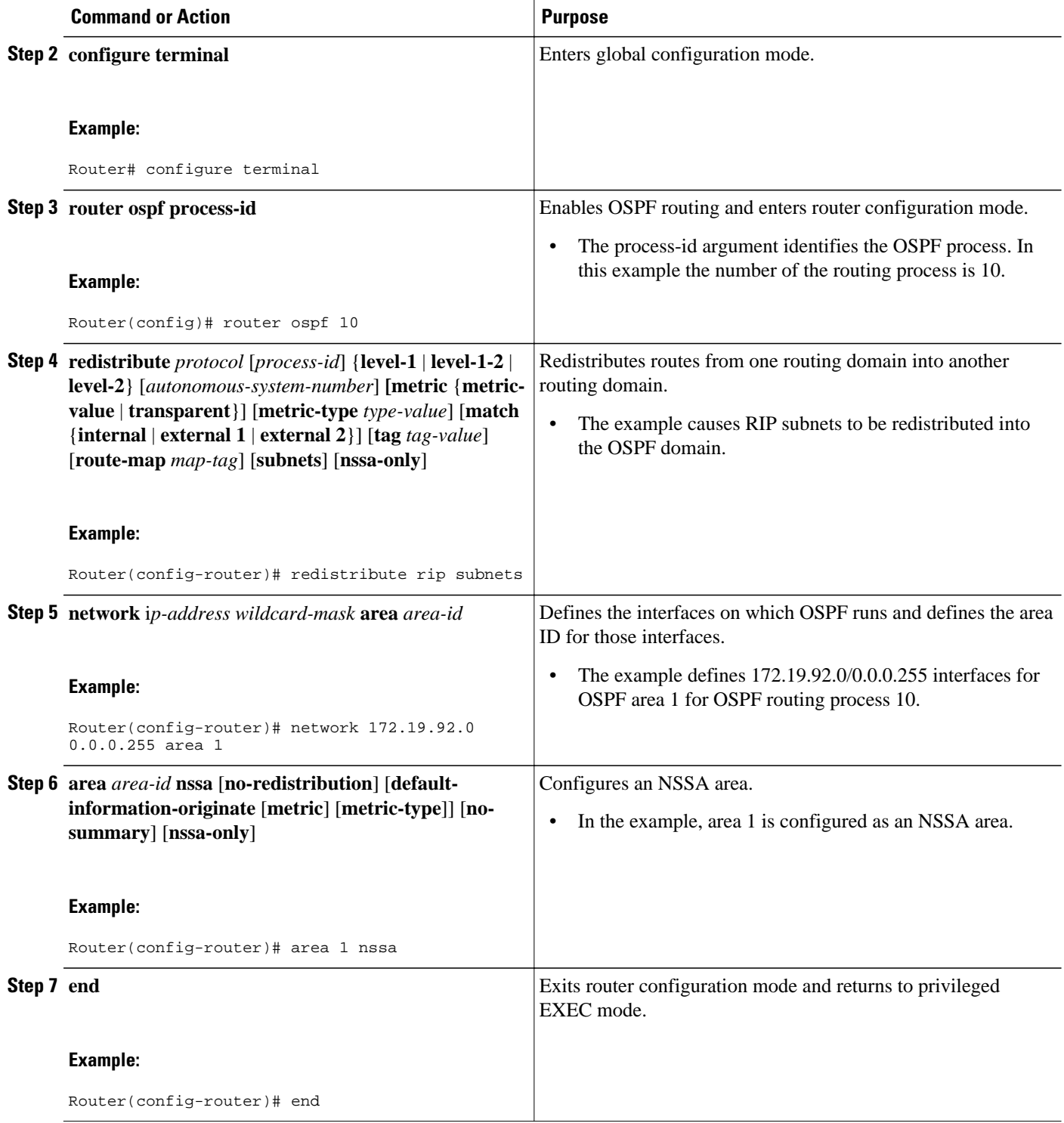

### **Configuring an NSSA ABR as a Forced NSSA LSA Translator**

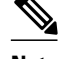

**Note** In Cisco IOS Release 15.1(2)S and later releases, the output of the **show ip ospf** command shows whether the NSSA ABR is configured as a forced translator, and whether the router is running as RFC 3101 or RFC 1587 compatible.

#### **SUMMARY STEPS**

- **1. enable**
- **2. configure terminal**
- **3. router ospf** *process-id*
- **4. area** *area-id* **nssa translate type7 always**
- **5. end**

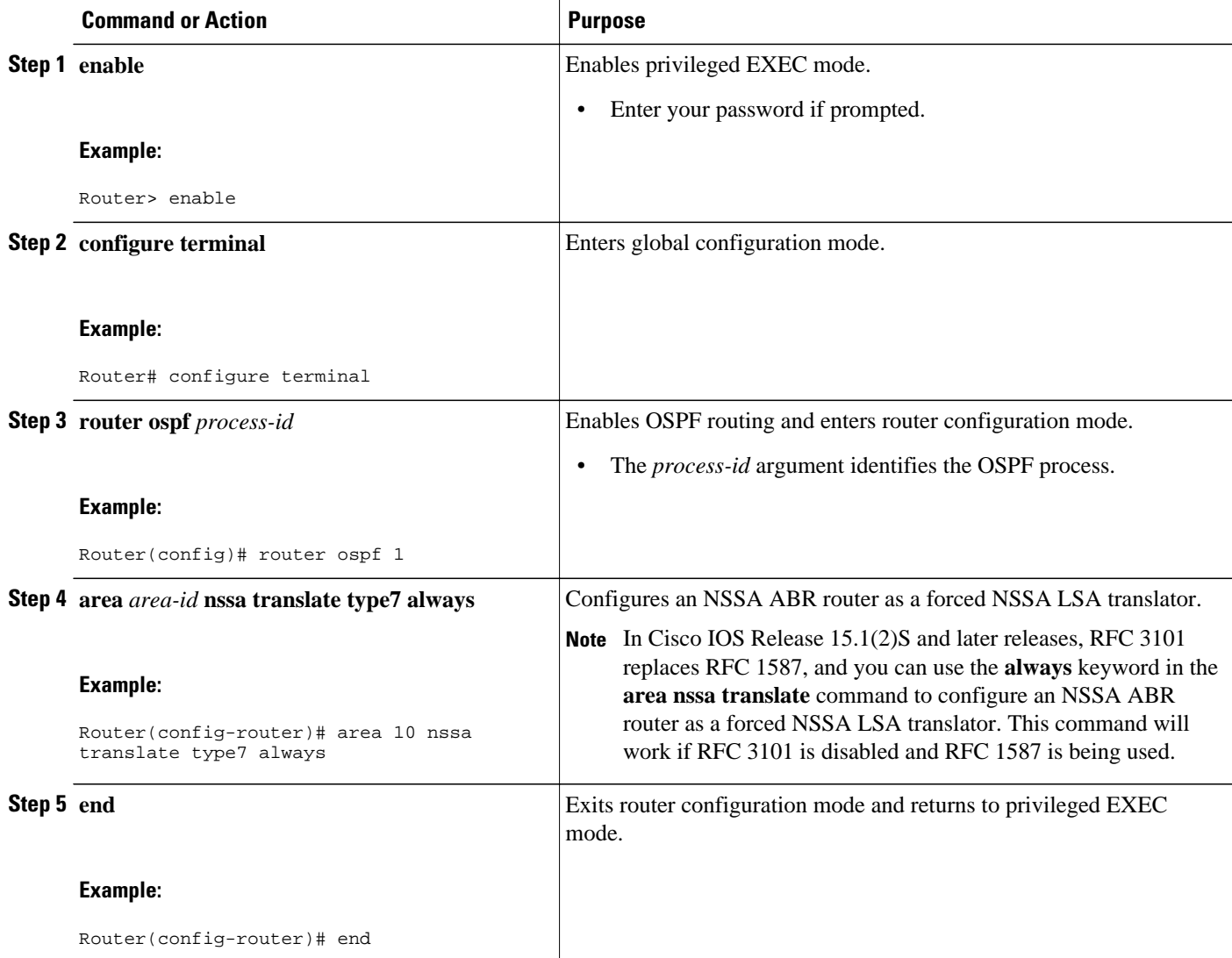

### <span id="page-27-0"></span>**Disabling RFC 3101 Compatibility and Enabling RFC 1587 Compatibility**

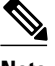

**Note** In Cisco IOS Release 15.1(2)S and later releases, the output of the **show ip ospf** command will indicate if the NSSA ABR is configured as RFC 3101 or RFC 1587 compatible.

#### **SUMMARY STEPS**

- **1. enable**
- **2. configure terminal**
- **3. router ospf** *process-id*
- **4. compatible rfc1587**
- **5. end**

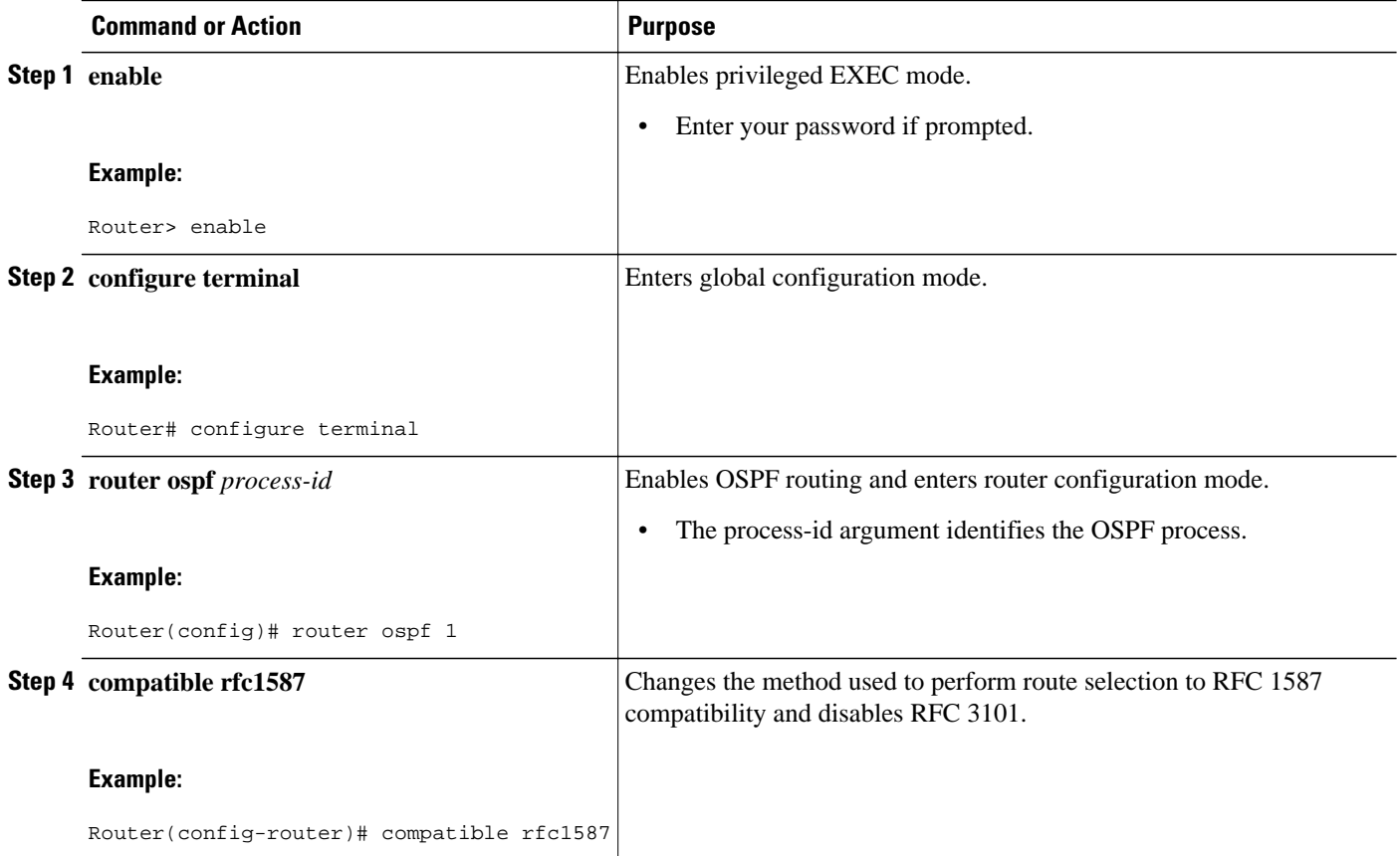

<span id="page-28-0"></span>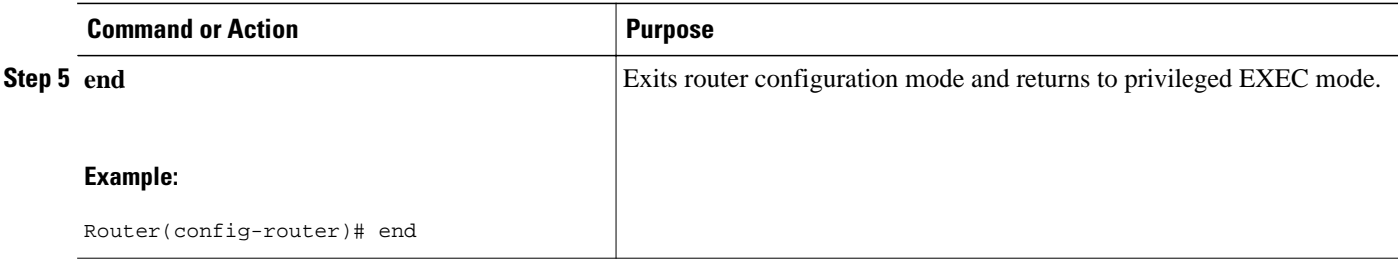

### **Configuring OSPF over Different Physical Networks**

- Configuring Point-to-Multipoint Broadcast Networks, page 17
- Configuring OSPF for Nonbroadcast Networks, page 17

### **Configuring Point-to-Multipoint Broadcast Networks**

#### **SUMMARY STEPS**

- **1. ip ospf network point-to-multipoint**
- **2. exit**
- **3. router ospf** *process-id*
- **4. neighbor** *ip-address* **cost** *number*

#### **DETAILED STEPS**

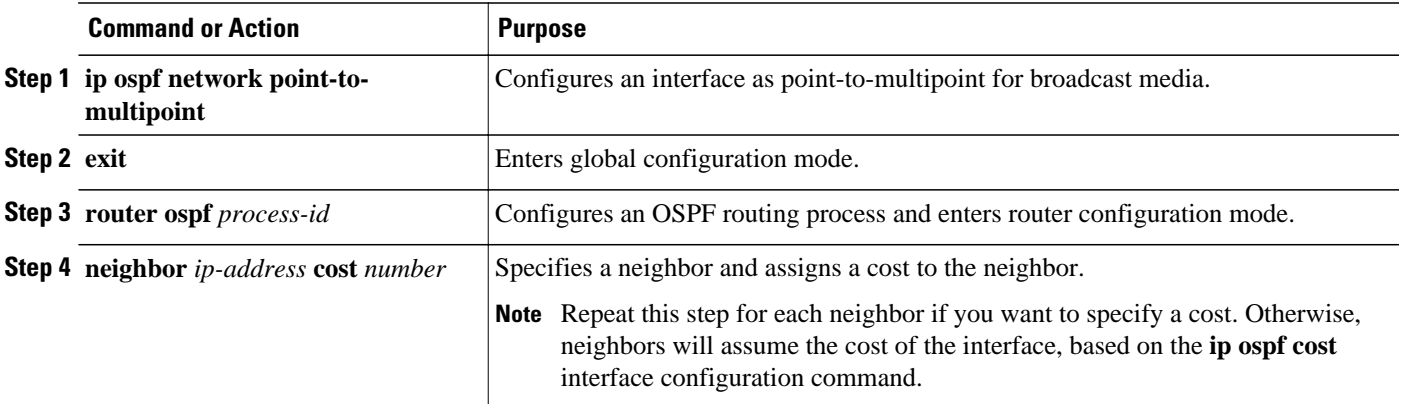

### **Configuring OSPF for Nonbroadcast Networks**

#### **SUMMARY STEPS**

- **1. ip ospf network point-to-multipoint non-broadcast**
- **2. exit**
- **3. router ospf** *process-id*
- **4. neighbor** *ip-address* [**cost** *number*]

#### <span id="page-29-0"></span>**DETAILED STEPS**

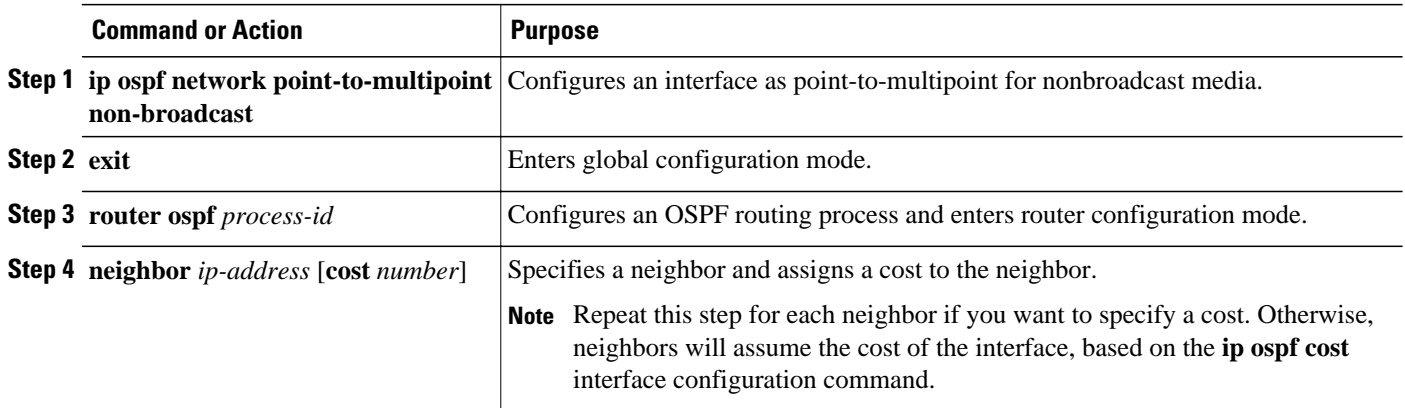

## **Configuring OSPF Area Parameters**

#### **SUMMARY STEPS**

- **1. enable**
- **2. configure terminal**
- **3. router ospf process-id**
- **4. area** *area-id* **authentication**
- **5. area** *area-id* **stub** [**no summary**]
- **6. area** *area-id* **stub default-cost** *cost*
- **7. end**

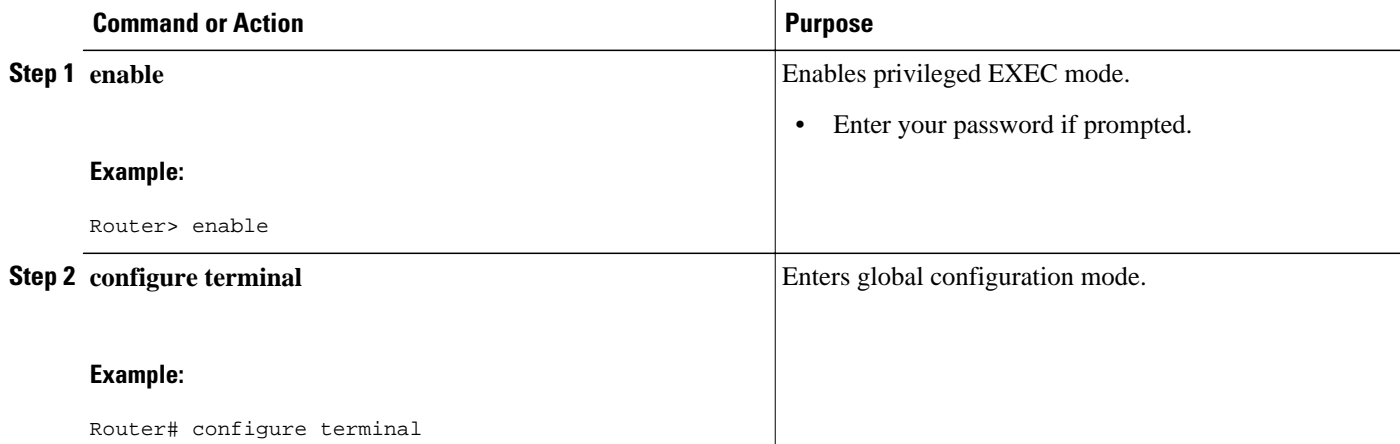

<span id="page-30-0"></span>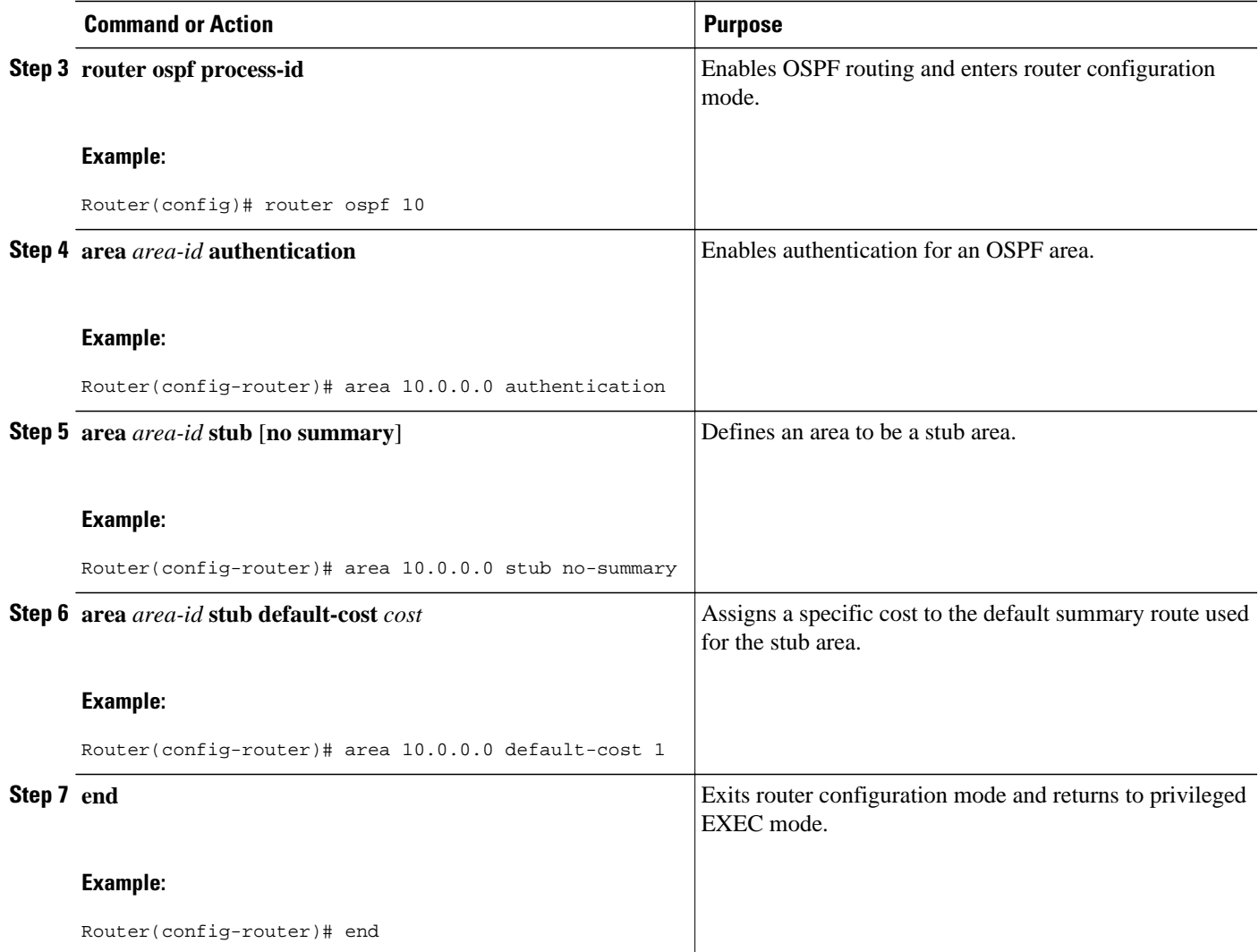

## **Configuring OSPF NSSA Parameters**

• Prerequisites, page 19

### **Prerequisites**

Evaluate the following considerations before you implement this feature:

- You can set a Type 7 default route that can be used to reach external destinations. When configured, the router generates a Type 7 default into the NSSA or the NSSA ABR.
- Every router within the same area must agree that the area is NSSA; otherwise, the routers will not be able to communicate.
- [Configuring OSPF NSSA Area Parameters](#page-31-0), page 20

#### <span id="page-31-0"></span>**Configuring OSPF NSSA Area Parameters**

#### **SUMMARY STEPS**

- **1. enable**
- **2. configure terminal**
- **3. router ospf** *process-id*
- **4. area** *area-id* **nssa** [**no-redistribution**] [**default-information-originate**]
- **5. summary-address** *prefix mask* [**not-advertise**] [**tag** *tag* ] [**nssa-only**]
- **6. end**

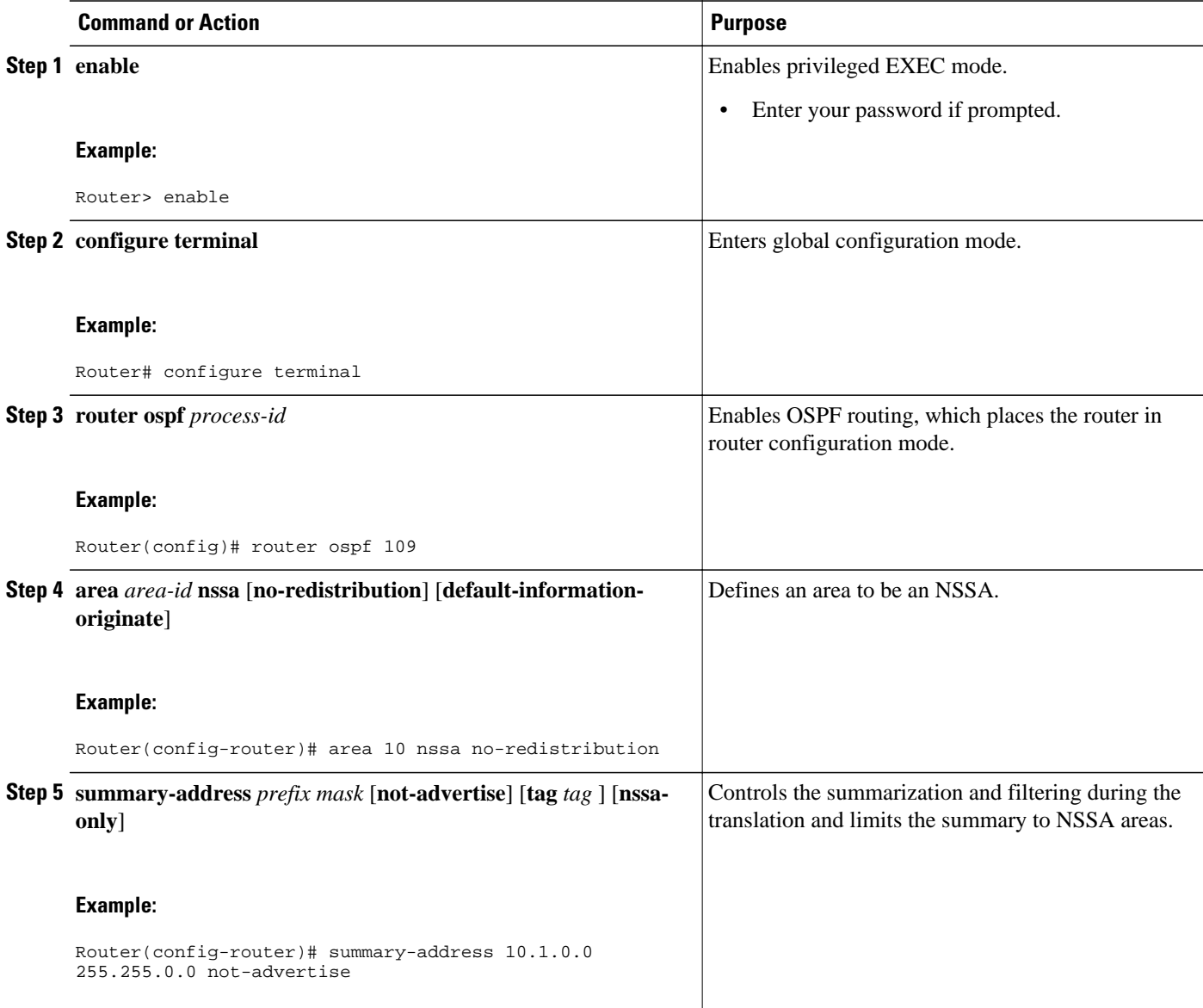

<span id="page-32-0"></span>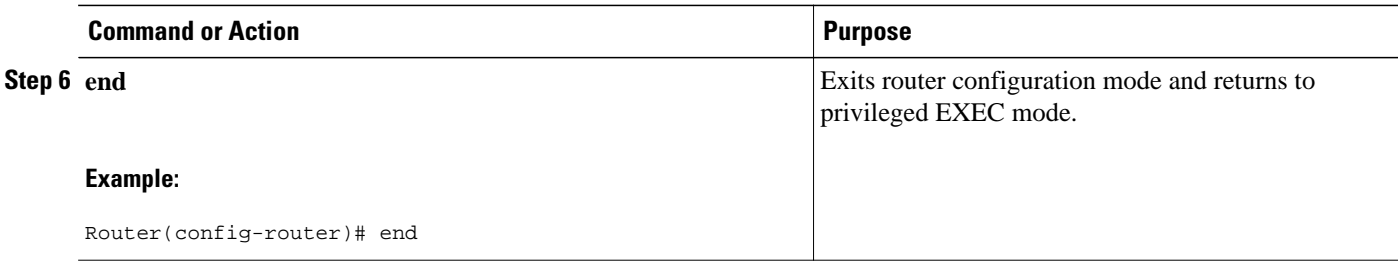

## **Configuring Route Summarization Between OSPF Areas**

#### **SUMMARY STEPS**

- **1. enable**
- **2. configure terminal**
- **3. router ospf** *process-id*
- **4. area** *area-id* **range** *ip-address mask* [**advertise** | **not-advertise**] [**cost** *cost* ]
- **5. end**

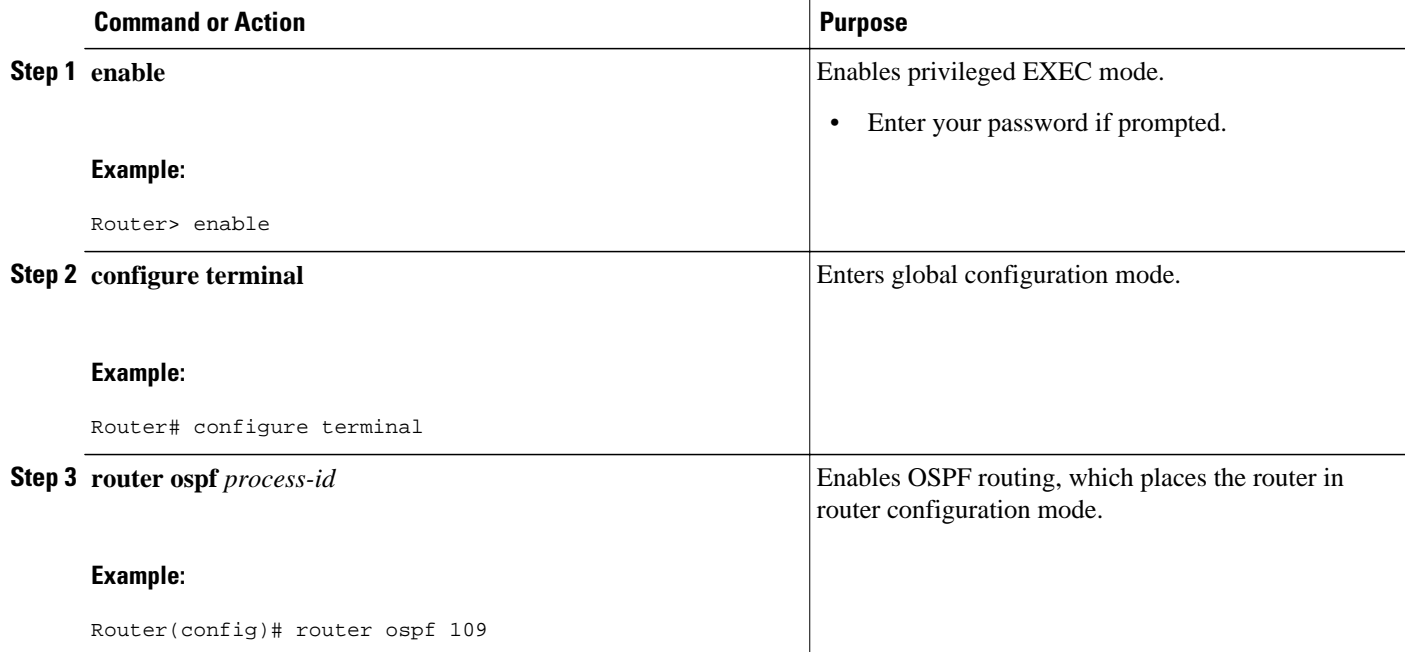

<span id="page-33-0"></span>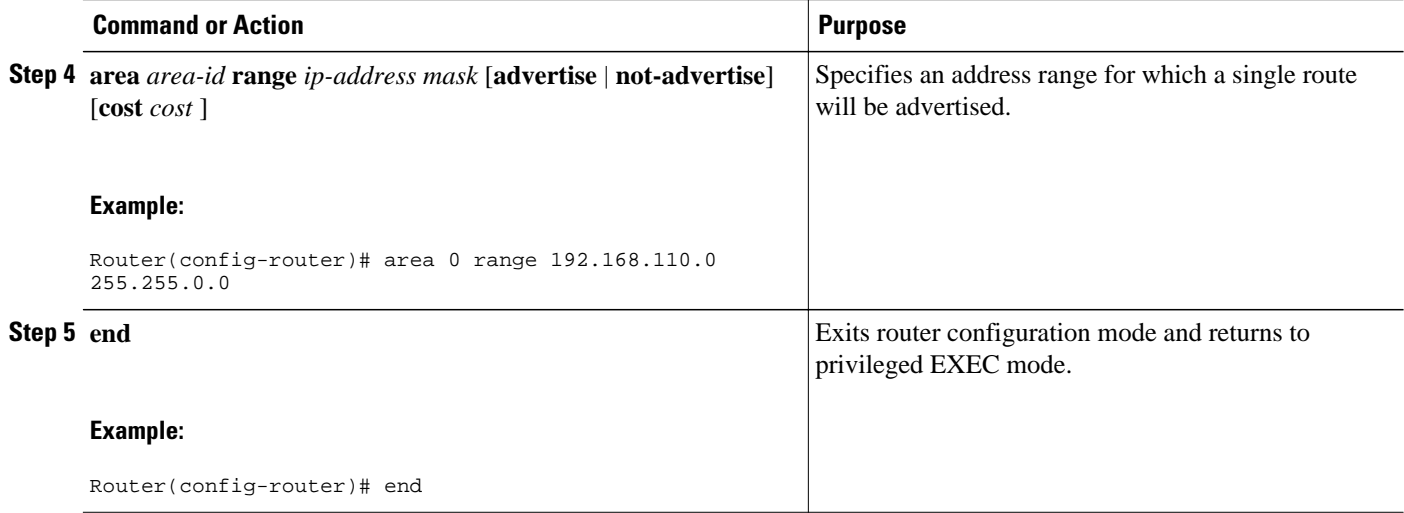

## **Configuring Route Summarization When Redistributing Routes into OSPF**

#### **SUMMARY STEPS**

- **1. enable**
- **2. configure terminal**
- **3. router ospf** *process-id*
- **4. area** *area-id* **nssa** [**no-redistribution**] [**default-information-originate**]
- **5. summary-address** {*ip-address mask* | *prefix mask* } [**not-advertise**] [**tag** *tag* ]
- **6. end**

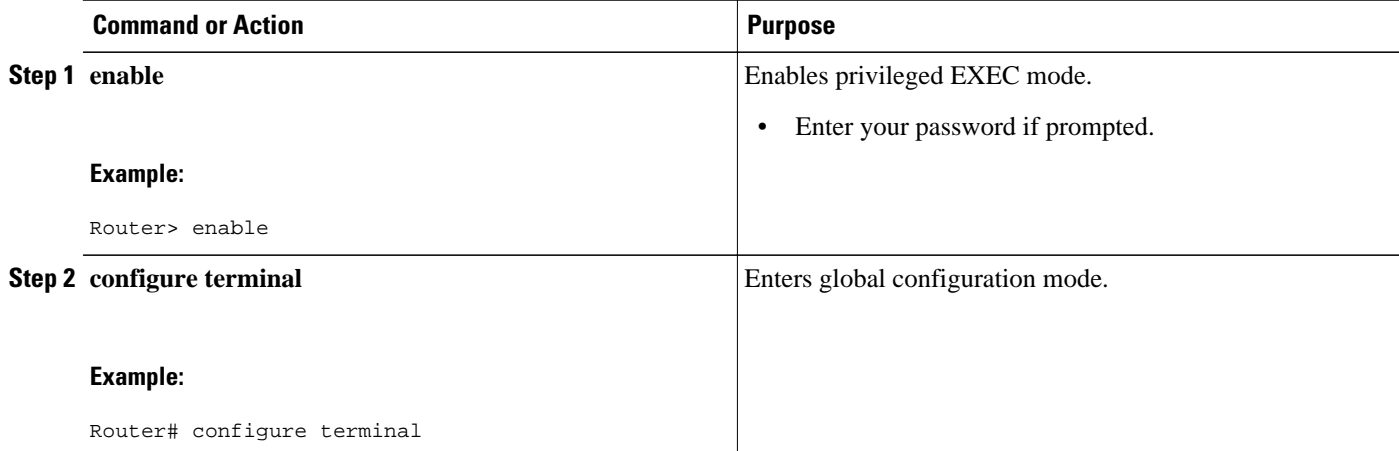

<span id="page-34-0"></span>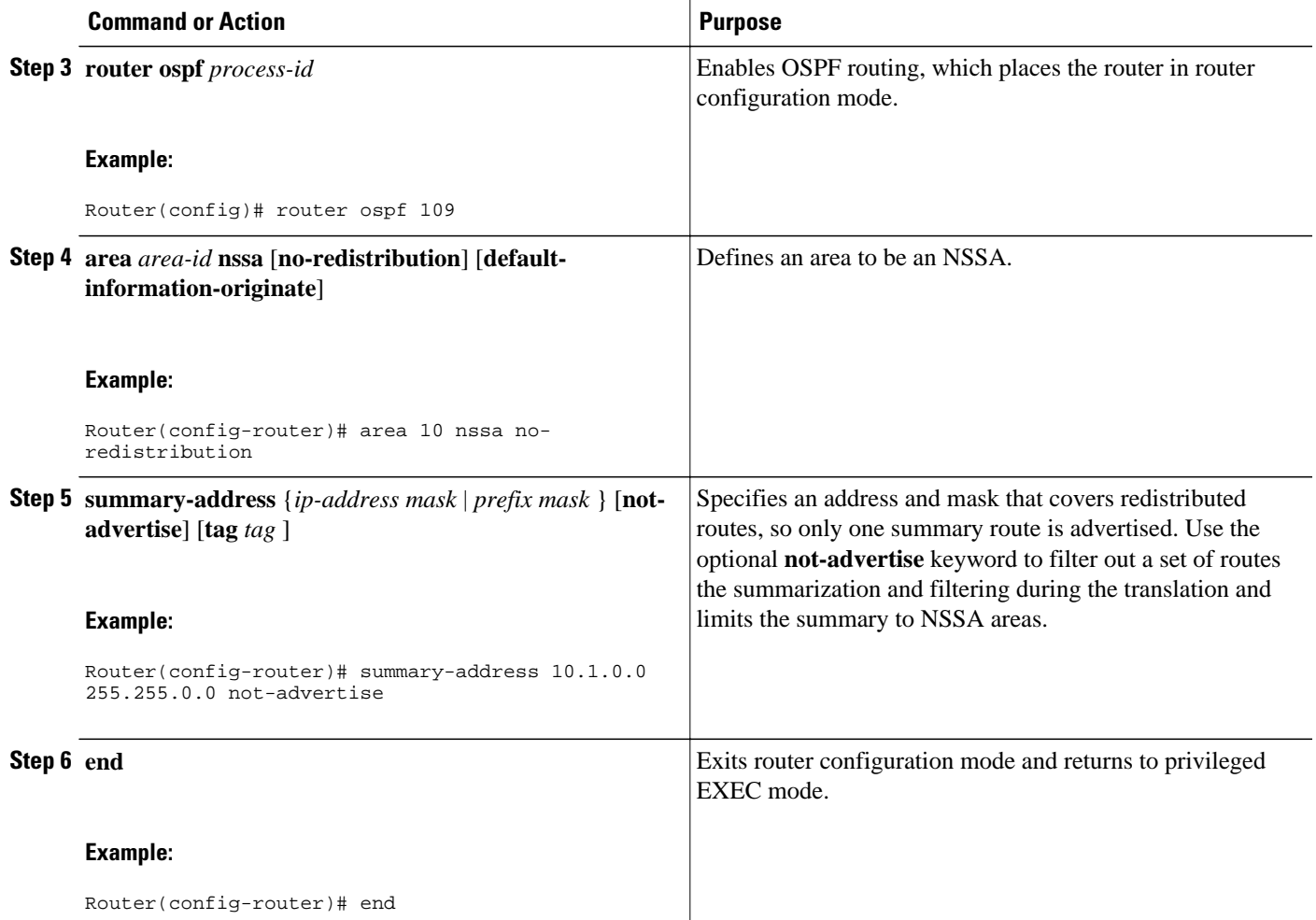

## **Establishing Virtual Links**

#### **SUMMARY STEPS**

- **1. enable**
- **2. configure terminal**
- **3. router ospf** *process-id*
- **4. area** *area-id* **virtual-link** *router-id* [**authentication**] [**message-digest** | **null**]] [**hello-interval** *seconds*] [**retransmit-interval** *seconds*][**transmit-delay** *seconds*][**dead-interval** *seconds*][**authentication-key** *key*][**message-digest-key** *key*][**md5** *key*]
- **5. end**

#### <span id="page-35-0"></span>**DETAILED STEPS**

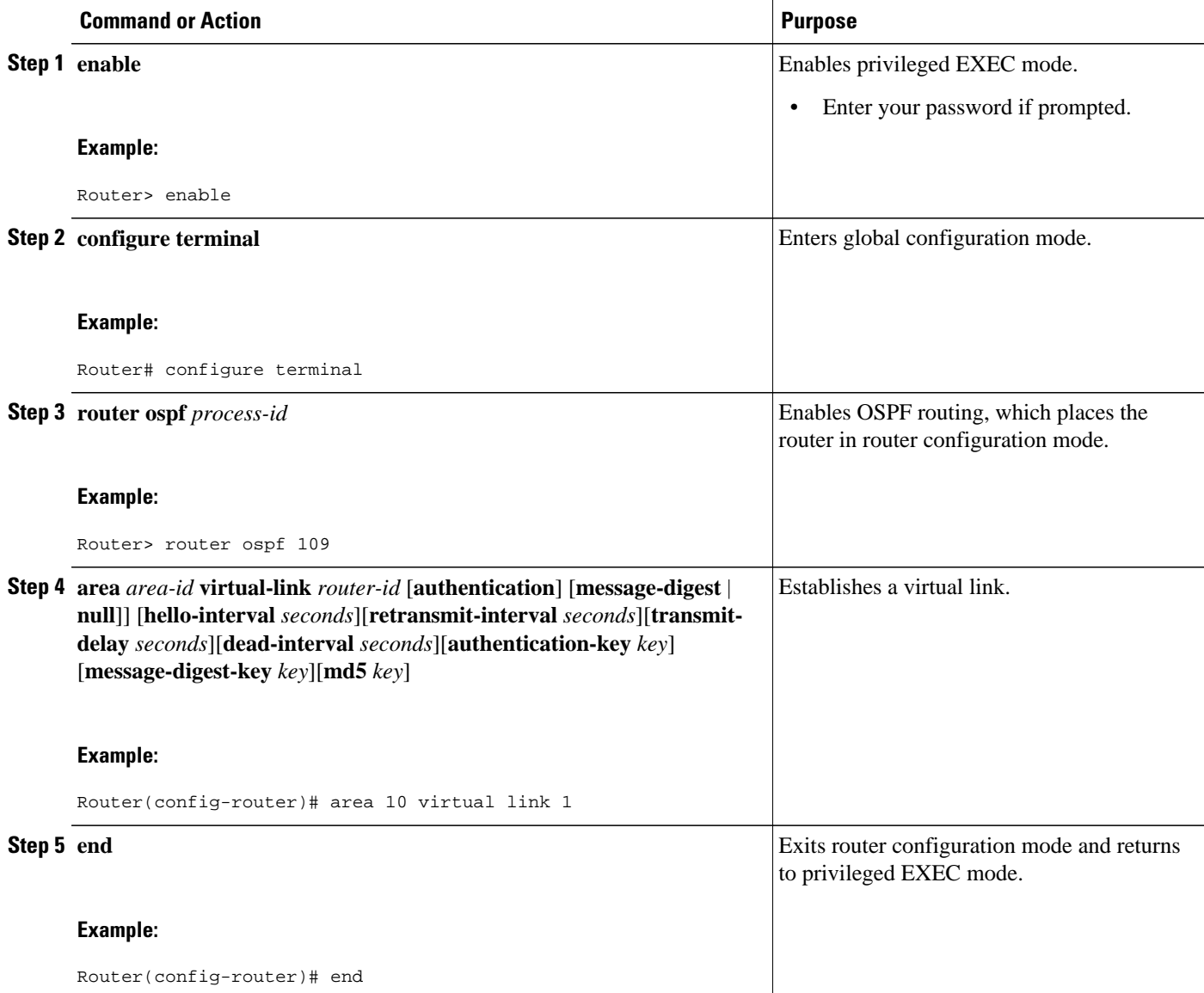

## **Generating a Default Route**

#### **SUMMARY STEPS**

- **1. enable**
- **2. configure terminal**
- **3. router ospf** *process-id*
- **4. default-information originate** [**always**][**metric** *metric-value*] [**metric-type** *type-value*][**route-map** *map-name*]
- **5. end**
### **DETAILED STEPS**

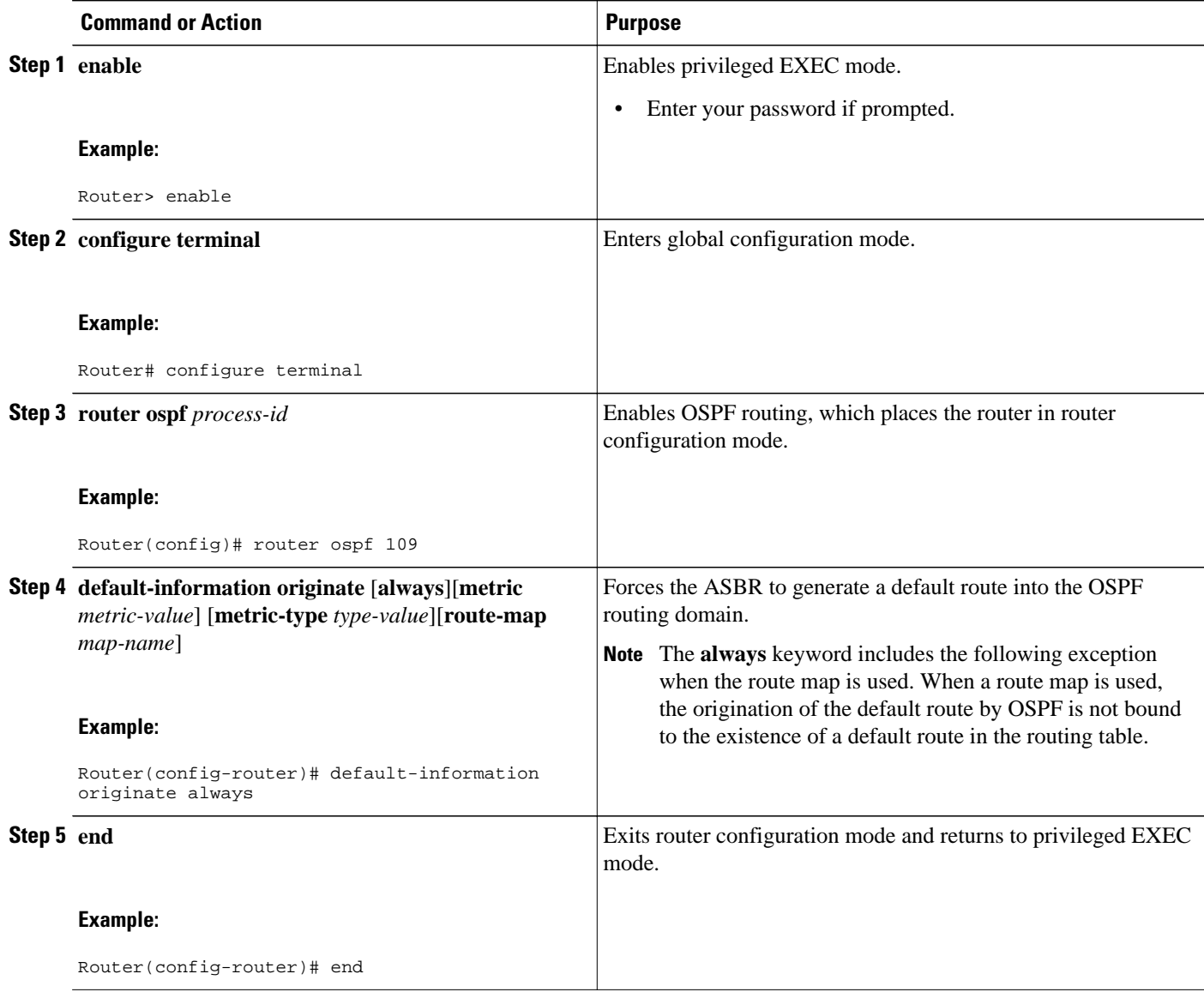

# **Configuring Lookup of DNS Names**

- **1. enable**
- **2. configure terminal**
- **3. ip ospf name-lookup**
- **4. end**

### **DETAILED STEPS**

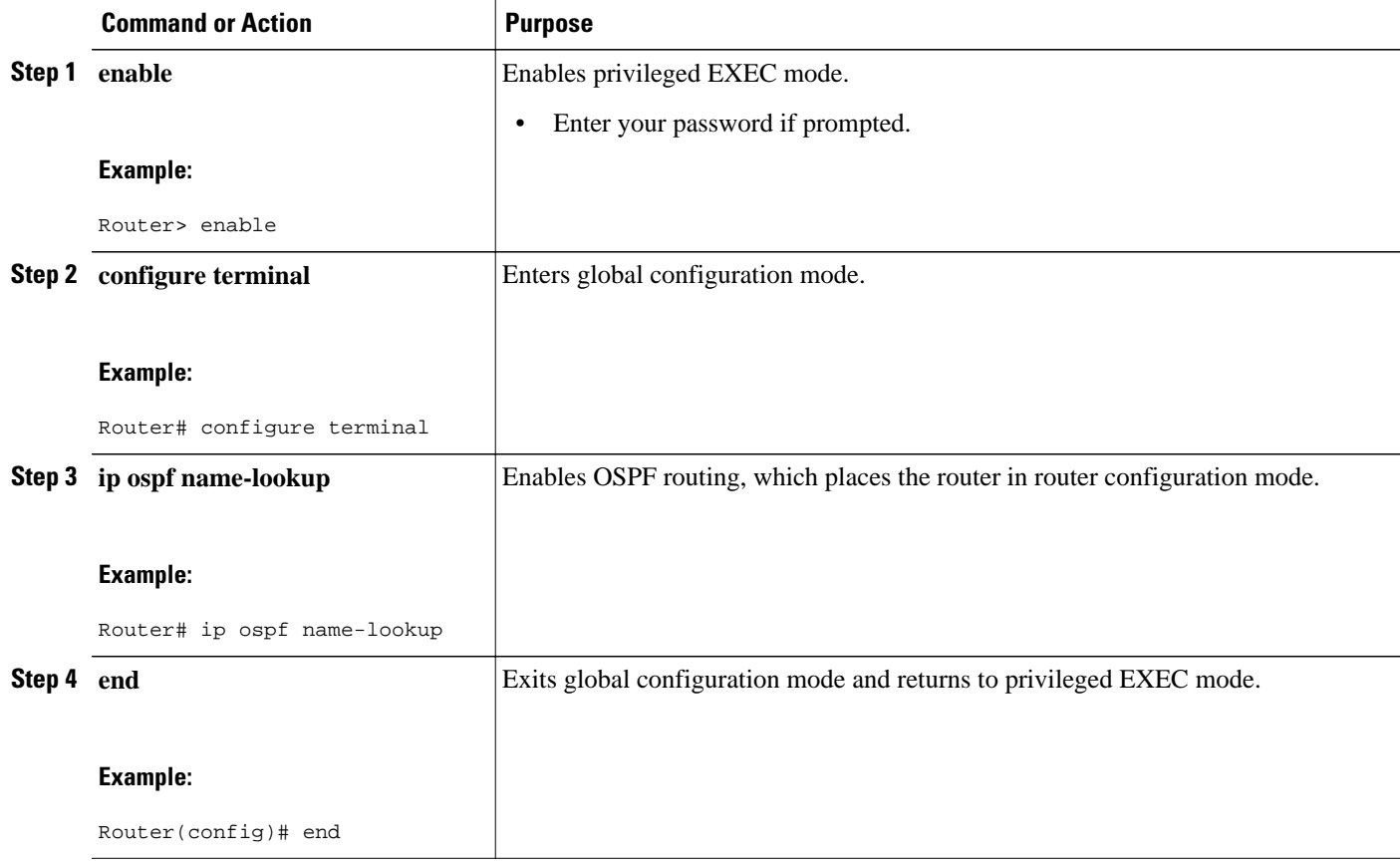

# **Forcing the Router ID Choice with a Loopback Interface**

### **SUMMARY STEPS**

- **1. interface loopback 0**
- **2. ip address** *ip-address mask*

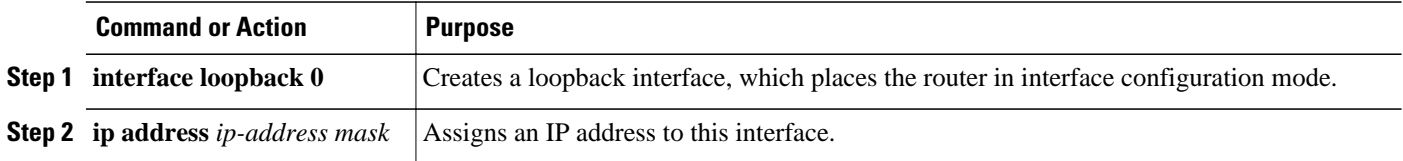

# **Controlling Default Metrics**

### **SUMMARY STEPS**

- **1. enable**
- **2. configure terminal**
- **3. router ospf** *process-id*
- **4. auto-cost reference-bandwidth** *ref-bw*
- **5. end**

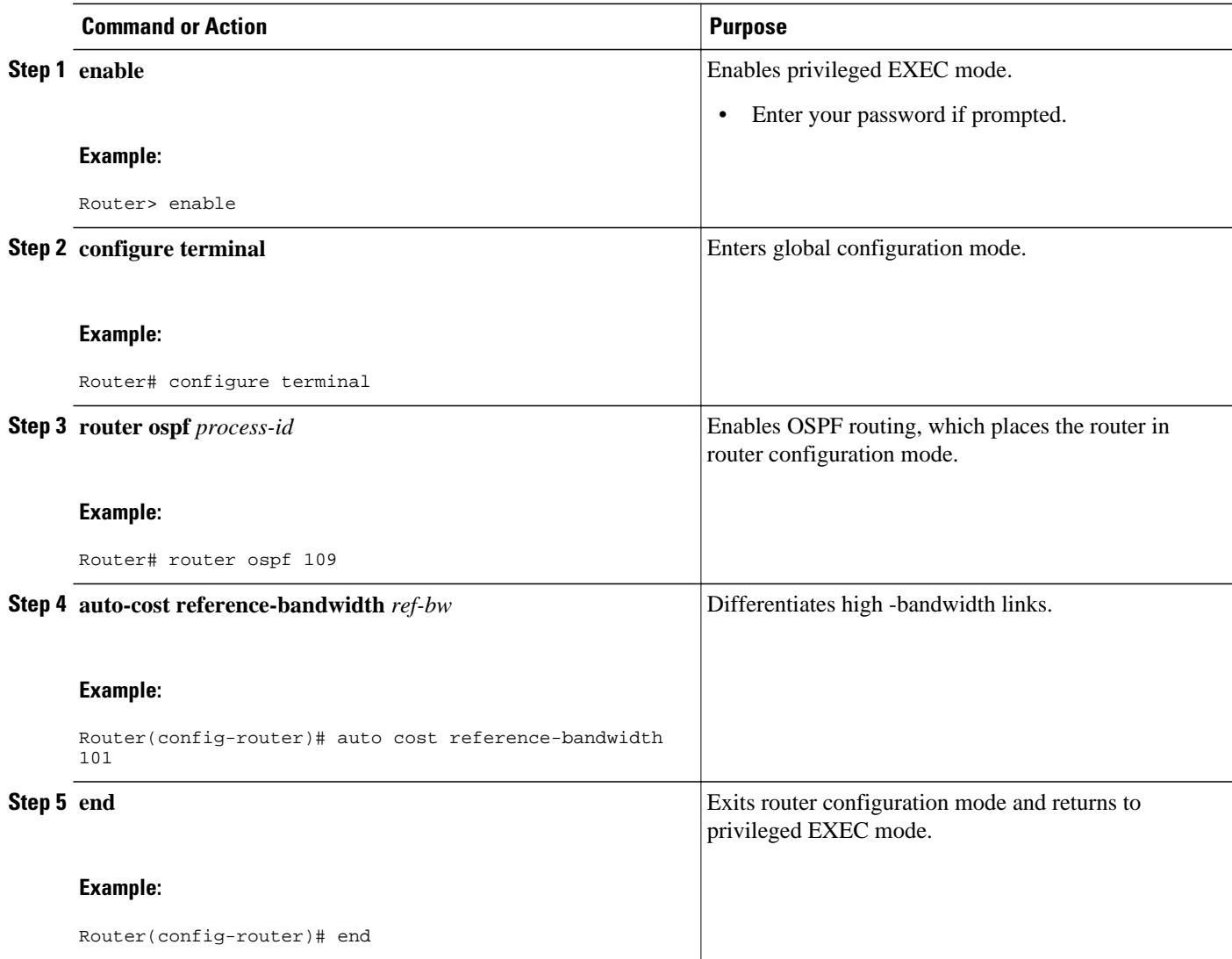

# **Changing the OSPF Administrative Distances**

### **SUMMARY STEPS**

- **1. enable**
- **2. configure terminal**
- **3. router ospf** *process-id*
- **4. distance ospf** {**intra-area** | **inter-area** | **external**} *dist*
- **5. end**

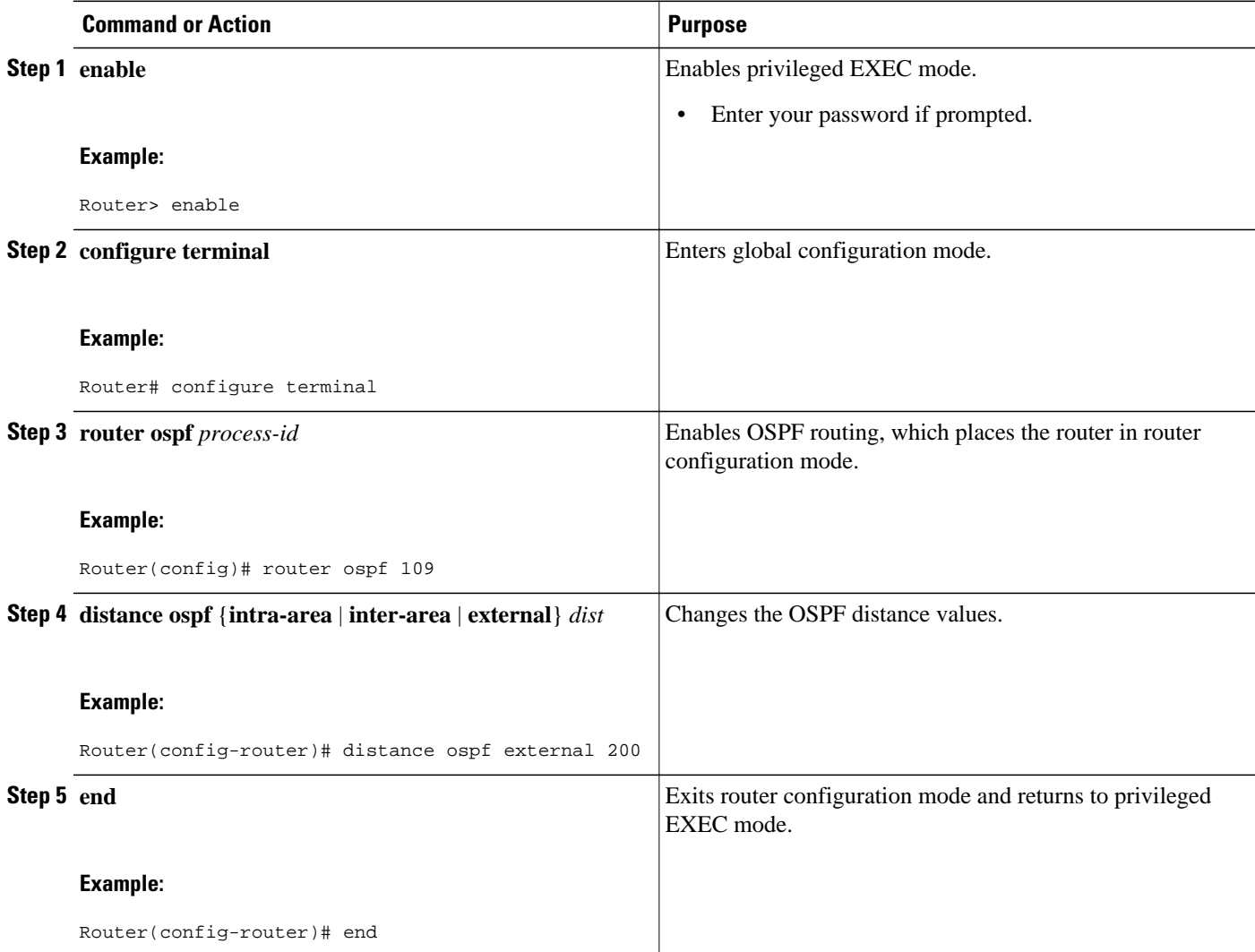

# **Configuring OSPF on Simplex Ethernet Interfaces**

### **SUMMARY STEPS**

- **1. enable**
- **2. configure terminal**
- **3. router ospf** *process-id*
- **4. passive-interface** *interface-type interface-number*
- **5. end**

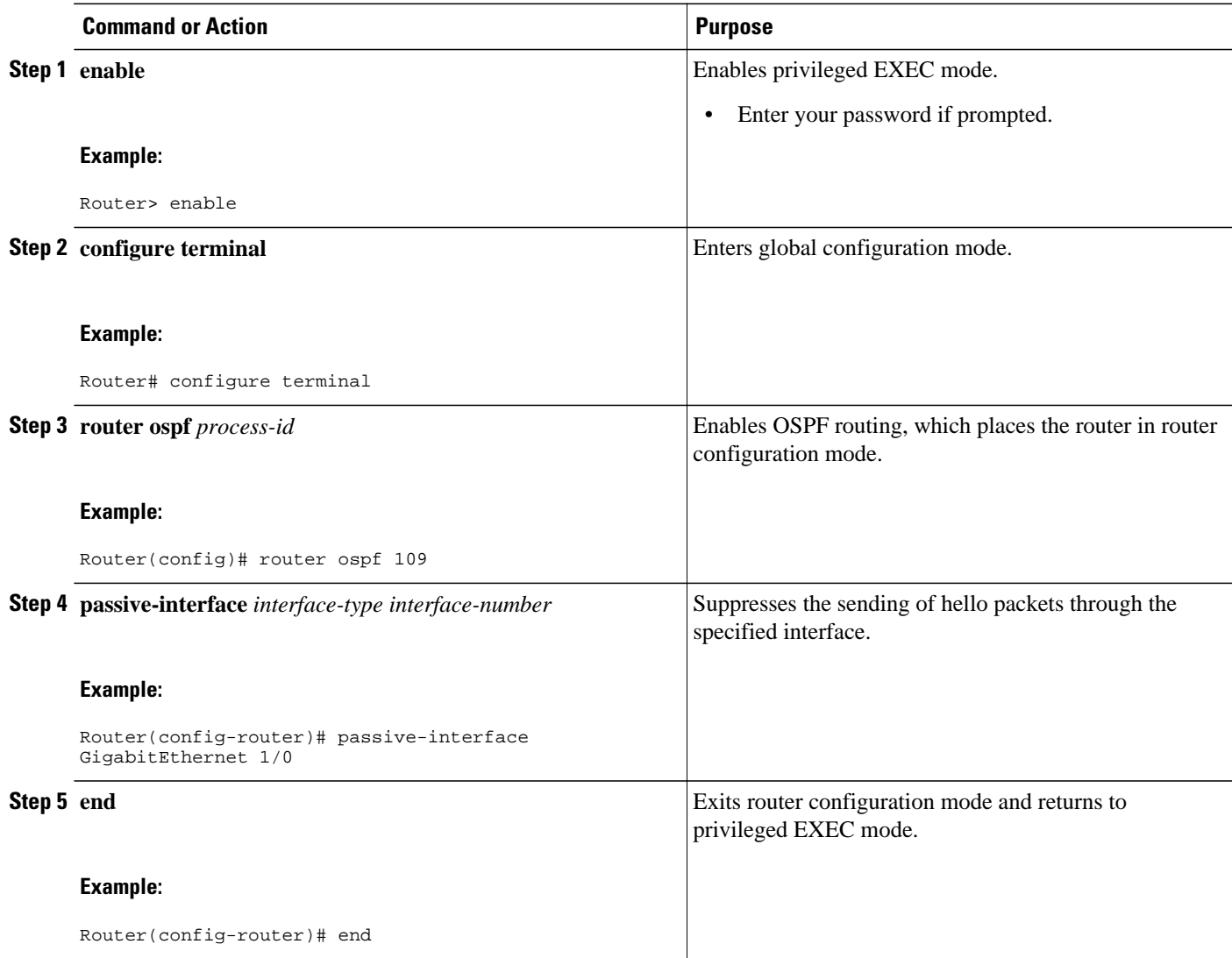

# **Configuring Route Calculation Timers**

### **SUMMARY STEPS**

- **1. enable**
- **2. configure terminal**
- **3. router ospf** *process-id*
- **4. timers throttle spf** *spf-start spf-hold spf-max-wait*
- **5. end**

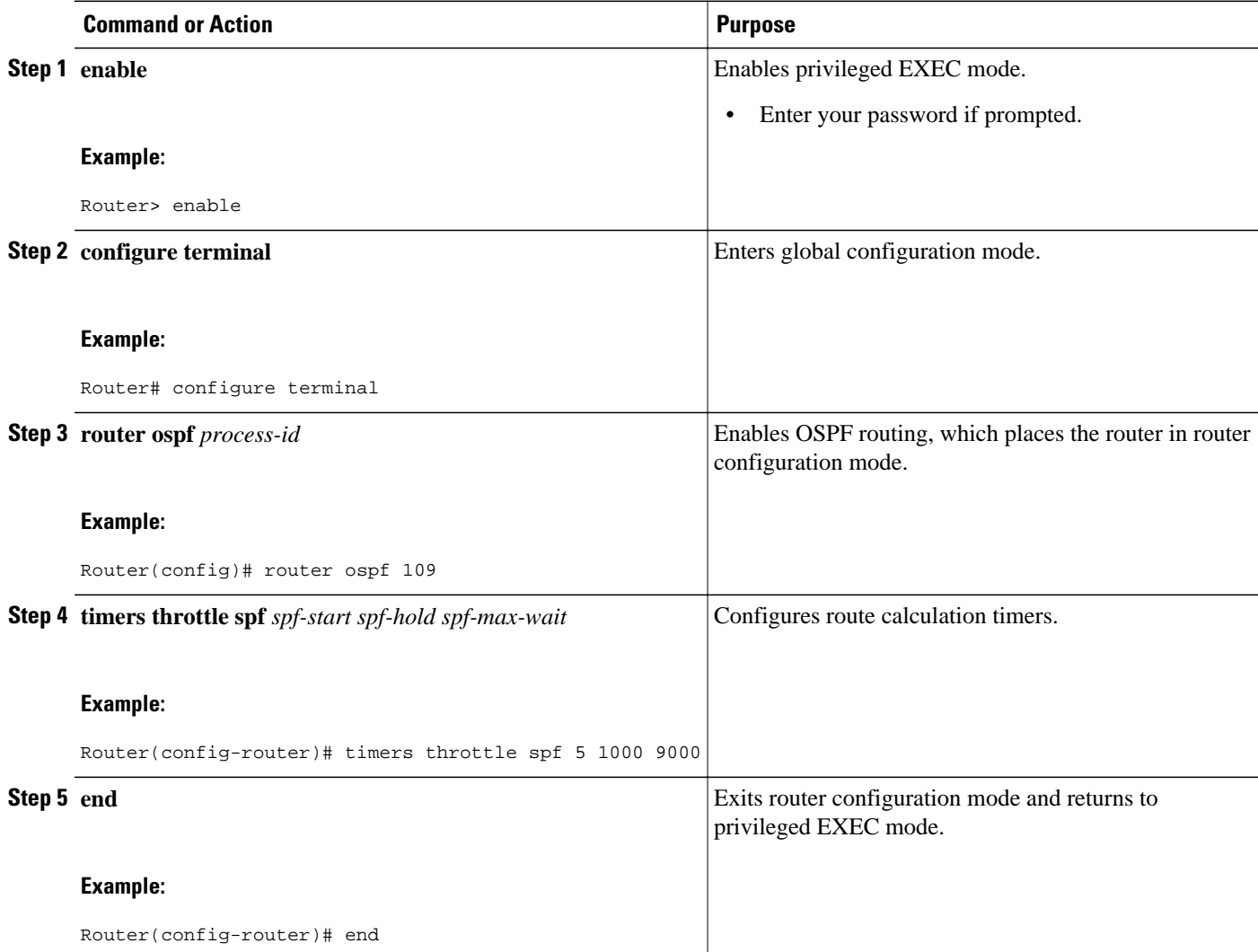

### **Configuring OSPF over On-Demand Circuits**

#### **SUMMARY STEPS**

- **1. router ospf** *process-id*
- **2. interface** *type number*
- **3. ip ospf demand-circuit**

### **DETAILED STEPS**

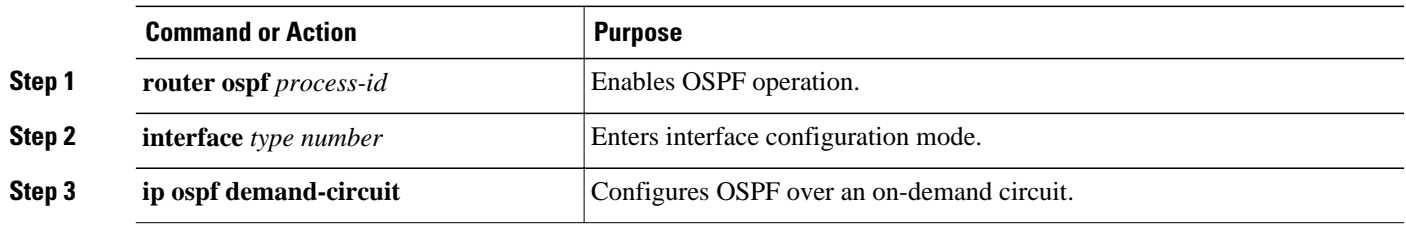

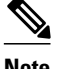

**Note** You can prevent an interface from accepting demand-circuit requests from other routers to by specifying the **ignore** keyword in the **ip ospf demand-circuit** command.

Prerequisites, page 31

### **Prerequisites**

Evaluate the following considerations before implementing the On-Demand Circuits feature:

- Because LSAs that include topology changes are flooded over an on-demand circuit, we recommend that you put demand circuits within OSPF stub areas or within NSSAs to isolate the demand circuits from as many topology changes as possible.
- Every router within a stub area or NSSA must have this feature loaded in order to take advantage of the on-demand circuit functionality. If this feature is deployed within a regular area, all other regular areas must also support this feature before the demand circuit functionality can take effect because Type 5 external LSAs are flooded throughout all areas.
- Hub-and-spoke network topologies that have a point-to-multipoint (P2MP) OSPF interface type on a hub might not revert to nondemand circuit mode when needed. You must simultaneously reconfigure OSPF on all interfaces on the P2MPsegment when reverting them from demand circuit mode to nondemand circuit mode.
- Do not implement this feature on a broadcast-based network topology because the overhead protocols (such as hello and LSA packets) cannot be successfully suppressed, which means the link will remain up.
- Configuring the router for an OSPF on-demand circuit with an asynchronous interface is not a supported configuration. The supported configuration is to use dialer interfaces on both ends of the circuit. For more information, refer to [Why OSPF Demand Circuit Keeps Bringing Up the Link](http://www.cisco.com/en/US/tech/tk365/technologies_tech_note09186a008009481b.shtml) .

# **Logging Neighbors Going Up or Down**

### **SUMMARY STEPS**

- **1. enable**
- **2. configure terminal**
- **3. router ospf** *process-id*
- **4. log-adjacency-changes** [**detail**]
- **5. end**

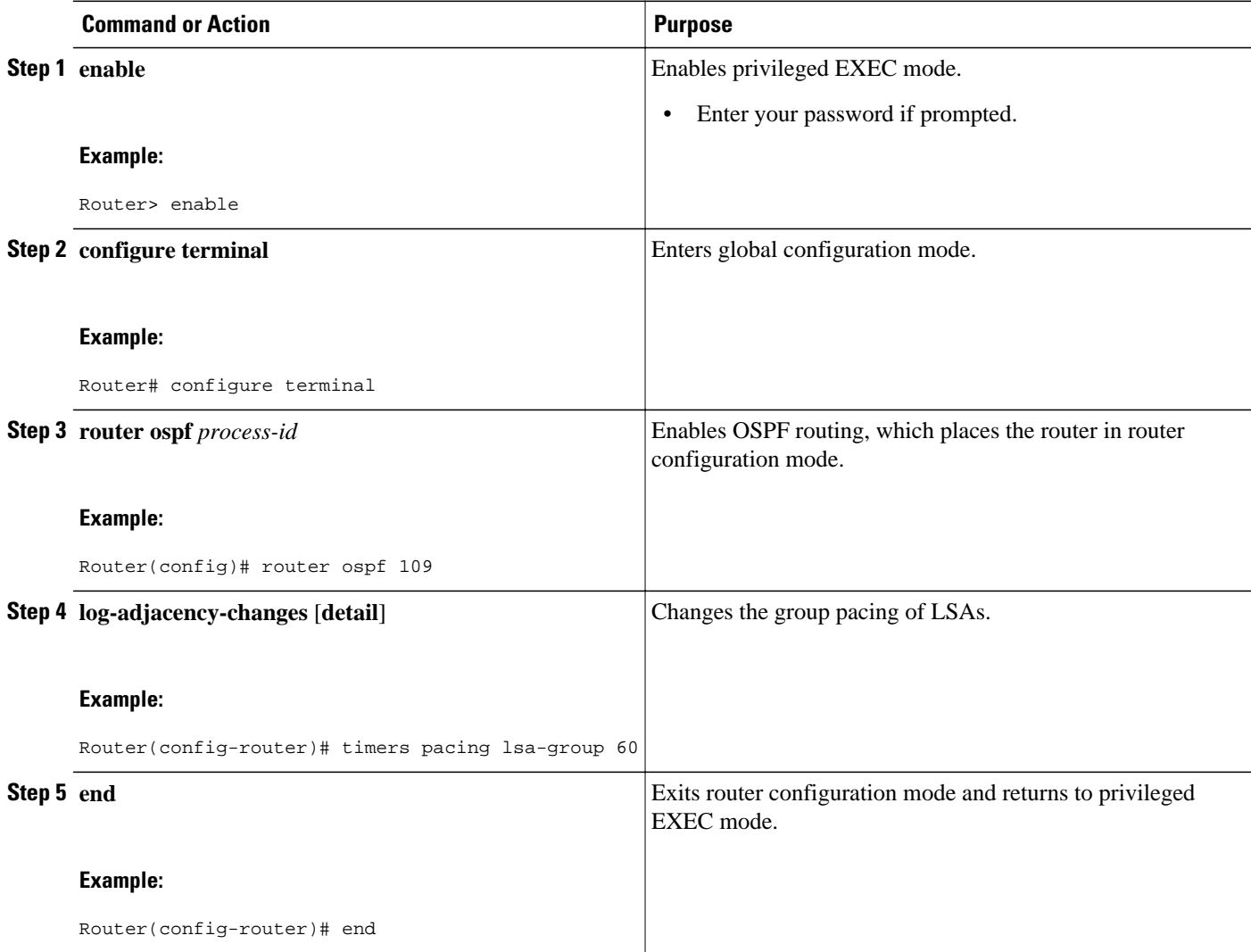

# **Changing the LSA Group Pacing Interval**

### **SUMMARY STEPS**

- **1. enable**
- **2. configure terminal**
- **3. router ospf** *process-id*
- **4. timers pacing lsa-group** *seconds*
- **5. end**

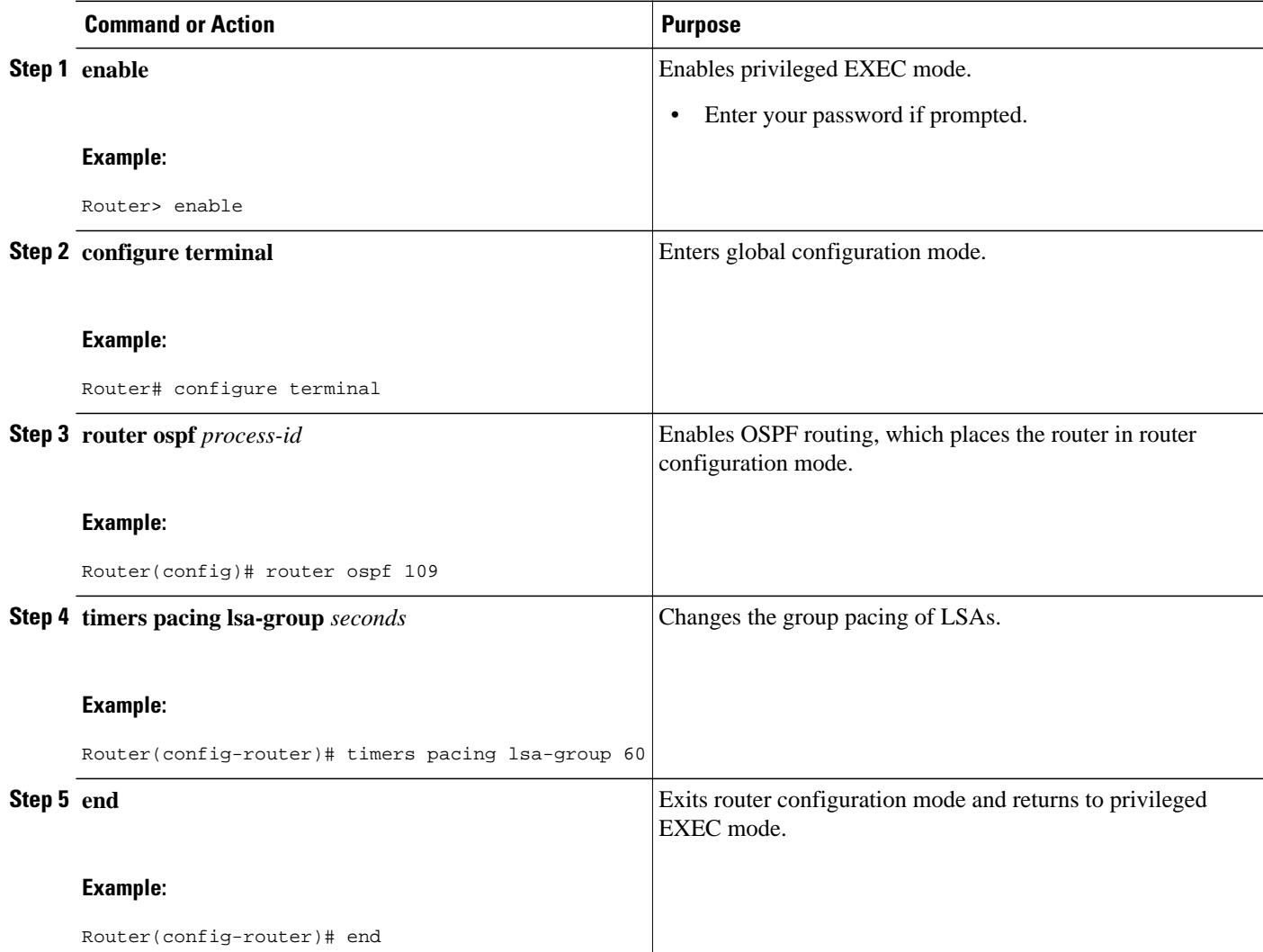

# **Blocking OSPF LSA Flooding**

### **SUMMARY STEPS**

- **1. enable**
- **2. configure terminal**
- **3. interface** *typenumber*
- **4. ip ospf database-filter all out**
- **5. end**
- **6. configure terminal**
- **7. router ospf** *process-id*
- **8. neighbor** *ip-address* **database-filter all out**
- **9. end**

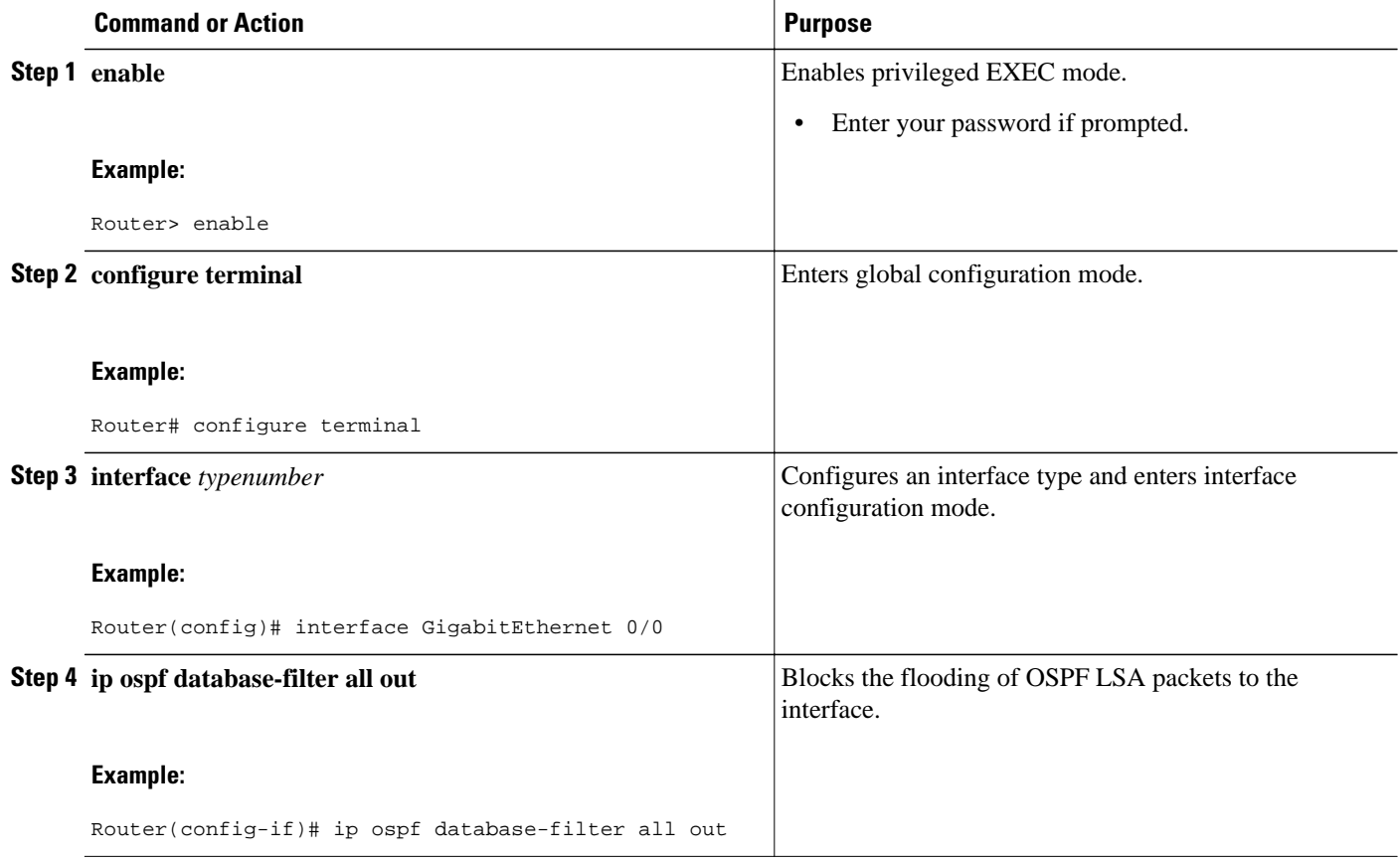

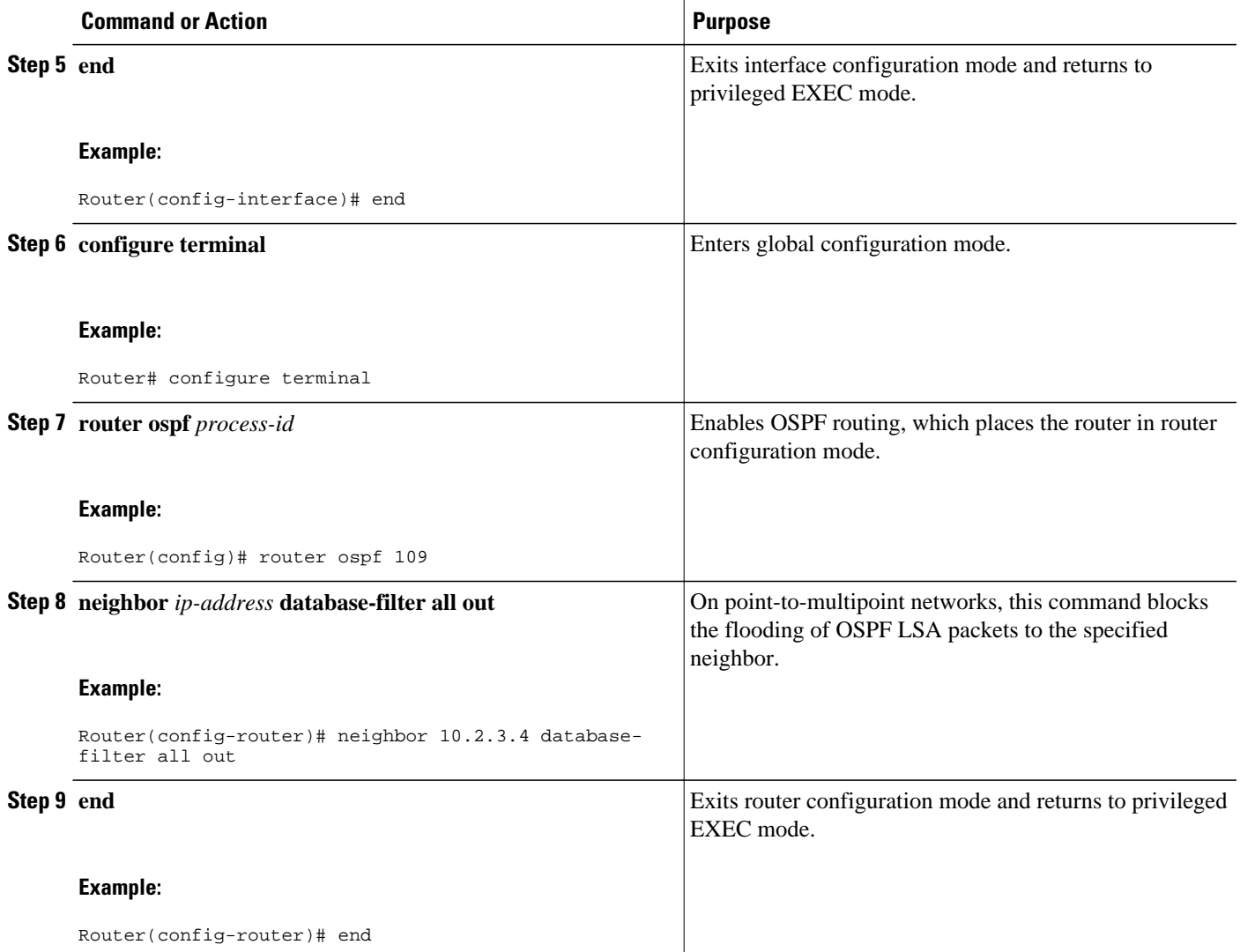

# **Reducing LSA Flooding**

- **1. enable**
- **2. configure terminal**
- **3. interface** *type number*
- **4. ip ospf flood-reduction**
- **5. end**

### **DETAILED STEPS**

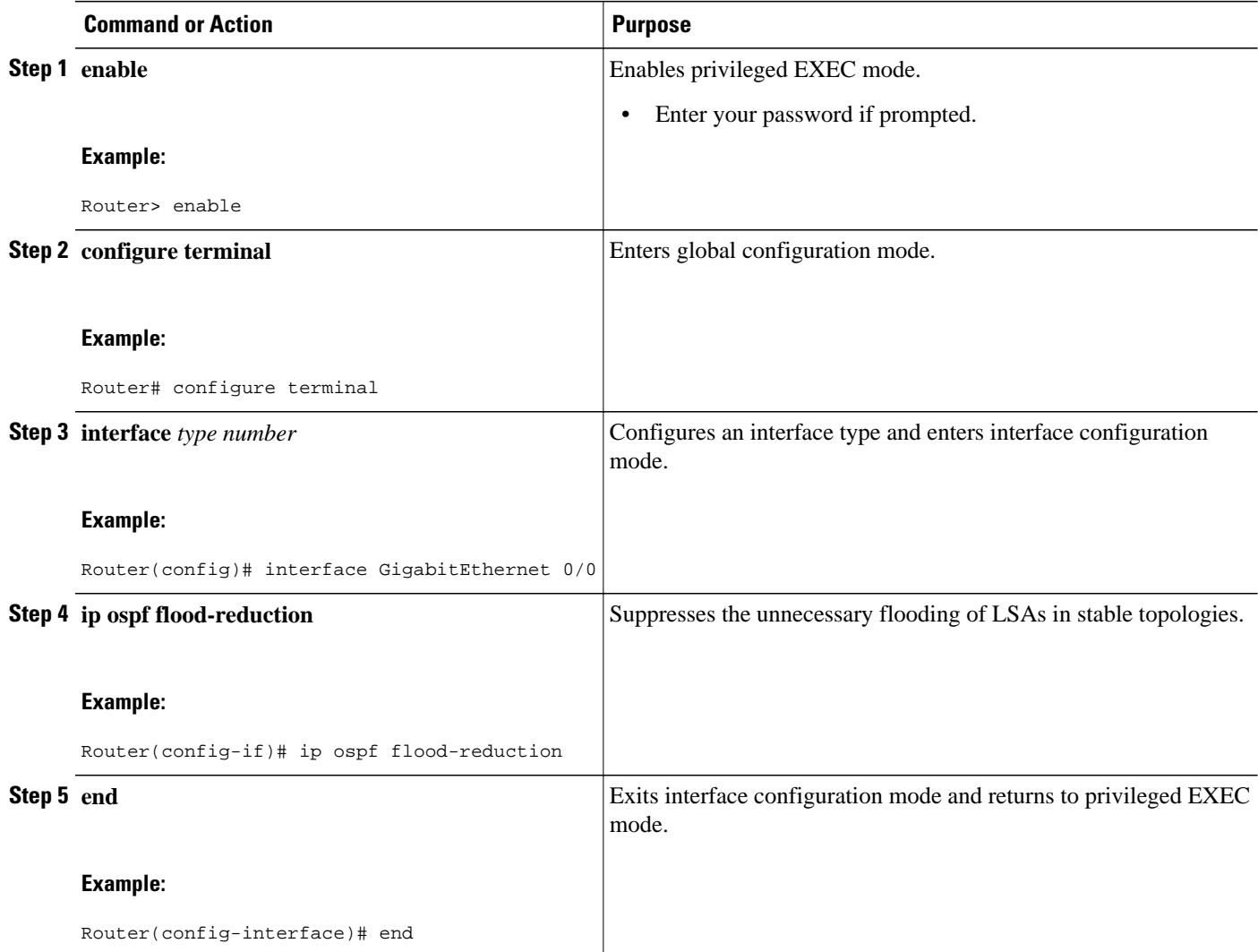

# **Ignoring MOSPF LSA Packets**

- **1. enable**
- **2. configure terminal**
- **3. router ospf** *process-id*
- **4. ignore sla mospf**
- **5. end**

### **DETAILED STEPS**

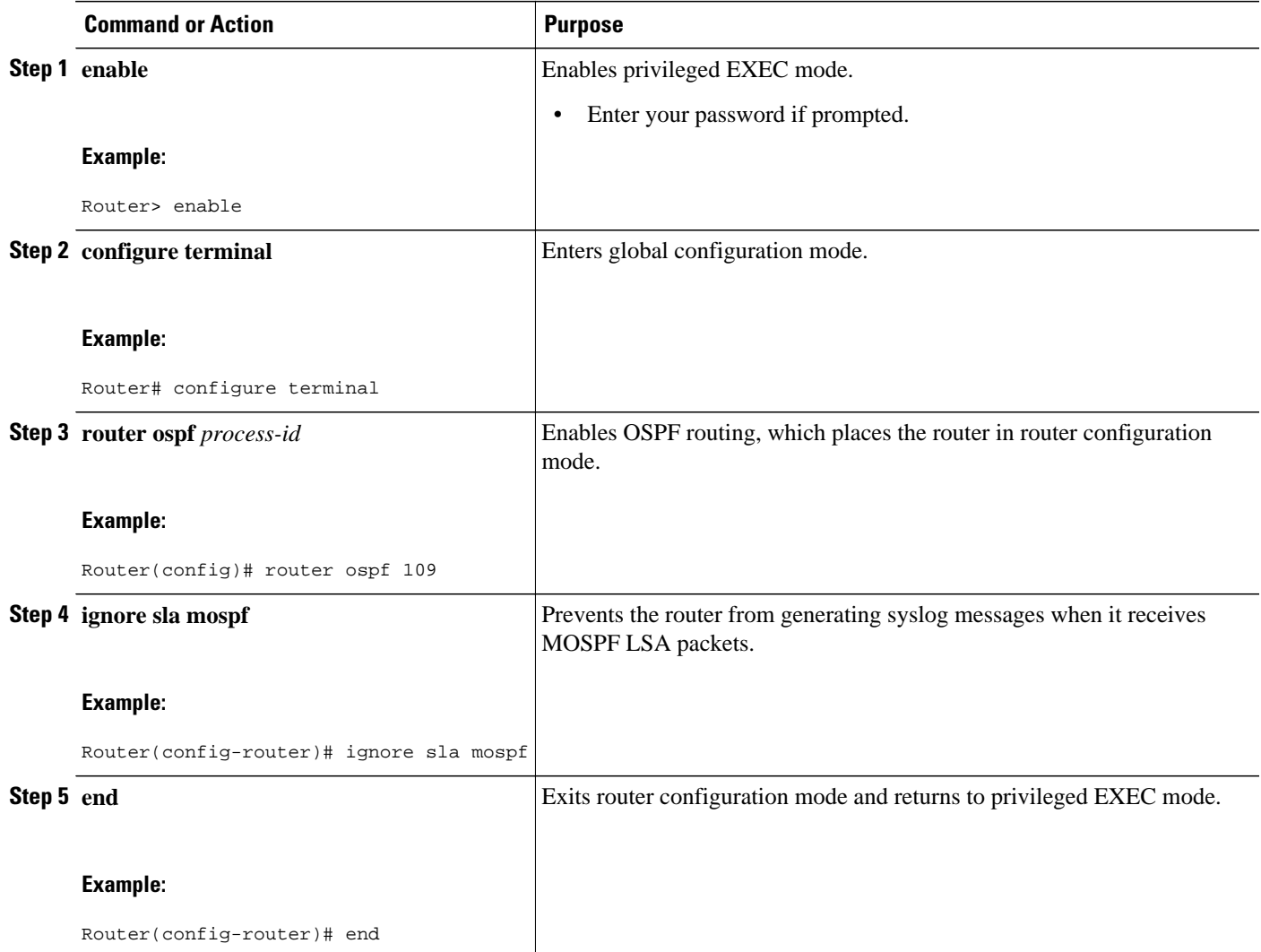

# **Displaying OSPF Update Packet Pacing**

- **1. enable**
- **2. show ip ospf flood-list** *interface-type interface-number*

 $\overline{\phantom{a}}$ 

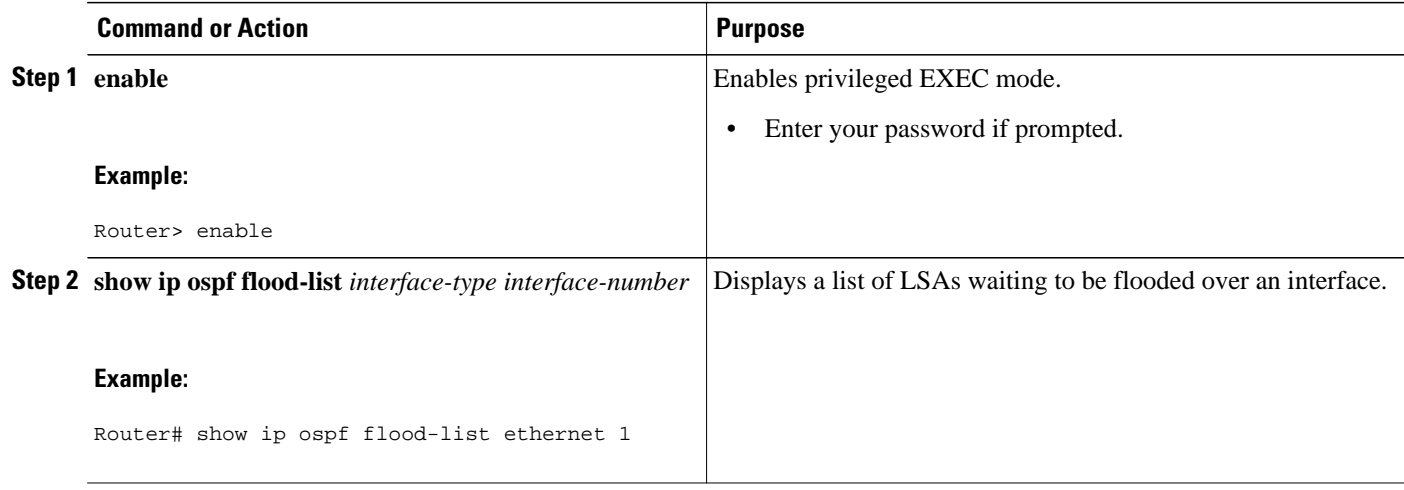

### **Monitoring and Maintaining OSPF**

### **SUMMARY STEPS**

- **1. enable**
- **2. show ip ospf** [*process-id*]
- **3. show ip ospf border-routers**
- **4. show ip ospf** [*process-id* [*area-id*]] **database**
- **5. show ip ospf** [*process-id* [*area-id*]] **database** [**database-summary**]
- **6. show ip ospf** [*process-id*[*area-id*]] **database** [**router**][**self-originate**]
- **7. show ip ospf** [*process-id*[*area-id*]] **database** [**router**][**adv-router** [*ip address*]]
- **8. show ip ospf** [*process-id* [*area-id*]] **database** [**router**] [*link-state-id*]
- **9. show ip ospf** [*process-id* [*area-id*]] **database** [**network**] [*link-state-id*]

**10.show ip ospf** [*process-id*[*area-id*]] **database** [**summary**] [*link-state-id*]

**11.show ip ospf** [*process-id* [*area-id*]] **database** [**absr-summary**][*link-state-id*]

**12.show ip ospf** [*process-id* [*area-id*]] **database** [**external**][*link-state-id*]

**13.show ip ospf** [*process-id* [*area-id*]] **database** [**nssa-external**][*link-state-id*]

**14.show ip ospf** [*process-id* [*area-id*]] **database** [**opaque-link**][*link-state-id*]

**15.show ip ospf** [*process-id* [*area-id*]] **database** [**opaque-area**][*link-state-id*]

**16.show ip ospf** [*process-id* [*area-id*]] **database** [**opaque-as**][*link-state-id*]

**17.show ip ospf flood-list** *interface -type interface-number*

**18.show ip ospf flood-list** *interface -type interface-number*

**19.show ip ospfinterface** *interface -type interface-number*

**20.show ip ospf neighbor** [*interface -type interface-number*][*neighbor-id*][**detail**]

**21.show ip ospf request-list** [*neighbor*][*interface*][*interface-neighbor*]

**22.show ip ospf retransmission-list** [*neighbor*][*interface*][*interface-neighbor*]

**23.show ip ospf** *process-id* **summary-address** [*neighbor*][*interface*][*interface-neighbor*]

**24.show ip ospf virtual-links**

**25. clear ip ospf** [*process-id* {**process** | **redistribution** | **counters** [**neighbor**[*neighbor-interface*][*neighborid*]]}

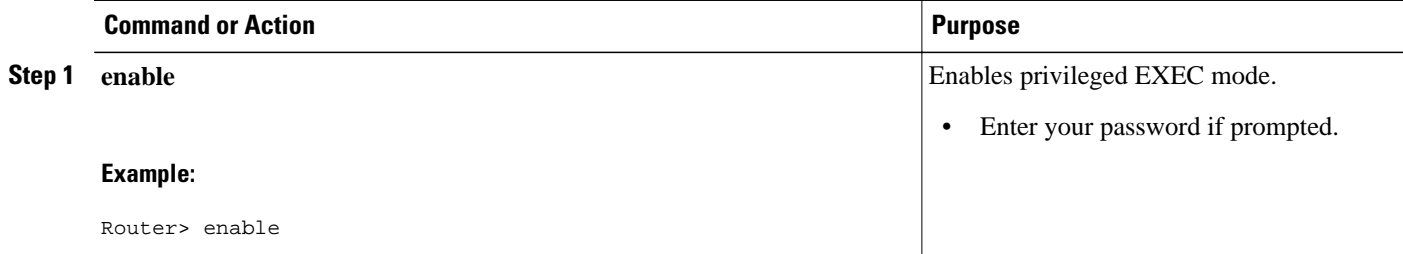

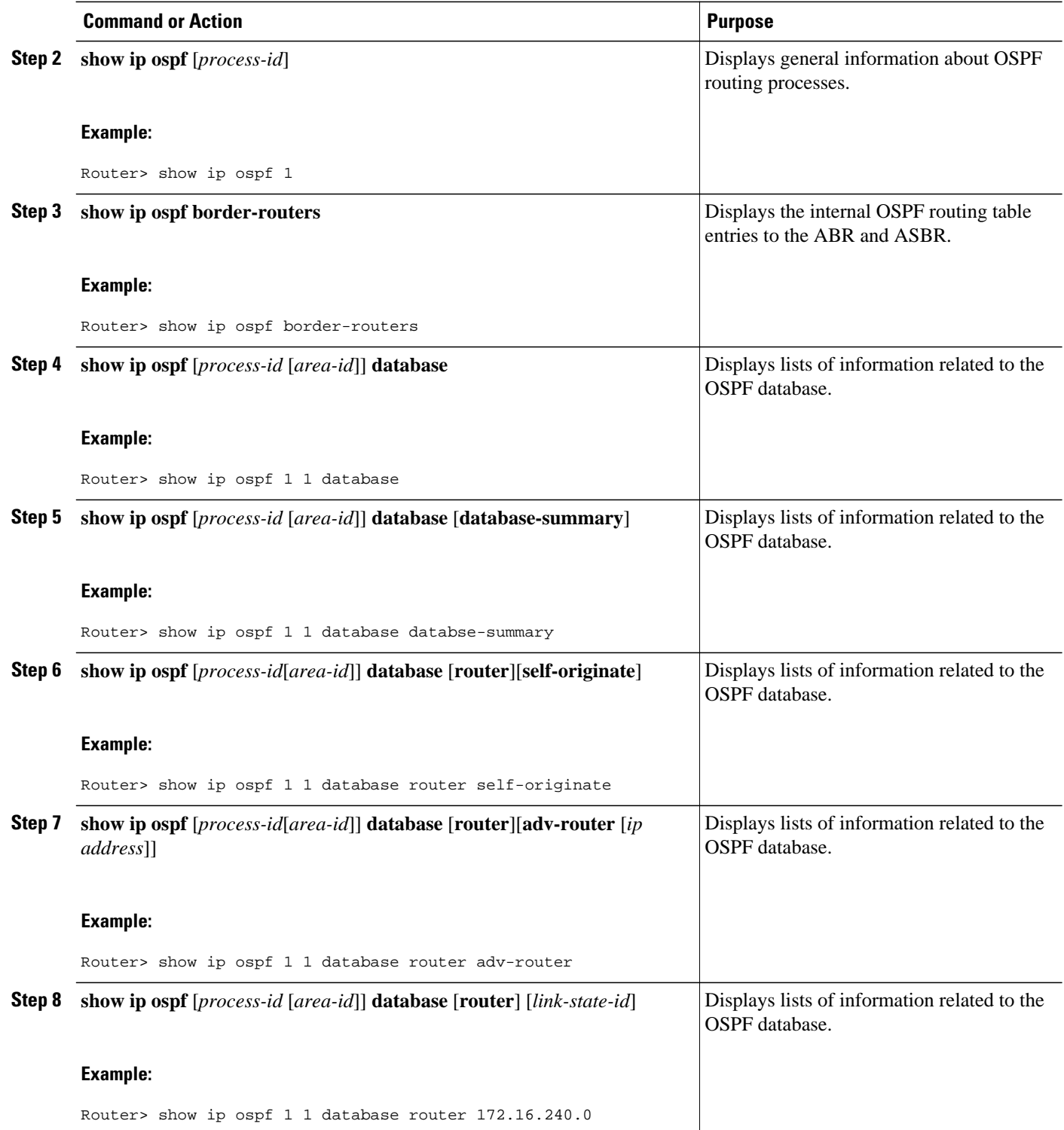

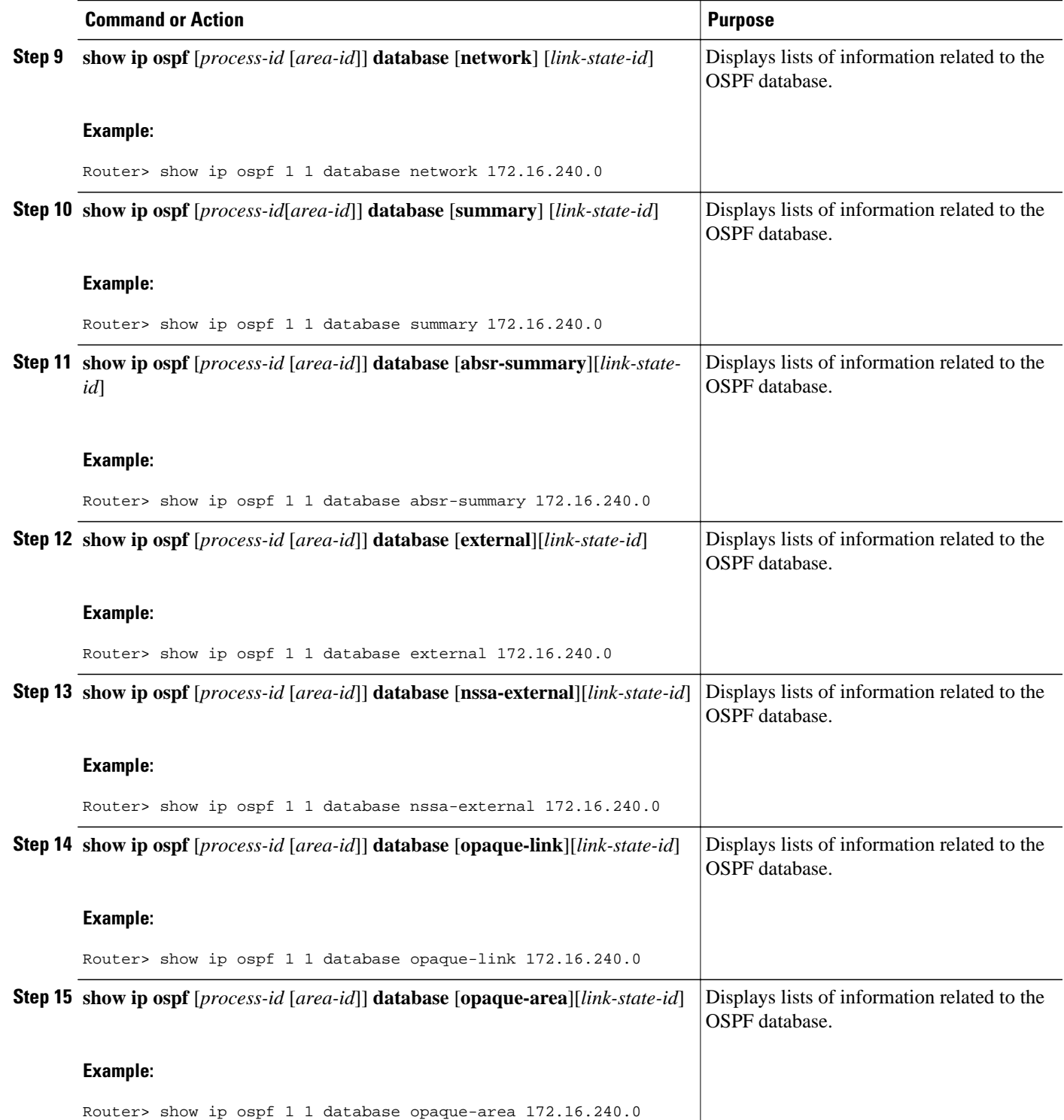

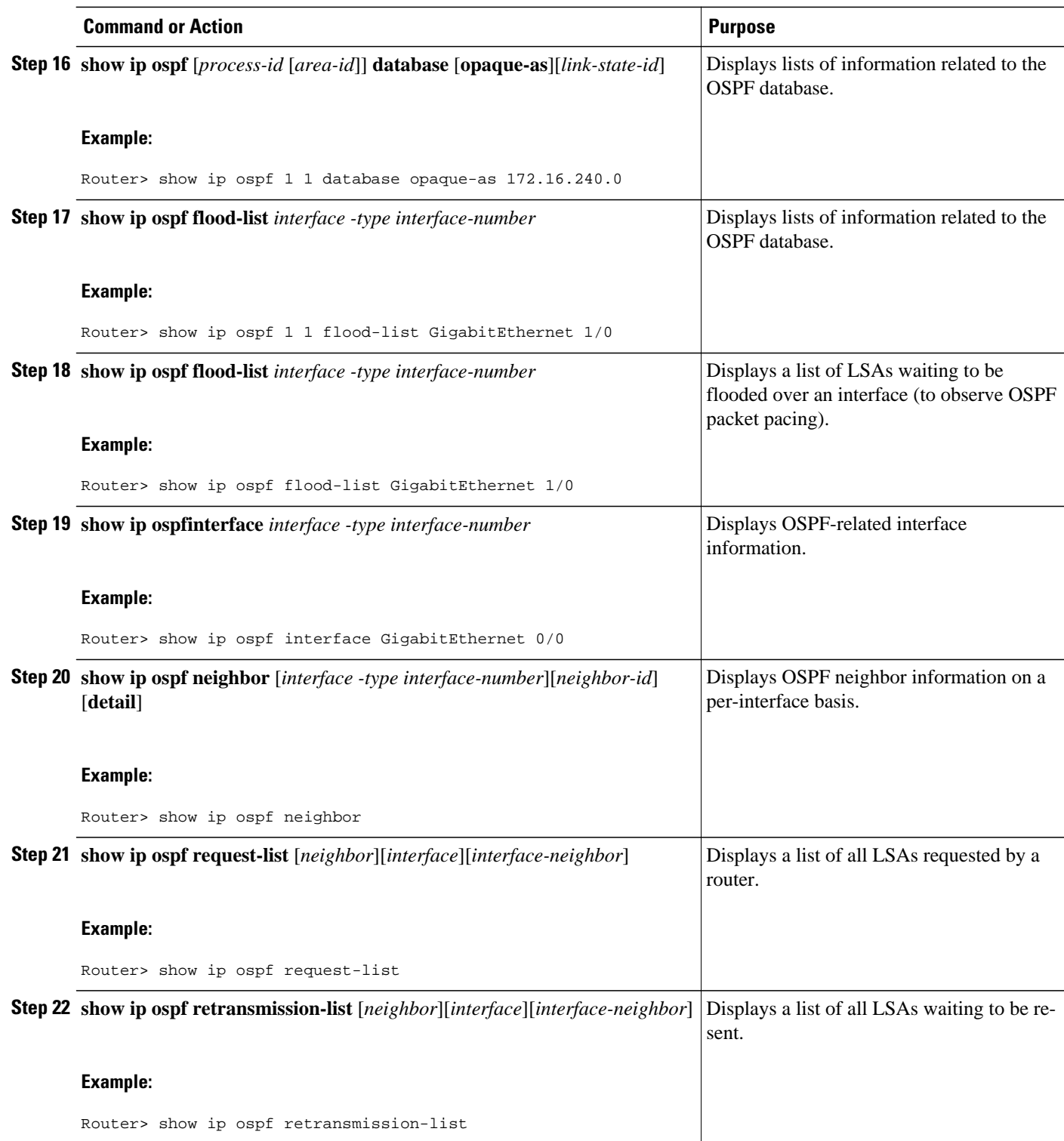

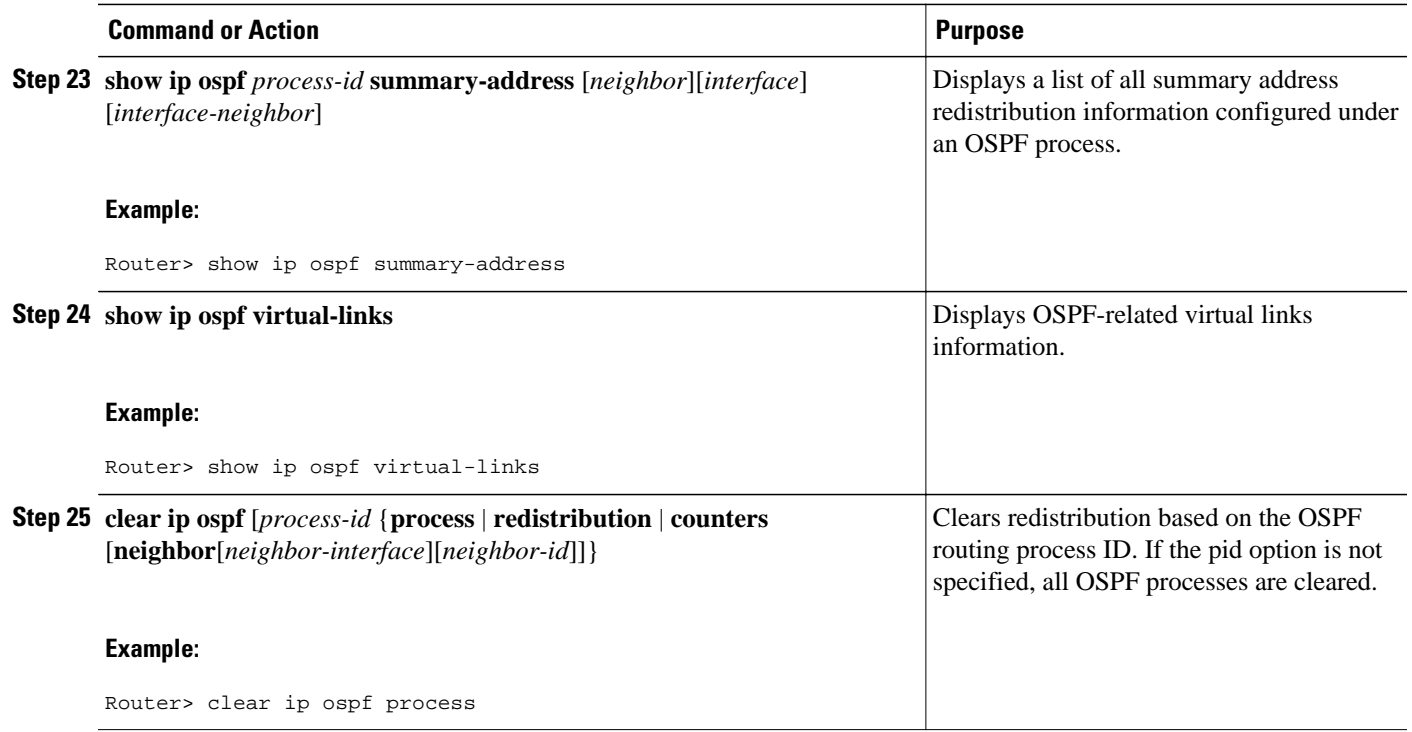

### **Restrictions**

On systems with a large number of interfaces, it may be possible to configure OSPF such that the number of links advertised in the router LSA causes the link state update packet to exceed the size of a "huge" Cisco IOS buffer. To resolve this problem, reduce the number of OSPF links or increase the huge buffer size by entering the **buffers huge size** *size* command.

A link state update packet containing a router LSA typically has a fixed overhead of 196 bytes, and an additional 12 bytes are required for each link description. With a huge buffer size of 18024 bytes there can be a maximum of 1485 link descriptions.

Because the maximum size of an IP packet is 65,535 bytes, there is still an upper bound on the number of links possible on a router.

# **Configuration Examples for OSPF**

- [Example: OSPF Point-to-Multipoint,](#page-55-0) page 44
- [Example: OSPF Point-to-Multipoint with Broadcast](#page-56-0), page 45
- [Example: OSPF Point-to-Multipoint with Nonbroadcast,](#page-57-0) page 46
- [Example: Variable-Length Subnet Masks,](#page-58-0) page 47
- [Example: OSPF NSSA,](#page-58-0) page 47
- [Example: OSPF NSSA Area with RFC 3101 Disabled and RFC 1587 Active,](#page-63-0) page 52
- [Example: OSPF Routing and Route Redistribution,](#page-64-0) page 53
- [Examples: Route Map](#page-69-0), page 58
- [Example: Changing OSPF Administrative Distance](#page-71-0), page 60
- <span id="page-55-0"></span>• [Example: OSPF over On-Demand Routing](#page-72-0), page 61
- [Example: LSA Group Pacing](#page-73-0), page 62
- [Example: Block LSA Flooding](#page-73-0), page 62
- [Example: Ignore MOSPF LSA Packets](#page-73-0), page 62

### **Example: OSPF Point-to-Multipoint**

In the figure below, the router named Router 1 uses data-link connection identifier (DLCI) 201 to communicate with the router named Router 2, DLCI 202 to the router named Router 4, and DLCI 203 to the router named Router 3. Router 2 uses DLCI 101 to communicate with Router 1 and DLCI 102 to communicate with Router 3. Router 3 communicates with Router 2 (DLCI 401) and Router 1 (DLCI 402). Router 4 communicates with Router 1 (DLCI 301). Configuration examples follow the figure.

*Figure 4 OSPF Point-to-Multipoint Example*

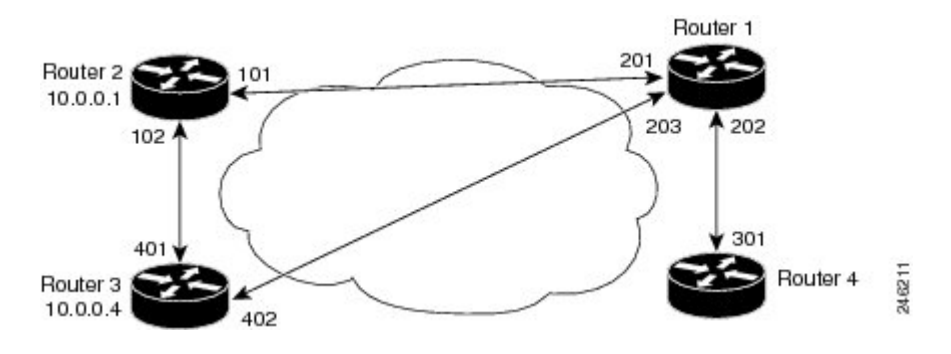

### **Router 1 Configuration**

```
hostname Router 1
!
interface serial 1
 ip address 10.0.0.2 255.0.0.0
  ip ospf network point-to-multipoint
  encapsulation frame-relay
 frame-relay map ip 10.0.0.1 201 broadcast
  frame-relay map ip 10.0.0.3 202 broadcast
 frame-relay map ip 10.0.0.4 203 broadcast
!
router ospf 1
 network 10.0.0.0 0.0.0.255 area 0
```
### **Router 2 Configuration**

```
hostname Router 2
!
interface serial 0
  ip address 10.0.0.1 255.0.0.0
  ip ospf network point-to-multipoint
  encapsulation frame-relay
  frame-relay map ip 10.0.0.2 101 broadcast
 frame-relay map ip 10.0.0.4 102 broadcast
!
router ospf 1
 network 10.0.0.0 0.0.0.255 area 0
```
#### <span id="page-56-0"></span>**Router 3 Configuration**

```
hostname Router 3
!
interface serial 3
  ip address 10.0.0.4 255.0.0.0
  ip ospf network point-to-multipoint
  encapsulation frame-relay
  clock rate 1000000
  frame-relay map ip 10.0.0.1 401 broadcast
  frame-relay map ip 10.0.0.2 402 broadcast
!
router ospf 1
 network 10.0.0.0 0.0.0.255 area 0
```
#### **Router 4 Configuration**

```
hostname Router 4
!
interface serial 2
  ip address 10.0.0.3 255.0.0.0
  ip ospf network point-to-multipoint
  encapsulation frame-relay
  clock rate 2000000
  frame-relay map ip 10.0.0.2 301 broadcast
!
router ospf 1
 network 10.0.0.0 0.0.0.255 area 0
```
### **Example: OSPF Point-to-Multipoint with Broadcast**

The following example illustrates a point-to-multipoint network with broadcast:

```
interface Serial0
  ip address 10.0.1.1 255.255.255.0
  encapsulation frame-relay
  ip ospf cost 100
  ip ospf network point-to-multipoint
  frame-relay map ip 10.0.1.3 202 broadcast
  frame-relay map ip 10.0.1.4 203 broadcast
  frame-relay map ip 10.0.1.5 204 broadcast
  frame-relay local-dlci 200
!
router ospf 1
 network 10.0.1.0 0.0.0.255 area 0
  neighbor 10.0.1.5 cost 5
 neighbor 10.0.1.4 cost 10
```
The following example shows the configuration of the neighbor at 10.0.1.3:

```
interface serial 0
  ip address 10.0.1.3 255.255.255.0
 ip ospf network point-to-multipoint
  encapsulation frame-relay
  frame-relay local-dlci 301
  frame-relay map ip 10.0.1.1 300 broadcast
 no shutdown
!
 router ospf 1
 network 10.0.1.0 0.0.0.255 area 0
```
The output shown for neighbors in the first configuration is as follows:

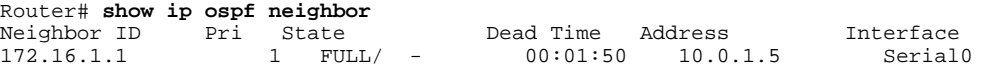

<span id="page-57-0"></span>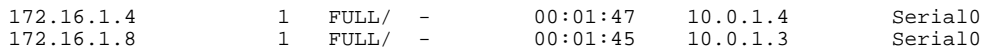

The route information in the first configuration is as follows:

```
Router# show ip route
Codes: C - connected, S - static, I - IGRP, R - RIP, M - mobile, B - BGP
       D - EIGRP, EX - EIGRP external, O - OSPF, IA - OSPF inter area 
       N1 - OSPF NSSA external type 1, N2 - OSPF NSSA external type 2
       E1 - OSPF external type 1, E2 - OSPF external type 2, E - EGP
        i - IS-IS, L1 - IS-IS level-1, L2 - IS-IS level-2, * - candidate default
       U - per-user static route, o - ODR
Gateway of last resort is not set
C 1.0.0.0/8 is directly connected, Loopback0
 10.0.0.0/8 is variably subnetted, 4 subnets, 2 masks
O 10.0.1.3/32 [110/100] via 10.0.1.3, 00:39:08, Serial0
        C 10.0.1.0/24 is directly connected, Serial0
O 10.0.1.5/32 [110/5] via 10.0.1.5, 00:39:08, Serial0
O 10.0.1.4/32 [110/10] via 10.0.1.4, 00:39:08, Serial0
```
### **Example: OSPF Point-to-Multipoint with Nonbroadcast**

The following example illustrates a point-to-multipoint network with nonbroadcast:

```
interface Serial0
ip address 10.0.1.1 255.255.255.0
ip ospf network point-to-multipoint non-broadcast
encapsulation frame-relay
no keepalive
frame-relay local-dlci 200
frame-relay map ip 10.0.1.3 202
frame-relay map ip 10.0.1.4 203
frame-relay map ip 10.0.1.5 204
no shutdown
!
router ospf 1
network 10.0.1.0 0.0.0.255 area 0
neighbor 10.0.1.3 cost 5
neighbor 10.0.1.4 cost 10
neighbor 10.0.1.5 cost 15
```
The following example is the configuration for the router on the other side:

```
interface Serial9/2
  ip address 10.0.1.3 255.255.255.0
  encapsulation frame-relay
 ip ospf network point-to-multipoint non-broadcast
 no ip mroute-cache
 no keepalive
 no fair-queue
 frame-relay local-dlci 301
 frame-relay map ip 10.0.1.1 300
 no shutdown
 !
 router ospf 1
 network 10.0.1.0 0.0.0.255 area 0
```
The output shown for neighbors in the first configuration is as follows:

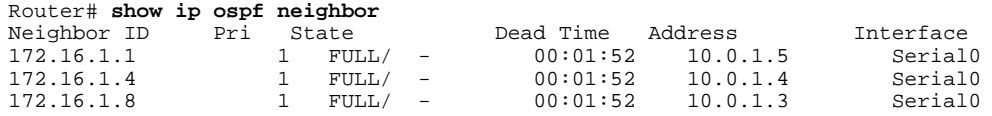

### <span id="page-58-0"></span>**Example: Variable-Length Subnet Masks**

OSPF, static routes, and IS-IS support variable-length subnet masks (VLSMs). With VLSMs, you can use different masks for the same network number on different interfaces, which allows you to conserve IP addresses and more efficiently use available address space.

In the following example, a 30-bit subnet mask is used, leaving two bits of address space reserved for serial line host addresses. There is sufficient host address space for two host endpoints on a point-to-point serial link.

```
interface ethernet 0
  ip address 172.16.10.1 255.255.255.0
! 8 bits of host address space reserved for ethernets
interface serial 0
 ip address 172.16.20.1 255.255.255.252
! 2 bits of address space reserved for serial lines
! Router is configured for OSPF and assigned AS 107
router ospf 107
! Specifies network directly connected to the router
 network 172.16.0.0 0.0.255.255 area 0.0.0.0
```
### **Example: OSPF NSSA**

In the following example, an OSPF stub network is configured to include OSPF Area 0 and OSPF Area 1, using five routers. OSPF Area 1 is defined as an NSSA, with Router 3 configured to be the NSSA ASBR and Router 2 configured to be the NSSA ABR. Following is the configuration output for the five routers.

#### **Router 1**

```
hostname Router1
!
interface Loopback1
  ip address 10.1.0.1 255.255.255.255
!
interface Ethernet0/0
  ip address 192.168.0.1 255.255.255.0
  ip ospf 1 area 0
  no cdp enable
!
interface Serial10/0
  description Router2 interface s11/0
  ip address 192.168.10.1 255.255.255.0
  ip ospf 1 area 1
  serial restart-delay 0
  no cdp enable
!
router ospf 1
  area 1 nssa
!
end
```
### **Router 2**

```
hostname Router2
!
!
interface Loopback1
  ip address 10.1.0.2 255.255.255.255
!
interface Serial10/0
  description Router1 interface s11/0
  no ip address
```

```
 shutdown
  serial restart-delay 0
 no cdp enable
!
interface Serial11/0
  description Router1 interface s10/0
  ip address 192.168.10.2 255.255.255.0
  ip ospf 1 area 1
  serial restart-delay 0
 no cdp enable
!
interface Serial14/0
  description Router3 interface s13/0
  ip address 192.168.14.2 255.255.255.0
  ip ospf 1 area 1
  serial restart-delay 0
 no cdp enable
!
router ospf 1
 area 1 nssa
!
end
```
#### **Router 3**

```
hostname Router3
!
interface Loopback1
 ip address 10.1.0.3 255.255.255.255
!
interface Ethernet3/0
 ip address 192.168.3.3 255.255.255.0
 no cdp enable
!
interface Serial13/0
 description Router2 interface s14/0
  ip address 192.168.14.3 255.255.255.0
  ip ospf 1 area 1
 serial restart-delay 0
 no cdp enable
!
router ospf 1
 log-adjacency-changes
 area 1 nssa
 redistribute rip subnets
!
router rip
 version 2
 redistribute ospf 1 metric 15
 network 192.168.3.0
end
```
#### **Router 4**

```
hostname Router4
!
interface Loopback1
 ip address 10.1.0.4 255.255.255.255
!
interface Ethernet3/0
 ip address 192.168.3.4 255.255.255.0
 no cdp enable
!
interface Ethernet4/1
 ip address 192.168.41.4 255.255.255.0
!
router rip
 version 2
 network 192.168.3.0
 network 192.168.41.0
```
! end

### **Router 5**

```
hostname Router5
!
interface Loopback1
  ip address 10.1.0.5 255.255.255.255
!
interface Ethernet0/0
  ip address 192.168.0.10 255.255.255.0
  ip ospf 1 area 0
  no cdp enable
!
interface Ethernet1/1
  ip address 192.168.11.10 255.255.255.0
  ip ospf 1 area 0
!
router ospf 1
!
end
```
The figure below shows the OSPF stub network with NSSA Area 1. The redistributed routes that Router 4 is propagating from the two RIP networks will be translated into Type 7 LSAs by NSSA ASBR Router 3. Router 2, which is configured to be the NSSA ABR, will translate the Type 7 LSAs back to Type 5 so that they can be flooded through the rest of the OSPF stub network within OSPF Area 0.

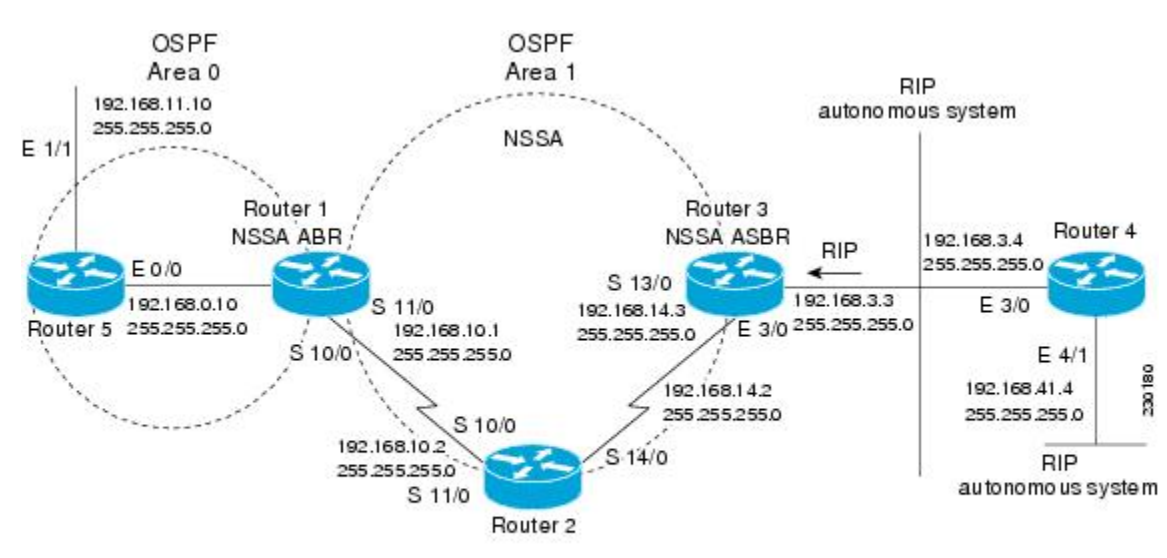

### *Figure 5 OSPF NSSA Network with NSSA ABR and ASBR Routers*

When the **show ip ospf** command is entered on Router 2, the output confirms that OSFP Area 1 is an NSSA area:

```
Router2# show ip ospf
 Routing Process "ospf 1" with ID 10.1.0.2
  Start time: 00:00:01.392, Time elapsed: 12:03:09.480
  Supports only single TOS(TOS0) routes
  Supports opaque LSA
  Supports Link-local Signaling (LLS)
```

```
 Supports area transit capability
  Router is not originating router-LSAs with maximum metric
  Initial SPF schedule delay 5000 msecs
  Minimum hold time between two consecutive SPFs 10000 msecs
  Maximum wait time between two consecutive SPFs 10000 msecs
  Incremental-SPF disabled
  Minimum LSA interval 5 secs
  Minimum LSA arrival 1000 msecs
  LSA group pacing timer 240 secs
  Interface flood pacing timer 33 msecs
  Retransmission pacing timer 66 msecs
  Number of external LSA 0. Checksum Sum 0x000000
  Number of opaque AS LSA 0. Checksum Sum 0x000000
  Number of DCbitless external and opaque AS LSA 0
  Number of DoNotAge external and opaque AS LSA 0
  Number of areas in this router is 1. 0 normal 0 stub 1 nssa
  Number of areas transit capable is 0
  External flood list length 0
     Area 1
   Number of interfaces in this area is 2
! It is a NSSA area
   Area has no authentication
   SPF algorithm last executed 11:37:58.836 ago
   SPF algorithm executed 3 times
   Area ranges are
   Number of LSA 7. Checksum Sum 0x045598
   Number of opaque link LSA 0. Checksum Sum 0x000000
   Number of DCbitless LSA 0
   Number of indication LSA 0
   Number of DoNotAge LSA 0
   Flood list length 0
Router2# show ip ospf data
              OSPF Router with ID (10.1.0.2) (Process ID 1)
 Router Link States (Area 1)
Link ID ADV Router Age Seq# Checksum Link count<br>10.1.0.1 10.1.0.1 1990 0x80000016 0x00CRCB 2
                                    1990 0 \times 80000016 0 \times 000BCB 2<br>1753 0 \times 80000016 0 \times 009371 4
\begin{array}{ccccccccc} 10.1.0.2 & & & 10.1.0.2 & & & 1753 & & 0 \times 80000016 & 0 \times 009371 & 4 \ 10.1.0.3 & & & 10.1.0.3 & & 0 \times 80000016 & 0 \times 004149 & 2 \end{array}10.1.0.3 10.1.0.3 1903 0x80000016 0x004149 2
Summary Net Link States (Area 1)<br>Link ID ADV Router Age
Link ID ADV Router Age Seq# Checksum
\begin{array}{ccccccccc} 192.168.0.0 & 10.1.0.1 & 1990 & 0 \times 80000017 & 0 \times 00A605 \\ 192.168.11.0 & 10.1.0.1 & 1990 & 0 \times 80000015 & 0 \times 009503 \end{array}10.1.0.1 1990 0x80000015 0x009503
Type-7 AS External Link States (Area 1)<br>Link ID       ADV Router       Age          Seq#
Link ID ADV Router Age Seq# Checksum Tag
                  10.1.0.3 1903 0x80000015 0x00484F 0
192.168.41.0 10.1.0.3 1903 0x80000015 0x00A4CC 0
```
Entering the **show ip ospf database data** command displays additional information about redistribution between Type 5 and Type 7 LSAs for routes that have been injected into the NSSA area and then flooded through the OSPF network.

```
Router2# show ip ospf database data
              OSPF Router with ID (10.1.0.2) (Process ID 1)
Area 1 database summary<br>LSA Type Count
  LSA Type Count Delete Maxage<br>Router 3 0 0
  Router 3 0 0<br>Network 0 0 0
  Network 0 0 0<br>Summary Net 2 0 0
  Summary Net
  Summary ASBR 0 0 0<br>Type-7 Ext 2 0 0
  Type-7 Ext
     Prefixes redistributed in Type-7 0<br>1que Link 0 0 0
  Opaque Link 0 0 0<br>Opaque Area 0 0 0 0
  Opaque Area 0<br>Subtotal 7
  Subtotal 7 0 0
Process 1 database summary<br>LSA Type Count Delete
   LSA Type Count Delete Maxage
  Router 3 0 0
  Network 0 0 0<br>Summary Net 2 0 0
  Summary Net 2 0 0<br>Summary ASBR 0 0 0
  Summary ASBR 0 0 0<br>Type-7 Ext 2 0 0
  Type-7 Ext
```
Opaque Link 0 0 0<br>Opaque Area 0 0 0 0 Opaque Area 0 0 0 Type-5 Ext Prefixes redistributed in Type-5 0 Opaque AS  $\begin{array}{ccc} 0 & 0 & 0 \\ 0 & 0 & 0 \\ 0 & 0 & 0 \end{array}$ Total

Entering the **show ip ospf database nssa** command also displays detailed information for Type 7 to Type 5 translations:

```
Router2# show ip ospf database nssa
             OSPF Router with ID (10.1.0.2) (Process ID 1)
       Type-7 AS External Link States (Area 1)
   Routing Bit Set on this LSA
   LS age: 1903
   Options: (No TOS-capability, Type 7/5 translation, DC)
   LS Type: AS External Link
   Link State ID: 192.168.3.0 (External Network Number )
   Advertising Router: 10.1.0.3
  LS Seq Number: 80000015
   Checksum: 0x484F
   Length: 36
   Network Mask: /24
   Metric Type: 2 (Larger than any link state path)
   TOS: 0 
  Metric: 20 
   Forward Address: 192.168.14.3
   External Route Tag: 0
  Routing Bit Set on this LSA
  LS age: 1903
! Options: (No TOS-capability, Type 7/5 translation, DC)
   LS Type: AS External Link
   Link State ID: 192.168.41.0 (External Network Number )
  Advertising Router: 10.1.0.3
  LS Seq Number: 80000015
   Checksum: 0xA4CC
   Length: 36
  Network Mask: /24
  Metric Type: 2 (Larger than any link state path)
  TOS: 0 
   Metric: 20 
   Forward Address: 192.168.14.3
   External Route Tag: 0
```
### **Router 3**

Entering the **show ip ospf** command on Router 3 displays the information to confirm that Router 3 is acting as an ASBR and that OSPF Area 1 has been configured to be an NSSA area:

```
Router3# show ip ospf
  Routing Process "ospf 1" with ID 10.1.0.3
  Start time: 00:00:01.392, Time elapsed: 12:02:34.572
  Supports only single TOS(TOS0) routes
  Supports opaque LSA
  Supports Link-local Signaling (LLS)
  Supports area transit capability
!It is an autonomous system boundary router
 Redistributing External Routes from,
    rip, includes subnets in redistribution
  Router is not originating router-LSAs with maximum metric
  Initial SPF schedule delay 5000 msecs
  Minimum hold time between two consecutive SPFs 10000 msecs
  Maximum wait time between two consecutive SPFs 10000 msecs
  Incremental-SPF disabled
  Minimum LSA interval 5 secs
  Minimum LSA arrival 1000 msecs
  LSA group pacing timer 240 secs
  Interface flood pacing timer 33 msecs
  Retransmission pacing timer 66 msecs
 Number of external LSA 0. Checksum Sum 0x000000
  Number of opaque AS LSA 0. Checksum Sum 0x000000
```

```
 Number of DCbitless external and opaque AS LSA 0
 Number of DoNotAge external and opaque AS LSA 0
 Number of areas in this router is 1. 0 normal 0 stub 1 nssa
 Number of areas transit capable is 0
 External flood list length 0
    Area 1
  Number of interfaces in this area is 1
! It is a NSSA area
  Area has no authentication
  SPF algorithm last executed 11:38:13.368 ago
  SPF algorithm executed 3 times
  Area ranges are
  Number of LSA 7. Checksum Sum 0x050CF7
  Number of opaque link LSA 0. Checksum Sum 0x000000
  Number of DCbitless LSA 0
  Number of indication LSA 0
  Number of DoNotAge LSA 0
  Flood list length 0
```
# **Example: OSPF NSSA Area with RFC 3101 Disabled and RFC 1587 Active**

In the following example, the output for the **show ip ospf** and **show ip ospf database nssa** commands is for an OSPF NSSA area where RFC 3101 is disabled, RFC 1587 is active, and an NSSA ABR router is configured as a forced NSSA LSA translator. As described in the "Configuring OSPF NSSA", if RFC 3101 is disabled, the forced NSSA LSA translator remains inactive. The command output demonstrates this.

```
Router# show ip ospf
Routing Process "ospf 1" with ID 10.0.2.1
Start time: 00:00:25.512, Time elapsed: 00:01:02.200
Supports only single TOS(TOS0) routes
Supports opaque LSA
Supports Link-local Signaling (LLS)
Supports area transit capability
Supports NSSA (compatible with RFC 1587)
Event-log enabled, Maximum number of events: 1000, Mode: cyclic
Router is not originating router-LSAs with maximum metric
Initial SPF schedule delay 5000 msecs
Minimum hold time between two consecutive SPFs 10000 msecs
Maximum wait time between two consecutive SPFs 10000 msecs
Incremental-SPF disabled
Minimum LSA interval 5 secs
Minimum LSA arrival 1000 msecs
LSA group pacing timer 240 secs
Interface flood pacing timer 33 msecs
Retransmission pacing timer 66 msecs
Number of external LSA 0. Checksum Sum 0x000000
Number of opaque AS LSA 0. Checksum Sum 0x000000
Number of DCbitless external and opaque AS LSA 0
Number of DoNotAge external and opaque AS LSA 0
Number of areas in this router is 1. 0 normal 0 stub 1 nssa
Number of areas transit capable is 0
External flood list length 0
IETF NSF helper support enabled
Cisco NSF helper support enabled
Reference bandwidth unit is 100 mbps
Area 1
Number of interfaces in this area is 1
It is a NSSA area
Configured to translate Type-7 LSAs, inactive (RFC3101 support
disabled)
Area has no authentication
SPF algorithm last executed 00:00:07.160 ago
SPF algorithm executed 3 times
Area ranges are
Number of LSA 3. Checksum Sum 0x0245F0
Number of opaque link LSA 0. Checksum Sum 0x000000
Number of DCbitless LSA 0
Number of indication LSA 0
Number of DoNotAge LSA 0
Flood list length 0
```
<span id="page-64-0"></span>The "Supports NSSA (compatible with RFC 1587)" line in the output indicates that RFC 1587 is active or that the OSPF NSSA area is RFC 1587 compatible.

The "Configured to translate Type-7 LSAs, inactive (RFC3101 support disabled)" line indicates that the OSPF NSSA area has an ABR router configured to act as a forced translator of Type 7 LSAs, but it is inactive because RFC 3101 is disabled.

```
Router2# show ip ospf database nssa
Router Link States (Area 1)
LS age: 28
Options: (No TOS-capability, DC)
LS Type: Router Links
Link State ID: 10.0.2.1
Advertising Router: 10.0.2.1
LS Seq Number: 80000004
Checksum: 0x5CA2
Length: 36
Area Border Router
AS Boundary Router
Unconditional NSSA translator
Number of Links: 1
Link connected to: a Stub Network
(Link ID) Network/subnet number: 192.0.2.5
(Link Data) Network Mask: 255.255.255.0
Number of MTID metrics: 0
TOS 0 Metrics: 10
```
The "Unconditional NSSA translator" line indicates that the status of the NSSA ASBR router is as a forced NSSA LSA translator.

### **Example: OSPF Routing and Route Redistribution**

OSPF typically requires coordination among many internal routers, ABRs, and ASBRs. At a minimum, OSPF-based routers can be configured with all default parameter values, with no authentication, and with interfaces assigned to areas.

Three types of examples follow:

- The first is a simple configuration illustrating basic OSPF commands.
- The second example illustrates a configuration for an internal router, ABR, and ASBRs within a single, arbitrarily assigned, OSPF autonomous system.
- The third example illustrates a more complex configuration and the application of various tools available for controlling OSPF-based routing environments.
- Example: Basic OSPF Configuration, page 53
- [Example: Basic OSPF Configuration for Internal Router ABR and ASBRs](#page-65-0), page 54
- [Example: Complex Internal Router with ABR and ASBR,](#page-65-0) page 54
- [Example: Complex OSPF Configuration for ABR,](#page-68-0) page 57

### **Example: Basic OSPF Configuration**

The following example illustrates a simple OSPF configuration that enables OSPF routing process 9000, attaches Ethernet interface 0 to area 0.0.0.0, and redistributes RIP into OSPF, and OSPF into RIP:

```
interface ethernet 0
 ip address 10.93.1.1 255.255.255.0
 ip ospf cost 1
!
interface ethernet 1
 ip address 10.94.1.1 255.255.255.0
```

```
!
router ospf 9000
  network 10.93.0.0 0.0.255.255 area 0.0.0.0
 redistribute rip metric 1 subnets
!
router rip
  network 10.94.0.0
  redistribute ospf 9000
  default-metric 1
```
### **Example: Basic OSPF Configuration for Internal Router ABR and ASBRs**

The following example illustrates the assignment of four area IDs to four IP address ranges. In the example, OSPF routing process 109 is initialized, and four OSPF areas are defined: 10.9.50.0, 2, 3, and 0. Areas 10.9.50.0, 2, and 3 mask specific address ranges, and area 0 enables OSPF for *all other* networks.

```
router ospf 109
 network 192.168.10.0 0.0.0.255 area 10.9.50.0
 network 192.168.20.0 0.0.255.255 area 2
 network 192.168.30.0 0.0.0.255 area 3
 network 192.168.40.0 255.255.255.255 area 0
!
! Interface Ethernet0 is in area 10.9.50.0:
interface ethernet 0
 ip address 192.168.10.5 255.255.255.0
!
! Interface Ethernet1 is in area 2:
interface ethernet 1
 ip address 192.168.20.5 255.255.255.0
!
! Interface Ethernet2 is in area 2:
interface ethernet 2
 ip address 192.168.20.7 255.255.255.0
!
! Interface Ethernet3 is in area 3:
interface ethernet 3
 ip address 192.169.30.5 255.255.255.0
!
! Interface Ethernet4 is in area 0:
interface ethernet 4
  ip address 192.168.40.1 255.255.255.0
!
! Interface Ethernet5 is in area 0:
interface ethernet 5
  ip address 192.168.40.12 255.255.0.0
```
Each **network area** router configuration command is evaluated sequentially, so the order of these commands in the configuration is important. The Cisco IOS software sequentially evaluates the address/ wildcard-mask pair for each interface. See the **network area** command in the *Cisco IOS IP Routing: OSPF Command Reference* for more information.

Consider the first **network area** command. Area ID 10.9.50.0 is configured for the interface on which subnet 192.168.10.0 is located. Assume that a match is determined for Ethernet interface 0. Ethernet interface 0 is attached to area 10.9.50.0 only.

The second **network area** command is evaluated next. For area 2, the same process is then applied to all interfaces (except Ethernet interface 0). Assume that a match is determined for interface Ethernet 1. OSPF is then enabled for that interface and Ethernet interface 1 is attached to area 2.

This process of attaching interfaces to OSPF areas continues for all **network area** commands. Note that the last **network area** command in this example is a special case. With this command, all available interfaces (not explicitly attached to another area) are attached to area 0.

### **Example: Complex Internal Router with ABR and ASBR**

The following example outlines a configuration for several routers within a single OSPF autonomous system. The figure below provides a general network map that illustrates this example configuration.

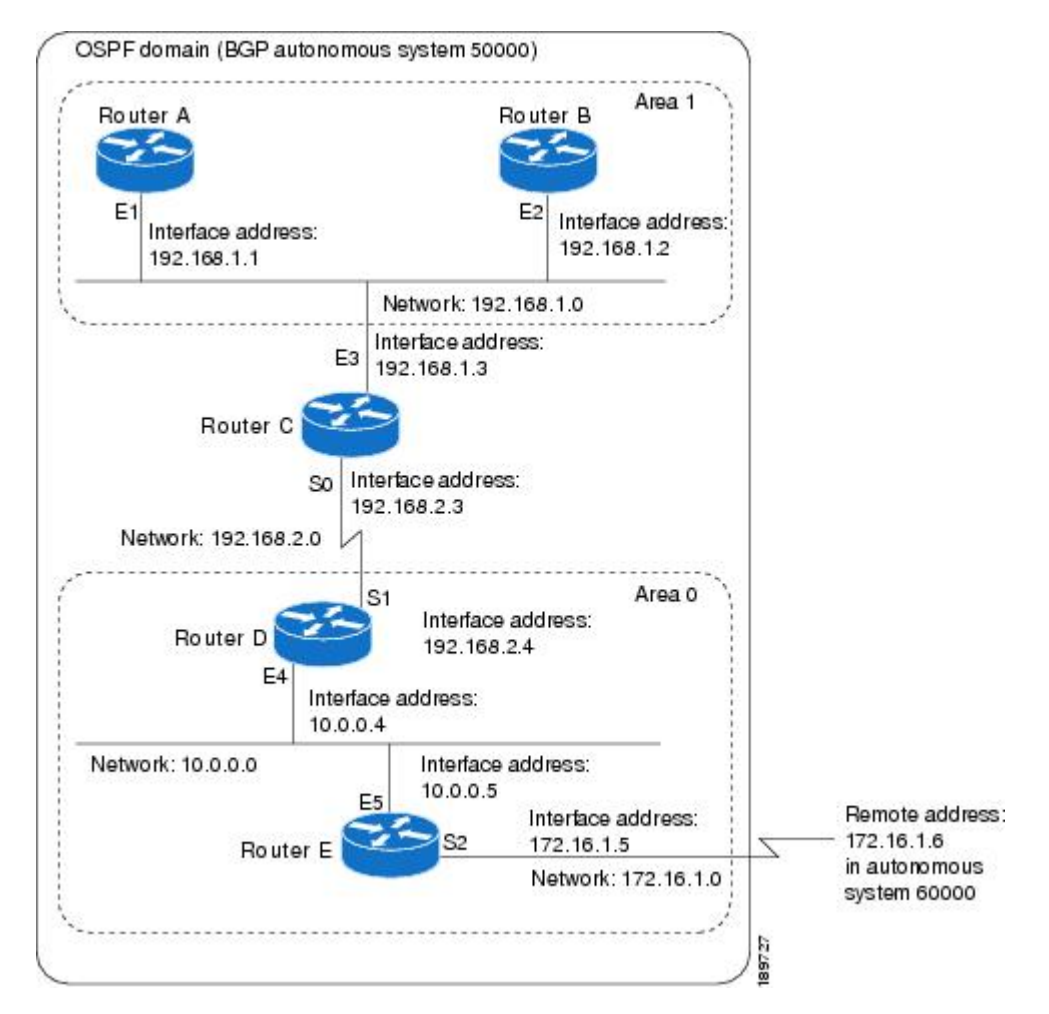

### *Figure 6 Sample OSPF Autonomous System Network Map*

In this configuration, five routers are configured with OSPF:

- Router A and Router Bare both internal routers within area 1.
- Router C is an OSPF ABR. Note that for Router C, Area 1 is assigned to E3 and area 0 is assigned to S0.
- Router D is an internal router in area 0 (backbone area). In this case, both **network** router configuration commands specify the same area (area 0, or the backbone area).
- Router E is an OSPF ASBR. Note that BGP routes are redistributed into OSPF and that these routes are advertised by OSPF.

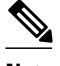

**Note** You do not need to include definitions of all areas in an OSPF autonomous system in the configuration of all routers in the autonomous system. Only the *directly* connected areas must be defined. In the example that follows, routes in area 0 are learned by the routers in area 1 (Router A and Router B) when the ABR (Router C) injects summary LSAs into area 1.

The OSPF domain in BGP autonomous system 109 is connected to the outside world via the BGP link to the external peer at IP address 10.0.0.6. Example configurations follow.

Following is the sample configuration for the general network map shown in the figure above.

#### **Router A Configuration--Internal Router**

```
interface ethernet 1
 ip address 192.168.1.1 255.255.255.0
router ospf 1
 network 192.168.0.0 0.0.255.255 area 1
```
#### **Router B Configuration--Internal Router**

```
interface ethernet 2
 ip address 192.168.1.2 255.255.255.0
router ospf 202
 network 192.168.0.0 0.0.255.255 area 1
```
#### **Router C Configuration--ABR**

```
interface ethernet 3
 ip address 192.168.1.3 255.255.255.0
interface serial 0
 ip address 192.168.2.3 255.255.255.0
router ospf 999
 network 192.168.1.0 0.0.0.255 area 1
 network 192.168.2.0 0.0.0.255 area 0
```
#### **Router D Configuration--Internal Router**

```
interface ethernet 4
 ip address 10.0.0.4 255.0.0.0
interface serial 1
 ip address 192.168.2.4 255.255.255.0
router ospf 50
 network 192.168.2.0 0.0.0.255 area 0
 network 10.0.0.0 0.255.255.255 area 0
```
#### **Router E Configuration--ASBR**

```
interface ethernet 5
  ip address 10.0.0.5 255.0.0.0
interface serial 2
 ip address 172.16.1.5 255.255.255.0
router ospf 65001
 network 10.0.0.0 0.255.255.255 area 0
 redistribute bgp 109 metric 1 metric-type 1
router bgp 109
 network 192.168.0.0
  network 10.0.0.0
 neighbor 172.16.1.6 remote-as 110
```
### <span id="page-68-0"></span>**Example: Complex OSPF Configuration for ABR**

The following example configuration accomplishes several tasks in setting up an ABR. These tasks can be split into two general categories:

- Basic OSPF configuration
- Route redistribution

The specific tasks outlined in this configuration are detailed briefly in the following descriptions. The figure below illustrates the network address ranges and area assignments for the interfaces.

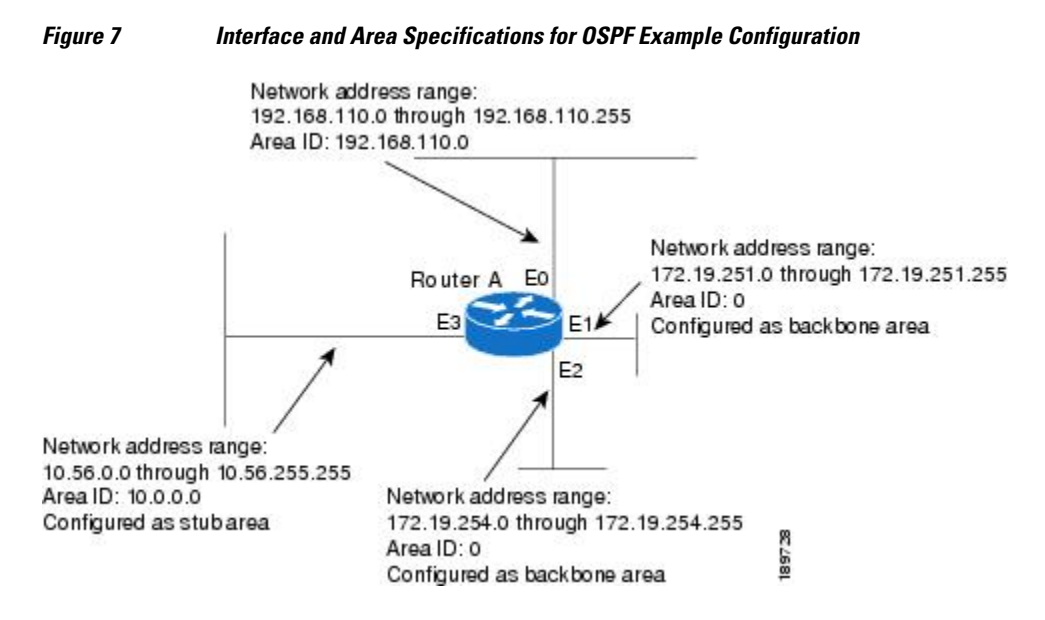

The basic configuration tasks in this example are as follows:

- Configure address ranges for Ethernet interface 0 through Ethernet interface 3.
- Enable OSPF on each interface.
- Set up an OSPF authentication password for each area and network.
- Assign link-state metrics and other OSPF interface configuration options.
- Create a *stub area* with area ID 36.0.0.0. (Note that the **authentication** and **stub** options of the **area** router configuration command are specified with separate **area** command entries, but can be merged into a single **area** command.)
- Specify the backbone area (area 0).

Configuration tasks associated with redistribution are as follows:

- Redistribute IGRP and RIP into OSPF with various options set (including including **metric-type**, **metric**, **tag**, and **subnet**).
- Redistribute IGRP and OSPF into RIP.

The following is an example OSPF configuration:

```
interface ethernet 0
 ip address 192.42.110.201 255.255.255.0
 ip ospf authentication-key abcdefgh
 ip ospf cost 10
!
```

```
interface ethernet 1
  ip address 172.19.251.202 255.255.255.0
  ip ospf authentication-key ijklmnop
 ip ospf cost 20
 ip ospf retransmit-interval 10
  ip ospf transmit-delay 2
 ip ospf priority 4
!
interface ethernet 2
  ip address 172.19.254.2 255.255.255.0
  ip ospf authentication-key abcdefgh
 ip ospf cost 10
!
interface ethernet 3
  ip address 10.56.0.0 255.255.0.0
  ip ospf authentication-key ijklmnop
  ip ospf cost 20
 ip ospf dead-interval 80
```
In the following configuration OSPF is on network 172.16.0.0:

```
router ospf 201
 network 10.10.0.0 0.255.255.255 area 10.10.0.0
 network 192.42.110.0 0.0.0.255 area 192.42.110.0
 network 172.16.0.0 0.0.255.255 area 0
  area 0 authentication
 area 10.10.0.0 stub
  area 10.10.0.0 authentication
  area 10.10.0.0 default-cost 20
  area 192.42.110.0 authentication
 area 10.10.0.0 range 10.10.0.0 255.0.0.0
 area 192.42.110.0 range 192.42.110.0 255.255.255.0
 area 0 range 172.16.251.0 255.255.255.0
  area 0 range 172.16.254.0 255.255.255.0
  redistribute igrp 200 metric-type 2 metric 1 tag 200 subnets
  redistribute rip metric-type 2 metric 1 tag 200
```
In the following configuration, IGRP autonomous system 200 is on 192.0.2.1:

```
router igrp 200
  network 172.31.0.0
!
! RIP for 192.168.110
!
router rip
  network 192.168.110.0
  redistribute igrp 200 metric 1
  redistribute ospf 201 metric 1
```
### **Examples: Route Map**

The examples in this section illustrate the use of redistribution, with and without route maps. Examples from both the IP and Connectionless Network Service (CLNS) routing protocols are given.

The following example redistributes all OSPF routes into IGRP:

router igrp 109 redistribute ospf 110

The following example redistributes RIP routes with a hop count equal to 1 into OSPF. These routes will be redistributed into OSPF as external LSAs with a metric of 5, a metric type of Type 1, and a tag equal to 1.

```
router ospf 109
 redistribute rip route-map rip-to-ospf
!
route-map rip-to-ospf permit
 match metric 1
 set metric 5
```

```
 set metric-type type1
 set tag 1
```
The following example redistributes OSPF learned routes with tag 7 as a RIP metric of 15:

```
router rip
  redistribute ospf 109 route-map 5
!
route-map 5 permit
  match tag 7
  set metric 15
```
The following example redistributes OSPF intra-area and interarea routes with next hop routers on serial interface 0 into BGP with an INTER\_AS metric of 5:

```
router bgp 109
 redistribute ospf 109 route-map 10
!
route-map 10 permit
 match route-type internal
 match interface serial 0
  set metric 5
```
The following example redistributes two types of routes into the integrated IS-IS routing table (supporting both IP and CLNS). The first type is OSPF external IP routes with tag 5; these routes are inserted into Level 2 IS-IS link state packets (LSPs) with a metric of 5. The second type is ISO-IGRP derived CLNS prefix routes that match CLNS access list 2000; these routes will be redistributed into IS-IS as Level 2 LSPs with a metric of 30.

```
router isis
 redistribute ospf 109 route-map 2
 redistribute iso-igrp nsfnet route-map 3
!
route-map 2 permit
 match route-type external
 match tag 5
  set metric 5
  set level level-2
!
route-map 3 permit
 match address 2000
  set metric 30
```
With the following configuration, OSPF external routes with tags 1, 2, 3, and 5 are redistributed into RIP with metrics of 1, 1, 5, and 5, respectively. The OSPF routes with a tag of 4 are not redistributed.

```
router rip
  redistribute ospf 109 route-map 1
!
route-map 1 permit
  match tag 1 2
  set metric 1
!
route-map 1 permit 
 match tag 3
  set metric 5
!
route-map 1 deny
 match tag 4
!
route map 1 permit
  match tag 5
  set metric 5
```
In the following configuration, a RIP learned route for network 160.89.0.0 and an ISO-IGRP learned route with prefix 49.0001.0002 will be redistributed into an IS-IS Level 2 LSP with a metric of 5:

router isis

```
 redistribute rip route-map 1
 redistribute iso-igrp remote route-map 1
!
route-map 1 permit
 match ip address 1
 match clns address 2
 set metric 5
 set level level-2
!
  access-list 1 permit 192.168.0.0 0.0.255.255
  clns filter-set 2 permit 49.0001.0002...
```
The following configuration example illustrates how a route map is referenced by the **default-information** router configuration command. This type of reference is called *conditional default origination*. OSPF will originate the default route (network 0.0.0.0) with a Type 2 metric of 5 if 140.222.0.0 is in the routing table.

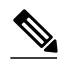

**Note** Only routes external to the OSPF process can be used for tracking, such as non-OSPF routes or OSPF routes from a separate OSPF process.

```
route-map ospf-default permit
 match ip address 1
  set metric 5
 set metric-type type-2
!
 access-list 1 permit 172.16.0.0 0.0.255.255
!
router ospf 109
 default-information originate route-map ospf-default
```
### **Example: Changing OSPF Administrative Distance**

The following configuration changes the external distance to 200, making it less trustworthy. The figure below illustrates the example.

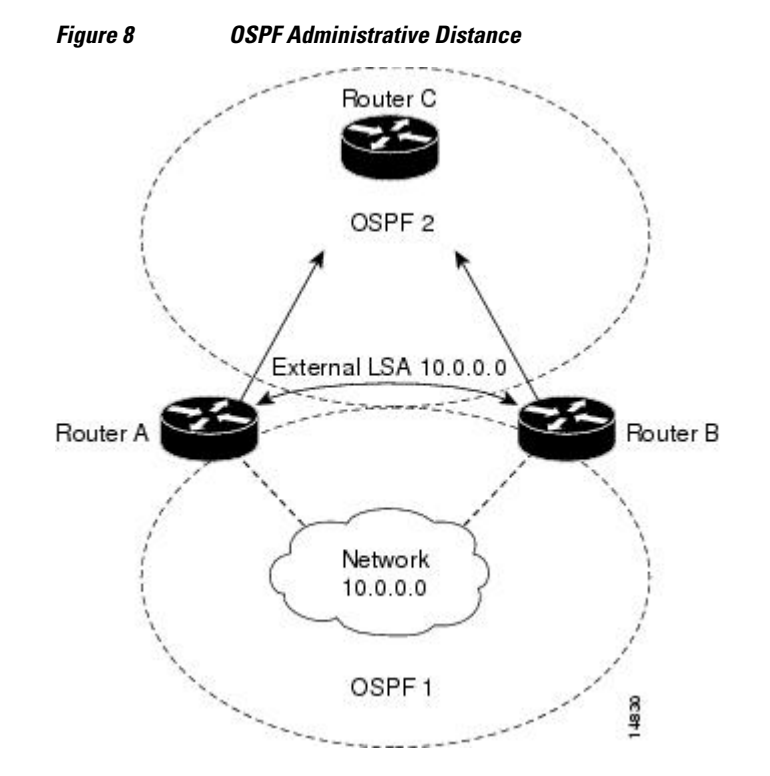
#### **Router A Configuration**

router ospf 1 redistribute ospf 2 subnet distance ospf external 200 ! router ospf 2 redistribute ospf 1 subnet distance ospf external 200

#### **Router B Configuration**

```
router ospf 1
 redistribute ospf 2 subnet
  distance ospf external 200
!
router ospf 2
 redistribute ospf 1 subnet
 distance ospf external 200
```
# **Example: OSPF over On-Demand Routing**

The following configuration allows OSPF over an on-demand circuit, as shown in the figure below. Note that the on-demand circuit is defined on one side only (BRI 0 on Router A); it is not required to be configured on both sides.

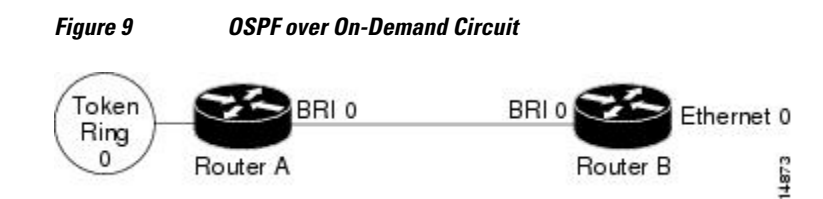

#### **Router A Configuration**

```
username RouterB password 7 060C1A2F47
isdn switch-type basic-5ess
ip routing
!
interface TokenRing0
  ip address 192.168.50.5 255.255.255.0
 no shutdown
!
interface BRI0
 no cdp enable
  description connected PBX 1485
  ip address 192.168.45.30 255.255.255.0
  encapsulation ppp
  ip ospf demand-circuit
  dialer map ip 140.10.10.6 name RouterB broadcast 61484
 dialer-group 1
 ppp authentication chap
 no shutdown
!
router ospf 100
 network 192.168.45.0 0.0.0.255 area 0
 network 192.168.45.50 0.0.0.255 area 0
!
dialer-list 1 protocol ip permit
```
#### **Router B Configuration**

```
username RouterA password 7 04511E0804
isdn switch-type basic-5ess
ip routing
!
interface Ethernet0
 ip address 192.168.50.16 255.255.255.0
 no shutdown
!
interface BRI0
 no cdp enable
 description connected PBX 1484
 ip address 192.168.45.17 255.255.255.0
  encapsulation ppp
 dialer map ip 192.168.45.19 name RouterA broadcast 61485
 dialer-group 1
 ppp authentication chap 
 no shutdown
!
router ospf 100
 network 192.168.45.0 0.0.0.255 area 0
 network 192.168.45.50 0.0.0.255 area 0
!
dialer-list 1 protocol ip permit
```
## **Example: LSA Group Pacing**

The following example changes the OSPF pacing between LSA groups to 60 seconds:

```
router ospf
 timers pacing lsa-group 60
```
## **Example: Block LSA Flooding**

The following example prevents flooding of OSPF LSAs to broadcast, nonbroadcast, or point-to-point networks reachable through Ethernet interface 0:

```
interface ethernet 0
 ip ospf database-filter all out
```
The following example prevents flooding of OSPF LSAs to point-to-multipoint networks to the neighbor at IP address 10.10.10.45:

```
router ospf 109
 neighbor 10.10.10.45 database-filter all out
```
## **Example: Ignore MOSPF LSA Packets**

The following example configures the router to suppress the sending of syslog messages when it receives MOSPF packets:

router ospf 109 ignore lsa mospf

# **Additional References**

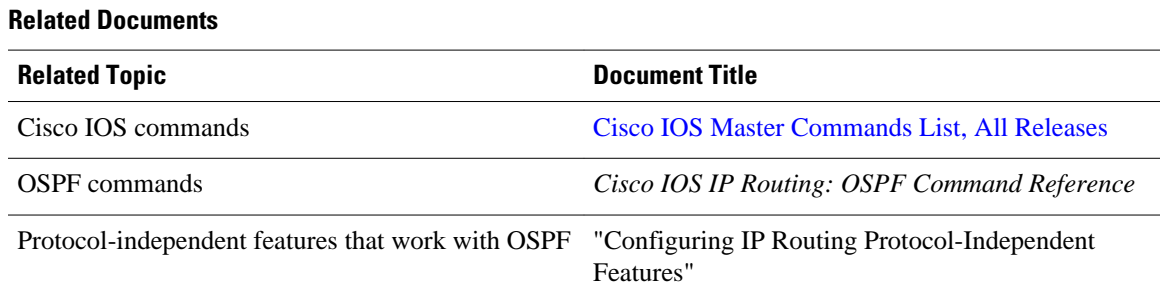

#### **Standards**

L

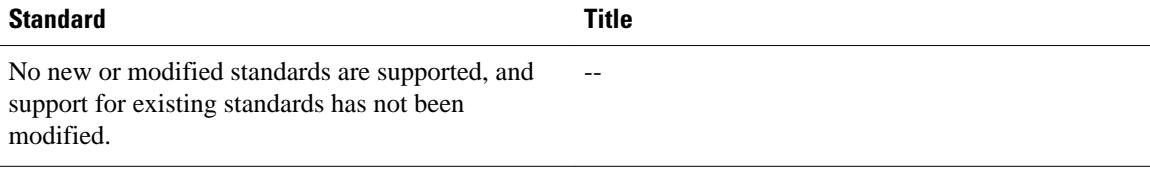

### **MIBs**

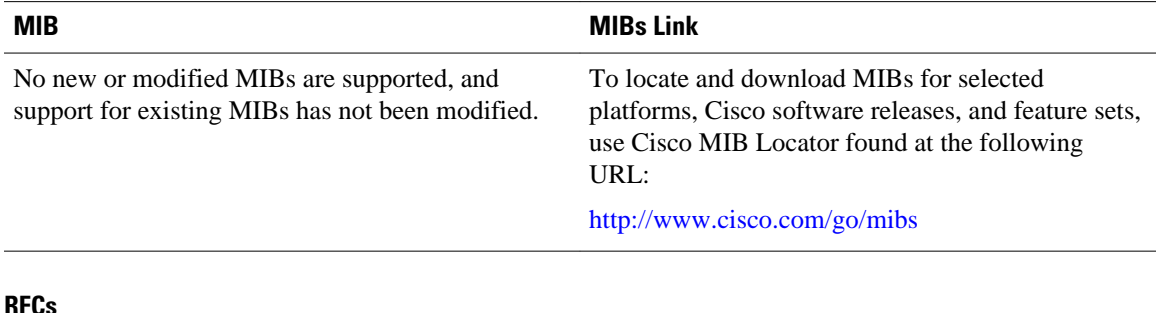

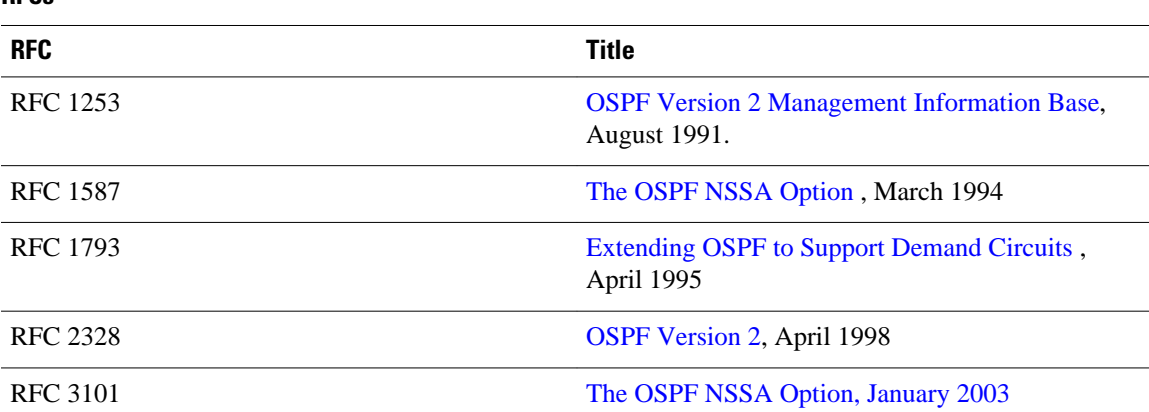

#### **Technical Assistance**

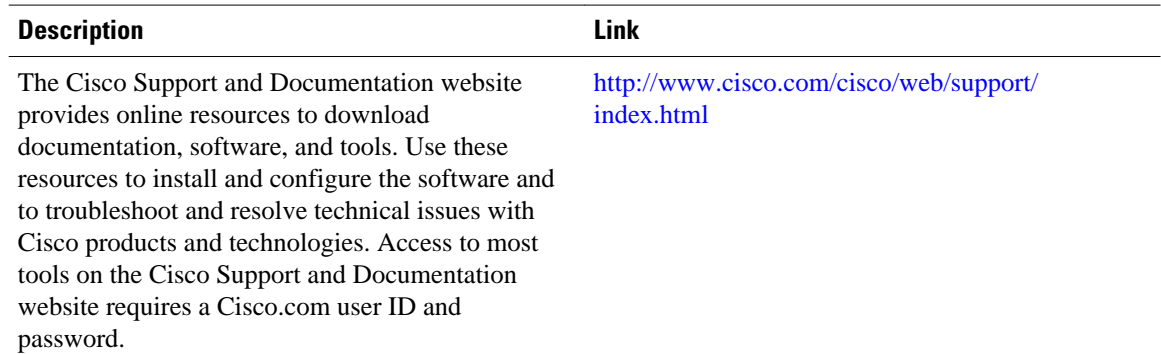

# **Feature Information for Configuring OSPF**

The following table provides release information about the feature or features described in this module. This table lists only the software release that introduced support for a given feature in a given software release train. Unless noted otherwise, subsequent releases of that software release train also support that feature.

Use Cisco Feature Navigator to find information about platform support and Cisco software image support. To access Cisco Feature Navigator, go to [www.cisco.com/go/cfn.](http://www.cisco.com/go/cfn) An account on Cisco.com is not required.

| <b>Feature Name</b>            | <b>Releases</b> | <b>Feature Information</b>                                                                                                    |
|--------------------------------|-----------------|----------------------------------------------------------------------------------------------------|
| <b>OSPF</b>                    | 11.2.1          | OSPF is an IGP developed by the<br>OSPF working group of the<br><b>IETF.</b> Designed expressly for IP<br>networks, OSPF supports IP<br>subnetting and tagging of<br>externally derived routing<br>information. OSPF also allows<br>packet authentication and uses IP<br>multicast when sending and<br>receiving packets. |
| <b>OSPF</b> Flooding Reduction | 12.1(2)T        | The OSPF flooding reduction<br>solution works by reducing<br>unnecessary refreshing and<br>flooding of already known and<br>unchanged information. This<br>feature is documented in the<br>following section:                                                                                                    |

*Table 1 Feature Information for OSPF*

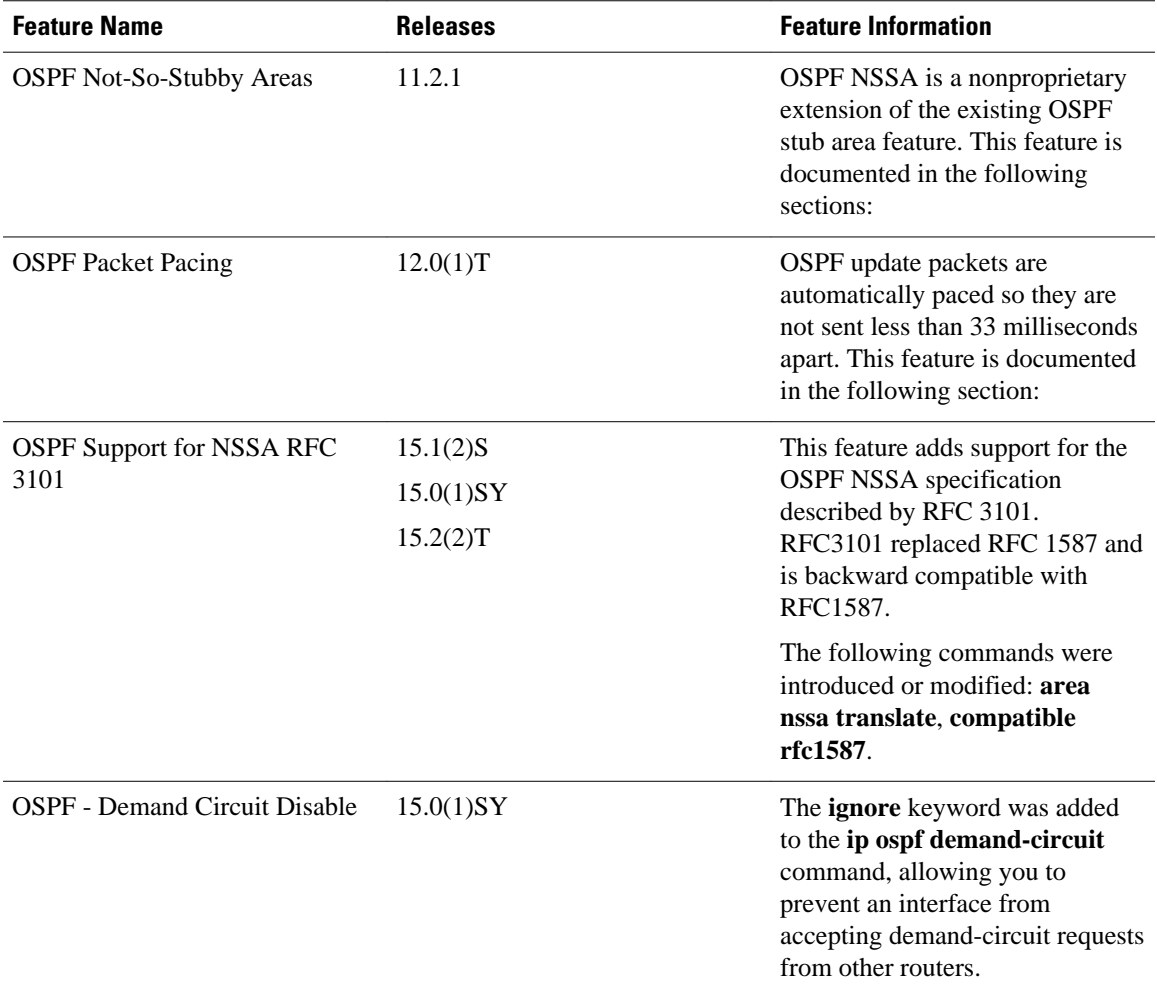

Cisco and the Cisco logo are trademarks or registered trademarks of Cisco and/or its affiliates in the U.S. and other countries. To view a list of Cisco trademarks, go to this URL: [www.cisco.com/go/trademarks.](http://www.cisco.com/go/trademarks) Third-party trademarks mentioned are the property of their respective owners. The use of the word partner does not imply a partnership relationship between Cisco and any other company. (1110R)

Any Internet Protocol (IP) addresses and phone numbers used in this document are not intended to be actual addresses and phone numbers. Any examples, command display output, network topology diagrams, and other figures included in the document are shown for illustrative purposes only. Any use of actual IP addresses or phone numbers in illustrative content is unintentional and coincidental.

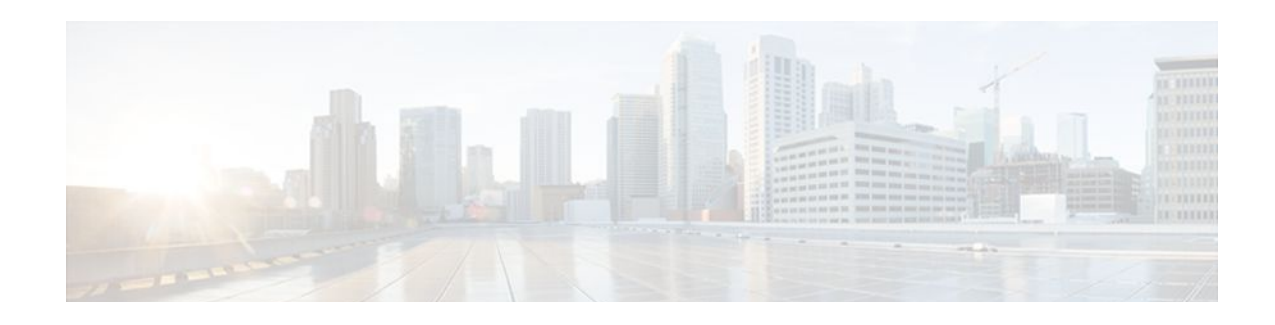

# **OSPF ABR Type 3 LSA Filtering**

The OSPF ABR Type 3 LSA Filtering feature extends the ability of an ABR that is running the OSPF protocol to filter type 3 link-state advertisements (LSAs) that are sent between different OSPF areas. This feature allows only packets with specified prefixes to be sent from one area to another area and restricts all packets with other prefixes. This type of area filtering can be applied out of a specific OSPF area, into a specific OSPF area, or into and out of the same OSPF areas at the same time.

| <b>Release</b> | <b>Modification</b>                                                                                                    |  |
|----------------|----------------------------------------------------------------------------------------------------|--|
| $12.0(15)$ S   | This feature was introduced.                                                                                                 |  |
| $12.2(4)$ T    | This feature was integrated into Cisco IOS<br>Release $12.2(4)$ T.                                                           |  |
| 12.2(4)T3      | Support for the Cisco 7500 series was added in<br>Cisco IOS Release $12.2(4)$ T3.                                            |  |
| 12.2(8)T       | Support for the Cisco 1710, 1721, 3631, 3725,<br>3745 and IGX 8400 series URM was added in<br>Cisco IOS Release $12.2(8)$ T. |  |
| 12.2(11)T      | Support for the Cisco AS5300, AS5400, and<br>AS5800 series was integrated into Cisco IOS<br>Release 12.2(11)T.               |  |
| 12.2(28)SB     | This feature was integrated into Cisco IOS<br>Release 12.2(28)SB.                                                            |  |

**History for the OSPF ABR Type 3 LSA Filtering Feature**

- Finding Feature Information, page 67
- [Benefits, page 68](#page-79-0)
- [Restrictions, page 68](#page-79-0)
- [Configuration Tasks, page 68](#page-79-0)
- [Configuration Examples, page 70](#page-81-0)
- [Additional References, page 71](#page-82-0)

# **Finding Feature Information**

Your software release may not support all the features documented in this module. For the latest feature information and caveats, see the release notes for your platform and software release. To find information <span id="page-79-0"></span>about the features documented in this module, and to see a list of the releases in which each feature is supported, see the Feature Information Table at the end of this document.

Use Cisco Feature Navigator to find information about platform support and Cisco software image support. To access Cisco Feature Navigator, go to [www.cisco.com/go/cfn.](http://www.cisco.com/go/cfn) An account on Cisco.com is not required.

# **Benefits**

The OSPF ABR Type 3 LSA Filtering feature gives the administrator improved control of route distribution between OSPF areas.

# **Restrictions**

Only type 3 LSAs that originate from an ABR are filtered.

• Related Features and Technologies, page 68

# **Related Features and Technologies**

This feature is an extension of the OSPF routing protocol. For more information about configuring OSPF and configuring route summarization and filtering, refer to the "OSPF" module of the Cisco IOS IP Configuration Guide, Release 12.4 and the Cisco IOS IP Routing Protocols Command Reference, Release 12.4T.

# **Configuration Tasks**

See the following sections for configuration tasks for the OSPF ABR Type 3 LSA Filtering feature. Each task in the list is identified as either required or optional:

- Configuring OSPF ABR Type 3 LSA Filtering, page 68
- [Configuring OSPF ABR Type 3 LSA Filtering,](#page-80-0) page 69
- [Verifying OSPF ABR Type 3 LSA Filtering,](#page-80-0) page 69
- [Monitoring and Maintaining OSPF ABR Type 3 LSA Filtering,](#page-81-0) page 70

## **Configuring OSPF ABR Type 3 LSA Filtering**

#### **SUMMARY STEPS**

- **1.** Router(config)# **router ospf** *process-id*
- **2.** Router(config-router)# **area** *area-id* **filter-list prefix** *prefix-list-name* **in**
- **3.** Router(config-router)# **exit**
- **4.** Router(config)# **ip prefix-list** *list-name* [**seq** *seq-value*] **deny** | **permit network/len** [**ge** *ge-value*] [**le** *levalue*]

#### <span id="page-80-0"></span>**DETAILED STEPS**

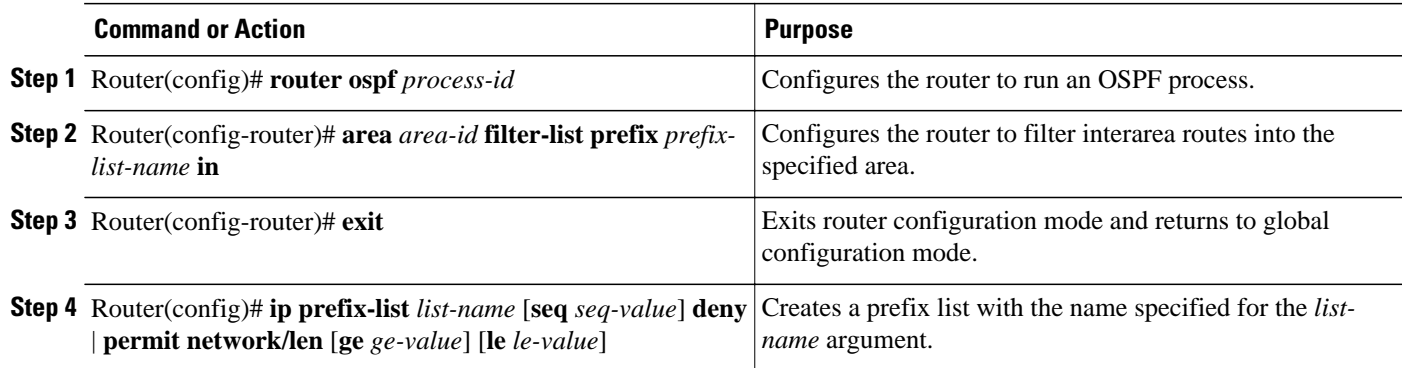

# **Configuring OSPF ABR Type 3 LSA Filtering**

To filter interarea routes out of a specified area, use the following commands beginning in router configuration mode:

### **SUMMARY STEPS**

- **1.** Router(config)# **router ospf** *process-id*
- **2.** Router(config-router)# **area** *area-id* **filter-list prefix** *prefix-list-name* **out**
- **3.** Router(config-router)# **exit**
- **4.** Router(config)# **ip prefix-list** *list-name* [**seq** *seq-value*] **deny** | **permit network/len** [**ge** *ge-value*] [**le** *levalue*]

#### **DETAILED STEPS**

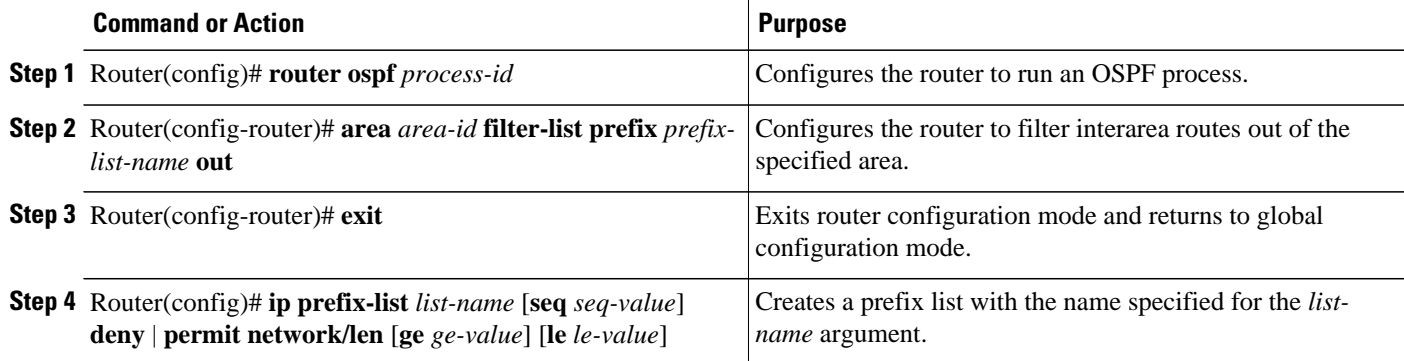

# **Verifying OSPF ABR Type 3 LSA Filtering**

To verify that the OSPF ABR Type 3 LSA Filtering feature has been configured, use the **show ip ospf** command in the EXEC mode. The **show ip ospf** command will show that this feature has been enabled by listing the area filter as "in" or "out." The following is sample output from the **show ip ospf** command:

```
router# show ip ospf 1
   Routing Process "ospf 1" with ID 172.16.0.1
   Supports only single TOS(TOS0) routes
```

```
 Supports opaque LSA
 It is an area border router
 SPF schedule delay 5 secs, Hold time between two SPFs 10 secs
 Minimum LSA interval 5 secs. Minimum LSA arrival 1 secs
 Number of external LSA 0. Checksum Sum 0x0
 Number of opaque AS LSA 0. Checksum Sum 0x0
 Number of DCbitless external and opaque AS LSA 0
 Number of DoNotAge external and opaque AS LSA 0
 Number of areas in this router is 2. 2 normal 0 stub 0 nssa
 External flood list length 0
    Area BACKBONE(0)
        Number of interfaces in this area is 2
        Area has no authentication
        SPF algorithm executed 6 times
        Area ranges are
           10.0.0.0/8 Passive Advertise
        Area-filter AREA_0_IN in
        Area-filter AREA_0_OUT out
        Number of LSA 5. Checksum Sum 0x29450
        Number of opaque link LSA 0. Checksum Sum 0x0
        Number of DCbitless LSA 0
        Number of indication LSA 0
        Number of DoNotAge LSA 0
        Flood list length 0
    Area 1
        Number of interfaces in this area is 1
        Area has no authentication
        SPF algorithm executed 4 times
        Area ranges are
        Area-filter AREA_1_IN in
        Area-filter AREA_1_OUT out
        Number of LSA 6. Checksum Sum 0x30100
        Number of opaque link LSA 0. Checksum Sum 0x0
        Number of DCbitless LSA 0
        Number of indication LSA 0
        Number of DoNotAge LSA 0
        Flood list length 0
```
## **Monitoring and Maintaining OSPF ABR Type 3 LSA Filtering**

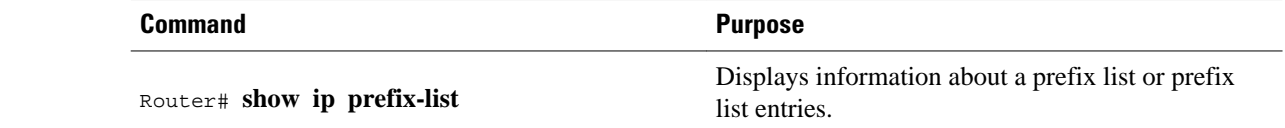

# **Configuration Examples**

The following configuration example output shows interarea filtering that is applied to both incoming and outgoing routes:

```
Router(config)# router ospf 1
 log-adjacency-changes
 area 1 filter-list prefix AREA_1_OUT out
area 3 filter-list prefix AREA_3_IN in
 network 10.0.0.0 0.255.255.255 area 3
 network 172.16.1.0 0.0.0.255 area 0
 network 192.168.0.0 0.255.255.255 area 1
!
ip prefix-list AREA_1_OUT seq 10 permit 10.25.0.0/8 ge 16
ip prefix-list AREA_1_OUT seq 20 permit 172.20.20.0/24
!
ip prefix-list AREA_3_IN seq 10 permit 172.31.0.0/16
!
```
# <span id="page-82-0"></span>**Additional References**

The following sections provide references related to OSPF ABR Type 3 LSA Filtering.

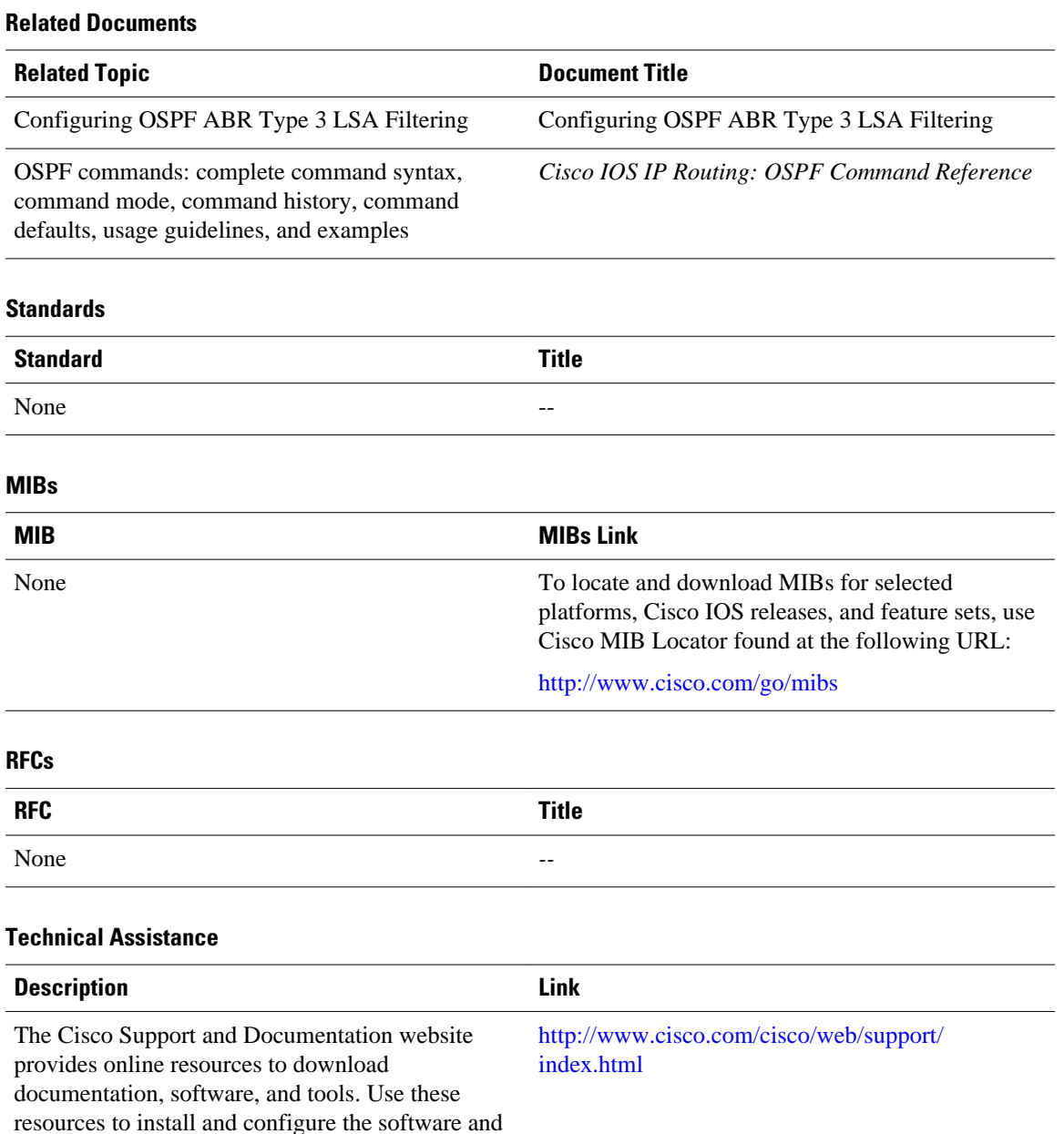

to troubleshoot and resolve technical issues with Cisco products and technologies. Access to most tools on the Cisco Support and Documentation website requires a Cisco.com user ID and

password.

Cisco and the Cisco logo are trademarks or registered trademarks of Cisco and/or its affiliates in the U.S. and other countries. To view a list of Cisco trademarks, go to this URL: [www.cisco.com/go/trademarks](http://www.cisco.com/go/trademarks). Third-party trademarks mentioned are the property of their respective owners. The use of the word partner does not imply a partnership relationship between Cisco and any other company. (1110R)

Any Internet Protocol (IP) addresses and phone numbers used in this document are not intended to be actual addresses and phone numbers. Any examples, command display output, network topology diagrams, and other figures included in the document are shown for illustrative purposes only. Any use of actual IP addresses or phone numbers in illustrative content is unintentional and coincidental.

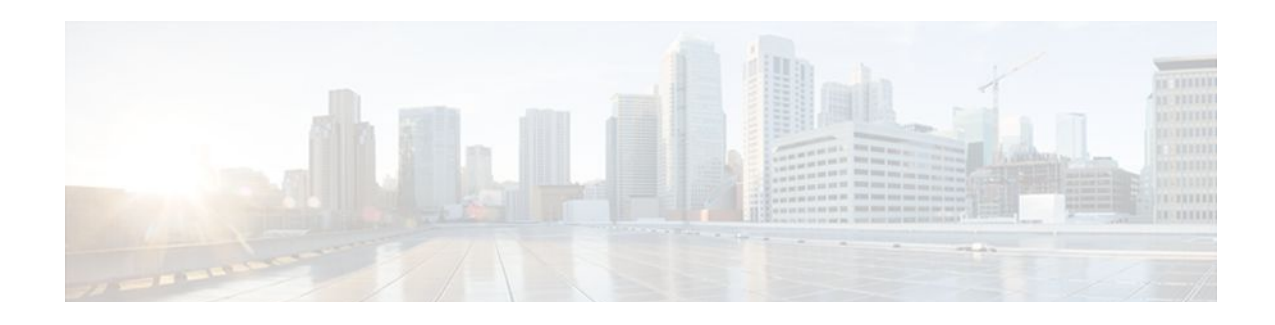

# **OSPF Stub Router Advertisement**

The OSPF Stub Router Advertisement feature allows you to bring a new router into a network without immediately routing traffic through the new router and allows you to gracefully shut down or reload a router without dropping packets that are destined for other networks.

- Finding Feature Information, page 73
- Information About OSPF Stub Router Advertisement, page 73
- [Supported Platforms, page 75](#page-86-0)
- [How to Configure OSPF Stub Router Advertisement, page 76](#page-87-0)
- [Configuration Examples of OSPF Stub Router Advertisement, page 80](#page-91-0)
- [Additional References, page 80](#page-91-0)
- [Feature Information for OSPF Stub Router Advertisement, page 81](#page-92-0)

# **Finding Feature Information**

Your software release may not support all the features documented in this module. For the latest feature information and caveats, see the release notes for your platform and software release. To find information about the features documented in this module, and to see a list of the releases in which each feature is supported, see the Feature Information Table at the end of this document.

Use Cisco Feature Navigator to find information about platform support and Cisco software image support. To access Cisco Feature Navigator, go to [www.cisco.com/go/cfn.](http://www.cisco.com/go/cfn) An account on Cisco.com is not required.

# **Information About OSPF Stub Router Advertisement**

- OSPF Stub Router Advertisement Functionality, page 73
- [Allowing Routing Tables to Converge](#page-85-0), page 74
- [Configuring a Graceful Shutdown](#page-85-0), page 74
- [Benefits of OSPF Stub Router Advertisement](#page-86-0), page 75
- [Related Features and Technologies](#page-86-0), page 75

# **OSPF Stub Router Advertisement Functionality**

The OSPF Stub Router Advertisement feature allows you to bring a new router into a network without immediately routing traffic through the new router and allows you to gracefully shut down or reload a router without dropping packets that are destined for other networks. This feature introduces three

<span id="page-85-0"></span>configuration options that allow you to configure a router that is running the Open Shortest Path First (OSPF) protocol to advertise a maximum or infinite metric to all neighbors.

When any of these three configuration options are enabled on a router, the router will originate link-state advertisements (LSAs) with a maximum metric (LSInfinity: 0xFFFF) through all nonstub links. The advertisement of a maximum metric causes other routers to assign a cost to the new router that is higher than the cost of using an alternate path. Because of the high cost assigned to paths that pass through the new router, other routers will not use a path through the new router as a transit path to forward traffic that is destined for other networks, which allows switching and routing functions to be up and running and routing tables to converge before transit traffic is routed through this router.

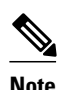

**Note** Directly connected links in a stub network are not affected by the configuration of a maximum or infinite metric because the cost of a stub link is always set to the output interface cost.

## **Allowing Routing Tables to Converge**

Two configuration options introduced by the OSPF Stub Router Advertisement feature allow you to bring a new router into a network without immediately routing traffic through the new router. These configuration options are useful because Interior Gateway Protocols (IGPs) converge very quickly upon a router during startup or after a reload, often before Border Gateway Protocol (BGP) routing tables have completely converged. If neighbor routers forward traffic through a router while that router is building BGP routing tables, packets that have been received for other destinations may be dropped. Advertising a maximum metric during startup will allow routing tables to converge before traffic that is destined for other networks is sent through the router. The following two configuration options enable a router to advertise a maximum metric at startup:

- You can configure a timer to advertise a maximum metric when the router is started or reloaded. When this option is configured, the router will advertise a maximum metric, which forces neighbor routers to select alternate paths until the timer expires. When the timer expires, the router will advertise accurate (normal) metrics, and other routers will send traffic to this router depending on the cost. The configurable range of the timer is from 5 to 86,400 seconds.
- You can configure a router to advertise a maximum metric at startup until BGP routing tables converge or until the default timer expires (600 seconds). Once BGP routing tables converge or the default timer expires, the router will advertise accurate (normal) metrics and other routers will send traffic to this router, depending on the cost.

## **Configuring a Graceful Shutdown**

The third configuration option introduced by the OSPF Stub Router Advertisement feature allows you to gracefully remove a router from the network by advertising a maximum metric through all links, which allows other routers to select alternate paths for transit traffic to follow before the router is shut down. There are many situations where you may need to remove a router from the network. If a router is removed from a network and neighbor routers cannot detect that the physical interface is down, neighbors will need to wait for dead timers to expire before the neighbors will remove the adjacency and routing tables will reconverge. This situation may occur when there is a switch between other routers and the router that is shut down. Packets may be dropped while the neighbor routing tables reconverge.

When this third option is configured, the router advertises a maximum metric, which allows neighbor routers to select alternate paths before the router is shut down. This configuration option could also be used to remove a router that is in a critical condition from the network without affecting traffic that is destined for other networks.

<span id="page-86-0"></span>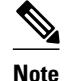

**Note** You should not save the running configuration of a router when it is configured for a graceful shutdown because the router will continue to advertise a maximum metric after it is reloaded.

## **Benefits of OSPF Stub Router Advertisement**

#### **Improved Stability and Availability**

Advertising a maximum metric through all links at startup or during a reload will prevent neighbor routers from using a path through the router as a transit path, thereby reducing the number of packets that are dropped and improving the stability and availability of the network.

#### **Graceful Removal from the Network**

Advertising a maximum metric before shutdown allows other routers to select alternate paths before the transit path through a router becomes inaccessible.

## **Related Features and Technologies**

The OSPF Stub Router Advertisement feature is an extension of the OSPF routing protocol. For more information about configuring OSPF and BGP, refer to the *Cisco IOS IP Routing Configuration Guide* and the *Cisco IOS IP Routing Command Reference* .

# **Supported Platforms**

The OSPF Stub Router Advertisement feature is supported by the following platforms in Cisco IOS Release 12.2(14)S that support OSPF:

- Cisco 7200 series
- Cisco 7400 series
- Cisco 7500 series

#### **Determining Platform Support Through Cisco Feature Navigator**

Cisco IOS software is packaged in feature sets that support specific platforms. To get updated information regarding platform support for this feature, access Cisco Feature Navigator. Cisco Feature Navigator dynamically updates the list of supported platforms as new platform support is added for the feature.

Cisco Feature Navigator is a web-based tool that enables you to determine which Cisco IOS software images support a specific set of features and which features are supported in a specific Cisco IOS image. You can search by feature or release. Under the release section, you can compare releases side by side to display both the features unique to each software release and the features in common.

Cisco Feature Navigator is updated regularly when major Cisco IOS software releases and technology releases occur. For the most current information, go to the Cisco Feature Navigator home page at the following URL:

<http://www.cisco.com/go/fn>

#### <span id="page-87-0"></span>**Availability of Cisco IOS Software Images**

Platform support for particular Cisco IOS software releases is dependent on the availability of the software images for those platforms. Software images for some platforms may be deferred, delayed, or changed without prior notice. For updated information about platform support and availability of software images for each Cisco IOS software release, refer to the online release notes or, if supported, Cisco Feature Navigator.

# **How to Configure OSPF Stub Router Advertisement**

See the following sections for configuration tasks to configure OSPF to advertise a maximum metric. This feature has three different configuration options. All tasks are optional and should be individually configured.

- Configuring Advertisement on Startup, page 76
- Configuring Advertisement Until Routing Tables Converge, page 76
- [Configuring Advertisement for a Graceful Shutdown,](#page-88-0) page 77
- [Verifying the Advertisement of a Maximum Metric,](#page-88-0) page 77
- [Monitoring and Maintaining OSPF Stub Router Advertisement,](#page-90-0) page 79

## **Configuring Advertisement on Startup**

#### **SUMMARY STEPS**

- **1.** Router(config)# **router ospf** *process-id*
- **2.** Router(config-router)# **max-metric router-lsa on-startup** *announce-time*

#### **DETAILED STEPS**

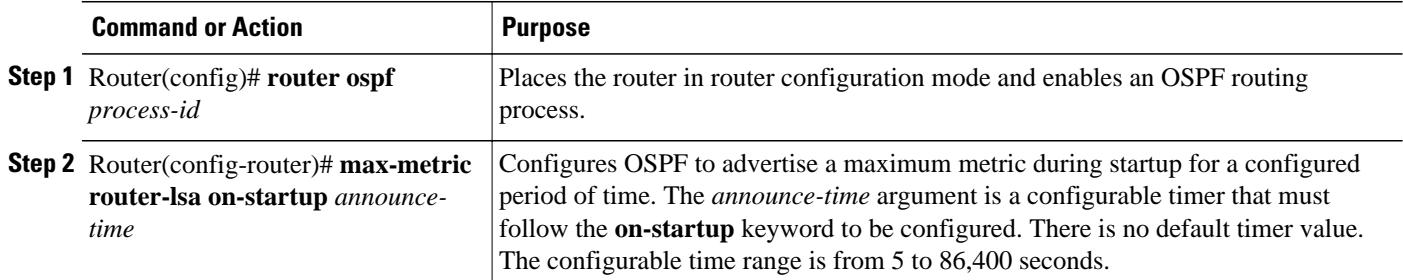

# **Configuring Advertisement Until Routing Tables Converge**

#### **SUMMARY STEPS**

- **1.** Router(config)# **router ospf** *process-id*
- **2.** Router(config-router)# **max-metric router-lsa on-startup wait-for-bgp**

#### <span id="page-88-0"></span>**DETAILED STEPS**

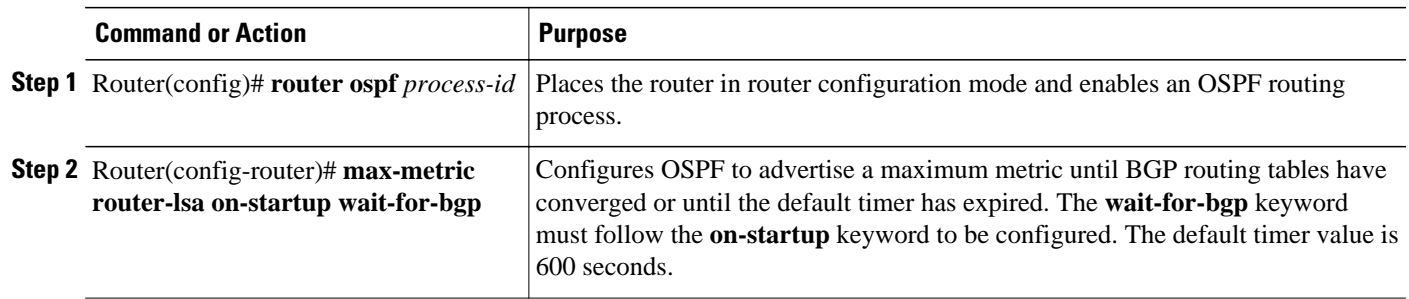

# **Configuring Advertisement for a Graceful Shutdown**

#### **SUMMARY STEPS**

- **1.** Router(config)# **router ospf** *process-id*
- **2.** Router(config-router)# **max-metric router-lsa**
- **3.** Router(config-router)# **exit**
- **4.** Router(config)# **exit**
- **5.** Router# **show ip ospf**

### **DETAILED STEPS**

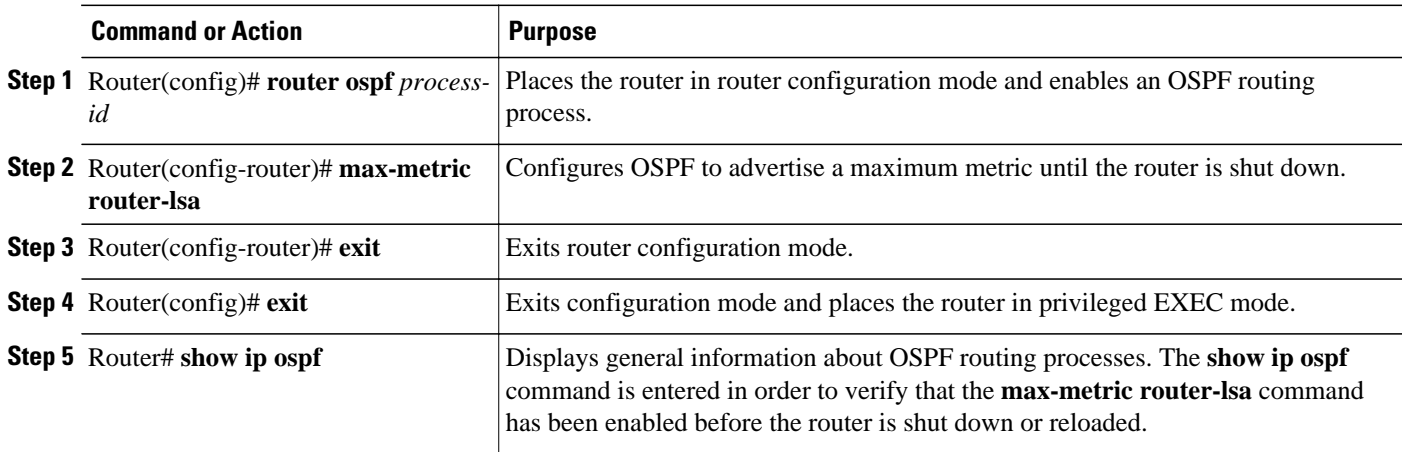

**Note** You should not save the running configuration of a router when it is configured for a graceful shutdown because the router will continue to advertise a maximum metric after it is reloaded.

# **Verifying the Advertisement of a Maximum Metric**

To verify that the advertisement of a maximum metric has been configured correctly, use the **show ip ospf**or **show ip ospf database**command.

The output of the **show ip ospf**command will display the condition, state, and remaining time delay of the advertisement of a maximum metric, depending on which options were configured with the **max-metric router-lsa** command.

The following sample output is similar to the output that will be displayed when the **on-startup**keyword and *announce-time* argument are configured with the **max-metric router-lsa** command:

```
Router# show ip ospf
Routing Process "ospf 1998" with ID 10.18.134.155
      Supports only single TOS(TOS0) routes
      Supports opaque LSA
      It is an area border and autonomous system boundary router
      Redistributing External Routes from,
         static, includes subnets in redistribution
      Originating router-LSAs with maximum metric, Time remaining: 00:01:18
         Condition: on startup for 300 seconds, State: active
      SPF schedule delay 5 secs, Hold time between two SPFs 10 secs
      Minimum LSA interval 5 secs. Minimum LSA arrival 1 secs
      Number of external LSA 7. Checksum Sum 0x47261 
      Number of opaque AS LSA 0. Checksum Sum 0x0 
      Number of DCbitless external and opaque AS LSA 0
      Number of DoNotAge external and opaque AS LSA 0
      Number of areas in this router is 2. 1 normal 0 stub 1 nssa
      External flood list length 0
         Area BACKBONE(0)
            Number of interfaces in this area is 1
            Area has no authentication
            SPF algorithm executed 3 times
            Area ranges are
            Number of LSA 8. Checksum Sum 0x474AE 
            Number of opaque link LSA 0. Checksum Sum 0x0
```
The following sample output is similar to the output that will be displayed when the **on-startup**and **waitfor-bgp** keywords are configured with the **max-metric router-lsa** command:

```
Router# show ip ospf
Routing Process "ospf 1998" with ID 10.18.134.155
      Supports only single TOS(TOS0) routes
      Supports opaque LSA
      It is an area border and autonomous system boundary router
      Redistributing External Routes from,
         static, includes subnets in redistribution
      Originating router-LSAs with maximum metric, Time remaining: 00:01:18
         Condition: on startup while BGP is converging, State: active
      SPF schedule delay 5 secs, Hold time between two SPFs 10 secs
      Minimum LSA interval 5 secs. Minimum LSA arrival 1 secs
      Number of external LSA 7. Checksum Sum 0x47261 
      Number of opaque AS LSA 0. Checksum Sum 0x0 
      Number of DCbitless external and opaque AS LSA 0
      Number of DoNotAge external and opaque AS LSA 0
      Number of areas in this router is 2. 1 normal 0 stub 1 nssa
      External flood list length 0
         Area BACKBONE(0)
            Number of interfaces in this area is 1
            Area has no authentication
            SPF algorithm executed 3 times
            Area ranges are
            Number of LSA 8. Checksum Sum 0x474AE 
            Number of opaque link LSA 0. Checksum Sum 0x0
```
The following sample output is similar to the output that will be displayed when the **max-metric routerlsa** command is configured without any keywords or arguments:

```
Router# show ip ospf
Routing Process "ospf 1998" with ID 10.18.134.155
      Supports only single TOS(TOS0) routes
      Supports opaque LSA
      It is an area border and autonomous system boundary router
      Redistributing External Routes from,
```

```
 static, includes subnets in redistribution
 Originating router-LSAs with maximum metric
    Condition: always, State: active
 SPF schedule delay 5 secs, Hold time between two SPFs 10 secs
 Minimum LSA interval 5 secs. Minimum LSA arrival 1 secs
 Number of external LSA 7. Checksum Sum 0x47261 
 Number of opaque AS LSA 0. Checksum Sum 0x0 
 Number of DCbitless external and opaque AS LSA 0
 Number of DoNotAge external and opaque AS LSA 0
 Number of areas in this router is 2. 1 normal 0 stub 1 nssa
 External flood list length 0
    Area BACKBONE(0)
       Number of interfaces in this area is 1
       Area has no authentication
       SPF algorithm executed 3 times
       Area ranges are
       Number of LSA 8. Checksum Sum 0x474AE 
       Number of opaque link LSA 0. Checksum Sum 0x0
```
The output of the **show ip ospf database**command will display information about OSPF LSAs and indicate if the router is announcing maximum cost links. The following sample output is similar to the output that will be displayed when any form of the **max-metric router-lsa** command is configured:

```
Router# show ip ospf database
       Exception Flag: Announcing maximum link costs
       LS age: 68
       Options: (No TOS-capability, DC)
       LS Type: Router Links
       Link State ID: 172.18.134.155
       Advertising Router: 172.18.134.155
       LS Seq Number: 80000002
       Checksum: 0x175D
       Length: 60
       Area Border Router
       AS Boundary Router
       Number of Links: 3
         Link connected to: a Transit Network
         (Link ID) Designated Router address: 192.168.1.11
         (Link Data) Router Interface address: 192.168.1.14
          Number of TOS metrics: 0
           TOS 0 Metrics: 65535 (metric used for local calculation: 10)
         Link connected to: a Transit Network
          (Link ID) Designated Router address: 10.1.145.11
         (Link Data) Router Interface address: 10.1.145.14
          Number of TOS metrics: 0
           TOS 0 Metrics: 65535 (metric used for local calculation: 10)
         Link connected to: a Stub Network
         (Link ID) Network/subnet number: 10.11.12.0
          (Link Data) Network Mask: 255.255.255.0
          Number of TOS metrics: 0
           TOS 0 Metrics: 1
```
## **Monitoring and Maintaining OSPF Stub Router Advertisement**

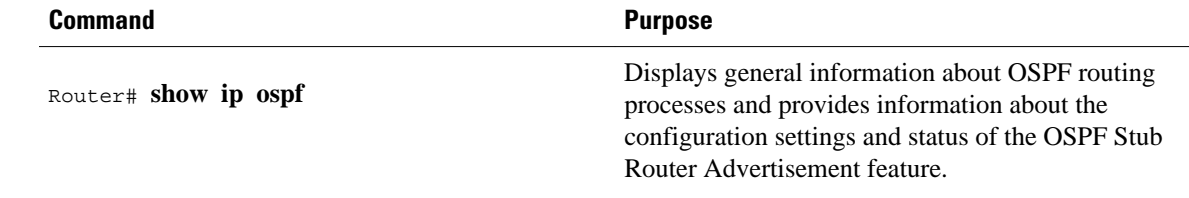

<span id="page-91-0"></span>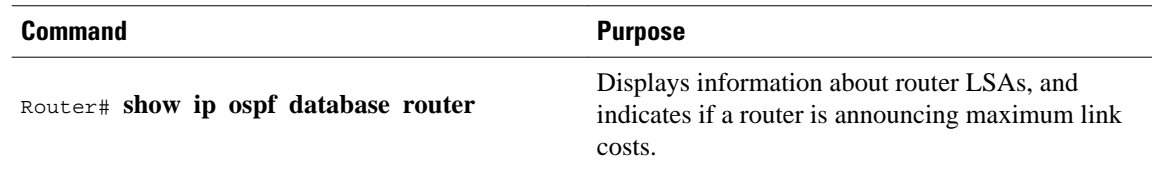

# **Configuration Examples of OSPF Stub Router Advertisement**

- Example Advertisement on Startup, page 80
- Example Advertisement Until Routing Tables Converge, page 80
- Example Graceful Shutdown, page 80

## **Example Advertisement on Startup**

In the following example, a router that is running OSPF is configured to advertise a maximum metric at startup for 300 seconds:

```
Router(config)# router ospf 100
 Router(config-router)# max-metric router-lsa on-startup 300
```
## **Example Advertisement Until Routing Tables Converge**

In the following example, a router that is running OSPF is configured to advertise a maximum metric until BGP routing tables converge or until the default timer expires (600 seconds):

```
Router(config)# router ospf 100
 Router(config-router)# max-metric router-lsa on-startup wait-for-bgp
```
## **Example Graceful Shutdown**

In the following example, a router that is running OSPF is configured to advertise a maximum metric until the router is shut down:

```
Router(config)# router ospf 100
 Router(config-router)# max-metric router-lsa
 Router(config-router)# exit
 Router(config)# exit
 Router# show ip ospf
```
# **Additional References**

**Related Documents**

**Related Topic Document Title**

Configuring OSPF "Configuring OSPF"

<span id="page-92-0"></span>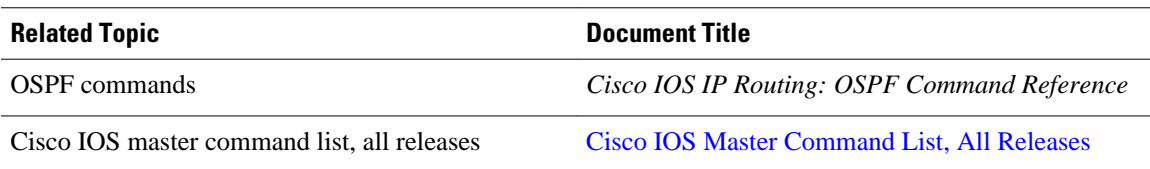

#### **Standards**

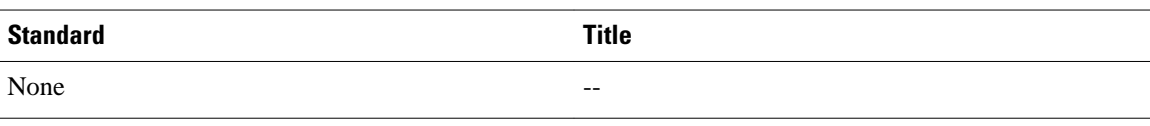

#### **MIBs**

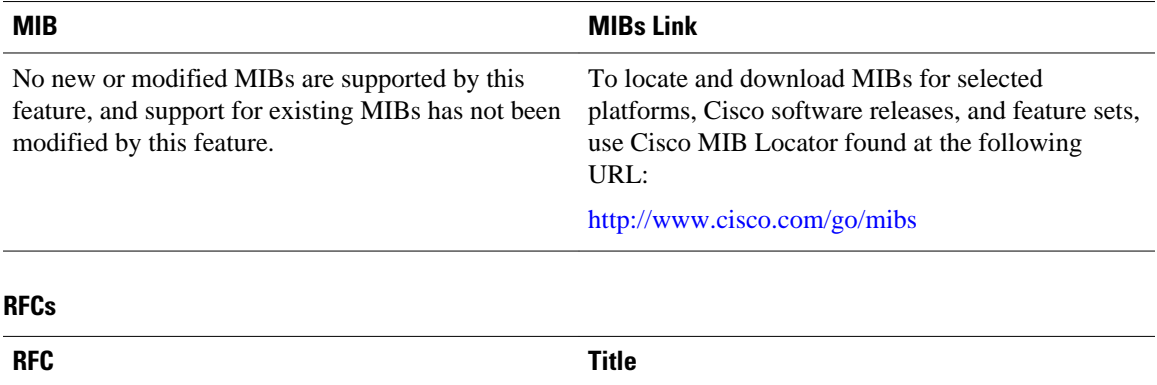

RFC 3137 OSPF Stub Router Advertisement

**Technical Assistance**

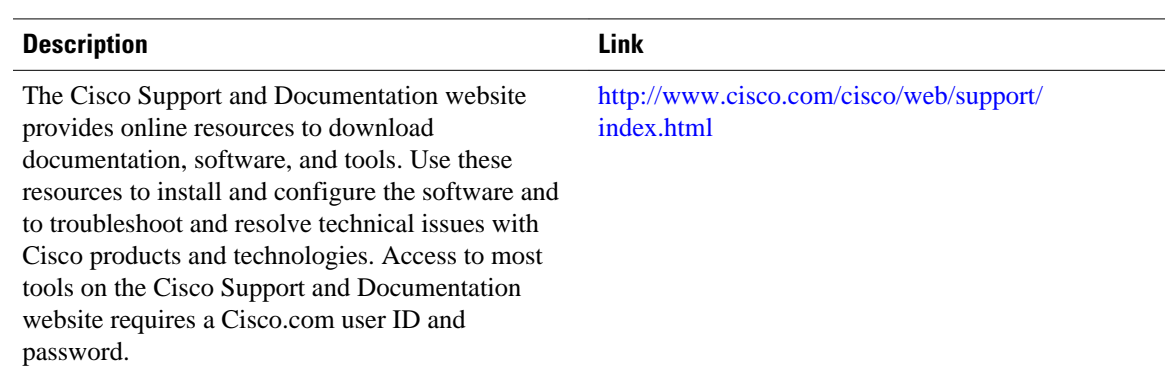

# **Feature Information for OSPF Stub Router Advertisement**

The following table provides release information about the feature or features described in this module. This table lists only the software release that introduced support for a given feature in a given software release train. Unless noted otherwise, subsequent releases of that software release train also support that feature.

Use Cisco Feature Navigator to find information about platform support and Cisco software image support. To access Cisco Feature Navigator, go to [www.cisco.com/go/cfn.](http://www.cisco.com/go/cfn) An account on Cisco.com is not required.

| <b>Feature Name</b>                                          | <b>Releases</b>                                                     | <b>Feature Information</b>                                                                                                    |
|--------------------------------------------------------------|---------------------------------------------------------------------|----------------------------------------------------------------------------------------------------|
| OSPF Stub Router Advertisement 12.1(8)E 12.0(15)S 12.0(15)SC | 12.0(16)ST 12.2(4)T 12.2(4)T3<br>12.2(14)S Cisco IOS XE 3.1.0<br>SG | The OSPF Stub Router<br>Advertisement feature allows you<br>to bring a new router into a<br>network without immediately<br>routing traffic through the new<br>router and allows you to<br>gracefully shut down or reload a<br>router without dropping packets<br>that are destined for other<br>networks. |
|                                                              |                                                                     | The following commands are<br>introduced or modified in the<br>feature documented in this<br>module:<br>max-metric router-lsa                                                                                                    |
|                                                              |                                                                     | show ip ospf<br>٠                                                                                                    |

*Table 2 Feature Information for OSPF Stub Router Advertisement*

Cisco and the Cisco logo are trademarks or registered trademarks of Cisco and/or its affiliates in the U.S. and other countries. To view a list of Cisco trademarks, go to this URL: [www.cisco.com/go/trademarks](http://www.cisco.com/go/trademarks). Third-party trademarks mentioned are the property of their respective owners. The use of the word partner does not imply a partnership relationship between Cisco and any other company. (1110R)

Any Internet Protocol (IP) addresses and phone numbers used in this document are not intended to be actual addresses and phone numbers. Any examples, command display output, network topology diagrams, and other figures included in the document are shown for illustrative purposes only. Any use of actual IP addresses or phone numbers in illustrative content is unintentional and coincidental.

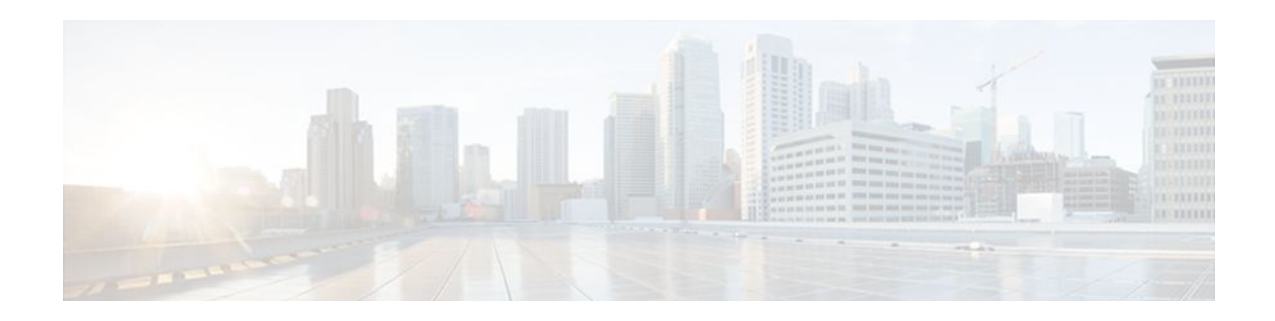

# **OSPF Update Packet-Pacing Configurable Timers**

This module describes the OSPF Update Packet-Pacing Configurable Timers feature, which allows you to configure the rate at which OSPF LSA flood pacing, retransmission pacing, and group pacing updates occur.

- Finding Feature Information, page 83
- Restrictions on OSPF Update Packet-Pacing Configurable Timers, page 83
- [Information About OSPF Update Packet-Pacing Configurable Timers, page 84](#page-95-0)
- [Supported Platforms, page 84](#page-95-0)
- [How to Configure OSPF Packet-Pacing Timers, page 85](#page-96-0)
- [Configuration Examples of OSPF Update Packet-Pacing, page 88](#page-99-0)
- [Additional References, page 88](#page-99-0)
- [Feature Information for OSPF Update Packet-Pacing Configurable Timers, page 90](#page-101-0)

# **Finding Feature Information**

Your software release may not support all the features documented in this module. For the latest feature information and caveats, see the release notes for your platform and software release. To find information about the features documented in this module, and to see a list of the releases in which each feature is supported, see the Feature Information Table at the end of this document.

Use Cisco Feature Navigator to find information about platform support and Cisco software image support. To access Cisco Feature Navigator, go to [www.cisco.com/go/cfn.](http://www.cisco.com/go/cfn) An account on Cisco.com is not required.

# **Restrictions on OSPF Update Packet-Pacing Configurable Timers**

Do not change the packet pacing timers unless all other options to meet OSPF packet flooding requirements have been exhausted. Specifically, network operators should prefer summarization, stub area usage, queue tuning, and buffer tuning before changing the default timers. Furthermore, there are no guidelines for changing timer values; each OSPF deployment is unique and should be considered on a case-by-case basis. The network operator assumes risks associated with changing the default timer values.

# <span id="page-95-0"></span>**Information About OSPF Update Packet-Pacing Configurable Timers**

- Functionality of the OSPF Update Packet-Pacing Timers, page 84
- Benefits of OSPF Update Packet-Pacing Configurable Timers, page 84
- Related Features and Technologies, page 84

# **Functionality of the OSPF Update Packet-Pacing Timers**

In rare situations, you might need to change Open Shortest Path First (OSPF) packet-pacing default timers to mitigate CPU or buffer utilization issues associated with flooding very large numbers of link-state advertisements (LSAs). The OSPF Update Packet-Pacing Configurable Timers feature allows you to configure the rate at which OSPF LSA flood pacing, retransmission pacing, and group pacing updates occur.

Configuring OSPF flood pacing timers allows you to control interpacket spacing between consecutive linkstate update packets in the OSPF transmission queue. Configuring OSPF retransmission pacing timers allows you to control interpacket spacing between consecutive link-state update packets in the OSPF retransmission queue. Cisco IOS software groups the periodic refresh of LSAs to improve the LSA packing density for the refreshes in large topologies. The group timer controls the interval used for group LSA refreshment; however, this timer does not change the frequency that individual LSAs are refreshed (the default refresh occurs every 30 minutes).

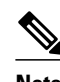

**Note** The default settings for OSPF packet pacing timers are suitable for the majority of OSPF deployments. You should change the default timers only as a last resort.

## **Benefits of OSPF Update Packet-Pacing Configurable Timers**

The OSPF Update Packet-Pacing Configurable Timers feature provides the administrator with a mechanism to control the rate at which LSA updates occur in order to reduce high CPU or buffer utilization that can occur when an area is flooded with a very large number of LSAs.

## **Related Features and Technologies**

The OSPF Update Packet-Pacing Configurable Timers feature is an extension of the OSPF routing protocol. For more information about configuring OSPF, packet pacing, area border router (ABR) and autonomous system boundary router (ASBR) summarization, and stub router configuration, refer to the "Configuring OSPF" module of the *Cisco IOS IP Routing Configuration Guide* and the *Cisco IOS IP Routing: OSPF Command Reference*.

# **Supported Platforms**

The OSPF Update Packet-Pacing Configurable Timers feature is supported by the following platforms in Cisco IOS Release 12.2(14)S that support OSPF:

• Cisco 7200 series

- <span id="page-96-0"></span>• Cisco 7400 series
- Cisco 7500 series

#### **Determining Platform Support Through Cisco Feature Navigator**

Cisco IOS software is packaged in feature sets that support specific platforms. To get updated information regarding platform support for this feature, access Cisco Feature Navigator. Cisco Feature Navigator dynamically updates the list of supported platforms as new platform support is added for the feature.

Cisco Feature Navigator is a web-based tool that enables you to determine which Cisco IOS software images support a specific set of features and which features are supported in a specific Cisco IOS image. You can search by feature or release. Under the release section, you can compare releases side by side to display both the features unique to each software release and the features in common.

Cisco Feature Navigator is updated regularly when major Cisco IOS software releases and technology releases occur. For the most current information, go to the Cisco Feature Navigator home page at the following URL:

<http://www.cisco.com/go/fn>

#### **Availability of Cisco IOS Software Images**

Platform support for particular Cisco IOS software releases is dependent on the availability of the software images for those platforms. Software images for some platforms may be deferred, delayed, or changed without prior notice. For updated information about platform support and availability of software images for each Cisco IOS software release, refer to the online release notes or, if supported, Cisco Feature Navigator.

# **How to Configure OSPF Packet-Pacing Timers**

See the following sections for configuration tasks for the OSPF Update Packet-Pacing Configurable Timers feature. Each task in the list is identified as either required or optional:

- Configuring OSPF Packet-Pacing Timers, page 85
- [Configuring a Group Packet Pacing Timer,](#page-97-0) page 86
- [Verifying OSPF Packet-Pacing Timers,](#page-98-0) page 87
- [Monitoring and Maintaining OSPF Packet-Pacing Timers,](#page-98-0) page 87

## **Configuring OSPF Packet-Pacing Timers**

#### **SUMMARY STEPS**

- **1.** Router(config)# router ospf *process-id*
- **2.** Router(config-router)# timers pacing flood *milliseconds*

#### **DETAILED STEPS**

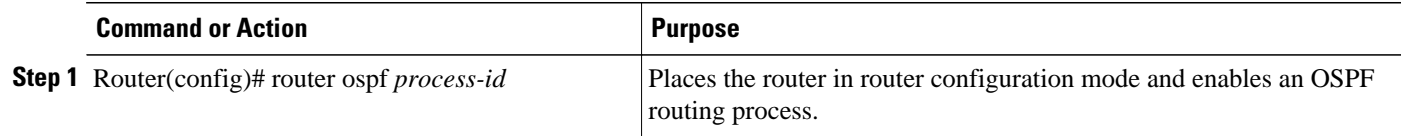

<span id="page-97-0"></span>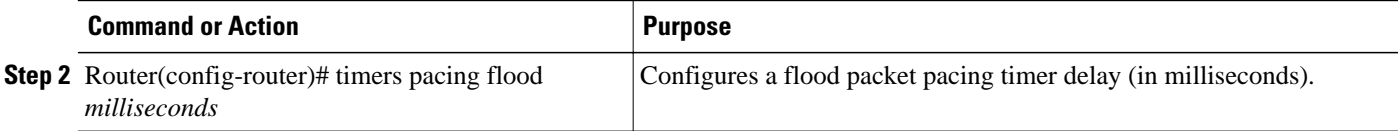

# **Configuring a Group Packet Pacing Timer**

To configure a retransmission packet pacing timer, use the following commands beginning in router configuration mode:

#### **SUMMARY STEPS**

- **1.** Router(config)# **router ospf** *process-id*
- **2.** Router(config-router)# **timers pacing lsa-group** *seconds*

#### **DETAILED STEPS**

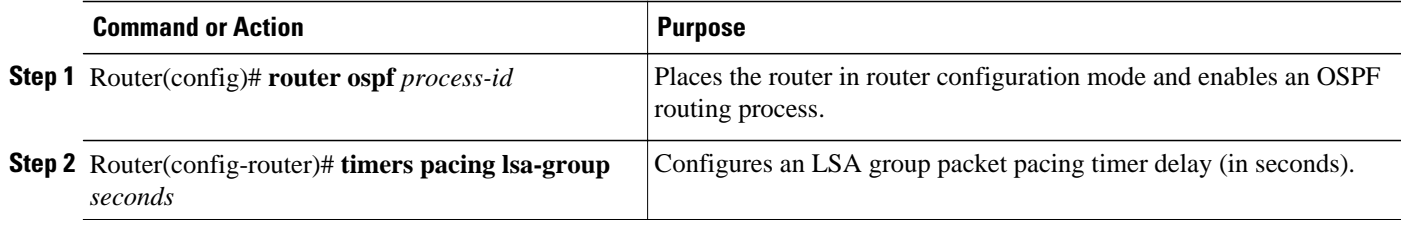

# **Configuring a Group Packet Pacing Timer**

To configure a retransmission packet pacing timer, use the following commands beginning in router configuration mode:

#### **SUMMARY STEPS**

- **1.** Router(config)# **router ospf** *process-id*
- **2.** Router(config-router)# **timers pacing lsa-group** *seconds*

#### **DETAILED STEPS**

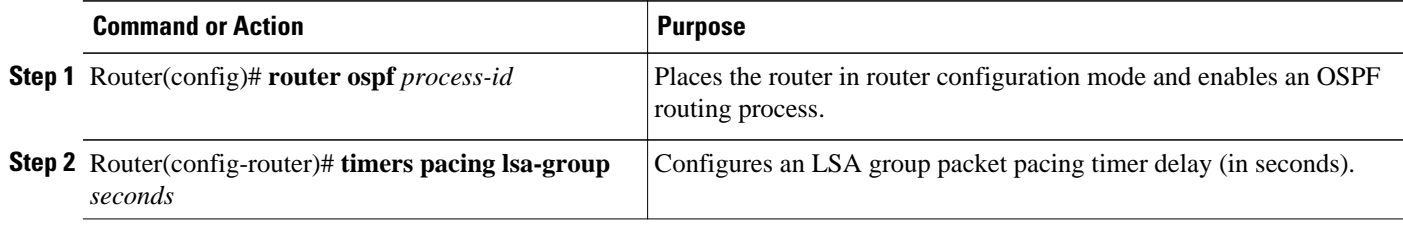

## <span id="page-98-0"></span>**Verifying OSPF Packet-Pacing Timers**

To verify that OSPF packet pacing has been configured, use the **show ip ospf**privileged EXEC command. The output of the **show ip ospf**command will display the type and delay time of the configurable pacing timers (flood, retransmission, group). The following example output is from the **show ip ospf**command:

```
Router# show ip ospf 
   Routing Process "ospf 1" with ID 10.0.0.1 and Domain ID 10.20.0.1 
   Supports only single TOS(TOS0) routes 
   Supports opaque LSA 
   SPF schedule delay 5 secs, Hold time between two SPFs 10 secs 
   Minimum LSA interval 5 secs. Minimum LSA arrival 1 secs 
   LSA group pacing timer 100 secs 
   Interface flood pacing timer 55 msecs 
   Retransmission pacing timer 100 msecs 
   Number of external LSA 0. Checksum Sum 0x0 
   Number of opaque AS LSA 0. Checksum Sum 0x0 
   Number of DCbitless external and opaque AS LSA 0 
   Number of DoNotAge external and opaque AS LSA 0 
   Number of areas in this router is 2. 2 normal 0 stub 0 nssa 
   External flood list length 0 
      Area BACKBONE(0) 
          Number of interfaces in this area is 2 
          Area has message digest authentication 
          SPF algorithm executed 4 times 
          Area ranges are 
          Number of LSA 4. Checksum Sum 0x29BEB 
          Number of opaque link LSA 0. Checksum Sum 0x0 
          Number of DCbitless LSA 3 
          Number of indication LSA 0 
          Number of DoNotAge LSA 0 
          Flood list length 0 
      Area 172.16.26.0 
          Number of interfaces in this area is 0 
          Area has no authentication 
          SPF algorithm executed 1 times 
          Area ranges are 
             192.168.0.0/16 Passive Advertise 
          Number of LSA 1. Checksum Sum 0x44FD 
          Number of opaque link LSA 0. Checksum Sum 0x0 
          Number of DCbitless LSA 1 
          Number of indication LSA 1 
          Number of DoNotAge LSA 0 
          Flood list length 0
```
#### • Troubleshooting Tips, page 87

## **Troubleshooting Tips**

If the number of OSPF packet retransmissions rapidly increases, increase the value of the packet pacing timers. The number of OSPF packet retransmissions is displayed in the output of the **show ip ospf neighbor** command.

## **Monitoring and Maintaining OSPF Packet-Pacing Timers**

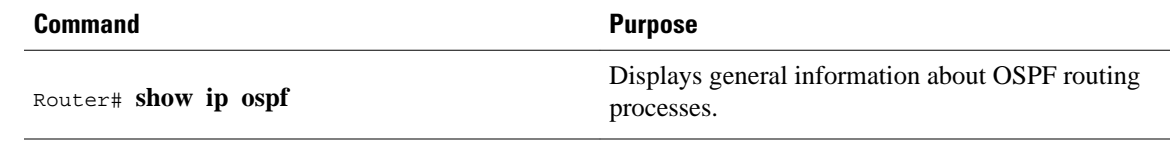

<span id="page-99-0"></span>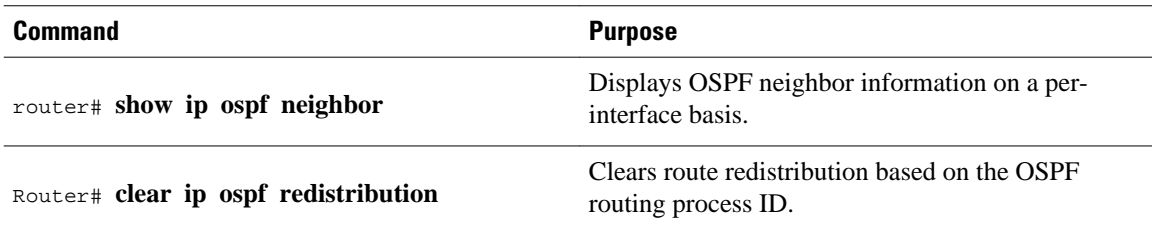

# **Configuration Examples of OSPF Update Packet-Pacing**

- Example Flood Pacing, page 88
- Example Retransmission Pacing, page 88
- Example Group Pacing, page 88

## **Example Flood Pacing**

The following example configures LSA flood pacing updates to occur in 50-millisecond intervals for OSPF routing process 1:

```
Router(config)# router ospf 1
Router(config-router)# timers pacing flood 50
```
## **Example Retransmission Pacing**

The following example configures retransmission pacing updates to occur in 100-millisecond intervals for OSPF routing process 1:

```
Router(config)# router ospf 1
Router(config-router)# timers pacing retransmission 100
```
## **Example Group Pacing**

The following example configures OSPF group pacing updates between LSA groups to occur in 75-second intervals for OSPF routing process 1:

```
Router(config)# router ospf 1
Router(config-router)# timers pacing lsa-group 75
```
# **Additional References**

**Related Documents**

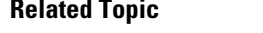

Configuring OSPF Configuring OSPF"

**Document Title** 

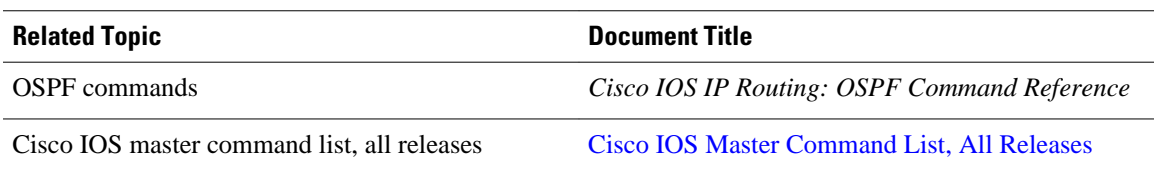

### **Standards**

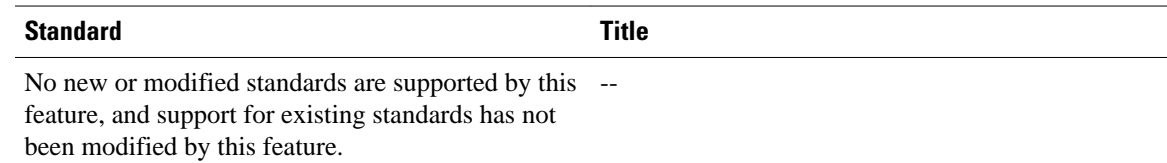

## **MIBs**

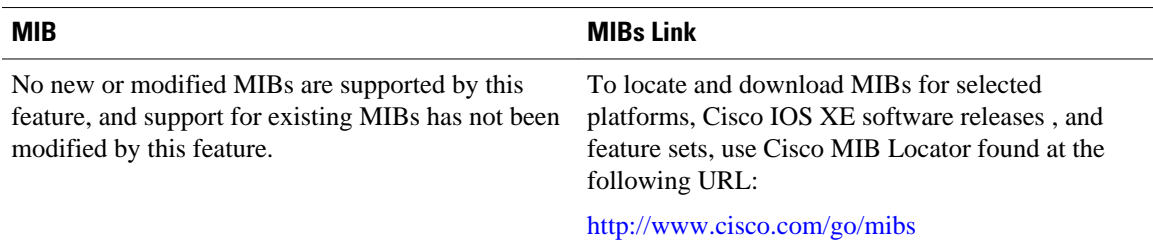

### **RFCs**

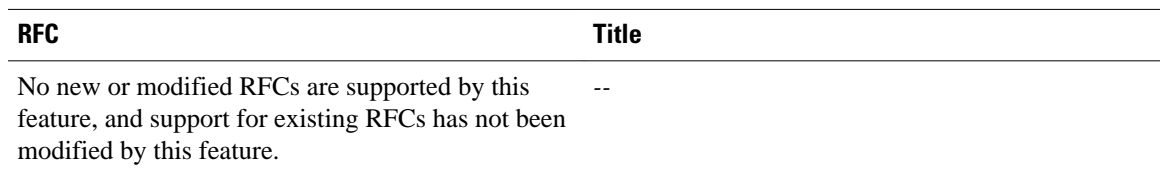

### **Technical Assistance**

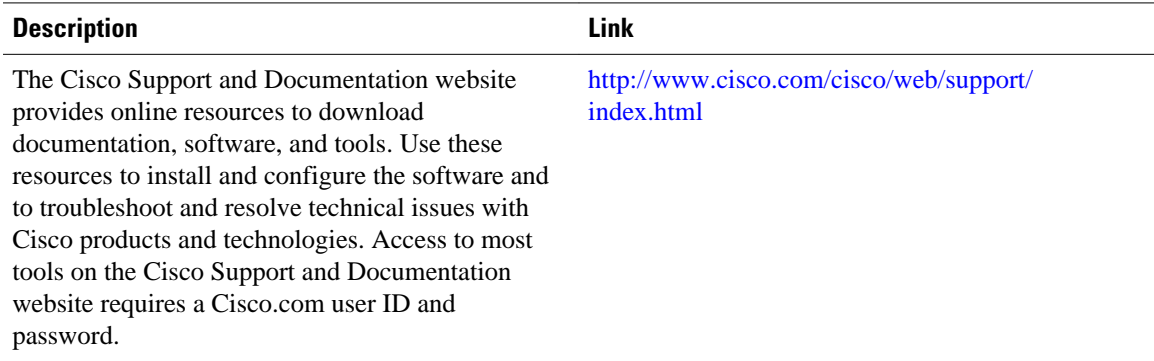

# <span id="page-101-0"></span>**Feature Information for OSPF Update Packet-Pacing Configurable Timers**

The following table provides release information about the feature or features described in this module. This table lists only the software release that introduced support for a given feature in a given software release train. Unless noted otherwise, subsequent releases of that software release train also support that feature.

Use Cisco Feature Navigator to find information about platform support and Cisco software image support. To access Cisco Feature Navigator, go to [www.cisco.com/go/cfn.](http://www.cisco.com/go/cfn) An account on Cisco.com is not required.

| <b>Feature Name</b>                                     | <b>Releases</b>                                                                | <b>Feature Information</b>                                                                                                    |
|---------------------------------------------------------|--------------------------------------------------------------------------------|----------------------------------------------------------------------------------------------------|
| <b>OSPF Update Packet-Pacing</b><br>Configurable Timers | $12.2(4)$ T 12.2(4)T3 12.2(8)T<br>12.2(8)T1 12.2(14)S Cisco IOS<br>XE 3.1.0 SG | The OSPF Update Packet-Pacing<br>Configurable Timers feature<br>allows you to configure the rate at<br>which OSPF LSA flood pacing,<br>retransmission pacing, and group<br>pacing updates occur. |
|                                                         |                                                                                | The following commands are.<br>introduced or modified in the<br>feature documented in this<br>module:                                                                                            |
|                                                         |                                                                                | timers pacing flood<br>timers pacing lsa-group<br>timers pacing<br>retransmission<br>show ip ospf                                                                                                |

*Table 3 Feature Information for OSPF Update Packet-Pacing Configurable Timers*

Cisco and the Cisco logo are trademarks or registered trademarks of Cisco and/or its affiliates in the U.S. and other countries. To view a list of Cisco trademarks, go to this URL: [www.cisco.com/go/trademarks](http://www.cisco.com/go/trademarks). Third-party trademarks mentioned are the property of their respective owners. The use of the word partner does not imply a partnership relationship between Cisco and any other company. (1110R)

Any Internet Protocol (IP) addresses and phone numbers used in this document are not intended to be actual addresses and phone numbers. Any examples, command display output, network topology diagrams, and other figures included in the document are shown for illustrative purposes only. Any use of actual IP addresses or phone numbers in illustrative content is unintentional and coincidental.

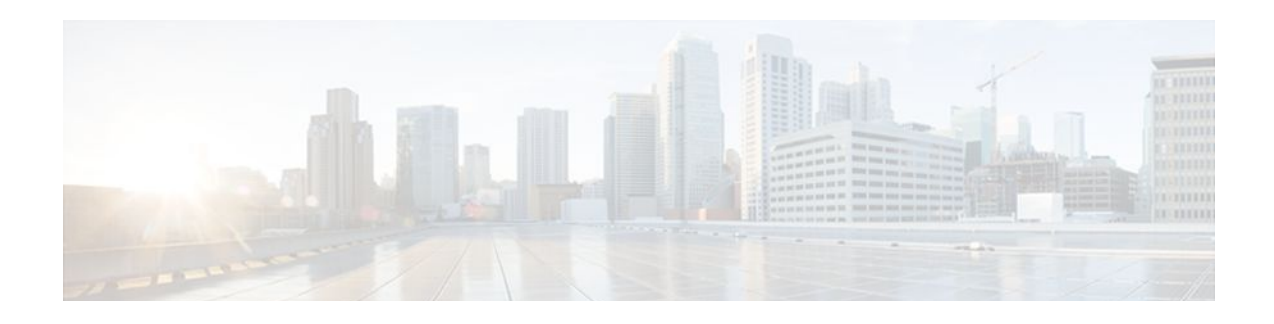

# **OSPF Sham-Link Support for MPLS VPN**

#### **Feature History**

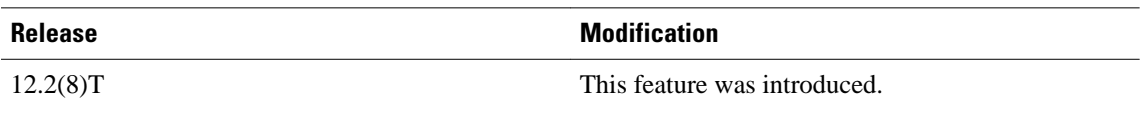

This module describes how to configure and use a sham-link to connect Virtual Private Network (VPN) client sites that run the Open Shortest Path First (OSPF) protocol and share backdoor OSPF links in a Multiprotocol Label Switching (MPLS) VPN configuration.

- Finding Feature Information, page 91
- Feature Overview, page 91
- [Supported Platforms, page 97](#page-108-0)
- [Supported Standards MIBs and RFCs, page 98](#page-109-0)
- [Prerequisites, page 99](#page-110-0)
- [Configuration Tasks, page 99](#page-110-0)
- [Monitoring and Maintaining a Sham-Link, page 101](#page-112-0)
- [Configuration Examples, page 101](#page-112-0)
- [Glossary, page 102](#page-113-0)

# **Finding Feature Information**

Your software release may not support all the features documented in this module. For the latest feature information and caveats, see the release notes for your platform and software release. To find information about the features documented in this module, and to see a list of the releases in which each feature is supported, see the Feature Information Table at the end of this document.

Use Cisco Feature Navigator to find information about platform support and Cisco software image support. To access Cisco Feature Navigator, go to [www.cisco.com/go/cfn.](http://www.cisco.com/go/cfn) An account on Cisco.com is not required.

# **Feature Overview**

- [Using OSPF in PE-CE Router Connections](#page-103-0), page 92
- [Using a Sham-Link to Correct OSPF Backdoor Routing,](#page-103-0) page 92
- [Sham-Link Configuration Example,](#page-106-0) page 95
- [Benefits](#page-108-0), page 97
- [Restrictions,](#page-108-0) page 97
- [Related Features and Technologies,](#page-108-0) page 97
- [Related Documents](#page-108-0), page 97

## <span id="page-103-0"></span>**Using OSPF in PE-CE Router Connections**

In an MPLS VPN configuration, the OSPF protocol is one way you can connect customer edge (CE) routers to service provider edge (PE) routers in the VPN backbone. OSPF is often used by customers that run OSPF as their intrasite routing protocol, subscribe to a VPN service, and want to exchange routing information between their sites using OSPF (during migration or on a permanent basis) over an MPLS VPN backbone.

The figure below shows an example of how VPN client sites that run OSPF can connect over an MPLS VPN backbone.

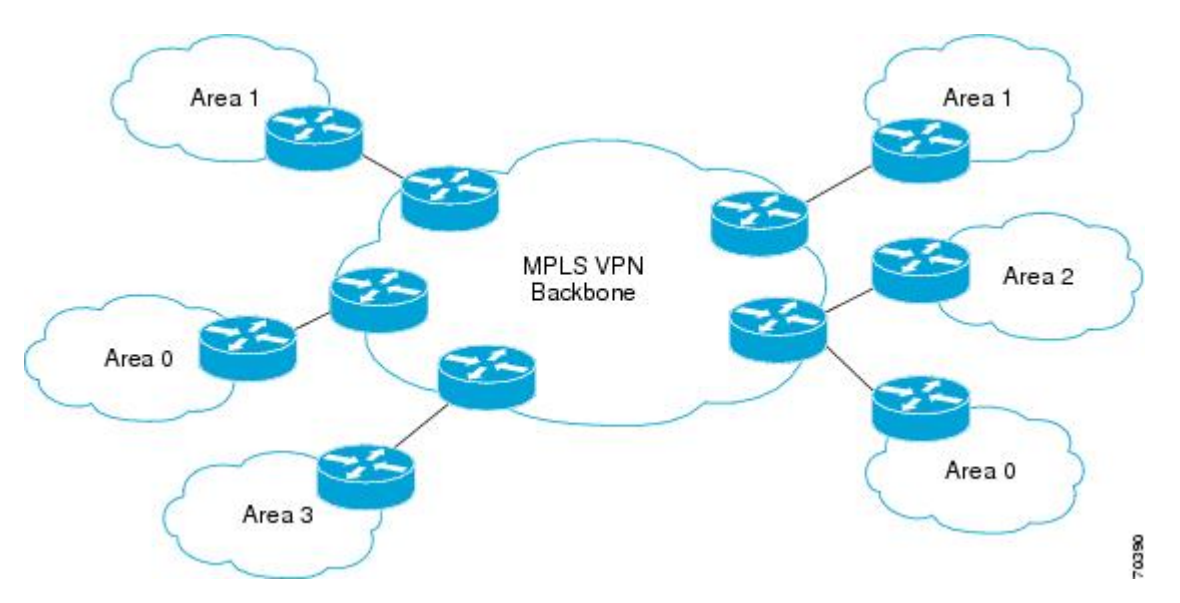

When OSPF is used to connect PE and CE routers, all routing information learned from a VPN site is placed in the VPN routing and forwarding (VRF) instance associated with the incoming interface. The PE routers that attach to the VPN use the Border Gateway Protocol (BGP) to distribute VPN routes to each other. A CE router can then learn the routes to other sites in the VPN by peering with its attached PE router. The MPLS VPN superbackbone provides an additional level of routing hierarchy to interconnect the VPN sites running OSPF.

When OSPF routes are propagated over the MPLS VPN backbone, additional information about the prefix in the form of BGP extended communities (route type, domain ID extended communities) is appended to the BGP update. This community information is used by the receiving PE router to decide the type of linkstate advertisement (LSA) to be generated when the BGP route is redistributed to the OSPF PE-CE process. In this way, internal OSPF routes that belong to the same VPN and are advertised over the VPN backbone are seen as interarea routes on the remote sites.

For basic information about how to configure an MPLS VPN, refer to the "MPLS Virtual Private Networks Configuration" module.

## **Using a Sham-Link to Correct OSPF Backdoor Routing**

Although OSPF PE-CE connections assume that the only path between two client sites is across the MPLS VPN backbone, backdoor paths between VPN sites (shown in grey in the figure below) may exist. If these

sites belong to the same OSPF area, the path over a backdoor link will always be selected because OSPF prefers intraarea paths to interarea paths. (PE routers advertise OSPF routes learned over the VPN backbone as interarea paths.) For this reason, OSPF backdoor links between VPN sites must be taken into account so that routing is performed based on policy.

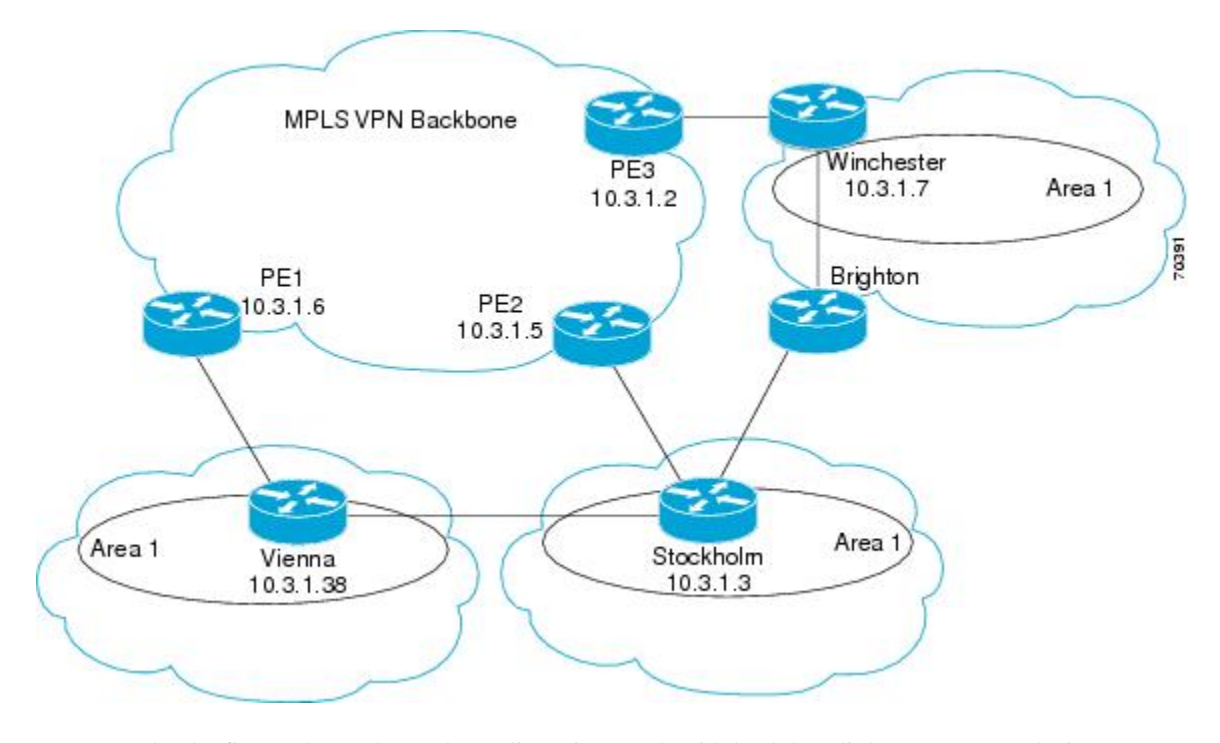

For example, the figure above shows three client sites, each with backdoor links. Because each site runs OSPF within the same Area 1 configuration, all routing between the three sites follows the intraarea path across the backdoor links, rather than over the MPLS VPN backbone.

The following example shows BGP routing table entries for the prefix 10.3.1.7/32 in the PE-1 router in the figure above. This prefix is the loopback interface of the Winchester CE router. As shown in bold in this example, the loopback interface is learned via BGP from PE-2 and PE-3. It is also generated through redistribution into BGP on PE-1.

```
PE-1# show ip bgp vpnv4 all 10.3.1.7
BGP routing table entry for 100:251:10.3.1.7/32, version 58
Paths: (3 available, best #2)
   Advertised to non peer-group peers:
   10.3.1.2 10.3.1.5 
  Local
     10.3.1.5 (metric 30) from 10.3.1.5 (10.3.1.5)
       Origin incomplete, metric 22, localpref 100, valid, internal
       Extended Community: RT:1:793 OSPF DOMAIN ID:0.0.0.100 OSPF
       RT:1:2:0 OSPF 2
   Local
     10.2.1.38 from 0.0.0.0 (10.3.1.6)
       Origin incomplete, metric 86, localpref 100, weight 32768,
       valid, sourced, best
       Extended Community: RT:1:793 OSPF DOMAIN ID:0.0.0.100 OSPF
       RT:1:2:0 OSPF 2
   Local
     10.3.1.2 (metric 30) from 10.3.1.2 (10.3.1.2)
       Origin incomplete, metric 11, localpref 100, valid, internal
       Extended Community: RT:1:793 OSPF DOMAIN ID:0.0.0.100 OSPF
       RT:1:2:0 OSPF 2
```
Within BGP, the locally generated route (10.2.1.38) is considered to be the best route. However, as shown in bold in the next example, the VRF routing table shows that the selected path is learned via OSPF with a next hop of 10.2.1.38, which is the Vienna CE router.

```
PE-1# show ip route vrf ospf 10.3.1.7
Routing entry for 10.3.1.7/32
   Known via "ospf 100", distance 110, metric 86, type intra area
   Redistributing via bgp 215
   Advertised by bgp 215
   Last update from 10.2.1.38 on Serial0/0/0, 00:00:17 ago
   Routing Descriptor Blocks:
   * 10.2.1.38
 , from 10.3.1.7, 00:00:17 ago, via Serial0/0/0
       Route metric is 86, traffic share count is 1
```
This path is selected because:

- The OSPF intra-area path is preferred over the interarea path (over the MPLS VPN backbone) generated by the PE-1 router.
- OSPF has a lower administrative distance (AD) than internal BGP (BGP running between routers in the same autonomous system).

If the backdoor links between sites are used only for backup purposes and do not participate in the VPN service, then the default route selection shown in the preceding example is not acceptable. To reestablish the desired path selection over the MPLS VPN backbone, you must create an additional OSPF intra-area (logical) link between ingress and egress VRFs on the relevant PE routers. This link is called a sham-link.

A sham-link is required between any two VPN sites that belong to the same OSPF area and share an OSPF backdoor link. If no backdoor link exists between the sites, no sham-link is required.

The figure below shows a sample sham-link between PE-1 and PE-2. A cost is configured with each shamlink and is used to decide whether traffic will be sent over the backdoor path or the sham-link path. When a sham-link is configured between PE routers, the PEs can populate the VRF routing table with the OSPF routes learned over the sham-link.

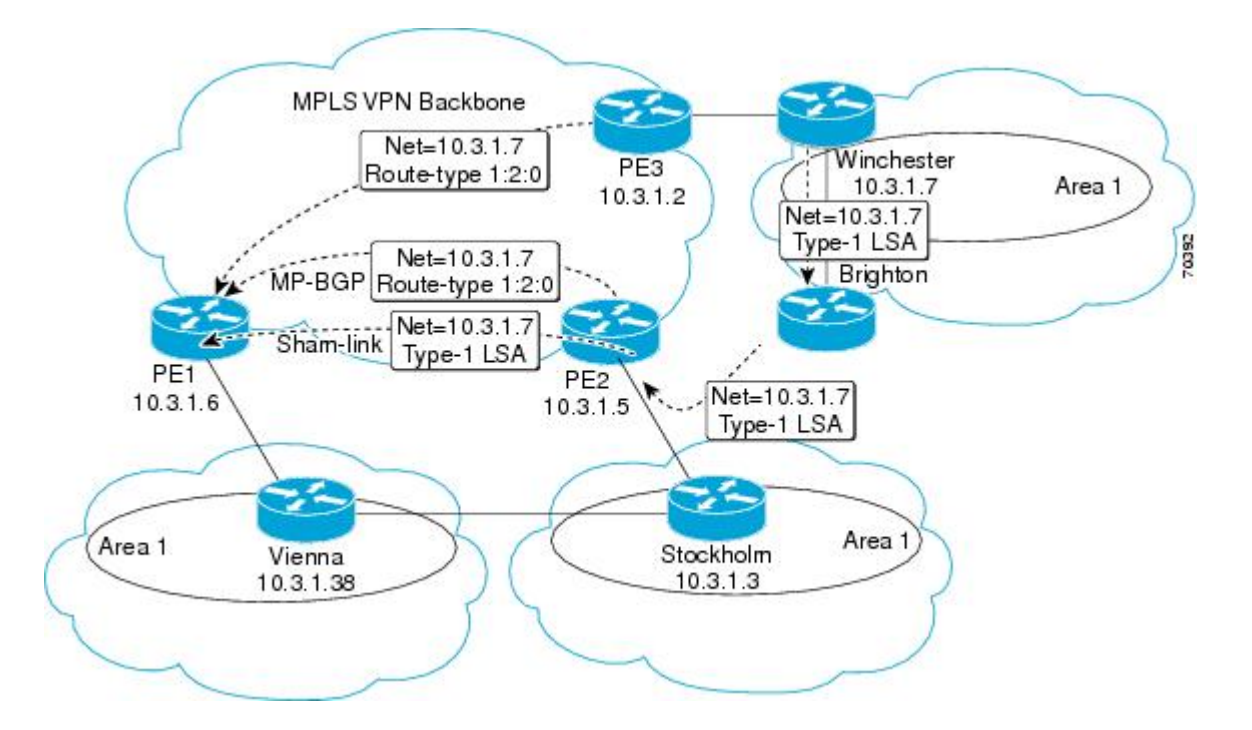

<span id="page-106-0"></span>Because the sham-link is seen as an intra-area link between PE routers, an OSPF adjacency is created and database exchange (for the particular OSPF process) occurs across the link. The PE router can then flood LSAs between sites from across the MPLS VPN backbone. As a result, the desired intra-area connectivity is created.

The section, ["Creating a Sham-Link](#page-110-0), page 99", describes how to configure a sham-link between two PE routers. For more information about how to configure OSPF, refer to the "Configuring OSPF" module.

## **Sham-Link Configuration Example**

The example in this section is designed to show how a sham-link is used only to affect the OSPF intra-area path selection of the PE and CE routers. The PE router also uses the information received from MP-BGP to set the outgoing label stack of incoming packets, and to decide to which egress PE router to label switch the packets.

The figure below shows a sample MPLS VPN topology in which a sham-link configuration is necessary. A VPN client has three sites, each with a backdoor link. Two sham-links have been configured, one between PE-1 and PE-2, and another between PE-2 and PE-3. A sham-link between PE-1 and PE-3 is not necessary in this configuration because the Vienna and Winchester sites do not share a backdoor link.

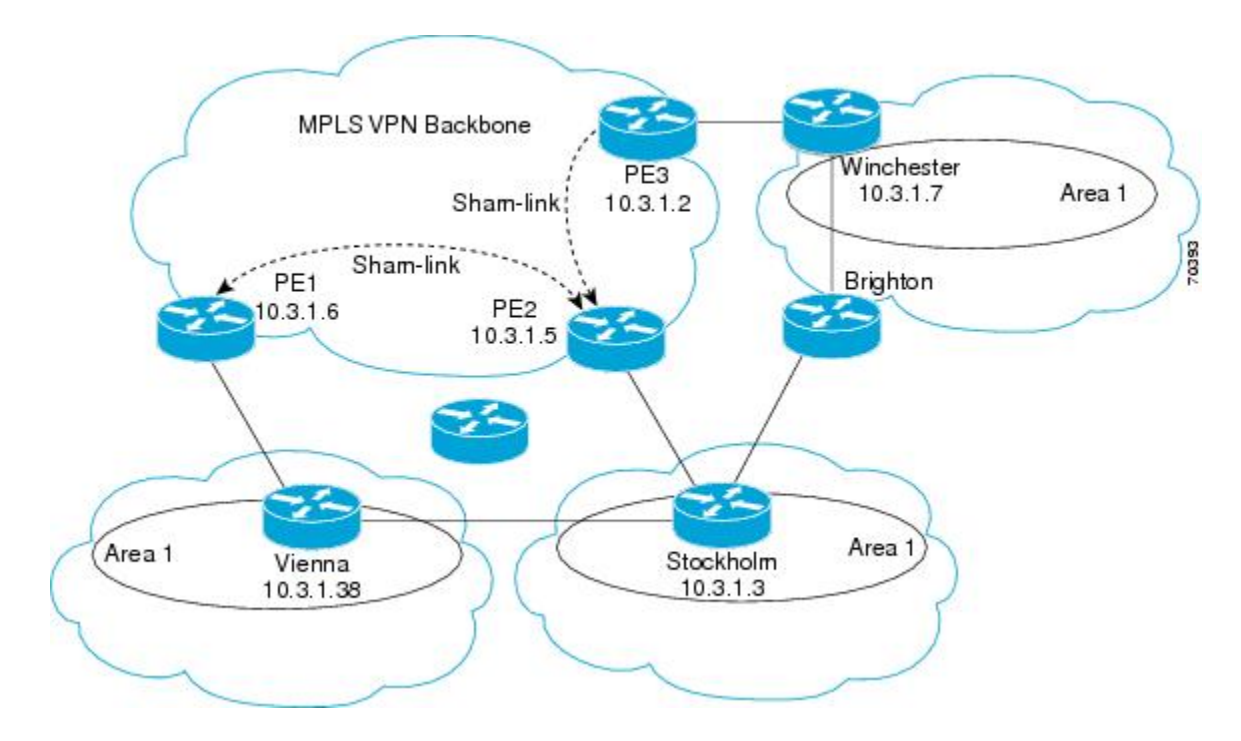

The following example shows the forwarding that occurs between sites from the standpoint of how PE-1 views the 10.3.1.7/32 prefix, the loopback1 interface of the Winchester CE router in the figure above.

```
PE-1# show ip bgp vpnv4 all 10.3.1.7
BGP routing table entry for 100:251:10.3.1.7/32, version 124
Paths: (1 available, best #1) 
   Local
     10.3.1.2 (metric 30) from 10.3.1.2
  (10.3.1.2)
        Origin incomplete, metric 11, localpref 100, valid, internal, 
        best
        Extended Community: RT:1:793 OSPF DOMAIN ID:0.0.0.100 OSPF 
        RT:1:2:0 OSPF 2
```

```
PE-1# show ip route vrf ospf 10.3.1.7
Routing entry for 10.3.1.7/32
  Known via "ospf 100
", distance 110, metric 13, type intra area
  Redistributing via bgp 215
   Last update from 10.3.1.2 00:12:59 ago
  Routing Descriptor Blocks:
10.3.1.2 (Default-IP-Routing-Table), from 10.3.1.7, 00:12:59 ago
```
The next example shows forwarding information in which the next hop for the route, 10.3.1.2, is the PE-3 router rather than the PE-2 router (which is the best path according to OSPF). The reason the OSPF route is not redistributed to BGP on the PE is because the other end of the sham-link already redistributed the route to BGP and there is no need for duplication. The OSPF sham-link is used only to influence intra-area path selection. When sending traffic to a particular destination, the PE router uses the MP-BGP forwarding information.

```
PE-1# show ip bgp vpnv4 all tag | begin 10.3.1.7
    10.3.1.7/32 10.3.1.2
         notag/38
PE-1# show tag-switching forwarding 10.3.1.2
Local Outgoing Prefix Bytes tag Outgoing Next Hop
tag tag or VC or Tunnel Id switched interface<br>31 42 10.3.1.2/32
       \begin{array}{cc} 12 & 10.3.1.2/32 \\ 0 & \text{PO3}/0/0 \end{array}point2point
PE-1# show ip cef vrf ospf 10.3.1.7
              version 73, epoch 0, cached adjacency to POS3/0/0
0 packets, 0 bytes
   tag information set
    local tag: VPN-route-head
    fast tag rewrite with PO3/0/0, point2point, tags imposed: {42 38
}
   via 10.3.1.2
, 0 dependencies, recursive
     next hop 10.1.1.17, POS3/0/0 via 10.3.1.2/32
     valid cached adjacency
     tag rewrite with PO3/0/0, point2point, tags imposed: {42 38}
```
If a prefix is learned across the sham-link and the path via the sham-link is selected as the best, the PE router does not generate an MP-BGP update for the prefix. It is not possible to route traffic from one shamlink over another sham-link.

In the following example, PE-2 shows how an MP-BGP update for the prefix is not generated. Although 10.3.1.7/32 has been learned via OSPF across the sham-link as shown in bold, no local generation of a route into BGP is performed. The only entry within the BGP table is the MP-BGP update received from PE-3 (the egress PE router for the 10.3.1.7/32 prefix).

```
PE-2# show ip route vrf ospf 10.3.1.7
Routing entry for 10.3.1.7/32
  Known via "ospf 100
", distance 110, metric 12, type intra area
  Redistributing via bgp 215
   Last update from 10.3.1.2 00:00:10 ago
   Routing Descriptor Blocks:
   * 10.3.1.2 (Default-IP-Routing-Table), from 10.3.1.7, 00:00:10 ago
       Route metric is 12, traffic share count is 1
PE-2# show ip bgp vpnv4 all 10.3.1.7
BGP routing table entry for 100:251:10.3.1.7/32, version 166
Paths: (1 available, best #1)
   Not advertised to any peer
   Local
     10.3.1.2 (metric 30) from 10.3.1.2 (10.3.1.2)
       Origin incomplete, metric 11, localpref 100, valid, internal,
       best
       Extended Community: RT:1:793 OSPF DOMAIN ID:0.0.0.100 OSPF
       RT:1:2:0 OSPF 2
```
The PE router uses the information received from MP-BGP to set the ongoing label stack of incoming packets, and to decide to which egress PE router to label switch the packets.

### **Benefits**

#### **Client Site Connection Across the MPLS VPN Backbone**

A sham-link overcomes the OSPF default behavior for selecting an intra-area backdoor route between VPN sites instead of an interarea (PE-to-PE) route. A sham-link ensures that OSPF client sites that share a backdoor link can communicate over the MPLS VPN backbone and participate in VPN services.

#### **Flexible Routing in an MPLS VPN Configuration**

In an MPLS VPN configuration, the OSPF cost configured with a sham-link allows you to decide if OSPF client site traffic will be routed over a backdoor link or through the VPN backbone.

### **Restrictions**

When OSPF is used as a protocol between PE and CE routers, the OSPF metric is preserved when routes are advertised over the VPN backbone. The metric is used on the remote PE routers to select the correct route. For this reason, you should not modify the metric value when OSPF is redistributed to BGP, and when BGP is redistributed to OSPF. If you modify the metric value, routing loops may occur.

### **Related Features and Technologies**

- MPLS
- OSPF
- BGP

### **Related Documents**

- *Cisco IOS IP Routing: OSPF Command Reference*
- "MPLS Virtual Private Networks" module
- "Configuring OSPF" module
- *Cisco IOS IP Routing: BGP Configuration Guide, Release 15.0*
- RFC 1163, A Border Gateway Protocol
- RFC 1164, Application of the Border Gateway Protocol in the Internet
- RFC 2283, Multiprotocol Extensions for BGP-4
- RFC 2328, Open Shortest Path First, Version 2
- RFC 2547, BGP/MPLS VPNs

## **Supported Platforms**

• Cisco 1400 series

- Cisco 1600
- Cisco 1600R
- Cisco 1710
- Cisco 1720
- Cisco 1721
- **Cisco 1750**
- Cisco 1751
- Cisco 2420
- Cisco 2600
- Cisco 2691
- Cisco 3620
- Cisco 3631
- Cisco 3640
- Cisco 3660
- Cisco 3725
- Cisco 3745
- Cisco 7100
- Cisco 7200
- Cisco 7500
- Cisco 7700
- URM
- Cisco uBR7200

#### **Determining Platform Support Through Cisco Feature Navigator**

Cisco IOS software is packaged in feature sets that support specific platforms. To get updated information regarding platform support for this feature, access Cisco Feature Navigator. Cisco Feature Navigator dynamically updates the list of supported platforms as new platform support is added for the feature.

Cisco Feature Navigator is a web-based tool that enables you to quickly determine which Cisco IOS software images support a specific set of features and which features are supported in a specific Cisco IOS image. You can search by feature or release. Under the release section, you can compare releases side by side to display both the features unique to each software release and the features in common.

Cisco Feature Navigator is updated regularly when major Cisco IOS software releases and technology releases occur. For the most current information, go to the Cisco Feature Navigator home page at the following URL:

<http://www.cisco.com/go/fn>

## **Supported Standards MIBs and RFCs**

#### **Standards**

No new or modified standards are supported by this feature.

#### **MIBs**

No new or modified MIBs are supported by this feature.

To obtain lists of supported MIBs by platform and Cisco IOS release, and to download MIB modules, go to the Cisco MIB website on Cisco.com at the following URL:

<http://www.cisco.com/public/sw-center/netmgmt/cmtk/mibs.shtml>

#### **RFCs**

No new or modified RFCs are supported by this feature.

## **Prerequisites**

Before you can configure a sham-link in an MPLS VPN, you must first enable OSPF as follows:

- Create an OSPF routing process.
- Specify the range of IP addresses to be associated with the routing process.
- Assign area IDs to be associated with the range of IP addresses.

For more information on these OSPF configuration procedures, go to:

http://www.cisco.com/en/US/docs/ios/iproute\_ospf/command/reference/iro\_book.html

## **Configuration Tasks**

See the following sections for configuration tasks for the sham-link feature. Each task in the list is identified as either required or optional.

- Creating a Sham-Link, page 99 (required)
- [Verifying Sham-Link Creation](#page-112-0), page 101 (optional)
- Creating a Sham-Link, page 99
- [Verifying Sham-Link Creation](#page-112-0), page 101

### **Creating a Sham-Link**

Before you create a sham-link between PE routers in an MPLS VPN, you must:

- Configure a separate /32 address on the remote PE so that OSPF packets can be sent over the VPN backbone to the remote end of the sham-link. The /32 address must meet the following criteria:
	- Belong to a VRF.
	- Not be advertised by OSPF.
	- Be advertised by BGP.

You can use the /32 address for other sham-links.

• Associate the sham-link with an existing OSPF area.

#### **SUMMARY STEPS**

- **1.** Router1# **configure terminal**
- **2.** Router1(config)# **interface loopback** *interface-number*
- **3.** Router1(config-if)# **ip vrf forwarding** *vrf-name*
- **4.** Router1(config-if)# **ip address** *ip-address mask*
- **5.** Router1(config)# **end**
- **6.** Router2# **configure terminal**
- **7.** Router2(config)# **interface loopback** *interface-number*
- **8.** Router2(config-if)# **ip vrf forwarding** *vrf-name*
- **9.** Router2(config-if)# **ip address** *ip-address mask*
- **10.**Router1(config)# **end**
- **11.**Router1(config)# **router ospf** *process-id vrf vrf-name*
- **12.**Router1(config-if)# **area***area-id* **sham-link***source-address destination-address* **cost** *number*
- **13.**Router2(config)# **router ospf** *process-id vrf vrf-name*
- **14.**Router2(config-if)# **area** *area-id* **sham-link** *source-address destination-address* **cost** *number*

#### **DETAILED STEPS**

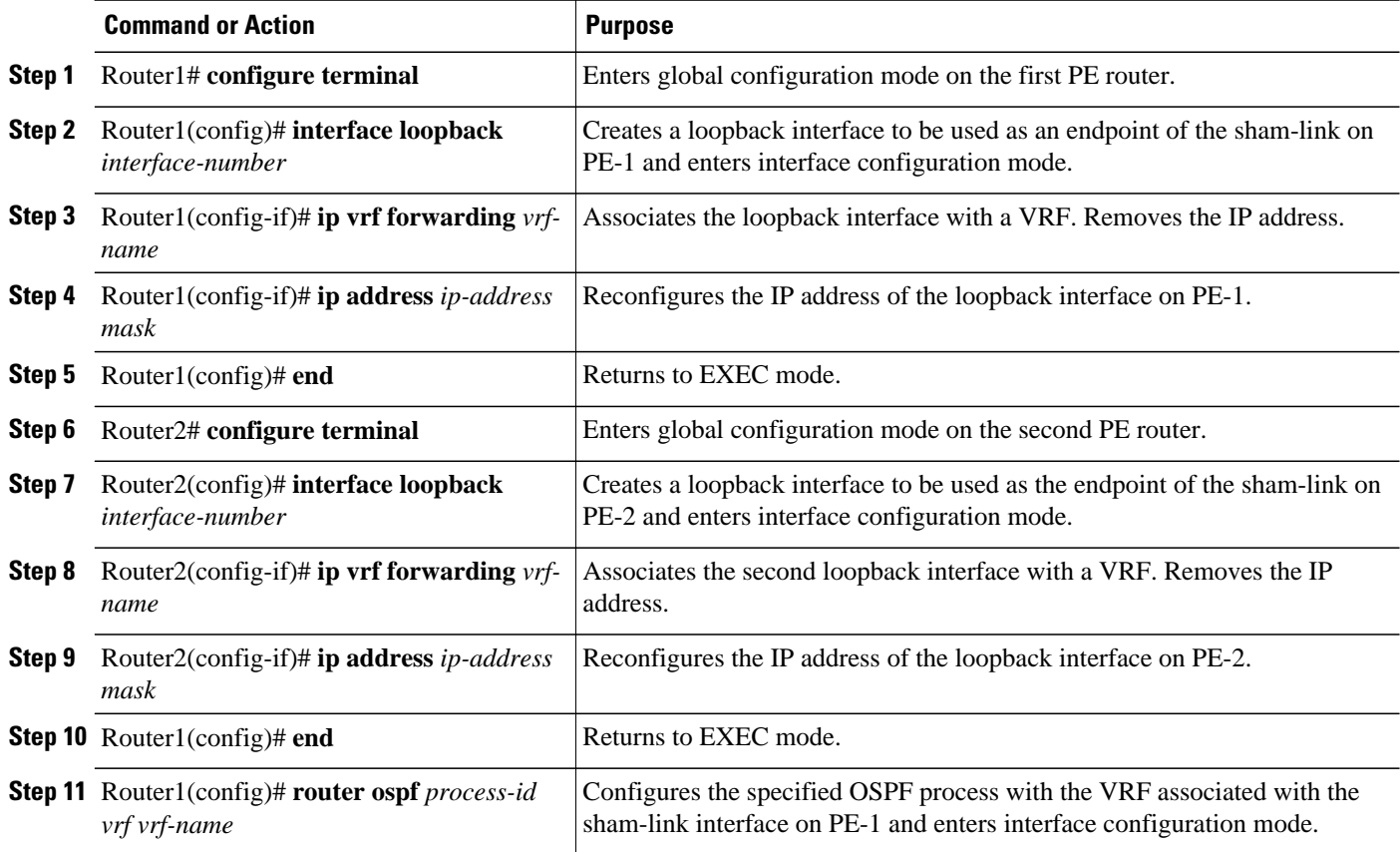

<span id="page-112-0"></span>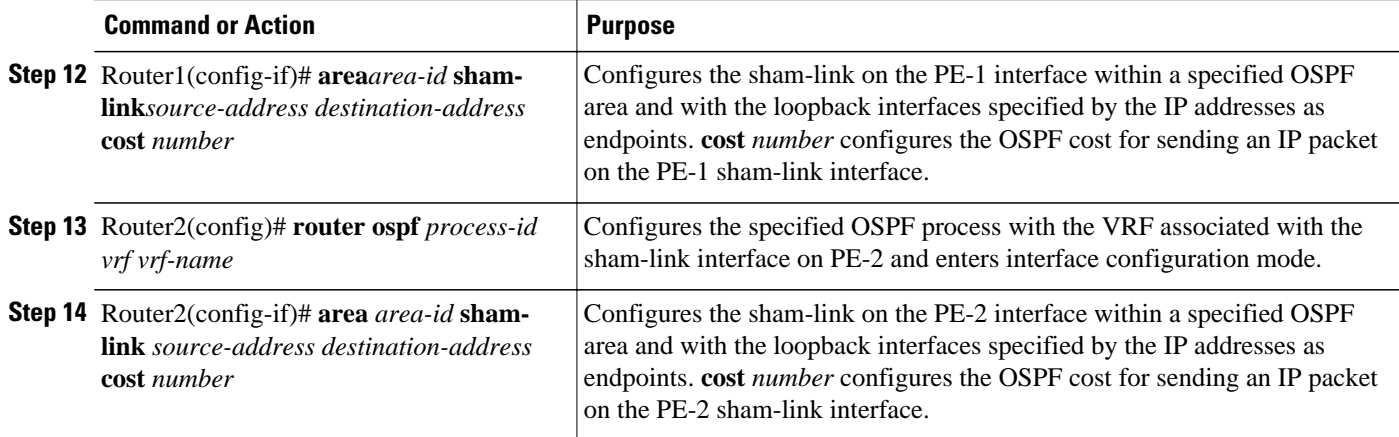

## **Verifying Sham-Link Creation**

To verify that the sham-link was successfully created and is operational, use the **show ip ospf sham-links** command in EXEC mode:

```
Router1# show ip ospf sham-links
Sham Link OSPF_SL0 to address 10.2.1.2 is up
Area 1 source address 10.2.1.1
   Run as demand circuit
   DoNotAge LSA allowed. Cost of using 40 State POINT_TO_POINT,
   Timer intervals configured, Hello 10, Dead 40, Wait 40,
     Hello due in 00:00:04
     Adjacency State FULL (Hello suppressed)
     Index 2/2, retransmission queue length 4, number of 
     retransmission 0
     First 0x63311F3C(205)/0x63311FE4(59) Next 
     0x63311F3C(205)/0x63311FE4(59)
     Last retransmission scan length is 0, maximum is 0
     Last retransmission scan time is 0 msec, maximum is 0 msec
     Link State retransmission due in 360 msec
```
# **Monitoring and Maintaining a Sham-Link**

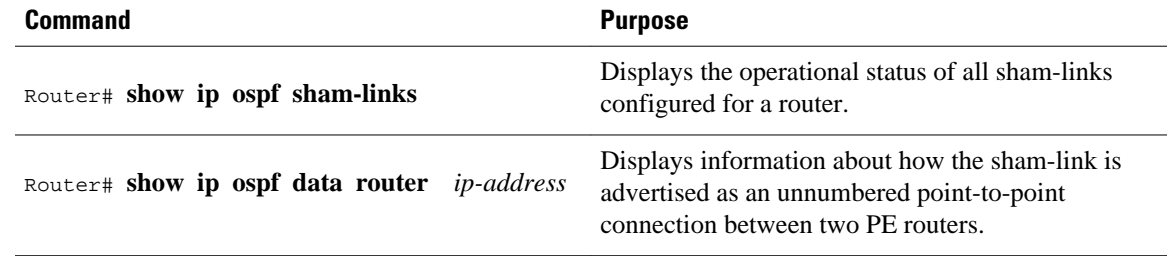

## **Configuration Examples**

The following example shows how to configure a sham-link between two PE routers:

Router1(config)

```
# interface loopback 1
Router1(config-if)# ip vrf forwarding ospf
Router1(config-if)# ip address 10.2.1.1 255.255.255.255
!
Router2(config)# interface loopback 1
Router2(config-if)# ip vrf forwarding ospf
Router2(config-if)# ip address 10.2.1.2 255.255.255.255
!
Router1(config)# router ospf 100 vrf ospf
Router1(config-if)# area 1 sham-link 10.2.1.1 10.2.1.2 cost 40
!
Router2(config)# router ospf 100 vrf ospf
Router2(config-if)# area 1 sham-link 10.2.1.2 10.2.1.1 cost 40
```
## **Glossary**

**BGP** --Border Gateway Protocol. Interdomain routing protocol that exchanges reachability information with other BGP systems. It is defined in RFC 1163.

**CE router** --customer edge router. A router that is part of a customer network and that interfaces to a provider edge (PE) router. CE routers are not aware of associated VPNs.

**CEF** -- Cisco Express Forwarding. An advanced Layer 3 IP switching technology. CEF optimizes network performance and scalability for networks with large and dynamic traffic patterns.

**OSPF** --Open Shortest Path First protocol.

**IGP** --Interior Gateway Protocol. An Internet protocol used to exchange routing information within an autonomous system. Examples of common IGPs include IGRP, OSPF, and RIP.

**LSA** --link-state advertisement. A broadcast packet used by link-state protocols. The LSA contains information about neighbors and path costs and is used by the receiving router to maintain a routing table.

**MPLS** --Multiprotocol Label Switching. Emerging industry standard upon which tag switching is based.

**PE router** --provider edge router. A router that is part of a service provider network connected to a customer edge (CE) router. All VPN processing occurs in the PE router.

**SPF** --shortest path first calculation.

**VPN** --Virtual Private Network. A secure IP-based network that shares resources on one or more physical networks. A VPN contains geographically dispersed sites that can communicate securely over a shared backbone.

**VRF** --VPN routing and forwarding instance. A VRF consists of an IP routing table, a derived forwarding table, a set of interfaces that use the forwarding table, and a set of rules and routing protocols that determine what goes into the forwarding table. In general, a VRF includes the routing information that defines a customer VPN site that is attached to a PE router.

Cisco and the Cisco logo are trademarks or registered trademarks of Cisco and/or its affiliates in the U.S. and other countries. To view a list of Cisco trademarks, go to this URL: [www.cisco.com/go/trademarks](http://www.cisco.com/go/trademarks). Third-party trademarks mentioned are the property of their respective owners. The use of the word partner does not imply a partnership relationship between Cisco and any other company. (1110R)

Any Internet Protocol (IP) addresses and phone numbers used in this document are not intended to be actual addresses and phone numbers. Any examples, command display output, network topology diagrams, and other figures included in the document are shown for illustrative purposes only. Any use of actual IP addresses or phone numbers in illustrative content is unintentional and coincidental.

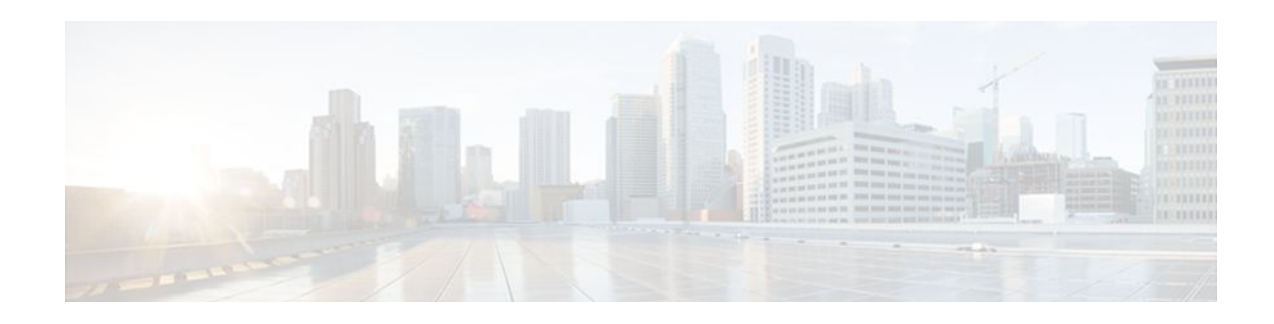

# **OSPF Sham-Link MIB Support**

This feature introduces MIB support for the OSPF Sham-Link feature through the addition of new tables and trap MIB objects to the Cisco OSPF MIB (CISCO-OSPF-MIB) and the Cisco OSPF Trap MIB (CISCO-OSPF-TRAP-MIB). New commands have been added to enable Simple Network Management Protocol (SNMP) notifications for the Open Shortest Path First (OSPF) sham-link trap objects. Notifications are provided for errors, state changes, and retransmissions across a sham-link interface.

#### **Finding Feature Information in This Module**

*Your Cisco IOS software release may not support all of the features documented in this module.* To reach links to specific feature documentation in this module and to see a list of the releases in which each feature is supported, use the [Feature Information for OSPF Sham-Link MIB Support](#page-128-0), page 117.

#### **Finding Support Information for Platforms and Cisco IOS and Catalyst OS Software Images**

Use Cisco Feature Navigator to find information about platform support and Cisco IOS and Catalyst OS software image support. To access Cisco Feature Navigator, go to<http://www.cisco.com/go/cfn>. An account on Cisco.com is not required.

- Finding Feature Information, page 105
- [Prerequisites for OSPF Sham-Link MIB Support, page 106](#page-117-0)
- [Restrictions for OSPF Sham-Link MIB Support, page 106](#page-117-0)
- [Information About OSPF Sham-Link MIB Support, page 106](#page-117-0)
- [How to Configure OSPF Sham-Link MIB Support, page 108](#page-119-0)
- [Configuration Examples for OSPF Sham-Link MIB Support, page 114](#page-125-0)
- [Where to Go Next, page 116](#page-127-0)
- [Additional References, page 116](#page-127-0)
- [Command Reference, page 117](#page-128-0)
- [Feature Information for OSPF Sham-Link MIB Support, page 117](#page-128-0)

## **Finding Feature Information**

Your software release may not support all the features documented in this module. For the latest feature information and caveats, see the release notes for your platform and software release. To find information about the features documented in this module, and to see a list of the releases in which each feature is supported, see the Feature Information Table at the end of this document.

Use Cisco Feature Navigator to find information about platform support and Cisco software image support. To access Cisco Feature Navigator, go to [www.cisco.com/go/cfn.](http://www.cisco.com/go/cfn) An account on Cisco.com is not required.

## <span id="page-117-0"></span>**Prerequisites for OSPF Sham-Link MIB Support**

- It is presumed that you already have configured an Open Shortest Path First (OSPF) sham-link.
- SNMP must be enabled on the router before notifications (traps) can be configured or before SNMP GET operations can be performed.

# **Restrictions for OSPF Sham-Link MIB Support**

All enhancements that are introduced by this feature are provided only by the Cisco private MIBs CISCO-OSPF-MIB and CISCO-OSPF-TRAP-MIB.

# **Information About OSPF Sham-Link MIB Support**

- OSPF Sham-Links in PE-PE Router Connections, page 106
- Cisco OSPF MIB and Cisco OSPF Trap MIB Enhancements, page 106

### **OSPF Sham-Links in PE-PE Router Connections**

In a Multiprotocol Label Switching (MPLS) Virtual Private Network (VPN) configuration, a virtual connection called a sham-link can be configured to interconnect between two VPN sites that want to be in the same OSPF area. The sham-link is configured on top of the MPLS VPN tunnel that connects two provider edge (PE) routers. The OSPF packets are propagated over the sham-link. For more information on configuring sham-links, refer the OSPF Sham-Link Support for MPLS VPN feature at the following URL:

http://www.cisco.com/en/US/docs/ios/iproute\_ospf/configuration/guide/iro\_sham\_link.html

### **Cisco OSPF MIB and Cisco OSPF Trap MIB Enhancements**

The OSPF Sham-Link MIB Support feature introduces MIB support for OSPF sham-links through the addition of new tables and trap MIB objects to the Cisco OSPF MIB (CISCO-OSPF-MIB) and the Cisco OSPF Trap MIB (CISCO-OSPF-TRAP-MIB) for Cisco IOS Releases 12.0(30)S, 12.3(14)T, 12.2(33)SRA, 12.2(31)SB2, and 12.2(33)SXH. New CLI has been added to enable SNMP notifications for the OSPF sham-link trap objects. Notifications are provided for errors, state changes, and retransmissions across a sham-link interface. The following sections describe the enhancements:

- OSPF Sham-Link Configuration Support, page 106
- **[OSPF Sham-Link Neighbor Support](#page-118-0), page 107**
- [OSPF Sham-Link Interface Transition State Change Support](#page-118-0), page 107
- [OSPF Sham-Link Neighbor Transition State Change Support,](#page-118-0) page 107
- [Sham-Link Errors](#page-119-0), page 108

### **OSPF Sham-Link Configuration Support**

The cospfShamLinksTable table object stores information about the sham-links that have been configured for the OSPF area. Beginning with Cisco IOS Releases 12.0(30)S, 12.3(14)T, 12.2(33)SRA, 12.2(31)SB2, <span id="page-118-0"></span>and 12.2(33)SXH, the cospfShamLinksTable replaces the cospfShamLinkTable. The cospfShamLinksTable allows access to the following MIB objects:

- cospfShamLinksAreaId
- cospfShamLinksLocalIpAddrType
- cospfShamLinksLocalIpAddr
- cospfShamLinksRemoteIpAddrType
- cospfShamLinksRemoteIpAddr
- cospfShamLinksRetransInterval
- cospfShamLinksHelloInterval
- cospfShamLinksRtrDeadInterval
- cospfShamLinksState
- cospfShamLinksEvents
- cospfShamLinksMetric

### **OSPF Sham-Link Neighbor Support**

The cospfShamLinkNbrTable table object describes all OSPF sham-link neighbor entries. The cospfShamLinkNbrTable allows access to the following MIB objects:

- cospfShamLinkNbrArea
- cospfShamLinkNbrIpAddrType
- cospfShamLinkNbrIpAddr
- cospfShamLinkNbrRtrId
- cospfShamLinkNbrOptions
- cospfShamLinkNbrState
- cospfShamLinkNbrEvents
- cospfShamLinkNbrLsRetransQLen
- cospfShamLinkNbrHelloSuppressed

### **OSPF Sham-Link Interface Transition State Change Support**

The cospfShamLinksStateChange trap object is used to notify the network manager of a transition state change for the OSPF sham-link interface. The cospfShamLinksStateChange trap object replaces the original cospfShamLinkStateChange trap object for Cisco IOS Releases 12.0(30)S, 12.3(14)T, 12.2(33)SRA, and 12.2(31)SB2. The cospfShamLinksStateChange trap objects contains the following MIB objects:

- ospfRouterId
- cospfShamLinksAreaId
- cospfShamLinksLocalIpAddrType
- cospfShamLinksLocalIpAddr
- cospfShamLinksRemoteIpAddrType
- cospfShamLinksRemoteIpAddr
- cospfShamLinksState

### **OSPF Sham-Link Neighbor Transition State Change Support**

<span id="page-119-0"></span>The cospfShamLinkNbrStateChange trap object is used to notify the network manager of a transition state change for the OSPF sham-link neighbors. The cospfShamLinkNbrStateChange trap object contains the following MIB objects:

- ospfRouterId
- cospfShamLinkNbrArea
- cospfShamLinksLocalIpAddrType
- cospfShamLinksLocalIpAddr
- cospfShamLinkNbrIpAddrType
- cospfShamLinkNbrIpAddr
- cospfShamLinkNbrRtrId
- cospfShamLinkNbrState

### **Sham-Link Errors**

Trap notifications are provided for OSPF sham-link configuration, authentication, and bad packet errors. These errors include the following trap objects:

- cospfShamLinkConfigError
- cospfShamLinkAuthFailure
- cospfShamLinkRxBadPacket

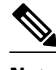

**Note** The cospfShamLinkAuthFailure trap will not be generated because Cisco IOS Releases 12.0(30)S, 12.3(14)T, 12.2(33)SRA, and 12.2(31)SB2 do not yet support authentication over sham-links. The cospfShamLinkRxBadPacket trap will not be generated because it also is not supported by Cisco IOS Releases 12.0(30)S, 12.3(14)T, 12.2(33)SRA, and 12.2(31)SB2. However, the information can be retrieved from the existing OSPF bad packet traps.

# **How to Configure OSPF Sham-Link MIB Support**

- Configuring the Router to Send SNMP Notifications, page 108
- [Enabling OSPF Sham-Link Error Traps](#page-121-0), page 110
- [Enabling OSPF Sham-Link Retransmissions Traps,](#page-122-0) page 111
- [Enabling OSPF Sham-Link State Change Traps](#page-123-0), page 112
- [Verifying OSPF Sham-Link MIB Traps on the Router,](#page-125-0) page 114

### **Configuring the Router to Send SNMP Notifications**

Perform this task to enable the router to send SNMP notifications (traps or informs) defined in the OSPF MIBs. SNMP notifications can be configured on the router and GET operations can be performed from an external management station only after MIB support is enabled.

• OSPF Configuration Error Notifications, page 108

### **OSPF Configuration Error Notifications**

To enable the sending of OSPF configuration errors notifications, enable the following traps:

- cospfShamLinkConfigError
- cospfShamLinkAuthFailure
- cospfShamLinkRxBadPacket

### **SUMMARY STEPS**

- **1. enable**
- **2. show running-config**
- **3. configure terminal**
- **4. snmp-server host** {*hostname* | *ip-address*} [**vrf** *vrf-name*] [**traps** | **informs**] [**version** {**1** | **2c** | **3** [**auth** | **noauth** | **priv**]}] *community-string* [**udp-port** *port*] [*notification-type*]
- **5. snmp-server enable traps ospf**
- **6. end**

### **DETAILED STEPS**

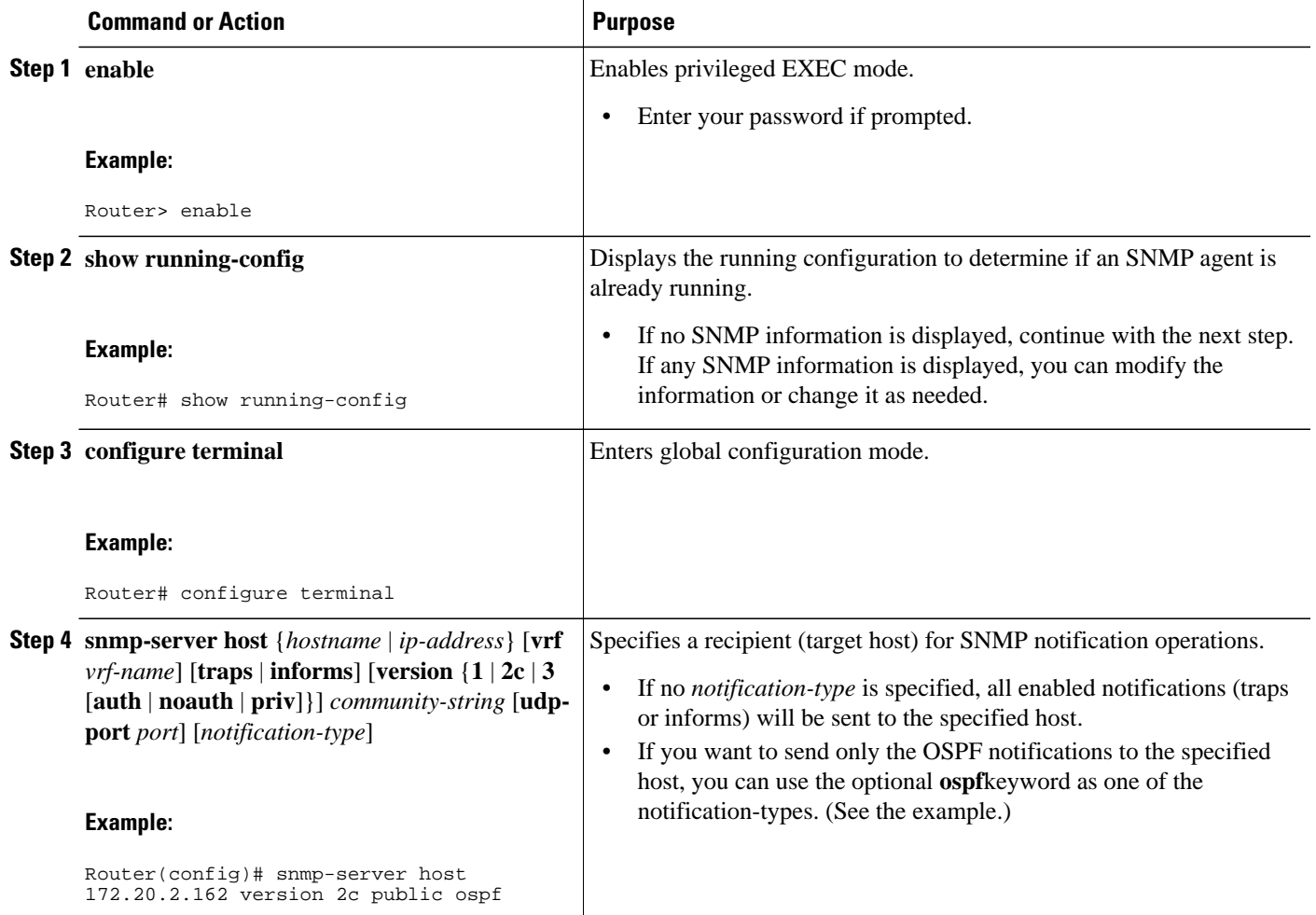

<span id="page-121-0"></span>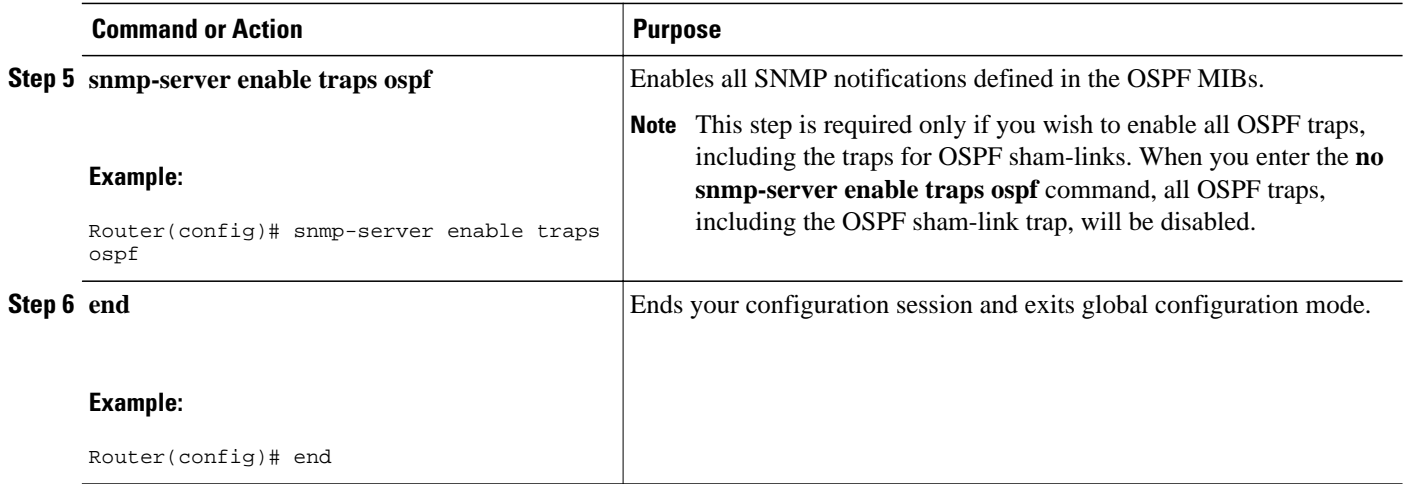

## **Enabling OSPF Sham-Link Error Traps**

Notifications are sent when OSPF sham-link configuration errors are detected. To enable the sending of sham-link configuration error notifications, enable the following cospfShamLinkConfigError trap.

#### **SUMMARY STEPS**

- **1. enable**
- **2. configure terminal**
- **3. snmp-server enable traps ospf cisco-specific errors config-error**
- **4. snmp-server enable traps ospf cisco-specific errors shamlink** [**authentication** [**bad-packet** [**config**] | [**config** [**bad-packet**]]]
- **5. end**

### **DETAILED STEPS**

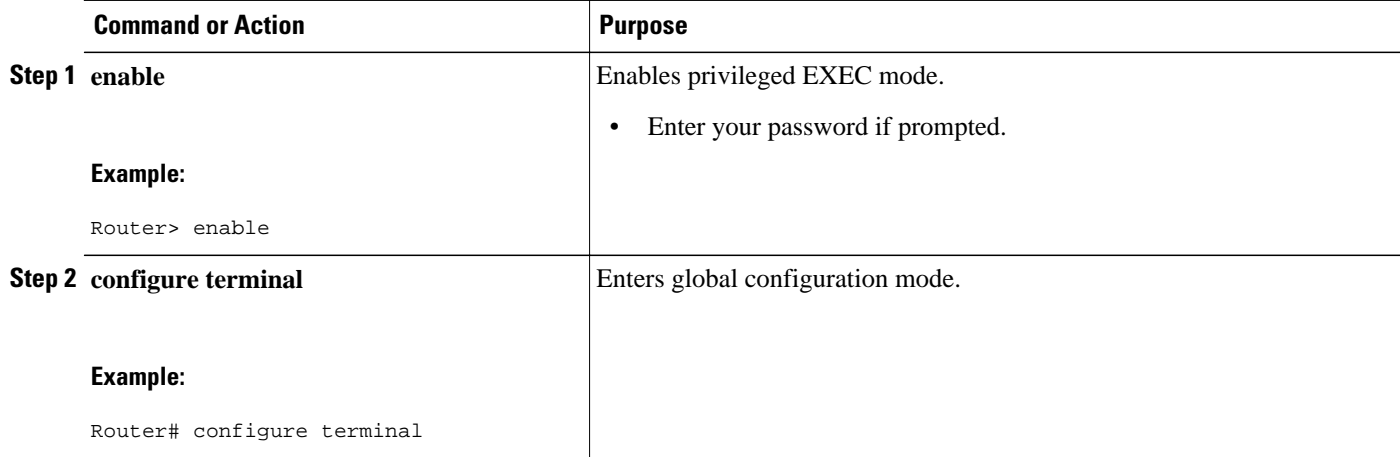

<span id="page-122-0"></span>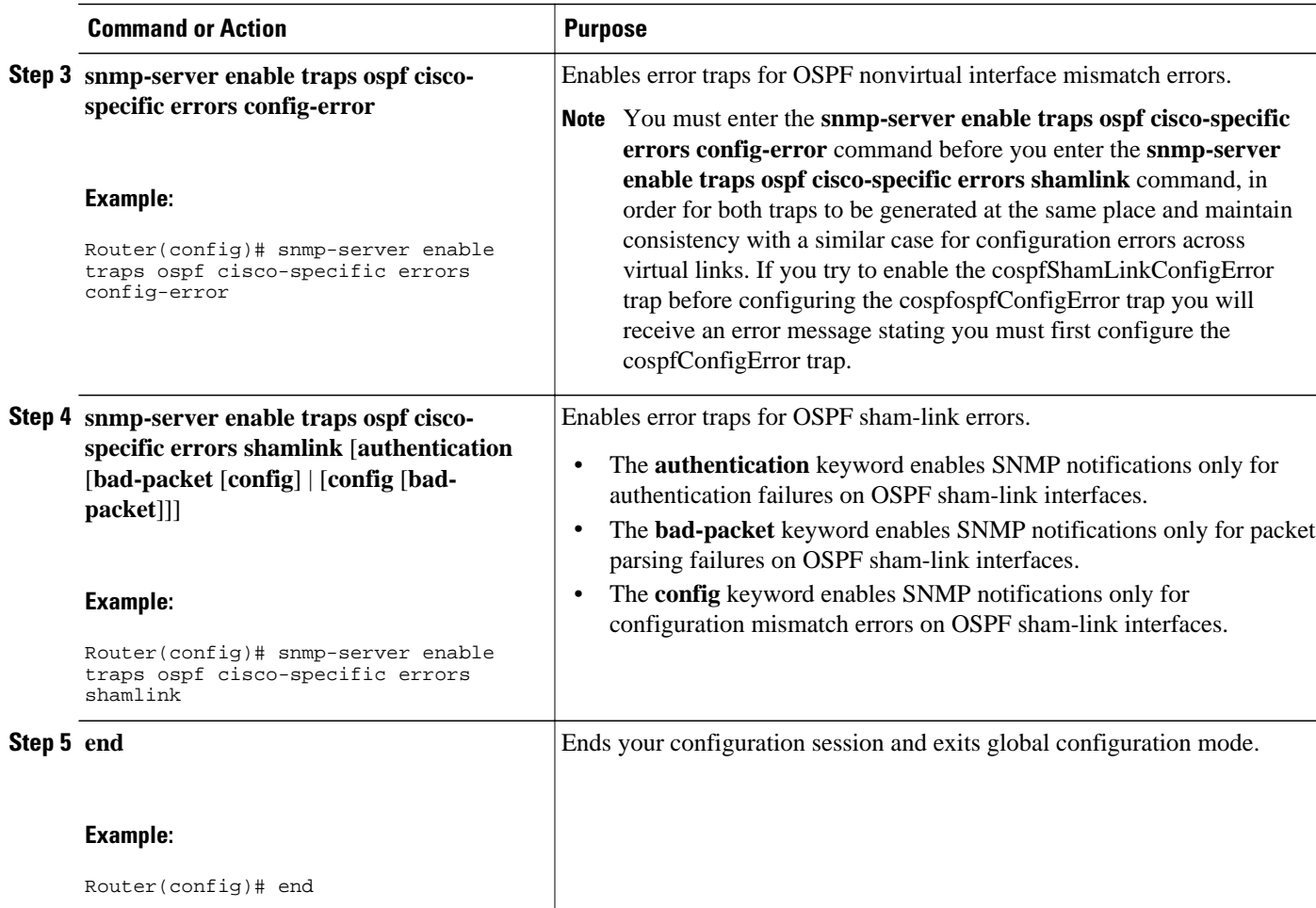

## **Enabling OSPF Sham-Link Retransmissions Traps**

Notifications are sent when OSPF packets retransmissions across a sham-link are detected. To enable the sending of sham-link packet retransmission notifications, enable the following cospfShamLinkTxRetransmit trap.

### **SUMMARY STEPS**

- **1. enable**
- **2. configure terminal**
- **3. snmp-server enable traps ospf cisco-specific retransmit** [**packets** [**shamlink** | **virt-packets**] | **shamlink** [**packets** | **virt-packets**] | **virt-packets** [**shamlink**]]
- **4. end**

#### <span id="page-123-0"></span>**DETAILED STEPS**

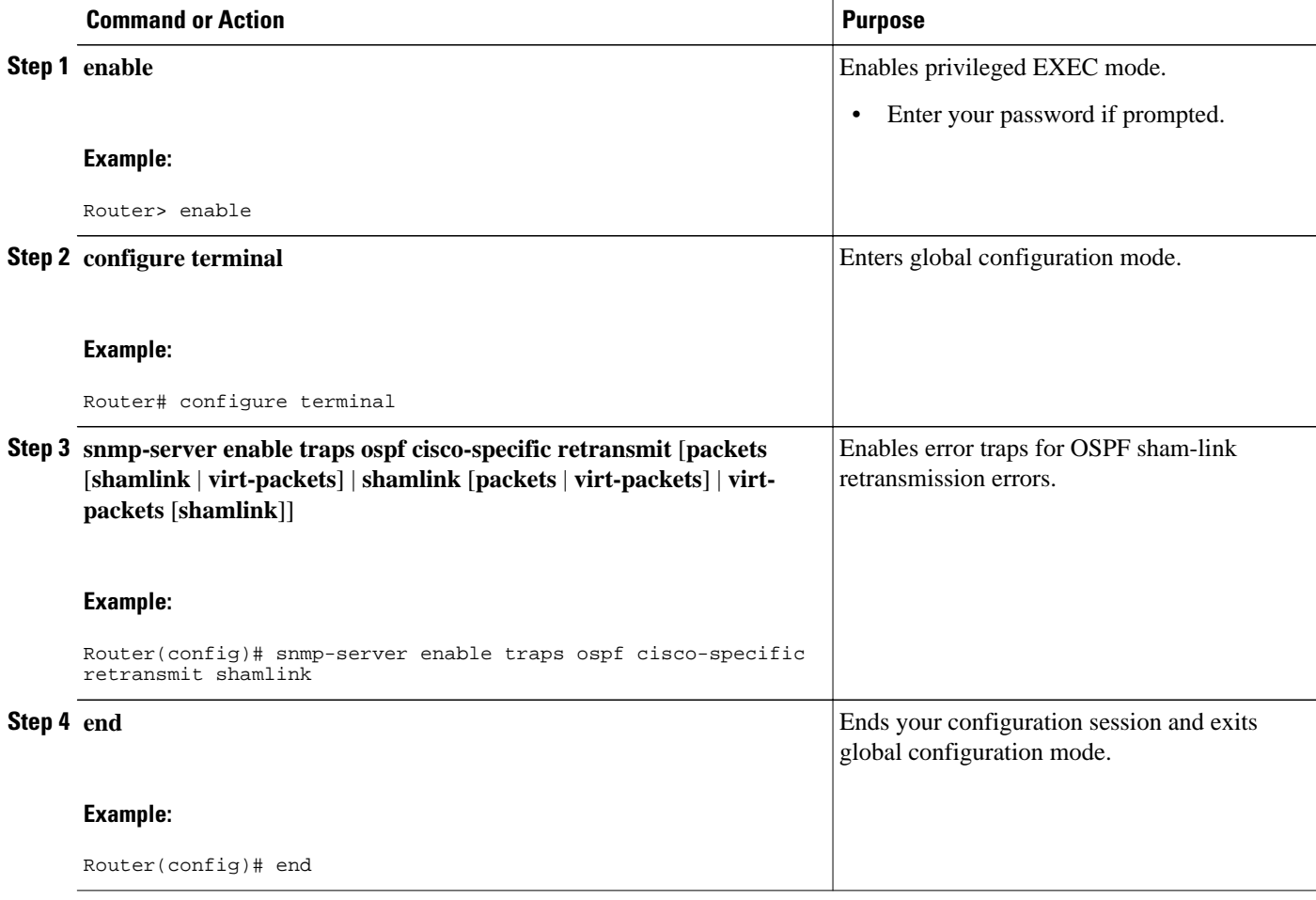

## **Enabling OSPF Sham-Link State Change Traps**

Notifications are sent when sham-link interface and neighbor state changes are detected. To enable the sending of sham-link state changes notifications, you can enable the following cospfShamLinksStateChange trap, which replaces the original cospfShamLinkStateChange trap, as well as the cospfShamLinkNbrStateChange trap, which is new for Cisco IOS Releases 12.0(30)S, 12.3(14)T, 12.2(33)SRA, and 12.2(31)SB2:

- cospfShamLinksStateChange
- cospfShamLinkNbrStateChange

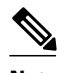

**Note** The replaced cospfShamLinkChange trap can still be enabled, but not when you want to enable the new cospfShamLinksStateChange trap.

### **SUMMARY STEPS**

- **1. enable**
- **2. configure terminal**
- **3. snmp-server enable traps ospf cisco-specific state-change** [**nssa-trans-change** | **shamlink** [**interface** | **interface-old** | **neighbor**]]
- **4. end**

### **DETAILED STEPS**

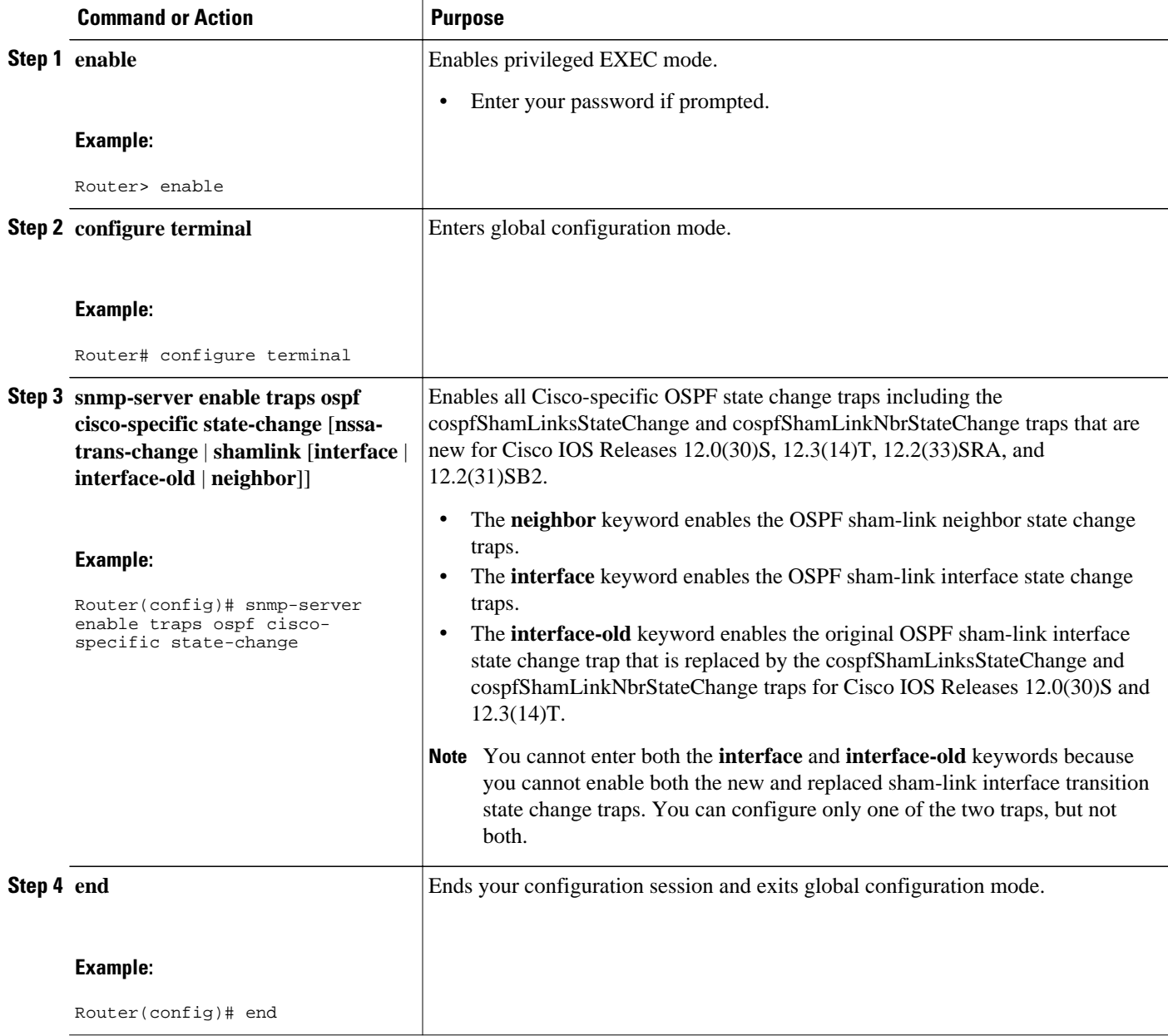

### <span id="page-125-0"></span>**Verifying OSPF Sham-Link MIB Traps on the Router**

This task verifies that you have enabled OSPF sham-link MIB support.

#### **SUMMARY STEPS**

- **1. enable**
- **2. show running-config** | **include traps**

#### **DETAILED STEPS**

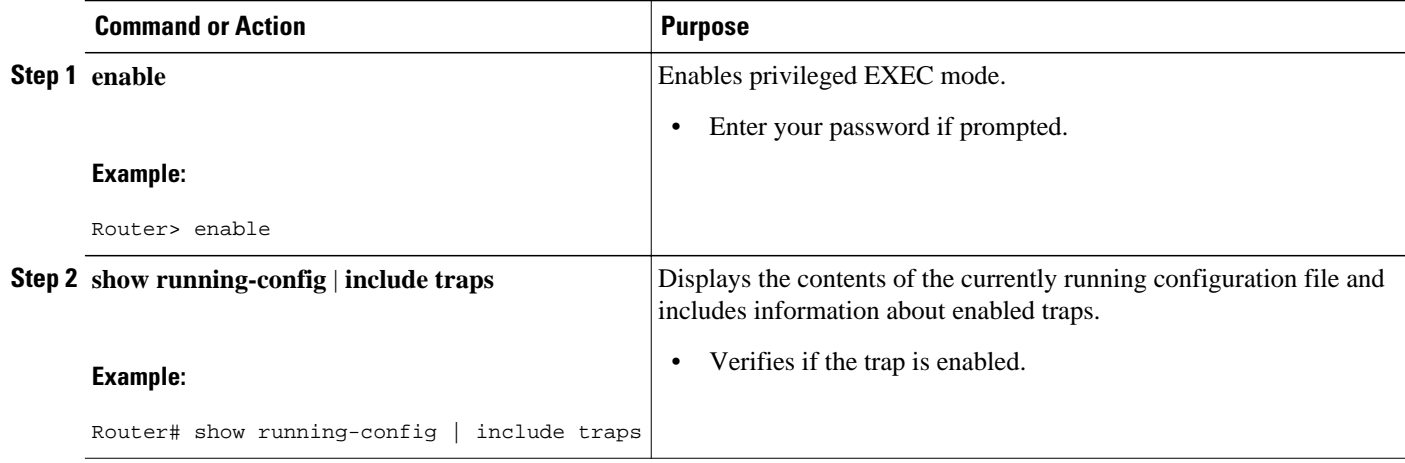

## **Configuration Examples for OSPF Sham-Link MIB Support**

- Enabling and Verifying OSPF Sham-Link Error Traps Example, page 114
- [Enabling and Verifying OSPF State Change Traps Example](#page-126-0), page 115
- [Enabling and Verifying OSPF Sham-Link Retransmissions Traps Example](#page-126-0), page 115

### **Enabling and Verifying OSPF Sham-Link Error Traps Example**

The following example enables all Cisco-specific OSPF sham-link error traps. Note that the first attempt to enter the **snmp-server enable traps ospf cisco-specific errors shamlink** command results in an error message that the **snmp-server enable traps ospf cisco-specific errors config-error** command must be entered first:

```
Router# configure terminal
Enter configuration commands, one per line. End with CNTL/Z.
Router(config)# snmp-server enable traps ospf cisco-specific errors shamlink
% Sham-link config error trap not enabled.
% Configure "cisco-specific errors config-error" first.
% This requirement allows both traps to be sent.
Router(config)# snmp-server enable traps ospf cisco-specific errors config-error
Router(config)# snmp-server enable traps ospf cisco-specific errors shamlink
Router(config)# end
```
<span id="page-126-0"></span>The **show running-config** command is entered to verify that the traps are enabled:

```
Router# show running-config | include traps
snmp-server enable traps ospf cisco-specific errors config-error
snmp-server enable traps ospf cisco-specific errors shamlink
```
At the time of disabling the traps, if the **no snmp-server enable traps ospf cisco-specific errors configerror** command is entered before the **snmp-server enable traps ospf cisco-specific errors shamlink** command, a message will be displayed to indicate that the sham-link configuration errors traps have also been disabled:

```
Router# configure terminal
Enter configuration commands, one per line. End with CNTL/Z.
Router(config)# no snmp-server enable traps ospf cisco-specific errors config-error
! This command also disables the previously-enabled shamlink configuration error traps.
```
Router(config)# **end**

### **Enabling and Verifying OSPF State Change Traps Example**

The following example enables all Cisco-specific OSPF state change traps including the cospfShamLinksStateChange and cospfShamLinkNbrStateChange traps that are new for Cisco IOS Releases 12.0(30)S, 12.3(14)T, 12.2(33)SRA, and 12.2(31)SB2:

Router# **configure terminal** Enter configuration commands, one per line. End with CNTL/Z. Router(config)# **snmp-server enable traps ospf cisco-specific state-change shamlink**

The **show running-config** command is entered to verify that the traps are enabled:

```
Router# show running-config | include traps
snmp-server enable traps ospf cisco-specific state-change shamlink interface
snmp-server enable traps ospf cisco-specific state-change shamlink neighbor
```
Note that the **snmp-server enable traps ospf cisco-specific state-change shamlink** command enables the sham-link interface state change for the cospfShamLinksStateChange trap that is new for Cisco IOS Releases 12.0(30)S, 12.3(14)T, 12.2(33)SRA, and 12.2(31)SB2.

To enable the original cospfShamLinkStateChange trap, you must first disable the cospfShamLinksStateChange trap. An attempt to enter the **snmp-server enable traps ospf cisco-specific state-change shamlink interface-old** command results in the following error message:

```
Router(config)# snmp-server enable traps ospf cisco-specific state-change shamlink 
interface-old
% Cannot enable both sham-link state-change interface traps.
% Deprecated sham link interface trap not enabled.
Router(config)# no snmp-server enable traps ospf cisco-specific state-change shamlink 
interface
Router(config)# snmp-server enable traps ospf cisco-specific state-change shamlink 
interface-old
```
### **Enabling and Verifying OSPF Sham-Link Retransmissions Traps Example**

The following example enables all OSPF sham-link retransmissions traps:

```
Router# configure terminal
Enter configuration commands, one per line. End with CNTL/Z.
Router(config)# snmp-server enable traps ospf cisco-specific retransmit shamlink
Router(config)# end
```
<span id="page-127-0"></span>The **show running-config** command is entered to verify that the traps are enabled:

Router# **show running-config | include traps** snmp-server enable traps ospf cisco-specific retransmit shamlink

# **Where to Go Next**

For more information about SNMP and SNMP operations, see the "Configuring SNMP Support" part of the *Cisco IOS Network Management Configuration Guide* .

# **Additional References**

The following sections provide references related to the OSPF Sham-Link MIB Support feature.

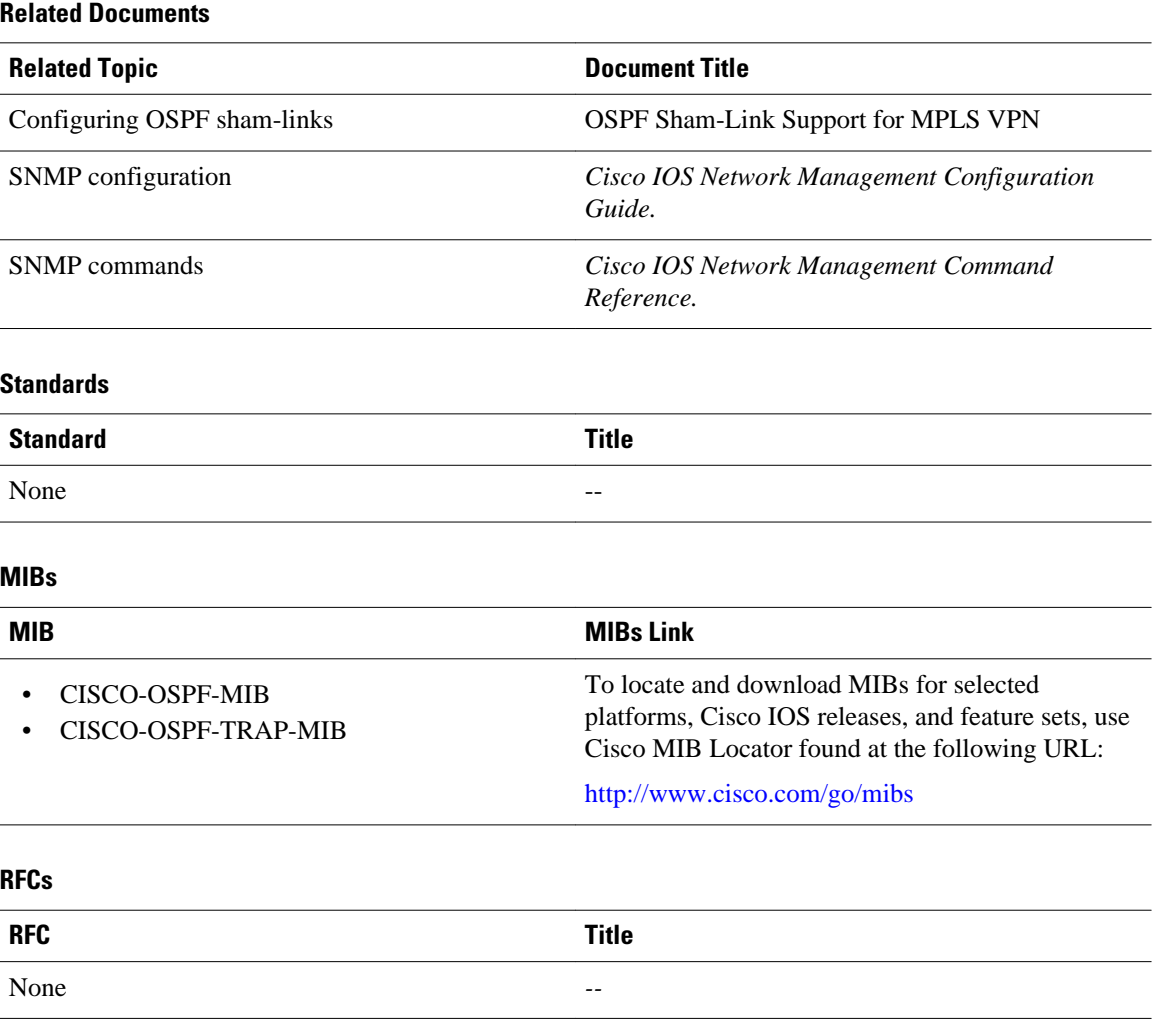

<span id="page-128-0"></span>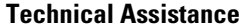

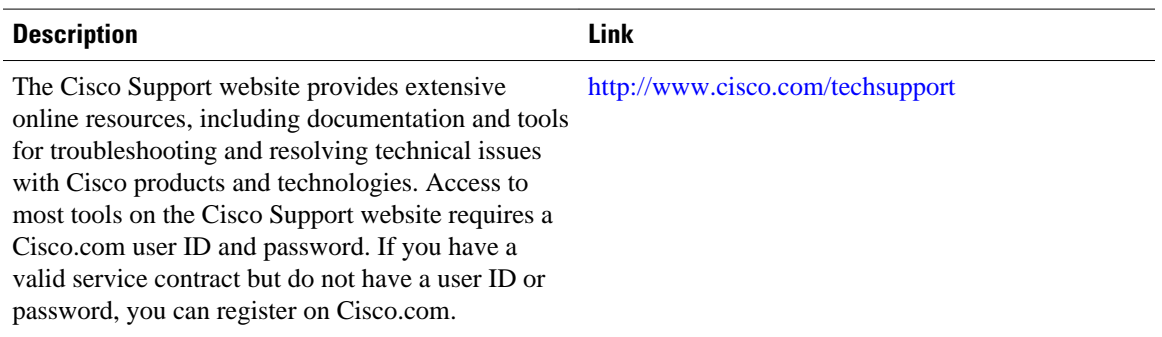

# **Command Reference**

The following commands are introduced or modified in the feature or features documented in this module. For information about these commands, see the Cisco IOS IP Routing: OSPF Command Reference. For information about all Cisco IOS commands, go to the Command Lookup Tool at [http://tools.cisco.com/](http://tools.cisco.com/Support/CLILookup) [Support/CLILookup](http://tools.cisco.com/Support/CLILookup) or to the *Cisco IOS Master Commands List* .

- **snmp-server enable traps ospf cisco-specific errors config-error**
- **snmp-server enable traps ospf cisco-specific errors shamlink**
- **snmp-server enable traps ospf cisco-specific retransmit**
- **snmp-server enable traps ospf cisco-specific state-change**

# **Feature Information for OSPF Sham-Link MIB Support**

The following table provides release information about the feature or features described in this module. This table lists only the software release that introduced support for a given feature in a given software release train. Unless noted otherwise, subsequent releases of that software release train also support that feature.

Use Cisco Feature Navigator to find information about platform support and Cisco software image support. To access Cisco Feature Navigator, go to [www.cisco.com/go/cfn.](http://www.cisco.com/go/cfn) An account on Cisco.com is not required.

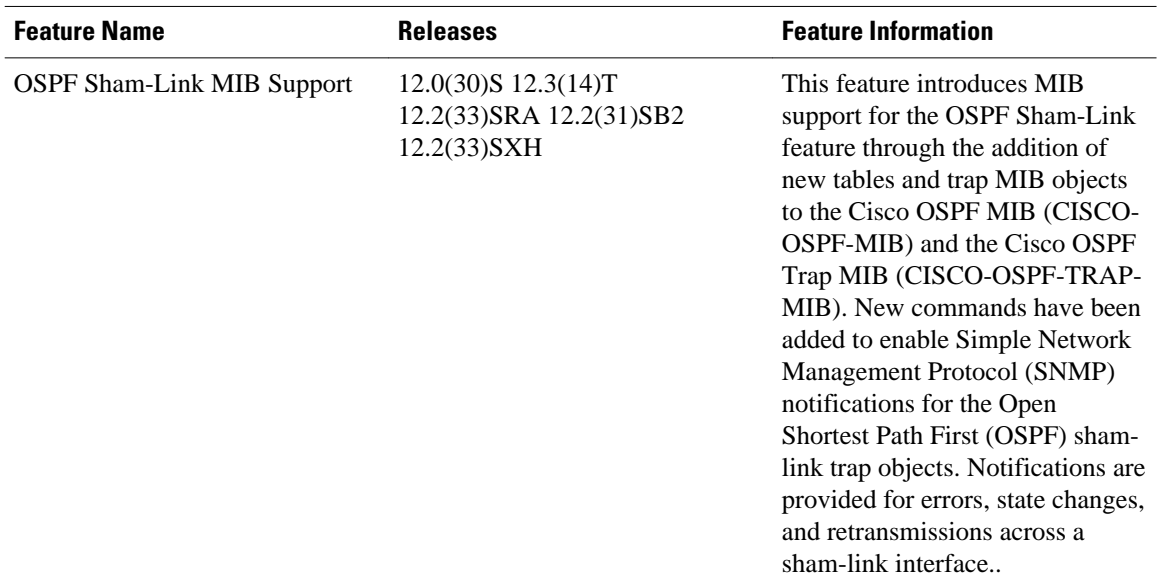

### *Table 4 Feature Information for OSPF Sham-Link MIB Support*

Cisco and the Cisco logo are trademarks or registered trademarks of Cisco and/or its affiliates in the U.S. and other countries. To view a list of Cisco trademarks, go to this URL: [www.cisco.com/go/trademarks](http://www.cisco.com/go/trademarks). Third-party trademarks mentioned are the property of their respective owners. The use of the word partner does not imply a partnership relationship between Cisco and any other company. (1110R)

Any Internet Protocol (IP) addresses and phone numbers used in this document are not intended to be actual addresses and phone numbers. Any examples, command display output, network topology diagrams, and other figures included in the document are shown for illustrative purposes only. Any use of actual IP addresses or phone numbers in illustrative content is unintentional and coincidental.

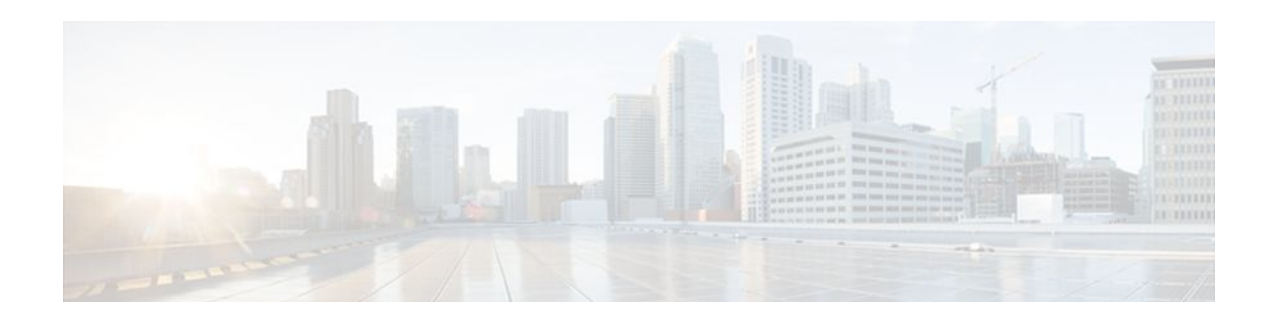

# **OSPF Support for Multi-VRF on CE Routers**

The OSPF Support for Multi-VRF on CE Routers feature provides the capability of suppressing provider edge (PE) checks that are needed to prevent loops when the PE is performing a mutual redistribution of packets between the OSPF and BGP protocols. When VPN routing and forward (VRF) is used on a router that is not a PE (that is, one that is not running BGP), the checks can be turned off to allow for correct population of the VRF routing table with routes to IP prefixes.

OSPF multi-VRF allows you to split the router into multiple virtual routers, where each router contains its own set of interfaces, routing table, and forwarding table.

- Finding Feature Information, page 119
- Information About OSPF Support for Multi-VRF on CE Routers, page 119
- [How to Configure OSPF Support for Multi-VRF on CE Routers, page 120](#page-131-0)
- [Configuration Examples for OSPF Support for Multi-VRF on CE Routers, page 121](#page-132-0)
- [Additional References, page 123](#page-134-0)
- [Feature Information for OSPF Support for Multi-VRF on CE Routers, page 124](#page-135-0)
- [Glossary, page 124](#page-135-0)

## **Finding Feature Information**

Your software release may not support all the features documented in this module. For the latest feature information and caveats, see the release notes for your platform and software release. To find information about the features documented in this module, and to see a list of the releases in which each feature is supported, see the Feature Information Table at the end of this document.

Use Cisco Feature Navigator to find information about platform support and Cisco software image support. To access Cisco Feature Navigator, go to [www.cisco.com/go/cfn.](http://www.cisco.com/go/cfn) An account on Cisco.com is not required.

# **Information About OSPF Support for Multi-VRF on CE Routers**

The OSPF Support for Multi-VRF on CE Routers feature provides the capability of suppressing provider edge (PE) checks that are needed to prevent loops when the PE is performing a mutual redistribution of packets between the OSPF and BGP protocols. When VPN routing and forward (VRF) is used on a router that is not a PE (that is, one that is not running BGP), the checks can be turned off to allow for correct population of the VRF routing table with routes to IP prefixes.

OSPF multi-VRF allows you to split the router into multiple virtual routers, where each router contains its own set of interfaces, routing table, and forwarding table. OSPF multi-VRF gives you the ability to segment parts of your network and configure those segments to perform specific functions, yet still maintain correct routing information.

# <span id="page-131-0"></span>**How to Configure OSPF Support for Multi-VRF on CE Routers**

- Configuring the Multi-VRF Capability for OSPF Routing, page 120
- [Verifying the OSPF Multi-VRF Configuration,](#page-132-0) page 121

## **Configuring the Multi-VRF Capability for OSPF Routing**

CEF must be running on the network.

### **SUMMARY STEPS**

- **1. enable**
- **2. show ip ospf** [*process-id*]
- **3. configure terminal**
- **4. router ospf** *process-id* [**vrf** *vpn-name*]
- **5. capability vrf-lite**

### **DETAILED STEPS**

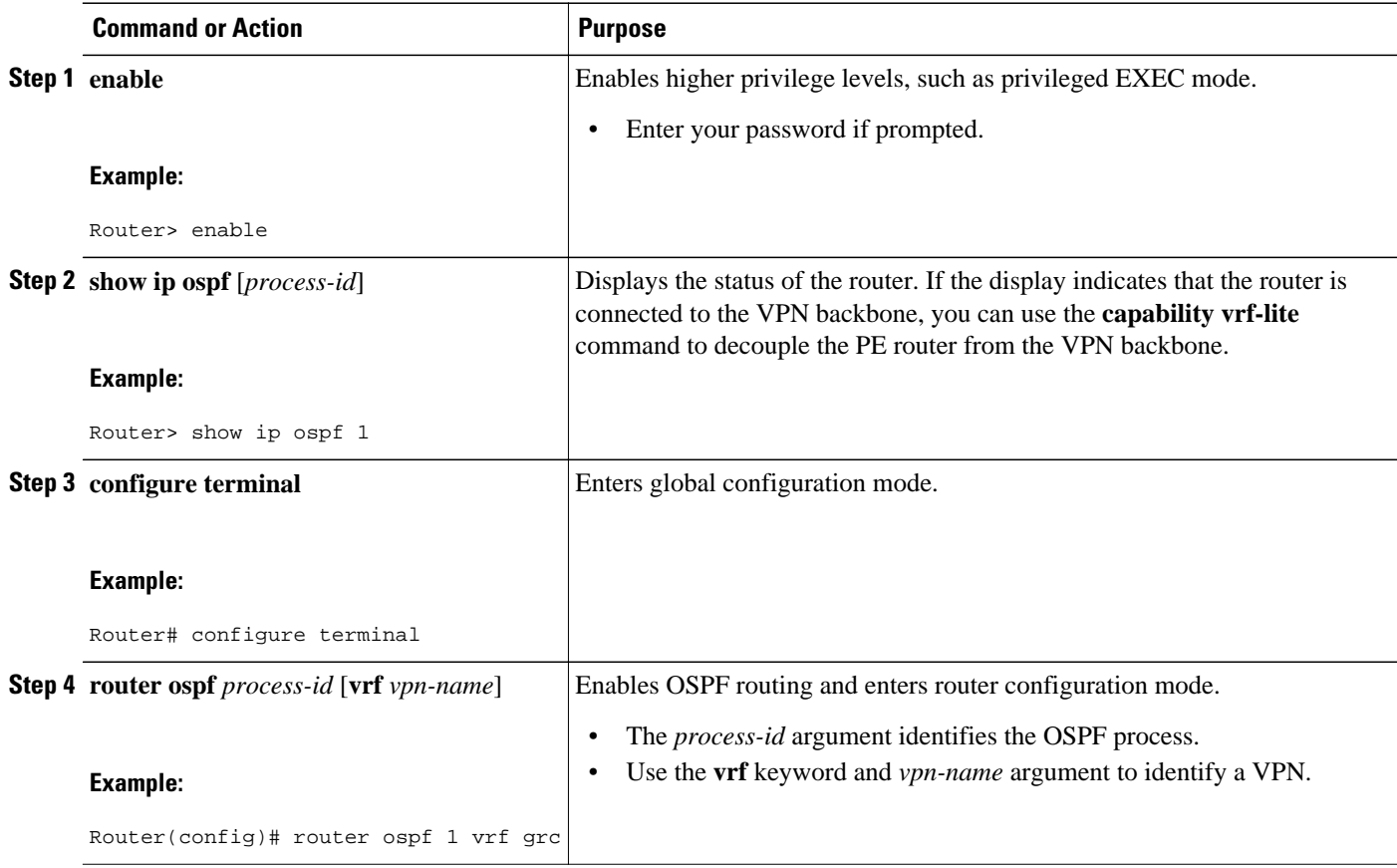

<span id="page-132-0"></span>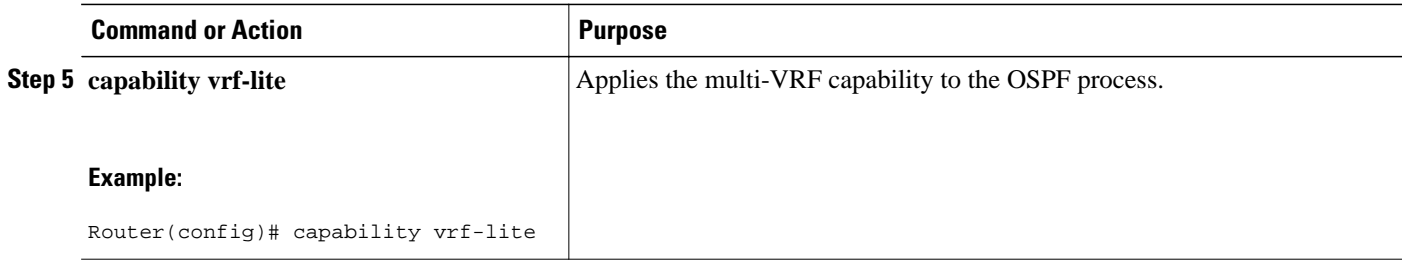

### **Verifying the OSPF Multi-VRF Configuration**

No specific **debug** or **show** commands are associated with this feature. You can verify the success of the OSPF multi-VRF configuration by using the **show ip ospf**[*process-id*] command to verify that the router is not connected to the VPN backbone.

This output from the **show ip ospf process**command indicates that the PE router is currently connected to the backbone.

```
Router# show ip ospf 12
 Routing Process "ospf 12" with ID 151.1.1.1 and Domain ID 0.0.0.12
  Supports only single TOS(TOS0) routes
  Supports opaque LSA
 Connected to MPLS VPN Superbackbone
  SPF schedule delay 5 secs, Hold time between two SPFs 10 secs
 Minimum LSA interval 5 secs. Minimum LSA arrival 1 secs
 Number of external LSA 0. Checksum Sum 0x0 
 Number of opaque AS LSA 0. Checksum Sum 0x0 
 Number of DCbitless external and opaque AS LSA 0
 Number of DoNotAge external and opaque AS LSA 0
 Number of areas in this router is 0. 0 normal 0 stub 0 nssa
  External flood list length 0
```
When the OSPF VRF process is configured with the **capability vrf-lite** command under the **router ospf** command, the "Connected to MPLS VPN Superbackbone" line will not be present in the display.

# **Configuration Examples for OSPF Support for Multi-VRF on CE Routers**

- Example Configuring the Multi-VRF Capability, page 121
- [Example Verifying the OSPF Multi-VRF Configuration](#page-133-0), page 122

### **Example Configuring the Multi-VRF Capability**

This example shows a basic OSPF network with a VRF named grc configured. The **capability vrflite**command is entered to suppress the PE checks.

```
!
ip cef
ip vrf grc
   rd 1:1
interface Serial2/0
   ip vrf forwarding grc
   ip address 192.168.1.1 255.255.255.252
!
```

```
interface Serial3/0
   ip vrf forwarding grc
   ip address 192.168.2.1 255.255.255.252
...
!
router ospf 9000 vrf grc
   log-adjacency-changes
   capability vrf-lite
   redistribute rip metric 1 subnets
  network 192.168.1.0 0.0.0.255 area 0
!
router rip
   address-family ipv4 vrf grc
   redistribute ospf 9000 vrf grc
   network network 192.168.2.0
   no auto-summary
  end
Router# show ip route vrf grc
Routing Table: grc
Codes: C - connected, S - static, R - RIP, M - mobile, B - BGP
        D - EIGRP, EX - EIGRP external, O - OSPF, IA - OSPF inter area 
        N1 - OSPF NSSA external type 1, N2 - OSPF NSSA external type 2
        E1 - OSPF external type 1, E2 - OSPF external type 2
        i - IS-IS, su - IS-IS summary, L1 - IS-IS level-1, L2 - IS-IS level-2
        ia - IS-IS inter area, * - candidate default, U - per-user static route
        o - ODR, P - periodic downloaded static route
Gateway of last resort is not set
O IA 192.168.192.0/24 [110/138] via 192.168.1.13, 00:06:08, Serial2/0
                        [110/138] via 192.168.1.9, 00:06:08, Serial3/0
O IA 192.168.242.0/24 [110/74] via 192.168.1.13, 00:06:08, Serial2/0
O IA 192.168.193.0/24 [110/148] via 192.168.1.13, 00:06:08, Serial2/0
                        [110/148] via 192.168.1.9, 00:06:08, Serial3/0
O IA 192.168.128.0/24 [110/74] via 192.168.1.9, 00:06:08, Serial3/0
O IA 192.168.129.0/24 [110/84] via 192.168.1.9, 00:06:08, Serial3/0
O IA 192.168.130.0/24 [110/84] via 192.168.1.9, 00:06:08, Serial3/0
172.16.0.0/24 is subnetted, 2 subnets<br>0 E2 172.16.9.0 [110/5] via 192.168.1.1
        O E2 172.16.9.0 [110/5] via 192.168.1.13, 00:06:08, Serial2/0
O E2 172.16.10.0 [110/5] via 192.168.1.13, 00:06:08, Serial2/0
O IA 192.168.131.0/24 [110/94] via 192.168.1.9, 00:06:20, Serial3/0
192.168.1.0/30 is subnetted, 4 subnets<br>C 192.168.1.8 is directly connected.
        C 192.168.1.8 is directly connected, Serial3/0
C 192.168.1.12 is directly connected, Serial2/0
O 192.168.1.0 [110/128] via 192.168.1.9, 00:06:20, Serial3/0
O 192.168.1.4 [110/128] via 192.168.1.13, 00:06:20, Serial2/0
```
### **Example Verifying the OSPF Multi-VRF Configuration**

This example illustrates the output display from the **show ip ospf process** command after OSPF multi-VRF has been configured on the router.

```
Router# show ip ospf database external 172.16.0.0 self
             OSPF Router with ID (10.0.0.1) (Process ID 100)
                  Type-5 AS External Link States
    LS age: 175
    Options: (No TOS-capability, DC)
    LS Type: AS External Link
    Link State ID: 172.16.0.0 (External Network Number )
    Advertising Router: 10.0.0.1
    LS Seq Number: 80000001
    Checksum: 0xEA9E
    Length: 36
    Network Mask: /8
          Metric Type: 2 (Larger than any link state path)
          MTID: 0
          Metric: 20
          Forward Address: 0.0.0.0
          External Route Tag: 0
```
# <span id="page-134-0"></span>**Additional References**

### **Related Documents**

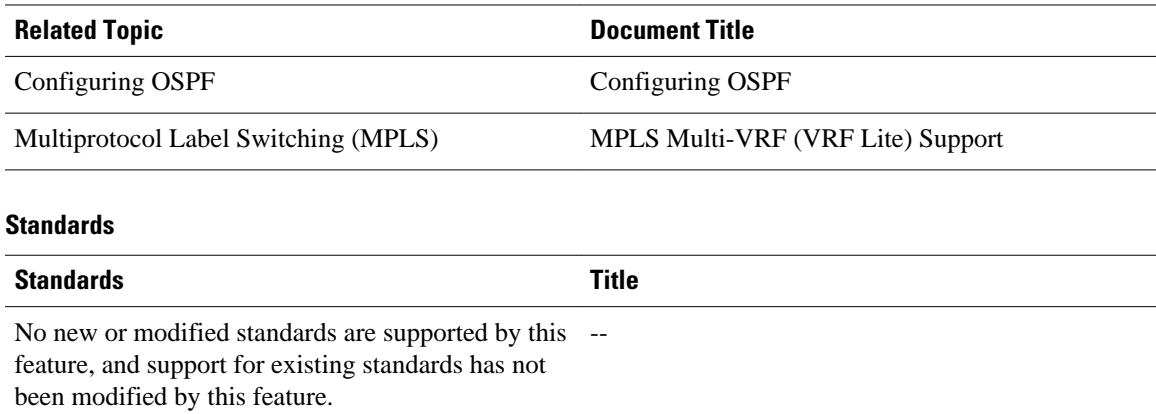

#### **MIBs**

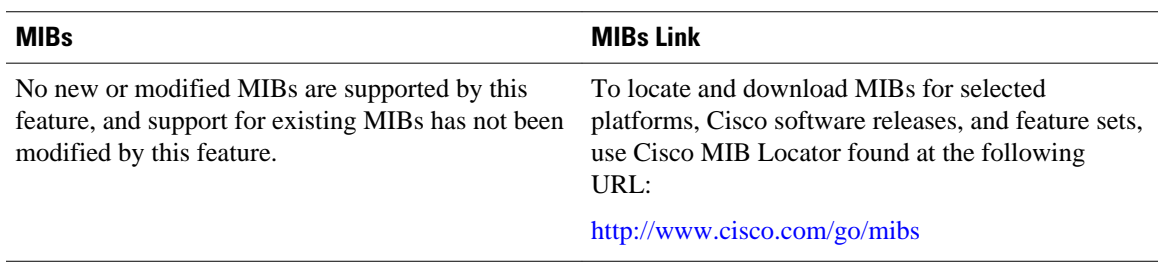

#### **RFCs**

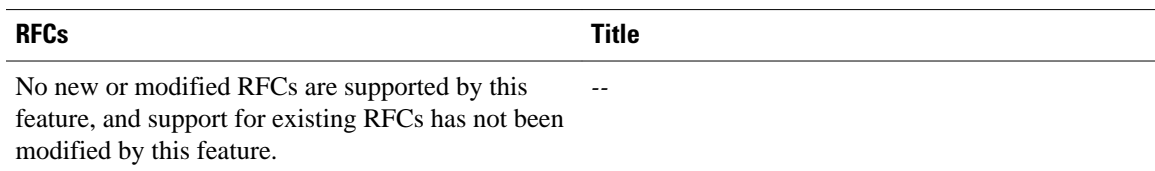

### **Technical Assistance**

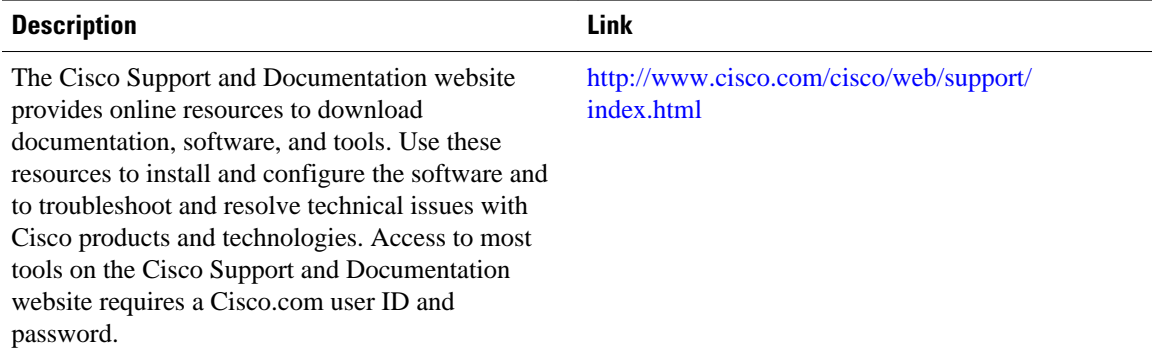

# <span id="page-135-0"></span>**Feature Information for OSPF Support for Multi-VRF on CE Routers**

The following table provides release information about the feature or features described in this module. This table lists only the software release that introduced support for a given feature in a given software release train. Unless noted otherwise, subsequent releases of that software release train also support that feature.

Use Cisco Feature Navigator to find information about platform support and Cisco software image support. To access Cisco Feature Navigator, go to [www.cisco.com/go/cfn.](http://www.cisco.com/go/cfn) An account on Cisco.com is not required.

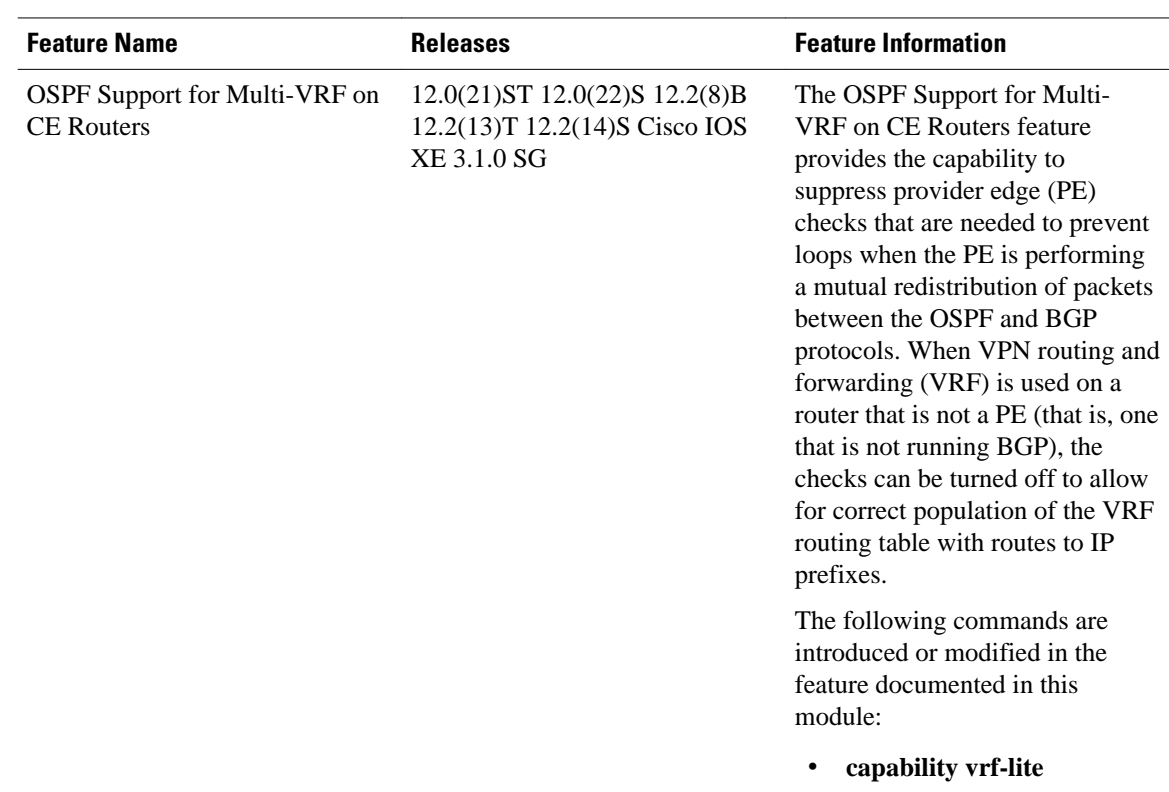

#### *Table 5 Feature Information for OSPF Support for Multi-VRF on CE Routers*

# **Glossary**

**CE Router** --Customer Edge router, an edge router in the C network, defined as a C router which attaches directly to a P router.

**C Network** --Customer (enterprise or service provider) network.

**C Router** --Customer router, a router in the C network.

**LSA** --link-state advertisement . Broadcast packet used by link-state protocols that contains information about neighbors and path costs. LSAs are used by the receiving routers to maintain their routing tables.

**PE** Router --Provider Edge router, an edge router in the P network, defined as a P router which attaches directly to a C router.

**P Network** --MPLS-capable service provider core network. P routers perform MPLS.

**P Router** --Provider router, a router in the P network.

**SPF** --shortest path first. A routing algorithm that iterates on length of path to determine a shortest-path spanning tree.

**VPN** --Virtual Private Network. Enables IP traffic to travel securely over a public TCP/IP network by encrypting all traffic from one network to another.

**VRF** --VPN Routing and Forwarding.

Cisco and the Cisco logo are trademarks or registered trademarks of Cisco and/or its affiliates in the U.S. and other countries. To view a list of Cisco trademarks, go to this URL: [www.cisco.com/go/trademarks.](http://www.cisco.com/go/trademarks) Third-party trademarks mentioned are the property of their respective owners. The use of the word partner does not imply a partnership relationship between Cisco and any other company. (1110R)

Any Internet Protocol (IP) addresses and phone numbers used in this document are not intended to be actual addresses and phone numbers. Any examples, command display output, network topology diagrams, and other figures included in the document are shown for illustrative purposes only. Any use of actual IP addresses or phone numbers in illustrative content is unintentional and coincidental.

 $\mathbf I$ 

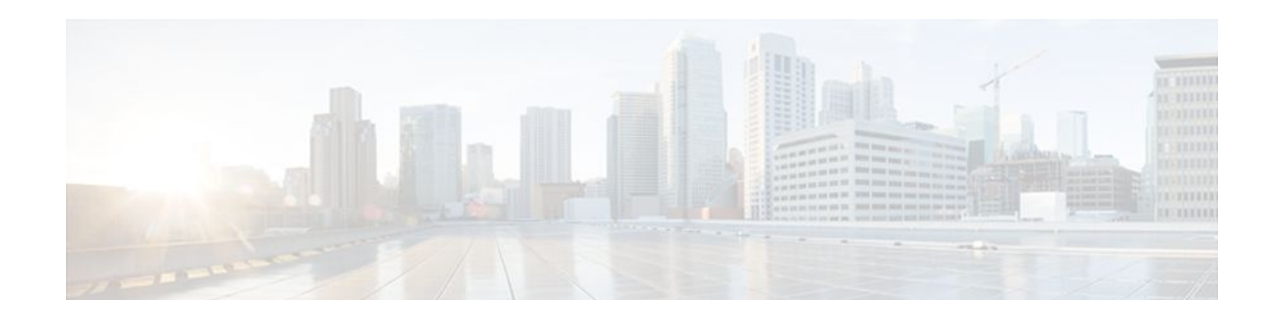

# **OSPF Forwarding Address Suppression in Translated Type-5 LSAs**

The OSPF Forwarding Address Suppression in Translated Type-5 LSAs feature causes a not-so-stubby area (NSSA) area border router (ABR) to translate Type-7 link state advertisements (LSAs) to Type-5 LSAs, but use the address 0.0.0.0 for the forwarding address instead of that specified in the Type-7 LSA. This feature causes routers that are configured not to advertise forwarding addresses into the backbone to direct forwarded traffic to the translating NSSA ABRs.

- Finding Feature Information, page 127
- Prerequisites for OSPF Forwarding Address Suppression in Translated Type-5 LSAs, page 127
- [Information About OSPF Forwarding Address Suppression in Translated Type-5 LSAs, page 128](#page-139-0)
- [How to Suppress OSPF Forwarding Address in Translated Type-5 LSAs, page 129](#page-140-0)
- [Configuration Examples for OSPF Forwarding Address Suppression in Translated Type-5 LSAs,](#page-141-0)  [page 130](#page-141-0)
- [Additional References, page 131](#page-142-0)
- [Feature Information for OSPF Forwarding Address Suppression in Translated Type-5 LSAs, page](#page-143-0)  [132](#page-143-0)

# **Finding Feature Information**

Your software release may not support all the features documented in this module. For the latest feature information and caveats, see the release notes for your platform and software release. To find information about the features documented in this module, and to see a list of the releases in which each feature is supported, see the Feature Information Table at the end of this document.

Use Cisco Feature Navigator to find information about platform support and Cisco software image support. To access Cisco Feature Navigator, go to [www.cisco.com/go/cfn.](http://www.cisco.com/go/cfn) An account on Cisco.com is not required.

# **Prerequisites for OSPF Forwarding Address Suppression in Translated Type-5 LSAs**

This document presumes you have OSPF configured on the networking device; it does not document other steps to configure OSPF.

# <span id="page-139-0"></span>**Information About OSPF Forwarding Address Suppression in Translated Type-5 LSAs**

- Benefits of OSPF Forwarding Address Suppression in Translated Type-5 LSAs, page 128
- When to Suppress OSPF Forwarding Address in Translated Type-5 LSAs, page 128

## **Benefits of OSPF Forwarding Address Suppression in Translated Type-5 LSAs**

The OSPF Forwarding Address Suppression in Translated Type-5 LSAs feature causes an NSSA ABR to translate Type-7 LSAs to Type-5 LSAs, but use the 0.0.0.0 as the forwarding address instead of that specified in the Type-7 LSA. This feature causes routers that are configured not to advertise forwarding addresses into the backbone to direct forwarded traffic to the translating NSSA ASBRs.

### **When to Suppress OSPF Forwarding Address in Translated Type-5 LSAs**

In the figure below, it would be advantageous to filter Area 2 addresses from Area 0 to minimize the number of routes introduced into the backbone (Area 0). However, using the **area range**command to consolidate and summarize routes at the area boundary--filtering the Area 2 addresses--will not work because the Area 2 addresses include forwarding addresses for Type-7 LSAs that are generated by the ASBR. If these Type-7 LSA forwarding addresses have been filtered out of Area 0, the backbone routers cannot reach the prefixes advertised in the translated Type-5 LSAs (autonomous system external LSAs).

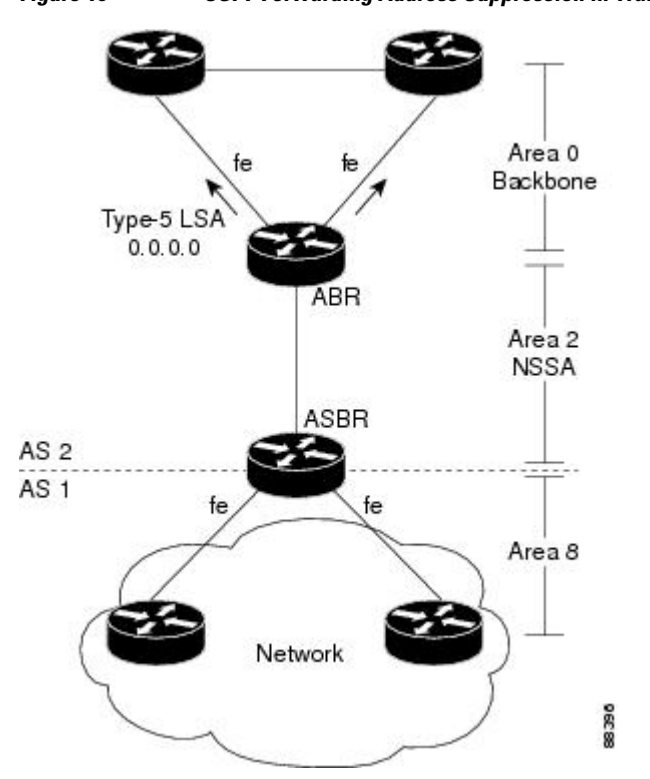

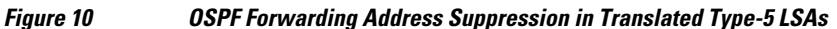

<span id="page-140-0"></span>This problem is solved by suppressing the forwarding address on the ABR so that the forwarding address is set to 0.0.0.0 in the Type-5 LSAs that were translated from Type-7 LSAs. A forwarding address set to 0.0.0.0 indicates that packets for the external destination should be forwarded to the advertising OSPF router, in this case, the translating NSSA ABR.

Before configuring this feature, consider the following caution.

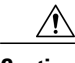

**Caution** Configuring this feature causes the router to be noncompliant with RFC 1587. Also, suboptimal routing might result because there might be better paths to reach the destination's forwarding address. This feature should not be configured without careful consideration and not until the network topology is understood.

# **How to Suppress OSPF Forwarding Address in Translated Type-5 LSAs**

• Suppressing OSPF Forwarding Address in Translated Type-5 LSAs, page 129

## **Suppressing OSPF Forwarding Address in Translated Type-5 LSAs**

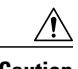

**Caution** Configuring this feature causes the router to be noncompliant with RFC 1587. Also, suboptimal routing might result because there might be better paths to reach the destination's forwarding address. This feature should not be configured without careful consideration and not until the network topology is understood.

#### **SUMMARY STEPS**

- **1. enable**
- **2. configure terminal**
- **3. router ospf** *process-id*
- **4. area** *area-id* **nssa translate type7 suppress-fa**
- **5. end**

#### **DETAILED STEPS**

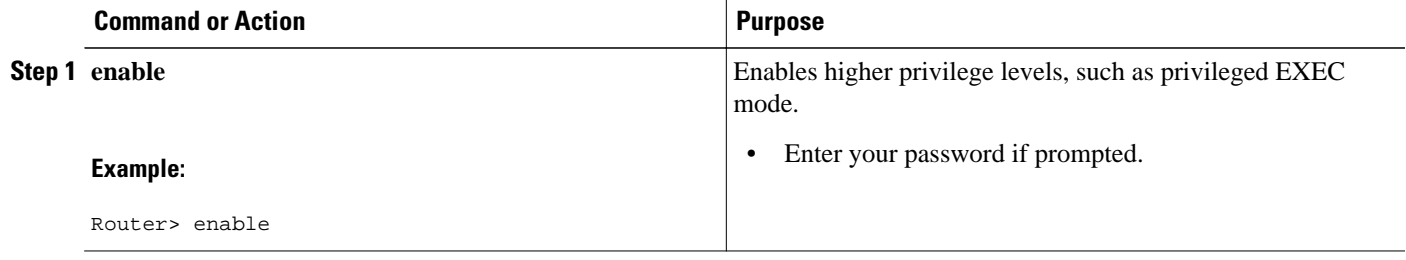

<span id="page-141-0"></span>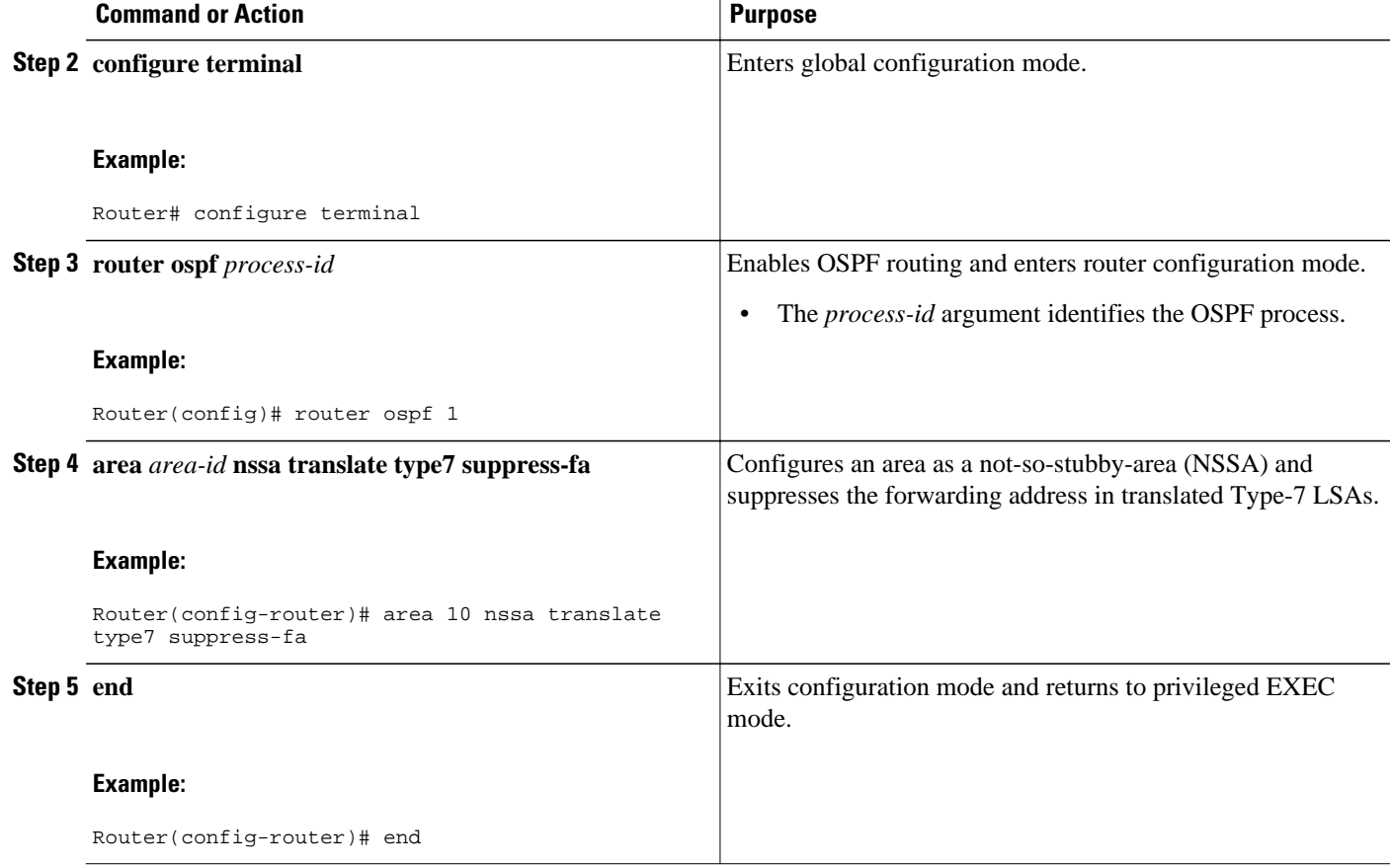

# **Configuration Examples for OSPF Forwarding Address Suppression in Translated Type-5 LSAs**

• Example Suppressing OSPF Forwarding Address in Translated Type-5 LSAs, page 130

### **Example Suppressing OSPF Forwarding Address in Translated Type-5 LSAs**

This example suppresses the forwarding address in translated Type-5 LSAs:

```
interface ethernet 0
 ip address 10.93.1.1 255.255.255.0
 ip ospf cost 1
!
interface ethernet 1
 ip address 10.94.1.1 255.255.255.0
!
router ospf 1
 network 10.93.0.0 0.0.255.255 area 0.0.0.0
 network 10.94.0.0 0.0.255.255 area 10
 area 10 nssa translate type7 suppress-fa
```
# <span id="page-142-0"></span>**Additional References**

### **Related Documents**

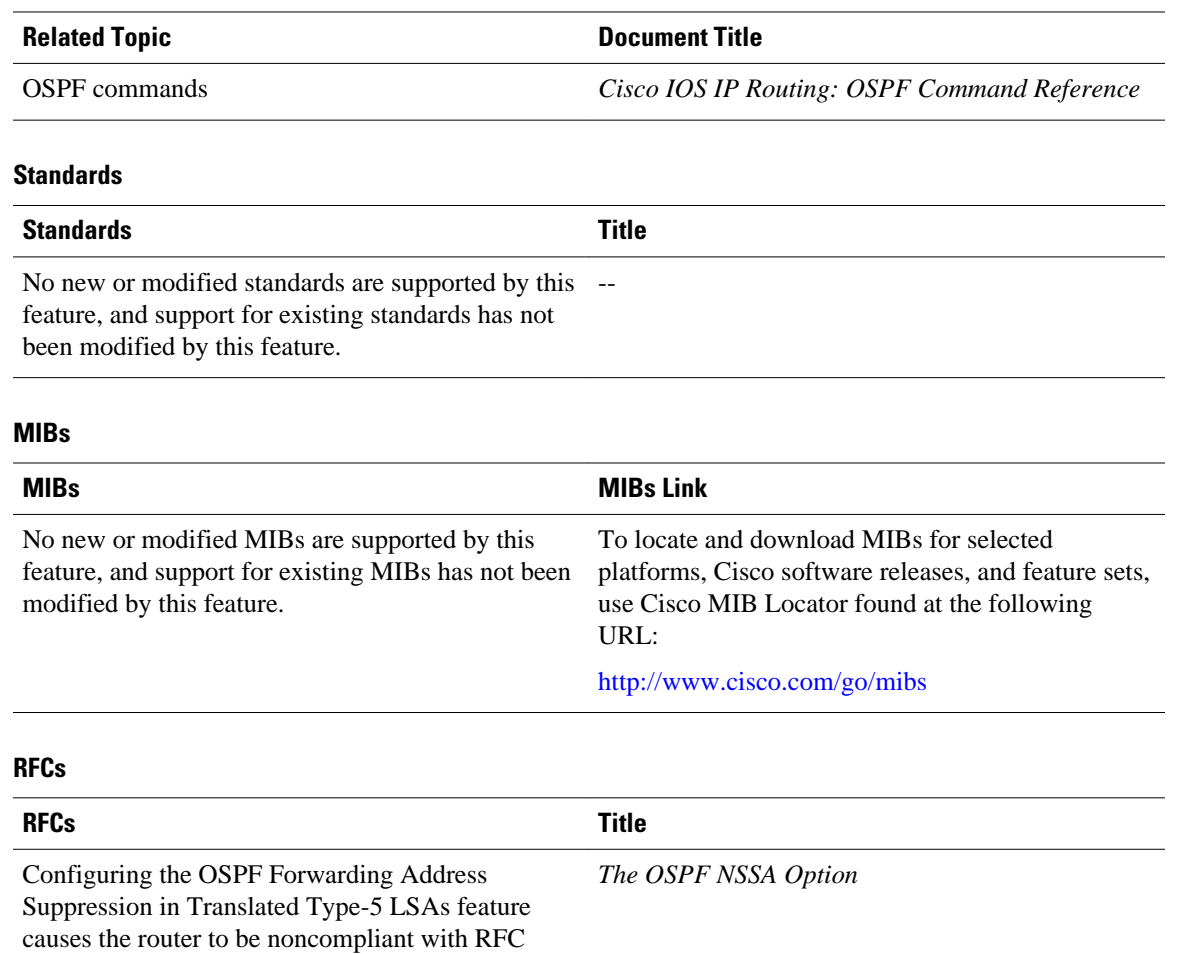

1587.

#### **Technical Assistance**

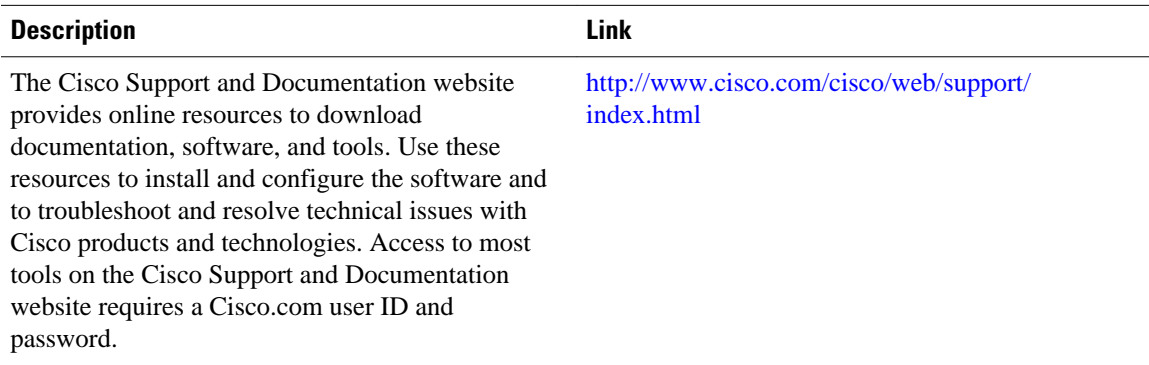

# <span id="page-143-0"></span>**Feature Information for OSPF Forwarding Address Suppression in Translated Type-5 LSAs**

The following table provides release information about the feature or features described in this module. This table lists only the software release that introduced support for a given feature in a given software release train. Unless noted otherwise, subsequent releases of that software release train also support that feature.

Use Cisco Feature Navigator to find information about platform support and Cisco software image support. To access Cisco Feature Navigator, go to [www.cisco.com/go/cfn.](http://www.cisco.com/go/cfn) An account on Cisco.com is not required.

| <b>Feature Name</b>                                                        | <b>Releases</b>                                                | <b>Feature Information</b>                                                                                                    |
|----------------------------------------------------------------------------|----------------------------------------------------------------|----------------------------------------------------------------------------------------------------|
| <b>OSPF</b> Forwarding Address<br>Suppression in Translated Type-5<br>LSAs | $12.2(15)$ T 12.2(18)S<br>12.2(27)SBC Cisco IOS XE 3.1.0<br>SG | The OSPF Forwarding Address<br>Suppression in Translated Type-5<br>LSAs feature causes a not-so-<br>stubby area (NSSA) area border<br>router (ABR) to translate Type-7<br>link state advertisements (LSAs)<br>to Type-5 LSAs, but to use the<br>address 0.0.0.0 for the forwarding<br>address instead of that specified<br>in the Type-7 LSA. This feature<br>causes routers that are configured<br>not to advertise forwarding<br>addresses into the backbone to<br>direct forwarded traffic to the<br>translating NSSA ABRs. |
|                                                                            |                                                                | The following commands are<br>introduced or modified:<br>area nssa translate<br>show ip ospf                                                                                                    |

*Table 6 Feature Information for OSPF Forwarding Address Suppression in Translated Type-5 LSAs*

Cisco and the Cisco logo are trademarks or registered trademarks of Cisco and/or its affiliates in the U.S. and other countries. To view a list of Cisco trademarks, go to this URL: [www.cisco.com/go/trademarks](http://www.cisco.com/go/trademarks). Third-party trademarks mentioned are the property of their respective owners. The use of the word partner does not imply a partnership relationship between Cisco and any other company. (1110R)

Any Internet Protocol (IP) addresses and phone numbers used in this document are not intended to be actual addresses and phone numbers. Any examples, command display output, network topology diagrams, and other figures included in the document are shown for illustrative purposes only. Any use of actual IP addresses or phone numbers in illustrative content is unintentional and coincidental.
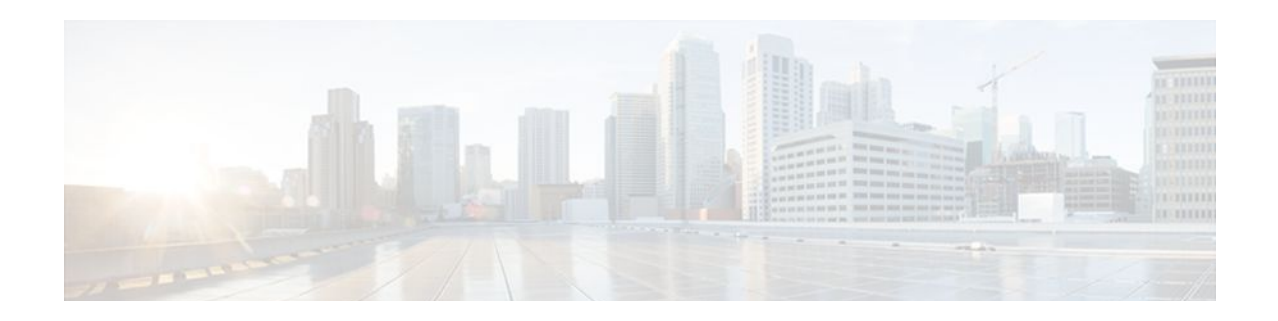

# **OSPF Inbound Filtering Using Route Maps with a Distribute List**

The OSPF Inbound Filtering Using Route Maps with a Distribute List feature allows users to define a route map to prevent Open Shortest Path First (OSPF) routes from being added to the routing table. In the route map, the user can match on any attribute of the OSPF route.

- Finding Feature Information, page 133
- Prerequisites for OSPF Inbound Filtering Using Route Maps with a Distribute List, page 133
- Information About OSPF Inbound Filtering Using Route Maps with a Distribute List, page 133
- [How to Configure OSPF Inbound Filtering Using Route Maps, page 135](#page-146-0)
- [Configuration Examples for OSPF Inbound Filtering Using Route Maps with a Distribute List, page](#page-147-0)  [136](#page-147-0)
- [Additional References, page 137](#page-148-0)
- [Feature Information for OSPF Inbound Filtering Using Route Maps with a Distribute List, page 138](#page-149-0)

## **Finding Feature Information**

Your software release may not support all the features documented in this module. For the latest feature information and caveats, see the release notes for your platform and software release. To find information about the features documented in this module, and to see a list of the releases in which each feature is supported, see the Feature Information Table at the end of this document.

Use Cisco Feature Navigator to find information about platform support and Cisco software image support. To access Cisco Feature Navigator, go to [www.cisco.com/go/cfn.](http://www.cisco.com/go/cfn) An account on Cisco.com is not required.

# **Prerequisites for OSPF Inbound Filtering Using Route Maps with a Distribute List**

It is presumed that you have OSPF configured in your network.

# **Information About OSPF Inbound Filtering Using Route Maps with a Distribute List**

Users can define a route map to prevent OSPF routes from being added to the routing table. This filtering happens at the moment when OSPF is installing the route in the routing table. This feature has no effect on link-state advertisement (LSA) flooding. In the route map, the user can match on any attribute of the OSPF route. That is, the route map could be based on the following **match** options:

- **match interface**
- **match ip address**
- **match ip next-hop**
- **match ip route-source**
- **match metric**
- **match route-type**
- **match tag**

This feature can be useful during redistribution if the user tags prefixes when they get redistributed on Autonomous System Boundary Routers (ASBRs) and later uses the tag to filter the prefixes from being installed in the routing table on other routers.

#### **Filtering Based on Route Tag**

Users can assign tags to external routes when they are redistributed to OSPF. Then the user can deny or permit those routes in the OSPF domain by identifying that tag in the **route-map** and **distribute-list in** commands.

#### **Filtering Based on Route Type**

In OSPF, the external routes could be Type 1 or Type 2. Users can create route maps to match either Type 1 or Type 2 and then use the **distribute-list in** command to filter certain prefixes. Also, route maps can identify internal routes (interarea and intra-area) and then those routes can be filtered.

#### **Filtering Based on Route Source**

When a match is done on the route source, the route source represents the OSPF Router ID of the LSA originator of the LSA in which the prefix is advertised.

#### **Filtering Based on Interface**

When a match is done on the interface, the interface represents the outgoing interface for the route that OSPF is trying to install in the routing table.

#### **Filtering Based on Next Hop**

When a match is done on the next hop, the next hop represents the next hop for the route that OSPF is trying to install in the routing table.

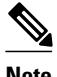

**Note** The **distribute-list in** command can be configured to prevent routes from being installed in the global Routing Information Base (RIB). Prior to the implementation of OSPF local RIB (for feature information on OSPF local RIB, see OSPFv2 Local RIB), OSPF would attempt to install a less preferred route (e.g. an inter-area route when the intra-area path is filtered). With OSPF local RIB, only the best route is considered (because this is the only route the local RIB maintains). There is no concept of a "second-best" OSPF route. For more information on the routing algorithm used by Cisco OSPF routers, please refer to RFC 2328.

# <span id="page-146-0"></span>**How to Configure OSPF Inbound Filtering Using Route Maps**

• Configuring OSPF Route Map-Based Filtering, page 135

### **Configuring OSPF Route Map-Based Filtering**

#### **SUMMARY STEPS**

- **1. enable**
- **2. configure terminal**
- **3. route-map** *map-tag* [**permit** | **deny**] [*sequence-number*]
- **4. match tag** *tag-name*
- **5.** Repeat Steps 3 and 4 with other **route-map** and **match** commands.
- **6. exit**
- **7. router ospf** *process-id*
- **8. distribute-list route-map** *map-tag* **in**
- **9. end**

#### **DETAILED STEPS**

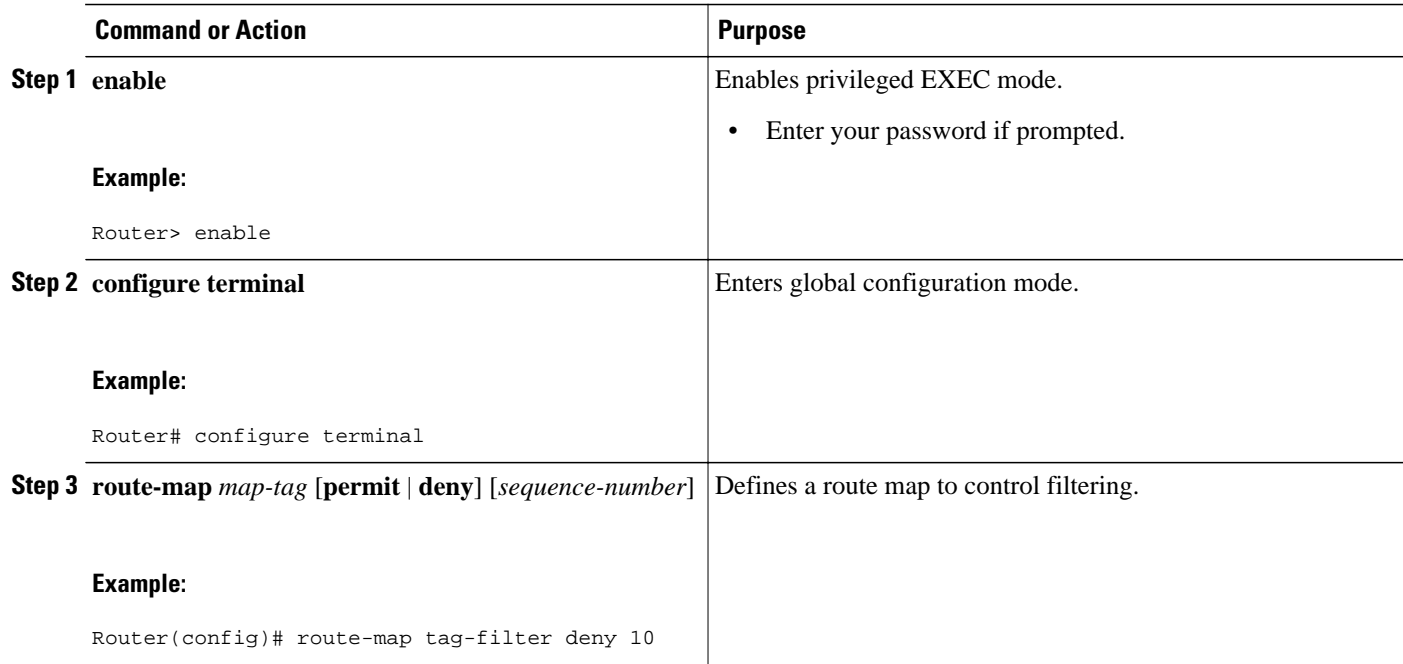

<span id="page-147-0"></span>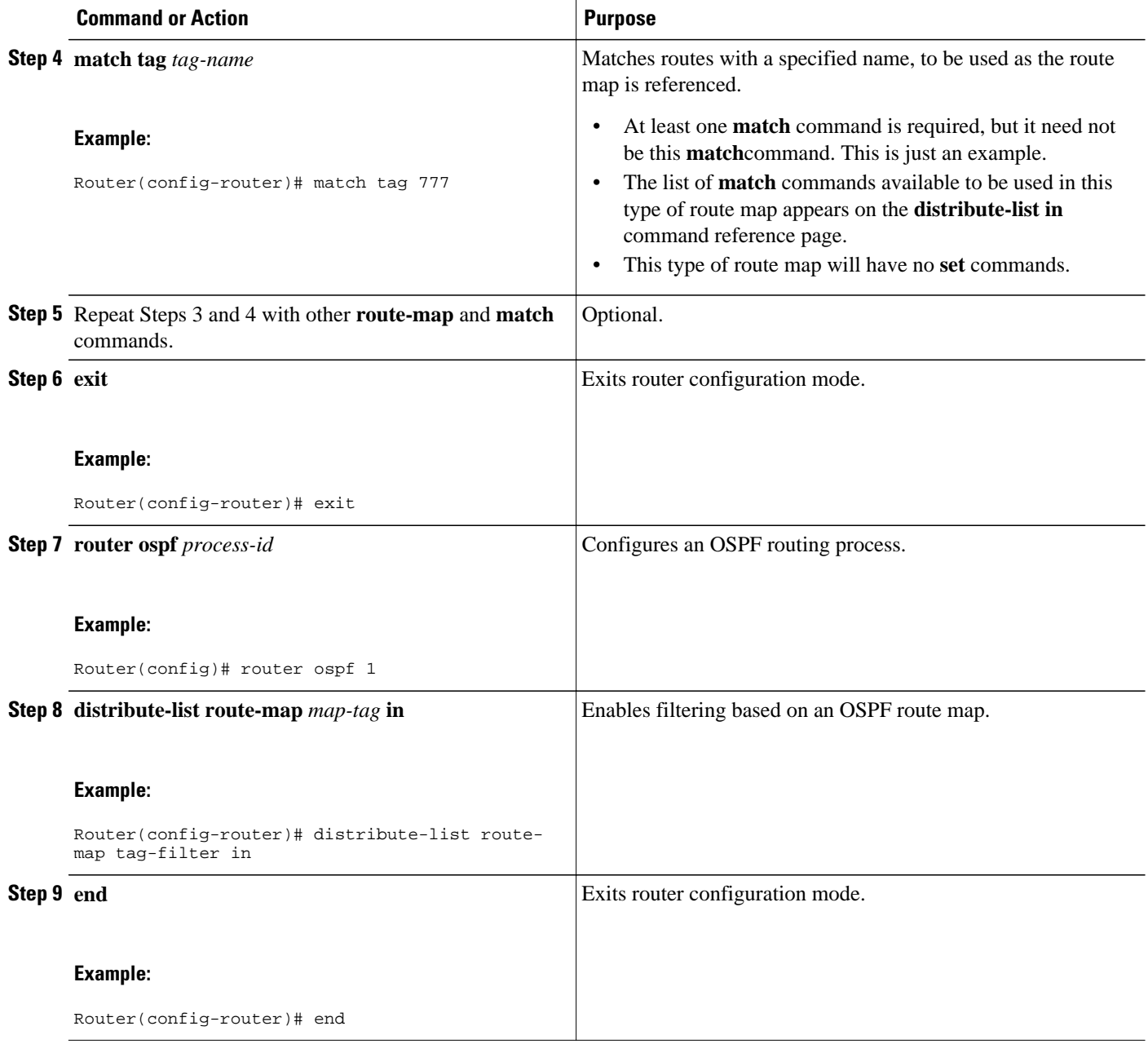

# **Configuration Examples for OSPF Inbound Filtering Using Route Maps with a Distribute List**

• [Example OSPF Route Map-Based Filtering](#page-148-0), page 137

### <span id="page-148-0"></span>**Example OSPF Route Map-Based Filtering**

In this example, OSPF external LSAs have a tag. The value of the tag is examined before the prefix is installed in the routing table. All OSPF external prefixes that have the tag value of 777 are filtered (prevented from being installed in the routing table). The permit statement with sequence number 20 has no match conditions, and there are no other route-map statements after sequence number 20, so all other conditions are permitted.

```
route-map tag-filter deny 10
 match tag 777
route-map tag-filter permit 20
!
router ospf 1
 router-id 10.0.0.2
 log-adjacency-changes
 network 172.16.2.1 0.0.0.255 area 0
  distribute-list route-map tag-filter in
```
## **Additional References**

#### **Related Documents**

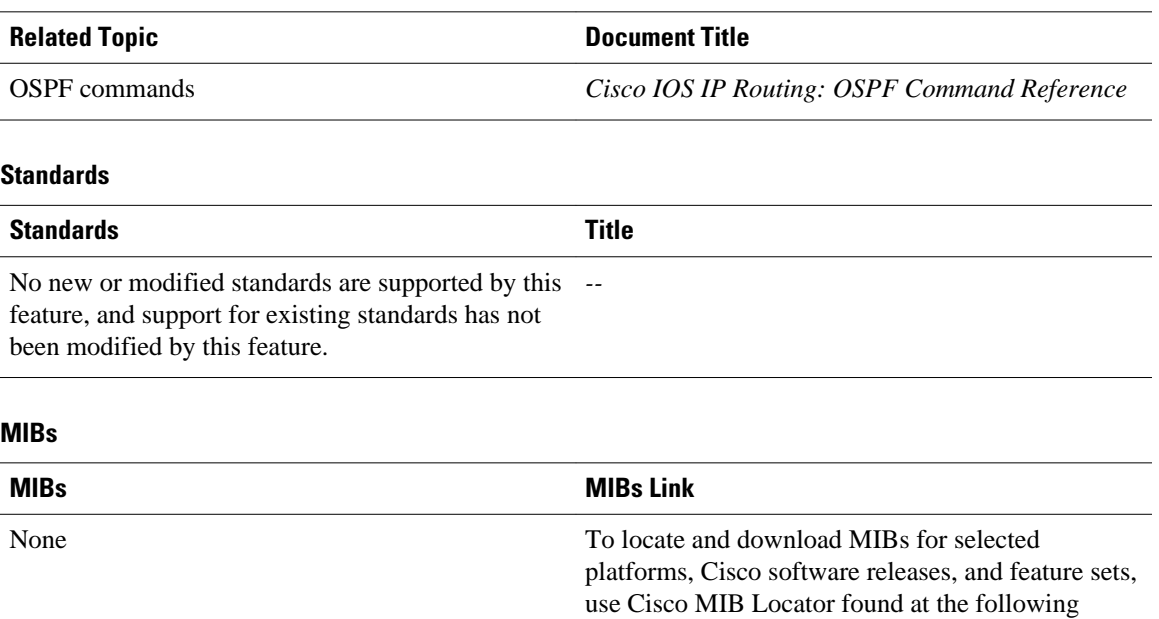

URL:

<http://www.cisco.com/go/mibs>

#### <span id="page-149-0"></span>**RFCs**

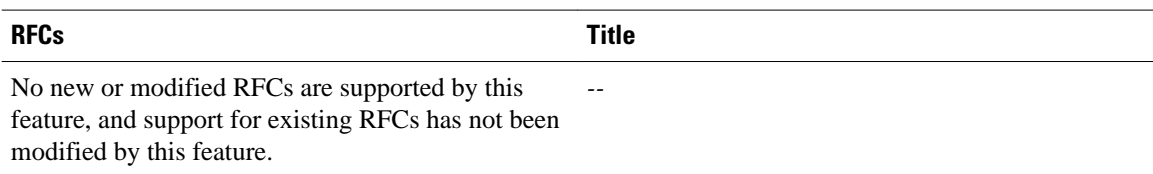

#### **Technical Assistance**

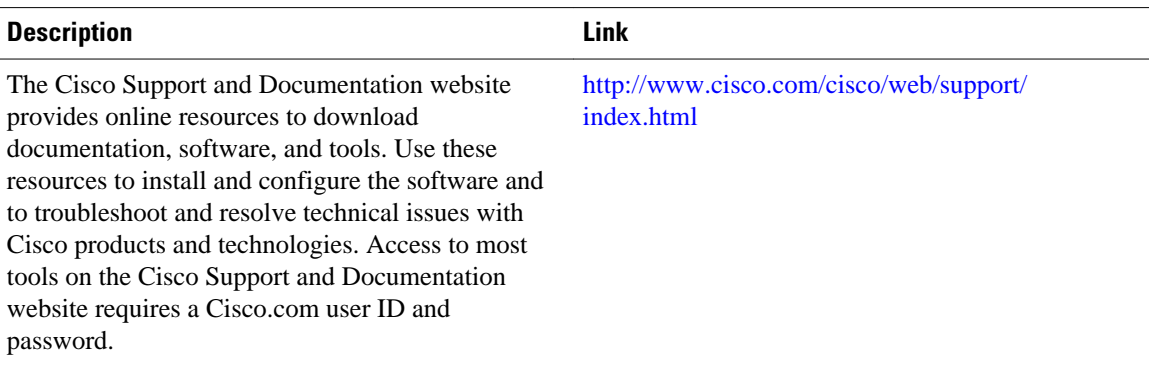

# **Feature Information for OSPF Inbound Filtering Using Route Maps with a Distribute List**

The following table provides release information about the feature or features described in this module. This table lists only the software release that introduced support for a given feature in a given software release train. Unless noted otherwise, subsequent releases of that software release train also support that feature.

Use Cisco Feature Navigator to find information about platform support and Cisco software image support. To access Cisco Feature Navigator, go to [www.cisco.com/go/cfn.](http://www.cisco.com/go/cfn) An account on Cisco.com is not required.

| <b>Feature Name</b>                                                     | <b>Releases</b>                                                          | <b>Feature Information</b>                                                                                                    |
|-------------------------------------------------------------------------|--------------------------------------------------------------------------|----------------------------------------------------------------------------------------------------|
| <b>OSPF</b> Inbound Filterng Using<br>Route Maps with a Distribute List | 12.0(24) S 12.2(15) T 12.2(18) S<br>12.2(27)SBC Cisco IOS XE 3.1.0<br>SG | The OSPF Inbound Filtering<br>Using Route Maps with a<br>Distribute List feature allows<br>users to define a route map to<br>prevent Open Shortest Path First<br>(OSPF) routes from being added<br>to the routing table. In the route<br>map, the user can match on any<br>attribute of the OSPF route |
|                                                                         |                                                                          | The following command was<br>introduced or modified:<br>distribute-list in $(\mathbf{IP})$ .                                                                                                    |

*Table 7 Feature Information for OSPF Inbound Filtering Using Route Maps with a Distribute List*

Cisco and the Cisco logo are trademarks or registered trademarks of Cisco and/or its affiliates in the U.S. and other countries. To view a list of Cisco trademarks, go to this URL: [www.cisco.com/go/trademarks.](http://www.cisco.com/go/trademarks) Third-party trademarks mentioned are the property of their respective owners. The use of the word partner does not imply a partnership relationship between Cisco and any other company. (1110R)

Any Internet Protocol (IP) addresses and phone numbers used in this document are not intended to be actual addresses and phone numbers. Any examples, command display output, network topology diagrams, and other figures included in the document are shown for illustrative purposes only. Any use of actual IP addresses or phone numbers in illustrative content is unintentional and coincidental.

 $\overline{\phantom{a}}$ 

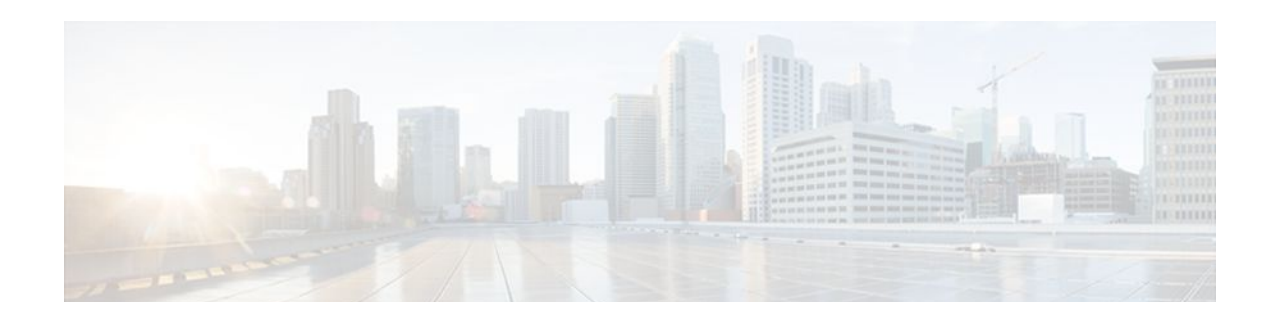

# **OSPF Shortest Path First Throttling**

The OSPF Shortest Path First Throttling feature makes it possible to configure SPF scheduling in millisecond intervals and to potentially delay shortest path first (SPF) calculations during network instability. SPF is scheduled to calculate the Shortest Path Tree (SPT) when there is a change in topology. One SPF run may include multiple topology change events.

The interval at which the SPF calculations occur is chosen dynamically and is based on the frequency of topology changes in the network. The chosen interval is within the boundary of the user-specified value ranges. If network topology is unstable, SPF throttling calculates SPF scheduling intervals to be longer until topology becomes stable.

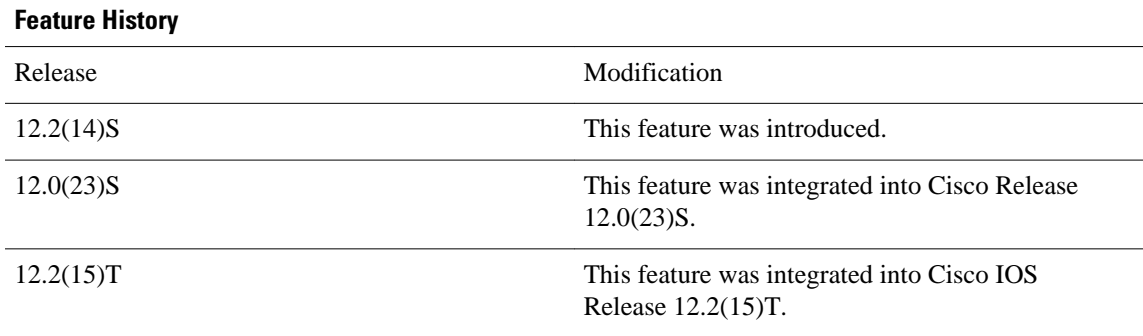

#### **Feature Specifications for OSPF Shortest Path First Throttling**

#### **Finding Support Information for Platforms and Cisco IOS Software Images**

Use Cisco Feature Navigator to find information about platform support and Cisco IOS software image support. Access Cisco Feature Navigator at <http://www.cisco.com/go/fn> . You must have an account on Cisco.com. If you do not have an account or have forgotten your username or password, click **Cancel** at the login dialog box and follow the instructions that appear.

- Finding Feature Information, page 141
- [Information About OSPF SPF Throttling, page 142](#page-153-0)
- [How to Configure OSPF SPF Throttling, page 143](#page-154-0)
- [Configuration Examples for OSPF SPF Throttling, page 146](#page-157-0)
- [Additional References, page 146](#page-157-0)

## **Finding Feature Information**

Your software release may not support all the features documented in this module. For the latest feature information and caveats, see the release notes for your platform and software release. To find information

<span id="page-153-0"></span>about the features documented in this module, and to see a list of the releases in which each feature is supported, see the Feature Information Table at the end of this document.

Use Cisco Feature Navigator to find information about platform support and Cisco software image support. To access Cisco Feature Navigator, go to [www.cisco.com/go/cfn.](http://www.cisco.com/go/cfn) An account on Cisco.com is not required.

## **Information About OSPF SPF Throttling**

• Shortest Path First Calculations, page 142

### **Shortest Path First Calculations**

SPF calculations occur at the interval set by the **timers throttle spf**command. The wait interval indicates the amount of time to wait until the next SPF calculation occurs. Each wait interval after that calculation is twice as long as the previous one until the wait interval reaches the maximum wait time specified.

The SPF timing can be better explained using an example. In this example the start interval is set at 5 milliseconds (ms), the wait interval at 1000 milliseconds, and the maximum wait time is set at 90,000 milliseconds.

timers throttle spf 5 1000 90000

The figure below shows the intervals at which the SPF calculations occur so long as at least one topology change event is received in a given wait interval.

*Figure 11 SPF Calculation Intervals Set by the timers throttle spf Command*

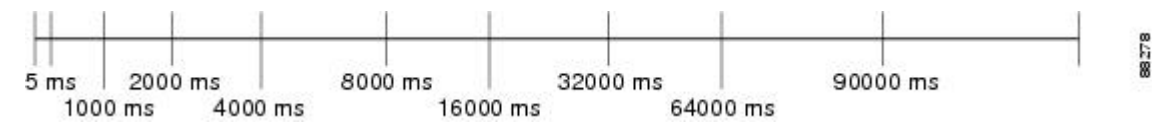

Notice that the wait interval between SPF calculations doubles when at least one topology change event is received during the previous wait interval. Once the maximum wait time is reached, the wait interval remains the same until the topology stabilizes and no event is received in that interval.

If the first topology change event is received after the current wait interval, the SPF calculation is delayed by the amount of time specified as the start interval. The subsequent wait intervals continue to follow the dynamic pattern.

If the first topology change event occurs after the maximum wait interval begins, the SPF calculation is again scheduled at the start interval and subsequent wait intervals are reset according the parameters specified in the **timers throttle spf**command. Notice in the figure below that a topology change event was received after the start of the maximum wait time interval and that the SPF intervals have been reset.

#### *Figure 12 Timer Intervals Reset after Topology Change Event*

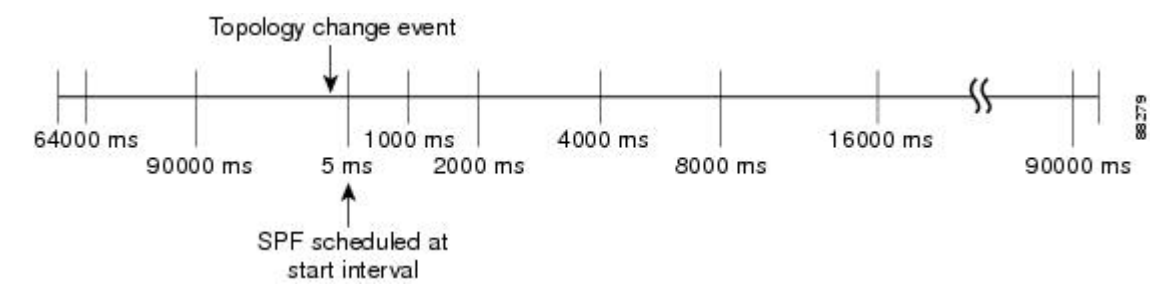

## <span id="page-154-0"></span>**How to Configure OSPF SPF Throttling**

- Configuring OSPF SPF Throttling, page 143
- [Verifying SPF Throttle Values](#page-155-0), page 144

### **Configuring OSPF SPF Throttling**

#### **SUMMARY STEPS**

- **1. enable**
- **2. configure terminal**
- **3. interface** *type slot* **/** *port*
- **4. ip address** *ip-address mask* [*secondary*]
- **5. exit**
- **6. router ospf** *process-id*
- **7. network** *network-number* [*mask* | *prefix-length*]
- **8. timers throttle spf** *spf-start spf-hold spf-max-wait*
- **9. end**

#### **DETAILED STEPS**

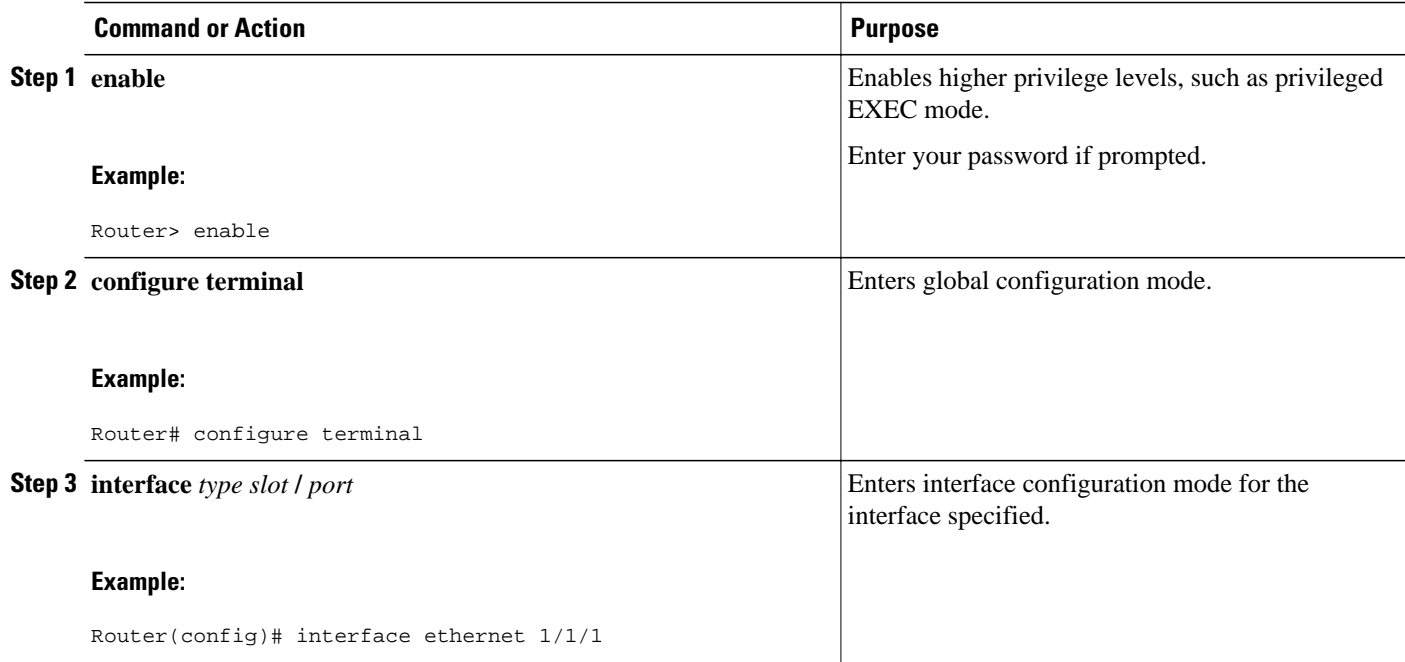

<span id="page-155-0"></span>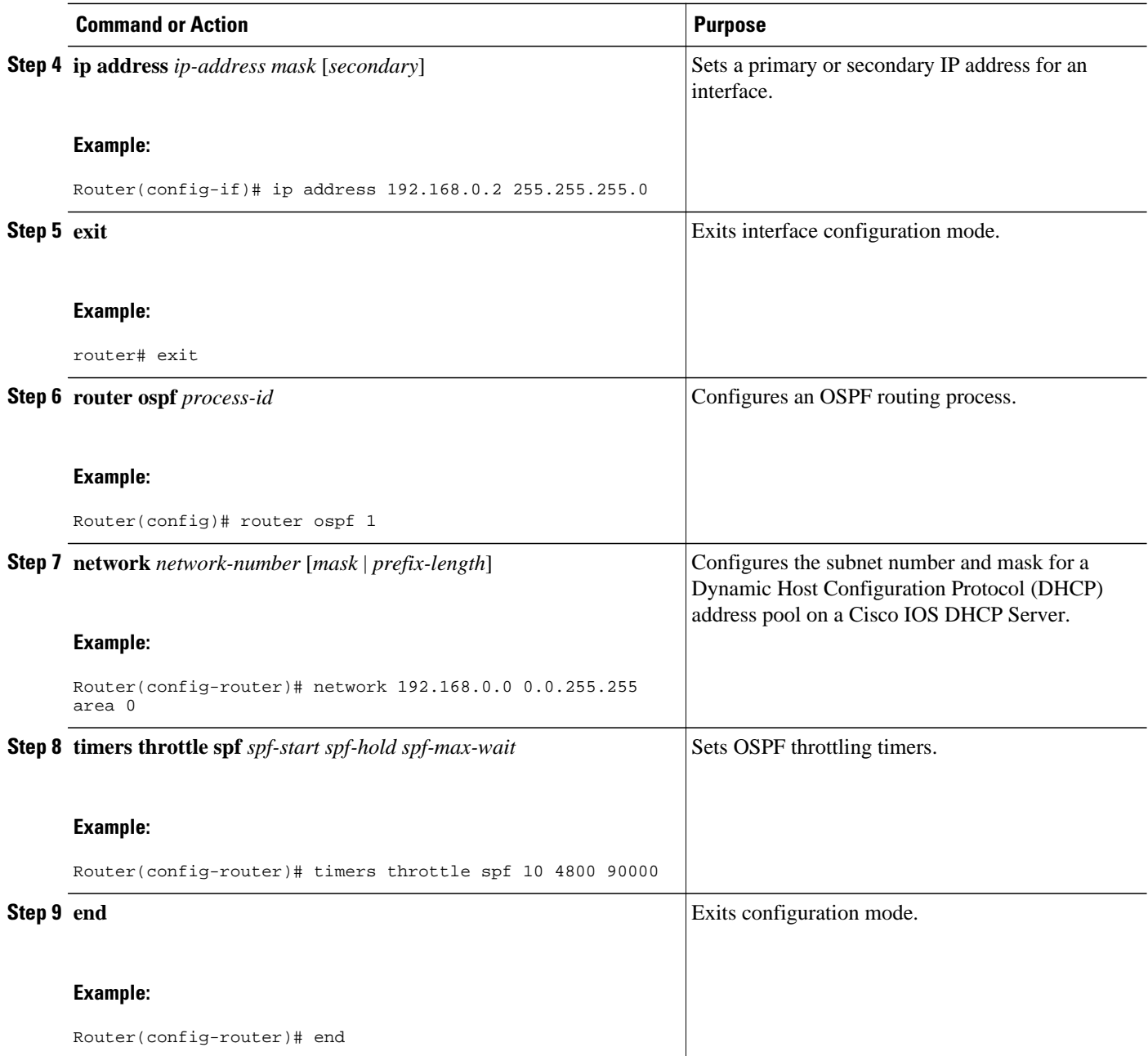

## **Verifying SPF Throttle Values**

To verify SPF throttle timer values, use the **show ip ospf** command. The values are displayed in the lines that begin, "Initial SPF schedule delay...," "Minimum hold time between two consecutive SPFs...," and "Maximum wait time between two consecutive SPFs...."

```
Router# show ip ospf
 Routing Process "ospf 1" with ID 10.10.10.2 and Domain ID 0.0.0.1
  Supports only single TOS(TOS0) routes
  Supports opaque LSA
```

```
 It is an autonomous system boundary router
 Redistributing External Routes from,
    static, includes subnets in redistribution
Initial SPF schedule delay 5 msecs 
 Minimum hold time between two consecutive SPFs 1000 msecs 
 Maximum wait time between two consecutive SPFs 90000 msecs 
 Minimum LSA interval 5 secs. Minimum LSA arrival 1 secs
 LSA group pacing timer 240 secs
 Interface flood pacing timer 33 msecs
 Retransmission pacing timer 66 msecs
 Number of external LSA 4. Checksum Sum 0x17445 
 Number of opaque AS LSA 0. Checksum Sum 0x0 
 Number of DCbitless external and opaque AS LSA 0
 Number of DoNotAge external and opaque AS LSA 0
 Number of areas in this router is 1. 1 normal 0 stub 0 nssa
 External flood list length 0
    Area BACKBONE(0)
        Number of interfaces in this area is 2
        Area has no authentication
         SPF algorithm last executed 19:11:15.140 ago 
         SPF algorithm executed 28 times
        Area ranges are
 Number of LSA 4. Checksum Sum 0x2C1D4 
 Number of opaque link LSA 0. Checksum Sum 0x0 
        Number of DCbitless LSA 0
         Number of indication LSA 0
         Number of DoNotAge LSA 0
         Flood list length 0
```
The table below describes the **show ip ospf** display fields and their descriptions.

| <b>Field</b>                                                                     | <b>Description</b>                                                                                       |  |
|----------------------------------------------------------------------------------|----------------------------------------------------------------------------------------------------|--|
| Routing process "ospf 201" with ID 192.42.110.200 Process ID and OSPF router ID. |                                                                                                    |  |
| Supports                                                                         | Number of types of service supported (Type 0)<br>only).                                                  |  |
| It is $\ldots$                                                                   | Possible types are internal, area border, or<br>autonomous system boundary.                              |  |
| Summary Link update interval                                                     | Specifies summary update interval in<br>hours: minutes: seconds, and time until next update.             |  |
| External Link update interval                                                    | Specifies external update interval in<br>hours: minutes: seconds, and time until next update.            |  |
| Redistributing External Routes from                                              | Lists of redistributed routes, by protocol.                                                              |  |
| SPF calculations                                                                 | Lists start, hold, and maximum wait interval values<br>in milliseconds.                                  |  |
| Number of areas                                                                  | Number of areas in router, area addresses, and so<br>on.                                                 |  |
| SPF algorithm last executed                                                      | Shows the last time an SPF calculation was<br>performed in response to topology change event<br>records. |  |

*Table 8 show ip ospf Field Descriptions*

<span id="page-157-0"></span>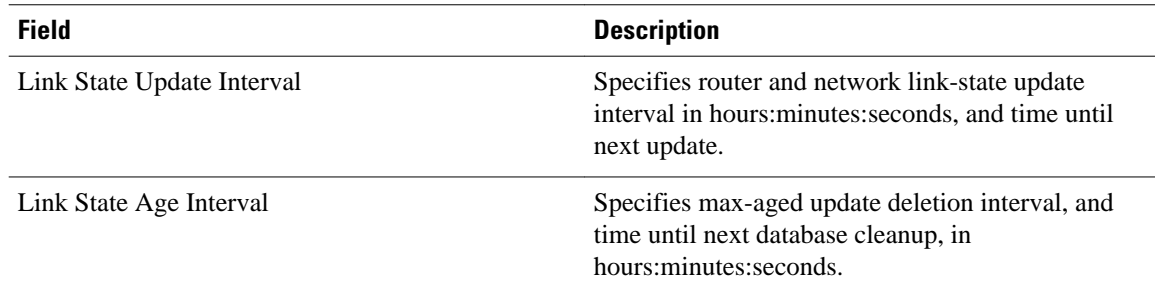

## **Configuration Examples for OSPF SPF Throttling**

• Throttle Timers Example, page 146

### **Throttle Timers Example**

This example shows a router configured with the start, hold, and maximum interval values for the **timers throttle spf** command set at 5, 1,000, and 90,000 milliseconds, respectively.

```
router ospf 1
 router-id 10.10.10.2
  log-adjacency-changes
  timers throttle spf 5 1000 90000 
 redistribute static subnets
 network 21.21.21.0 0.0.0.255 area 0
 network 22.22.22.0 0.0.0.255 area 00
```
## **Additional References**

For additional information related to OSPF, refer to the following references:

#### **Related Documents**

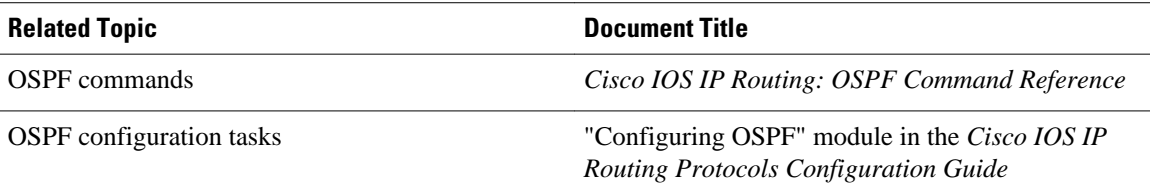

#### **Standards**

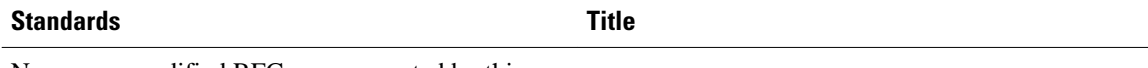

No new or modified RFCs are supported by this feature, and support for existing RFCs has not been modified by this feature.

#### **MIBs**  $\overline{\phantom{0}}$

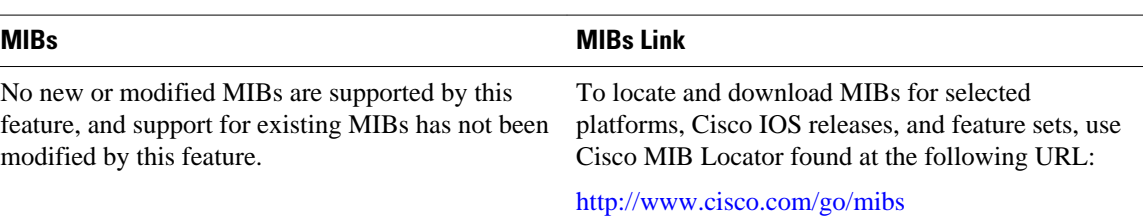

#### **RFCs**

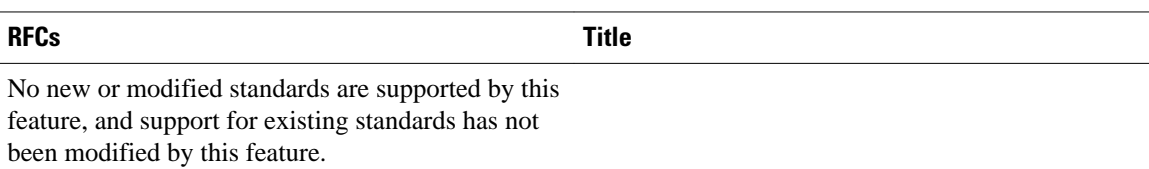

#### **Technical Assistance**

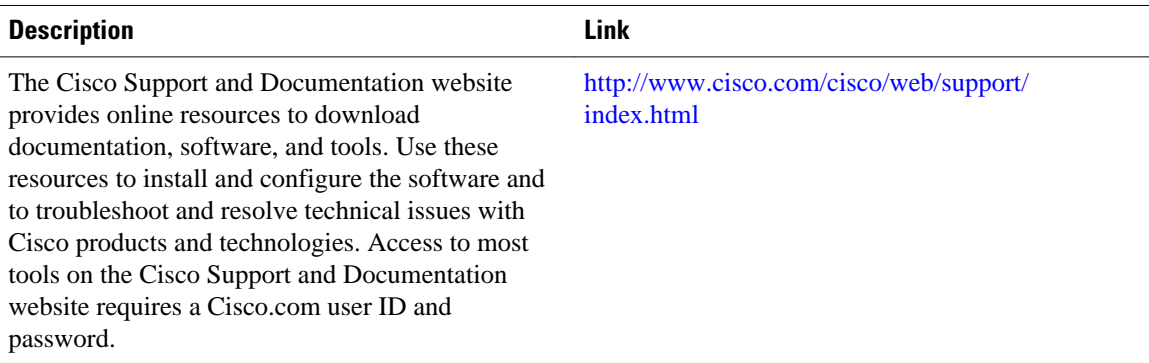

Cisco and the Cisco logo are trademarks or registered trademarks of Cisco and/or its affiliates in the U.S. and other countries. To view a list of Cisco trademarks, go to this URL: [www.cisco.com/go/trademarks.](http://www.cisco.com/go/trademarks) Third-party trademarks mentioned are the property of their respective owners. The use of the word partner does not imply a partnership relationship between Cisco and any other company. (1110R)

Any Internet Protocol (IP) addresses and phone numbers used in this document are not intended to be actual addresses and phone numbers. Any examples, command display output, network topology diagrams, and other figures included in the document are shown for illustrative purposes only. Any use of actual IP addresses or phone numbers in illustrative content is unintentional and coincidental.

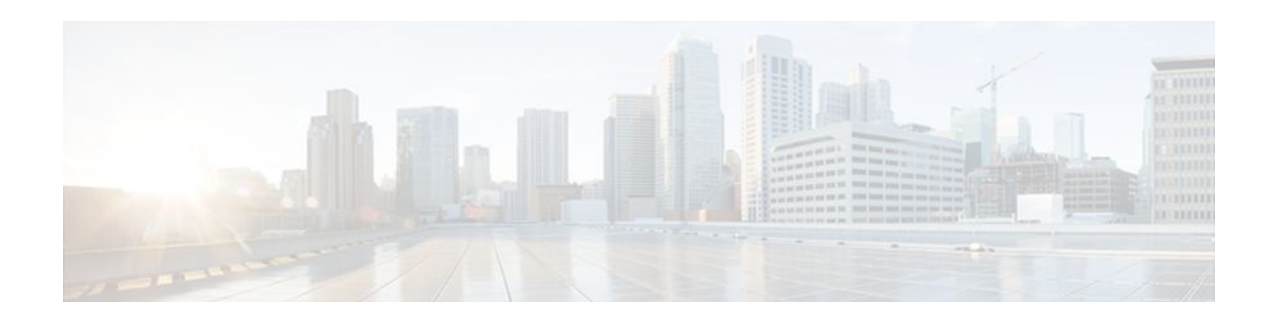

# **OSPF Support for Fast Hello Packets**

The OSPF Support for Fast Hello Packets feature provides a way to configure the sending of hello packets in intervals less than 1 second. Such a configuration would result in faster convergence in an Open Shortest Path First (OSPF) network.

- Finding Feature Information, page 149
- Prerequisites for OSPF Support for Fast Hello Packets, page 149
- Information About OSPF Support for Fast Hello Packets, page 149
- [How to Configure OSPF Fast Hello Packets, page 150](#page-161-0)
- [Configuration Examples for OSPF Support for Fast Hello Packets, page 152](#page-163-0)
- [Additional References, page 152](#page-163-0)
- [Feature Information for OSPF Support for Fast Hello Packets, page 153](#page-164-0)

## **Finding Feature Information**

Your software release may not support all the features documented in this module. For the latest feature information and caveats, see the release notes for your platform and software release. To find information about the features documented in this module, and to see a list of the releases in which each feature is supported, see the Feature Information Table at the end of this document.

Use Cisco Feature Navigator to find information about platform support and Cisco software image support. To access Cisco Feature Navigator, go to [www.cisco.com/go/cfn.](http://www.cisco.com/go/cfn) An account on Cisco.com is not required.

## **Prerequisites for OSPF Support for Fast Hello Packets**

OSPF must be configured in the network already or configured at the same time as the OSPF Support for Fast Hello Packets feature.

## **Information About OSPF Support for Fast Hello Packets**

- [OSPF Hello Interval and Dead Interval](#page-161-0), page 150
- [OSPF Fast Hello Packets,](#page-161-0) page 150
- [Benefits of OSPF Fast Hello Packets,](#page-161-0) page 150

### <span id="page-161-0"></span>**OSPF Hello Interval and Dead Interval**

OSPF hello packets are packets that an OSPF process sends to its OSPF neighbors to maintain connectivity with those neighbors. The hello packets are sent at a configurable interval (in seconds). The defaults are 10 seconds for an Ethernet link and 30 seconds for a non broadcast link. Hello packets include a list of all neighbors for which a hello packet has been received within the dead interval. The dead interval is also a configurable interval (in seconds), and defaults to four times the value of the hello interval. The value of all hello intervals must be the same within a network. Likewise, the value of all dead intervals must be the same within a network.

These two intervals work together to maintain connectivity by indicating that the link is operational. If a router does not receive a hello packet from a neighbor within the dead interval, it will declare that neighbor to be down.

### **OSPF Fast Hello Packets**

OSPF fast hello packets refer to hello packets being sent at intervals of less than 1 second. To understand fast hello packets, you should already understand the relationship between OSPF hello packets and the dead interval. See the section OSPF Hello Interval and Dead Interval, page 150.

OSPF fast hello packets are achieved by using the **ip ospf dead-interval** command. The dead interval is set to 1 second, and the hello-multiplier value is set to the number of hello packets you want sent during that 1 second, thus providing subsecond or "fast" hello packets.

When fast hello packets are configured on the interface, the hello interval advertised in the hello packets that are sent out this interface is set to 0. The hello interval in the hello packets received over this interface is ignored.

The dead interval must be consistent on a segment, whether it is set to 1 second (for fast hello packets) or set to any other value. The hello multiplier need not be the same for the entire segment as long as at least one hello packet is sent within the dead interval.

### **Benefits of OSPF Fast Hello Packets**

The benefit of the OSPF Fast Hello Packets feature is that your OSPF network will experience faster convergence time than it would without fast hello packets. This feature allows you to detect lost neighbors within 1 second. It is especially useful in LAN segments, where neighbor loss might not be detected by the Open System Interconnection (OSI) physical layer and data-link layer.

## **How to Configure OSPF Fast Hello Packets**

• [Configuring OSPF Fast Hello Packets,](#page-162-0) page 151

## <span id="page-162-0"></span>**Configuring OSPF Fast Hello Packets**

#### **SUMMARY STEPS**

- **1. enable**
- **2. configure terminal**
- **3. interface** *type number*
- **4. ip ospf dead-interval minimal hello-multiplier** *multiplier*
- **5. end**
- **6. show ip ospf interface** [*interface-type interface-number*]

#### **DETAILED STEPS**

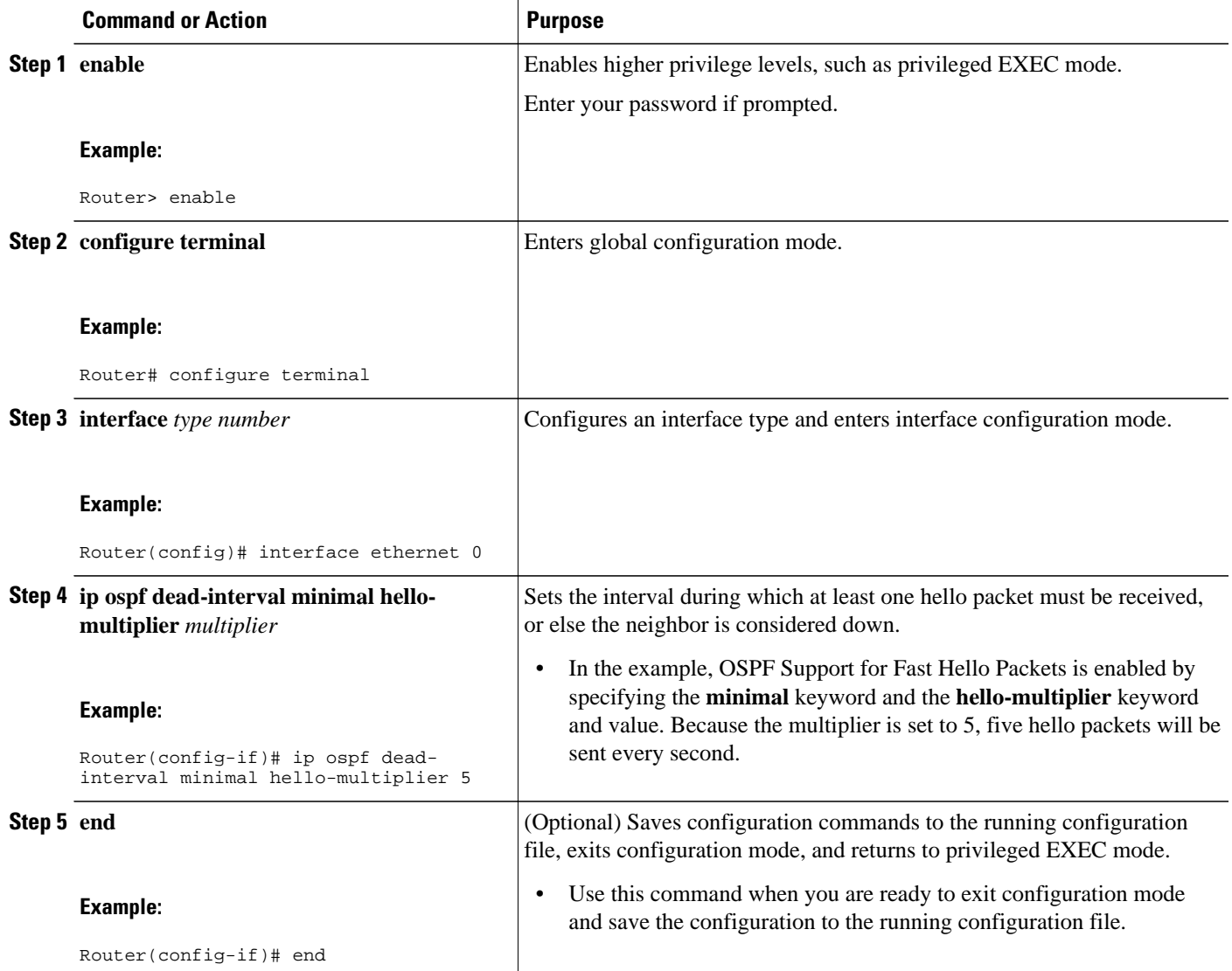

<span id="page-163-0"></span>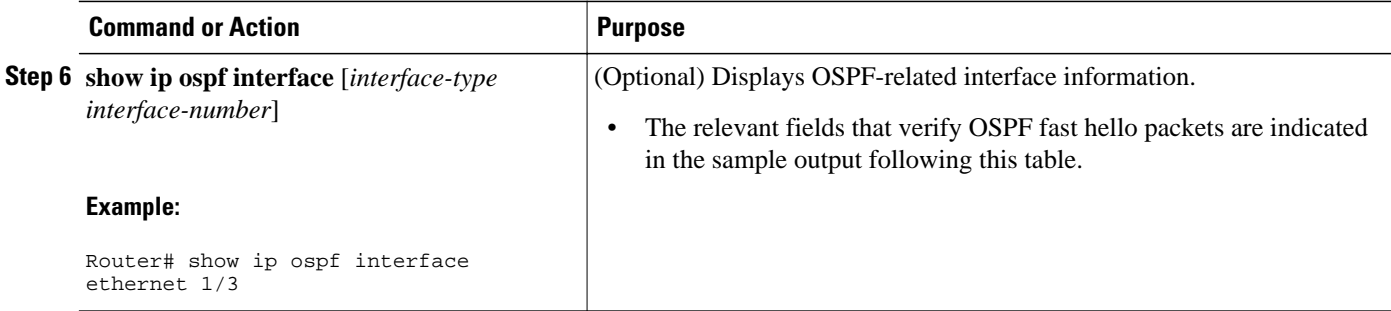

#### **Examples**

The following example output verifies that OSPF Support for Fast Hello Packets is configured. In the line that begins with "Timer intervals configured," the hello interval is 200 milliseconds, the dead interval is 1 second, and the next hello packet is due in 76 milliseconds.

```
Router# show ip ospf interface ethernet 1/3
Ethernet1/3 is up, line protocol is up
   Internet Address 172.16.1.2/24, Area 0
   Process ID 1, Router ID 172.17.0.2, Network Type BROADCAST, Cost:1
   Transmit Delay is 1 sec, State DR, Priority 1
   Designated Router (ID) 172.17.0.2, Interface address 172.16.1.2
   Backup Designated router (ID) 172.16.0.1, Interface address 172.16.1.1
   Timer intervals configured, Hello 200 msec, Dead 1, Wait 1, Retransmit 5
     Hello due in 76 msec
Index 2/2, flood queue length 0
   Next 0x0(0)/0x0(0)
   Last flood scan length is 2, maximum is 3
   Last flood scan time is 0 msec, maximum is 0 msec
   Neighbor Count is 1, Adjacent neighbor count is 1
     Adjacent with neighbor 172.16.0.1 (Backup Designated Router)
   Suppress hello for 0 neighbor(s)
```
## **Configuration Examples for OSPF Support for Fast Hello Packets**

• Example OSPF Fast Hello Packets, page 152

### **Example OSPF Fast Hello Packets**

The following example configures OSPF fast hello packets; the dead interval is 1 second and five hello packets are sent every second:

```
interface ethernet 1
 ip ospf dead-interval minimal hello-multiplier 5
```
## **Additional References**

The following sections provide references related to OSPF Support for Fast Hello Packets.

#### <span id="page-164-0"></span>**Related Documents**

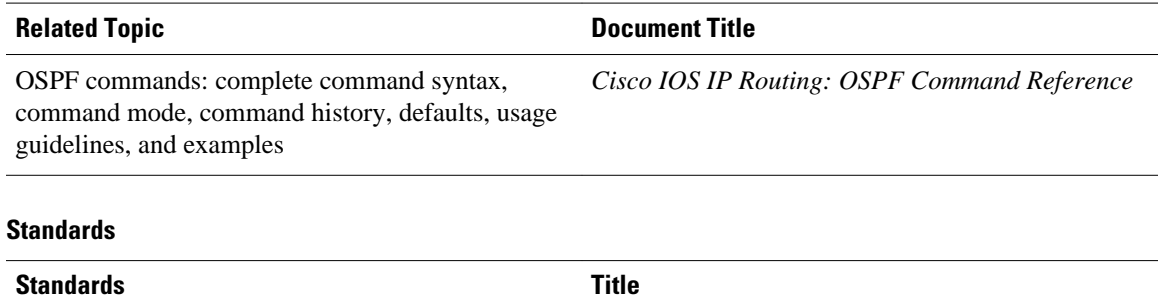

No new or modified standards are supported by this - feature, and support for existing standards has not been modified by this feature.

None *--*

#### **MIBs**

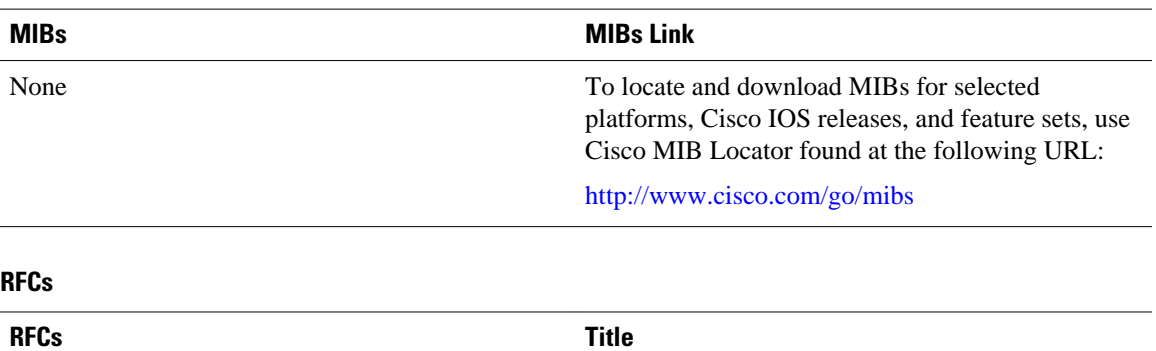

#### **Technical Assistance**

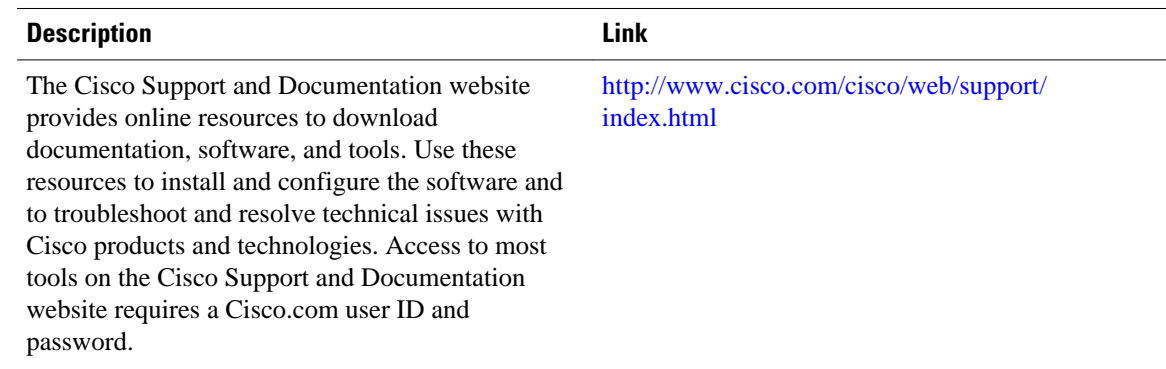

## **Feature Information for OSPF Support for Fast Hello Packets**

The following table provides release information about the feature or features described in this module. This table lists only the software release that introduced support for a given feature in a given software

release train. Unless noted otherwise, subsequent releases of that software release train also support that feature.

Use Cisco Feature Navigator to find information about platform support and Cisco software image support. To access Cisco Feature Navigator, go to [www.cisco.com/go/cfn.](http://www.cisco.com/go/cfn) An account on Cisco.com is not required.

*Table 9 Feature Information for OSPF Support for Fast Hello Packets*

| <b>Feature Name</b>                           | <b>Releases</b>                                    | <b>Feature Information</b>                                                                                                    |
|-----------------------------------------------|----------------------------------------------------|----------------------------------------------------------------------------------------------------|
| <b>OSPF Support for Fast Hello</b><br>Packets | $12.0(23)$ S $12.2(18)$ S<br>12.2(27)SBC 12.2(15)T | The OSPF Support for Fast Hello<br>Packets feature provides a way to<br>configure the sending of hello<br>packets in intervals less than 1<br>second. Such a configuration<br>would result in faster<br>convergence in an Open Shortest<br>Path First (OSPF) network. |
|                                               |                                                    | The following command was<br>introduced: ip ospf dead-<br>interval.                                                                                                    |

Cisco and the Cisco logo are trademarks or registered trademarks of Cisco and/or its affiliates in the U.S. and other countries. To view a list of Cisco trademarks, go to this URL: [www.cisco.com/go/trademarks](http://www.cisco.com/go/trademarks). Third-party trademarks mentioned are the property of their respective owners. The use of the word partner does not imply a partnership relationship between Cisco and any other company. (1110R)

Any Internet Protocol (IP) addresses and phone numbers used in this document are not intended to be actual addresses and phone numbers. Any examples, command display output, network topology diagrams, and other figures included in the document are shown for illustrative purposes only. Any use of actual IP addresses or phone numbers in illustrative content is unintentional and coincidental.

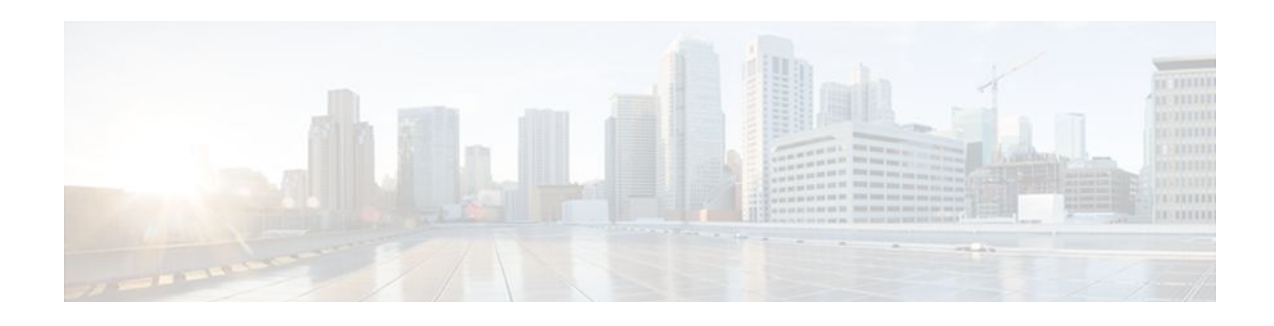

# **OSPF Incremental SPF**

The Open Shortest Path First (OSPF) protocol can be configured to use an incremental SPF algorithm for calculating the shortest path first routes. Incremental SPF is more efficient than the full SPF algorithm, thereby allowing OSPF to converge faster on a new routing topology in reaction to a network event.

Your software release may not support all the features documented in this module. For the latest feature information and caveats, see the release notes for your platform and software release. To find information about the features documented in this module, and to see a list of the releases in which each feature is supported, see the [Feature Information for OSPF Incremental SPF,](#page-169-0) page 158.

Use Cisco Feature Navigator to find information about platform support and Cisco software image support. To access Cisco Feature Navigator, go to http://www.cisco.com/go/cfn. An account on Cisco.com is not required.

- Finding Feature Information, page 155
- Prerequisites for OSPF Incremental SPF, page 155
- Information About OSPF Incremental SPF, page 155
- [How to Enable OSPF Incremental SPF, page 156](#page-167-0)
- [Configuration Examples for OSPF Incremental SPF, page 157](#page-168-0)
- [Additional References, page 157](#page-168-0)
- [Feature Information for OSPF Incremental SPF, page 158](#page-169-0)

## **Finding Feature Information**

Your software release may not support all the features documented in this module. For the latest feature information and caveats, see the release notes for your platform and software release. To find information about the features documented in this module, and to see a list of the releases in which each feature is supported, see the Feature Information Table at the end of this document.

Use Cisco Feature Navigator to find information about platform support and Cisco software image support. To access Cisco Feature Navigator, go to [www.cisco.com/go/cfn.](http://www.cisco.com/go/cfn) An account on Cisco.com is not required.

## **Prerequisites for OSPF Incremental SPF**

It is presumed that you have OSPF configured in your network.

## **Information About OSPF Incremental SPF**

<span id="page-167-0"></span>OSPF uses Dijkstra's SPF algorithm to compute the shortest path tree (SPT). During the computation of the SPT, the shortest path to each node is discovered. The topology tree is used to populate the routing table with routes to IP networks. When changes to a Type-1 or Type-2 link-state advertisement (LSA) occur in an area, the entire SPT is recomputed. In many cases, the entire SPT need not be recomputed because most of the tree remains unchanged. Incremental SPF allows the system to recompute only the affected part of the tree. Recomputing only a portion of the tree rather than the entire tree results in faster OSPF convergence and saves CPU resources. Note that if the change to a Type-1 or Type-2 LSA occurs in the calculating router itself, then the full SPT is performed.

Incremental SPF is scheduled in the same way as the full SPF. Routers enabled with incremental SPF and routers not enabled with incremental SPF can function in the same internetwork.

## **How to Enable OSPF Incremental SPF**

• Enabling Incremental SPF, page 156

### **Enabling Incremental SPF**

This section describes how to enable incremental SPF.

#### **SUMMARY STEPS**

- **1. enable**
- **2. configure terminal**
- **3. router ospf** *process-id*
- **4. ispf**
- **5. end**

#### **DETAILED STEPS**

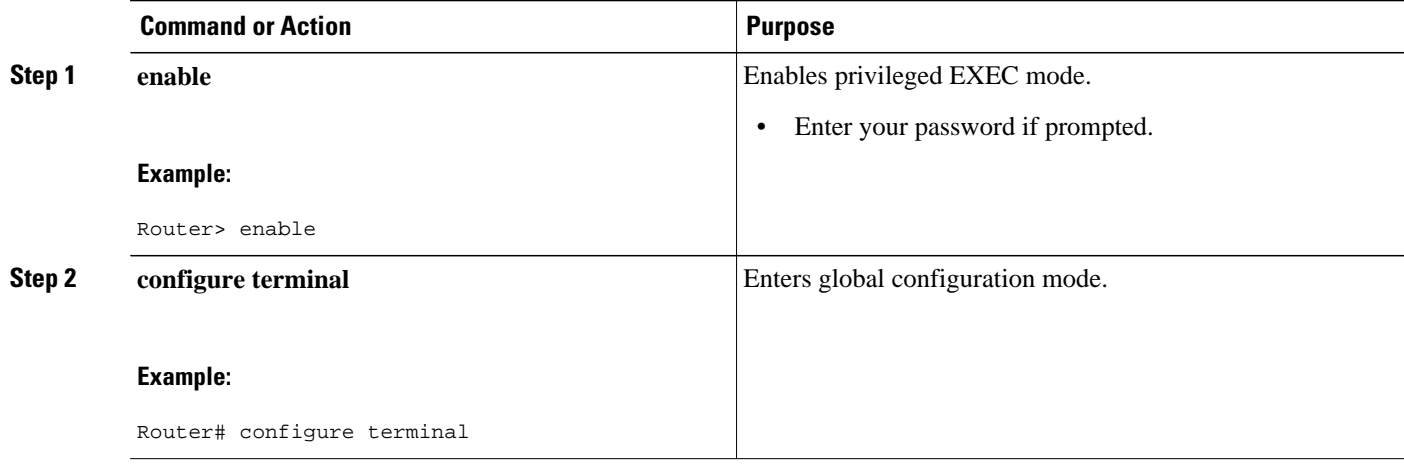

<span id="page-168-0"></span>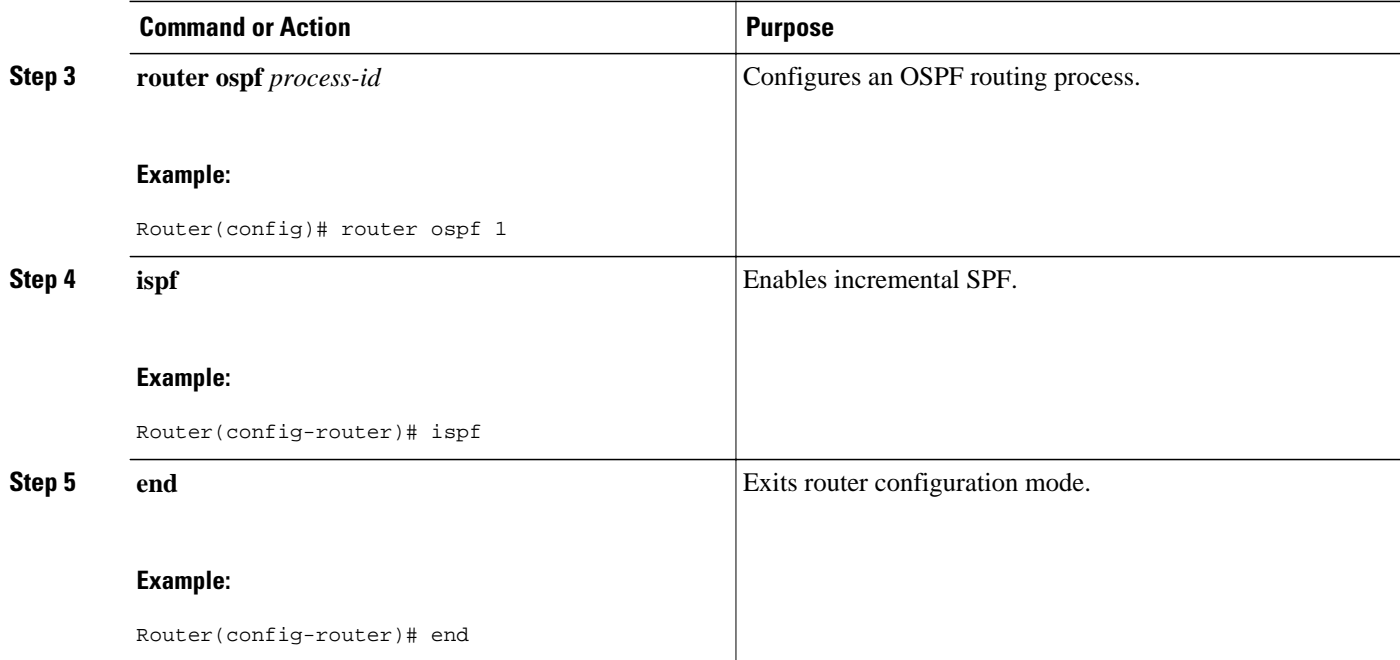

## **Configuration Examples for OSPF Incremental SPF**

• Example Incremental SPF, page 157

### **Example Incremental SPF**

This example enables incremental SPF:

router ospf 1 ispf

# **Additional References**

#### **Related Documents**

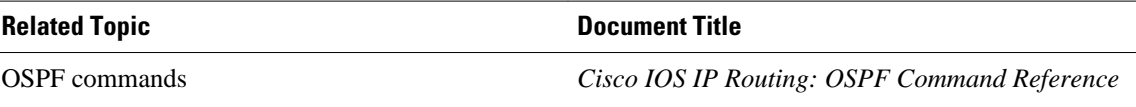

#### <span id="page-169-0"></span>**Standards**

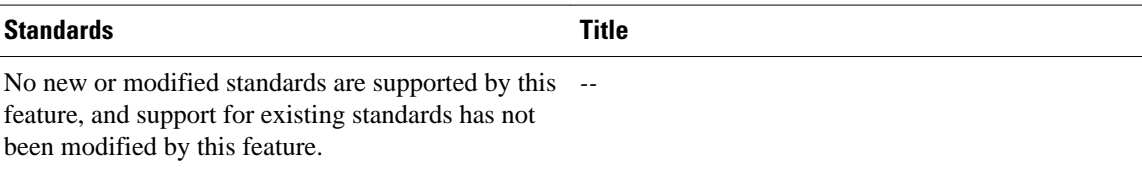

#### **MIBs**

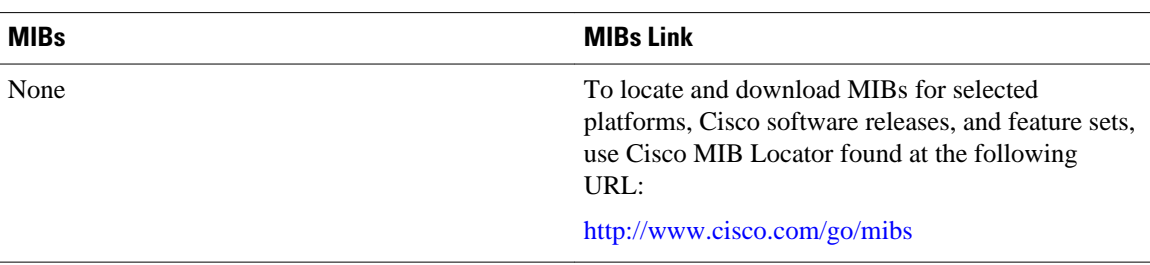

#### **RFCs**

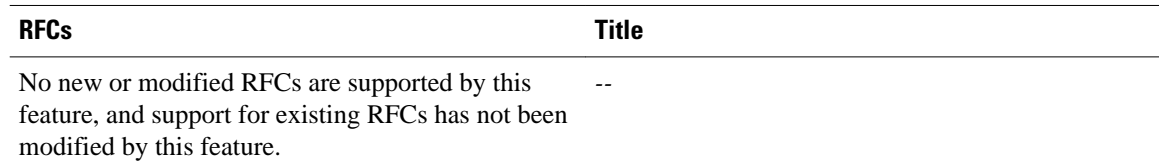

#### **Technical Assistance**

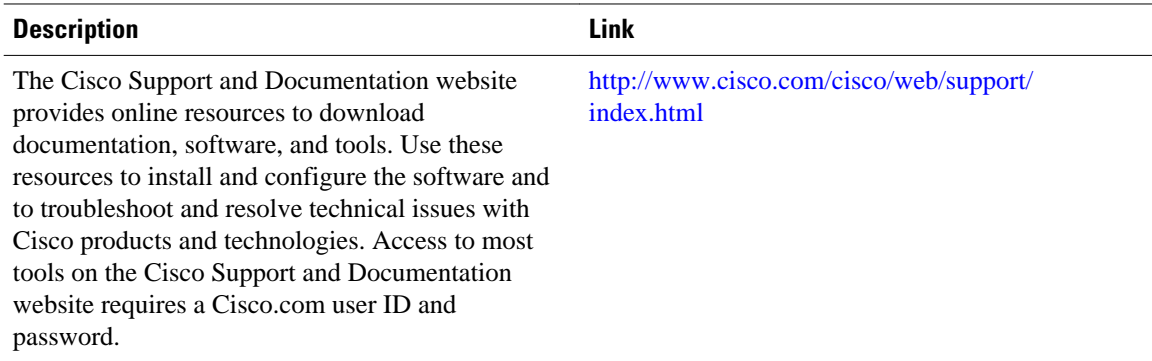

# **Feature Information for OSPF Incremental SPF**

The following table provides release information about the feature or features described in this module. This table lists only the software release that introduced support for a given feature in a given software release train. Unless noted otherwise, subsequent releases of that software release train also support that feature.

Use Cisco Feature Navigator to find information about platform support and Cisco software image support. To access Cisco Feature Navigator, go to [www.cisco.com/go/cfn.](http://www.cisco.com/go/cfn) An account on Cisco.com is not required.

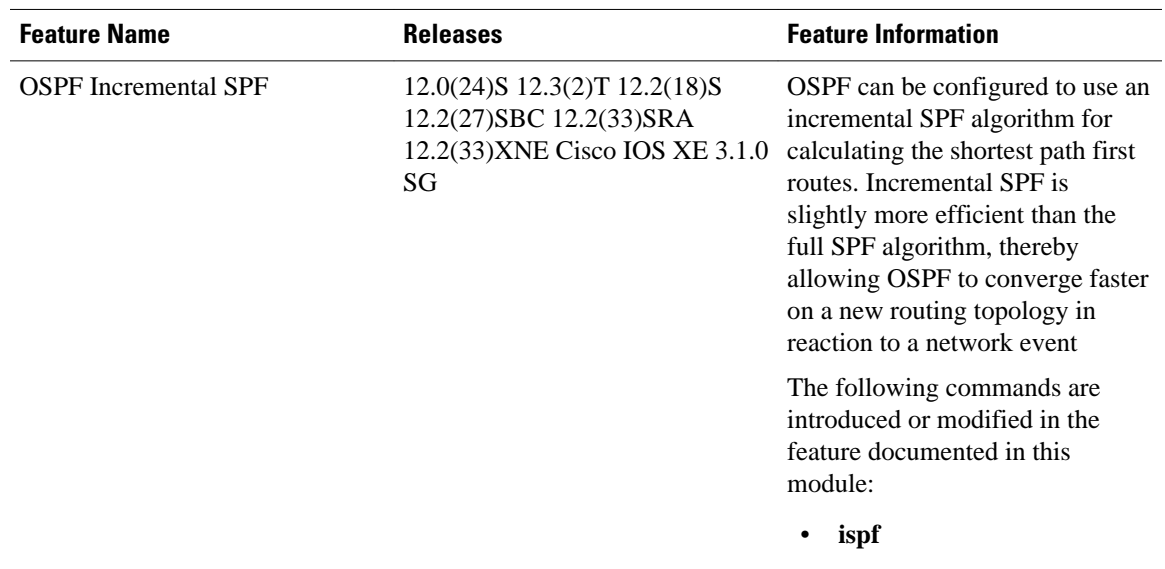

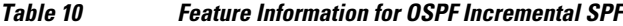

Cisco and the Cisco logo are trademarks or registered trademarks of Cisco and/or its affiliates in the U.S. and other countries. To view a list of Cisco trademarks, go to this URL: [www.cisco.com/go/trademarks.](http://www.cisco.com/go/trademarks) Third-party trademarks mentioned are the property of their respective owners. The use of the word partner does not imply a partnership relationship between Cisco and any other company. (1110R)

Any Internet Protocol (IP) addresses and phone numbers used in this document are not intended to be actual addresses and phone numbers. Any examples, command display output, network topology diagrams, and other figures included in the document are shown for illustrative purposes only. Any use of actual IP addresses or phone numbers in illustrative content is unintentional and coincidental.

 $\overline{\phantom{a}}$ 

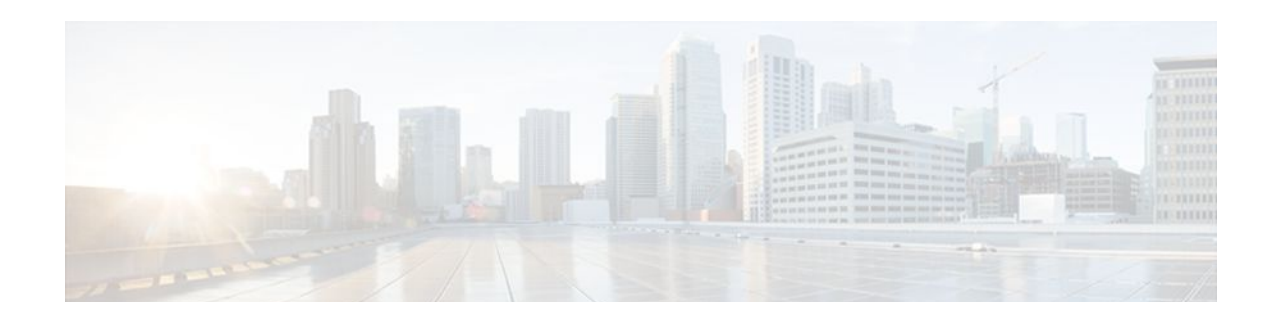

# **OSPF Limit on Number of Redistributed Routes**

Open Shortest Path First (OSPF) supports a user-defined maximum number of prefixes (routes) that are allowed to be redistributed into OSPF from other protocols or other OSPF processes. Such a limit could help prevent the router from being flooded by too many redistributed routes.

- Finding Feature Information, page 161
- Prerequisites for OSPF Limit on Number of Redistributed Routes, page 161
- Information About OSPF Limit on Number of Redistributed Routes, page 161
- [How to Configure OSPF Limit the Number of OSPF Redistributed Routes, page 162](#page-173-0)
- [Configuration Examples for OSPF Limit on Number of Redistributed Routes, page 165](#page-176-0)
- [Additional References, page 166](#page-177-0)
- [Feature Information for OSPF Limit on Number of Redistributed Routes, page 167](#page-178-0)

## **Finding Feature Information**

Your software release may not support all the features documented in this module. For the latest feature information and caveats, see the release notes for your platform and software release. To find information about the features documented in this module, and to see a list of the releases in which each feature is supported, see the Feature Information Table at the end of this document.

Use Cisco Feature Navigator to find information about platform support and Cisco software image support. To access Cisco Feature Navigator, go to [www.cisco.com/go/cfn.](http://www.cisco.com/go/cfn) An account on Cisco.com is not required.

# **Prerequisites for OSPF Limit on Number of Redistributed Routes**

It is presumed that you have OSPF configured in your network, along with another protocol or another OSPF process you are redistributing.

## **Information About OSPF Limit on Number of Redistributed Routes**

If someone mistakenly injects a large number of IP routes into OSPF, perhaps by redistributing Border Gateway Protocol (BGP) into OSPF, the network can be severely flooded. Limiting the number of redistributed routes prevents this potential problem.

# <span id="page-173-0"></span>**How to Configure OSPF Limit the Number of OSPF Redistributed Routes**

This section contains the following procedures, which are mutually exclusive. That is, you cannot both limit redistributed prefixes and also choose to be warned.

- Limiting the Number of OSPF Redistributed Routes, page 162
- [Requesting a Warning About the Number of Routes Redistributed into OSPF](#page-175-0), page 164

## **Limiting the Number of OSPF Redistributed Routes**

This task describes how to limit the number of OSPF redistributed routes. If the number of redistributed routes reaches the maximum value configured, no more routes will be redistributed.

The redistribution limit applies to all IP redistributed prefixes, including summarized ones. The redistribution limit does not apply to default routes or prefixes that are generated as a result of Type-7 to Type-5 translation.

#### **SUMMARY STEPS**

- **1. enable**
- **2. configure terminal**
- **3. router ospf** *process-id*
- **4. redistribute** *protocol* [*process-id*][*as-number*] [**metric** *metric-value*] [**metric-type** *type-value*] [**match**{**internal**| **external 1**| **external 2**}][**tag** *tag-value*] [**route-map** *map-tag*] [**subnets**]
- **5. redistribute maximum-prefix** *maximum* [*threshold*]
- **6. end**
- **7. show ip ospf** [*process-id*]

#### **DETAILED STEPS**

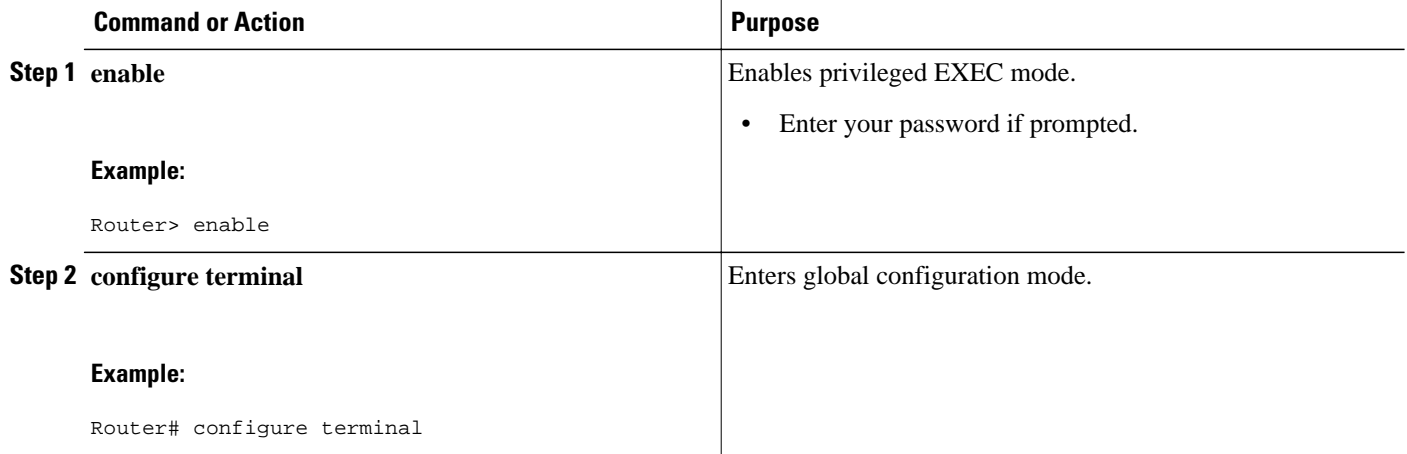

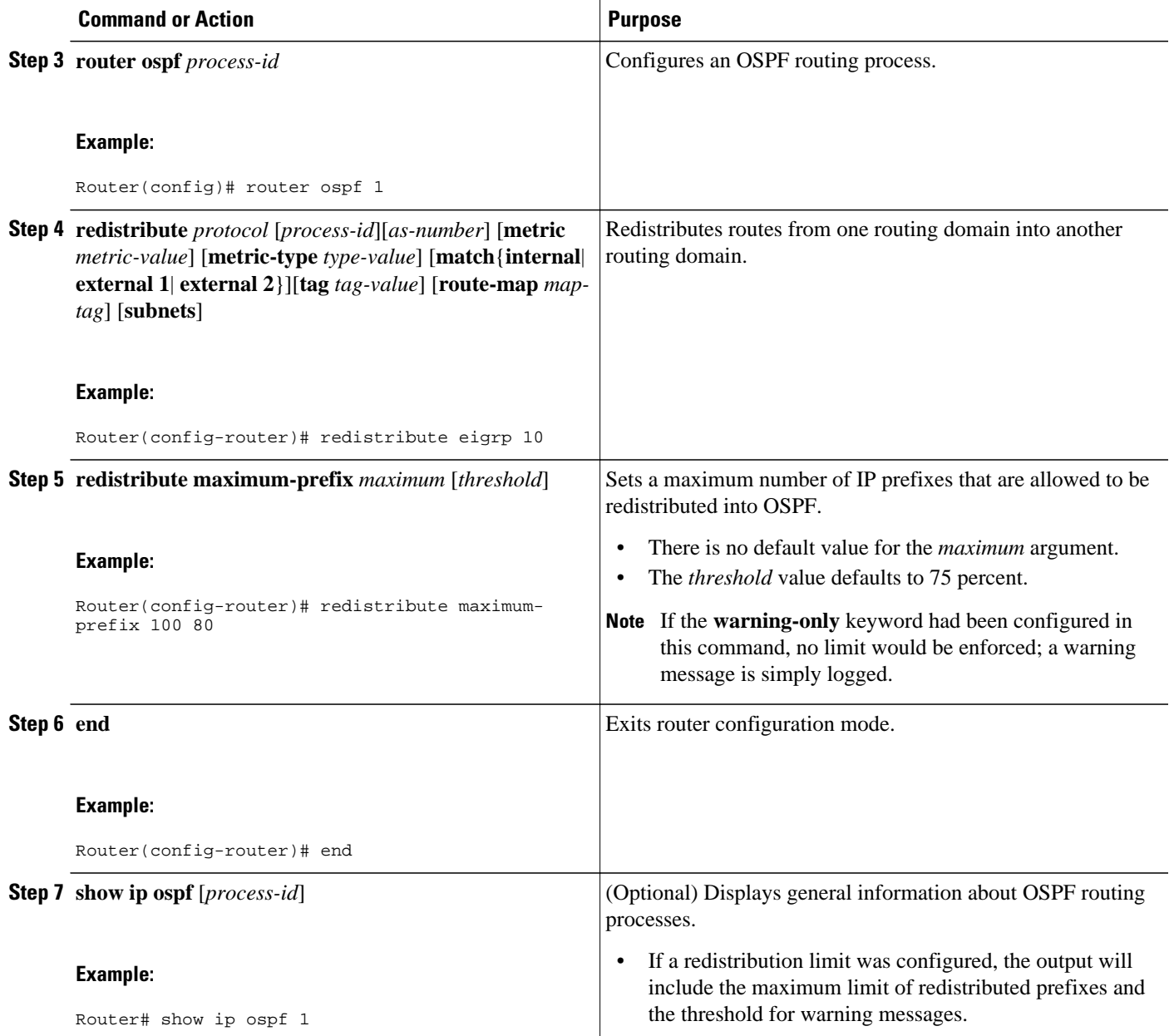

### <span id="page-175-0"></span>**Requesting a Warning About the Number of Routes Redistributed into OSPF**

#### **SUMMARY STEPS**

- **1. enable**
- **2. configure terminal**
- **3. router ospf** *process-id*
- **4. redistribute** *protocol* [*process-id*][*as-number*] [**metric** *metric-value*] [**metric-type** *type-value*] [**match**{**internal**| **external 1**| **external 2**}][**tag** *tag-value*] [**route-map** *map-tag*] [**subnets**]
- **5. redistribute maximum-prefix** *maximum* [*threshold*] **warning-only**
- **6. end**

#### **DETAILED STEPS**

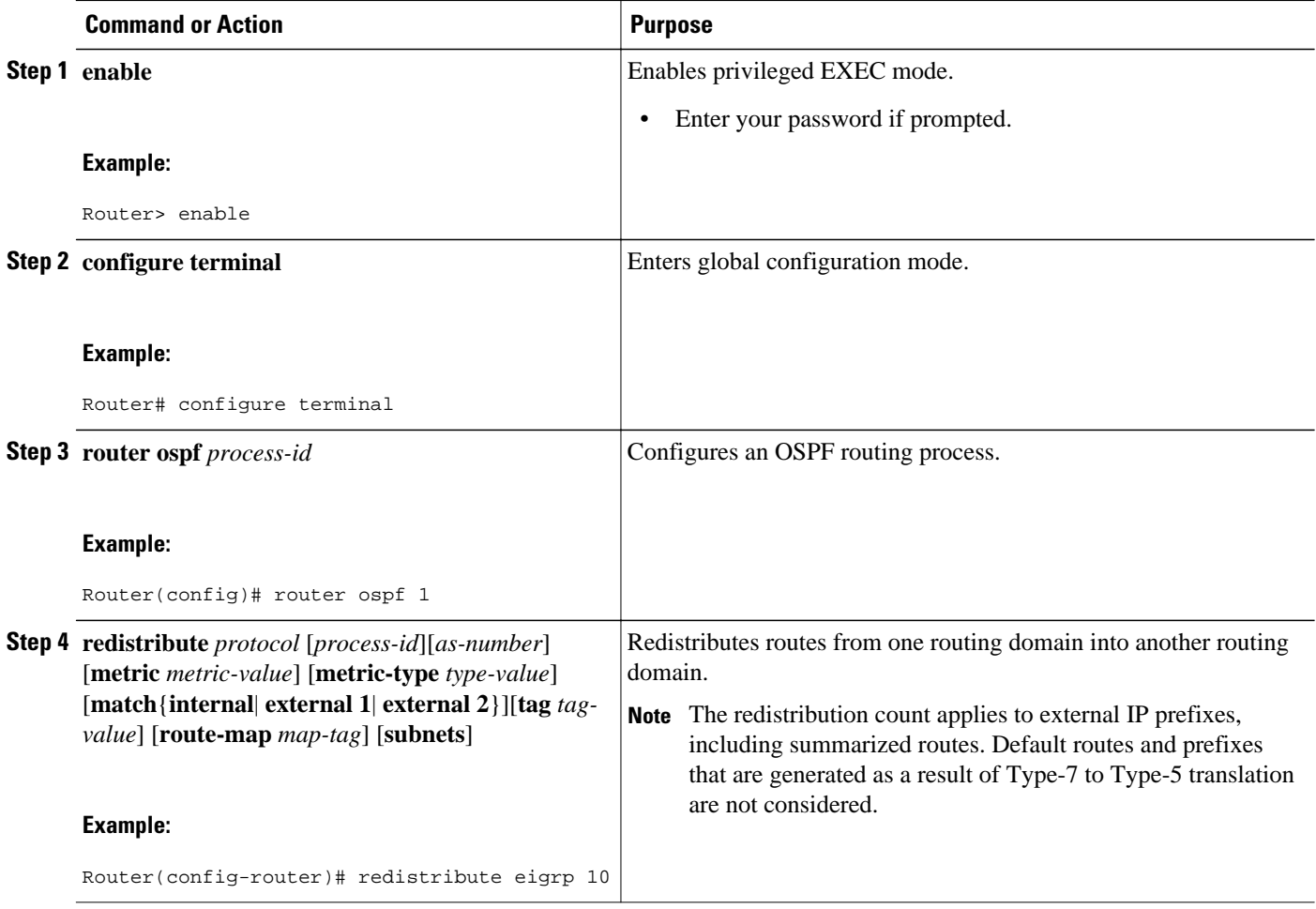

<span id="page-176-0"></span>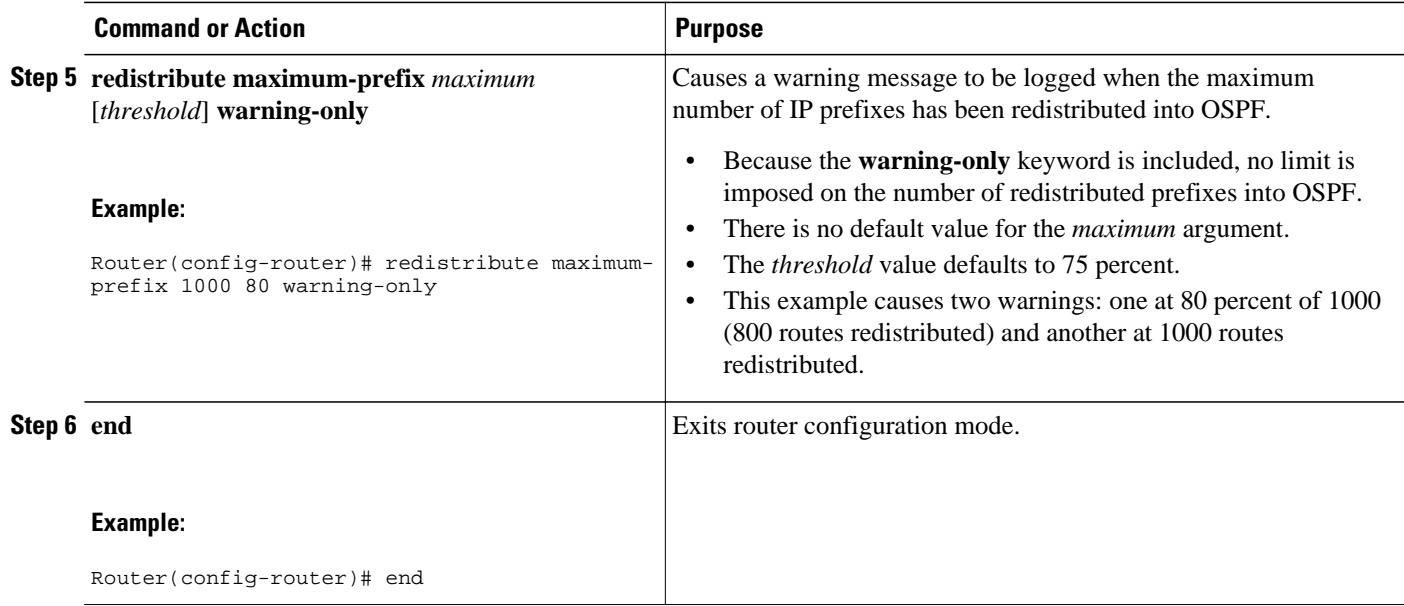

## **Configuration Examples for OSPF Limit on Number of Redistributed Routes**

- Example OSPF Limit on Number of Redistributed Routes, page 165
- [Example Requesting a Warning About the Number of Redistributed Routes](#page-177-0), page 166

### **Example OSPF Limit on Number of Redistributed Routes**

This example sets a maximum of 1200 prefixes that can be redistributed into OSPF process 1. Prior to reaching the limit, when the number of prefixes redistributed reaches 80 percent of 1200 (960 prefixes), a warning message is logged. Another warning is logged when the limit is reached and no more routes are redistributed.

```
router ospf 1
 router-id 10.0.0.1
 domain-id 5.6.7.8
 log-adjacency-changes
  timers lsa-interval 2
 network 10.0.0.1 0.0.0.0 area 0
 network 10.1.5.1 0.0.0.0 area 0
 network 10.2.2.1 0.0.0.0 area 0
 redistribute static subnets
 redistribute maximum-prefix 1200 80
```
### <span id="page-177-0"></span>**Example Requesting a Warning About the Number of Redistributed Routes**

This example allows two warning messages to be logged, the first if the number of prefixes redistributed reaches 85 percent of 600 (510 prefixes), and the second if the number of redistributed routes reaches 600. However, the number of redistributed routes is not limited.

```
router ospf 1
 network 10.0.0.0 0.0.0.255 area 0
 redistribute eigrp 10 subnets
 redistribute maximum-prefix 600 85 warning-only
```
## **Additional References**

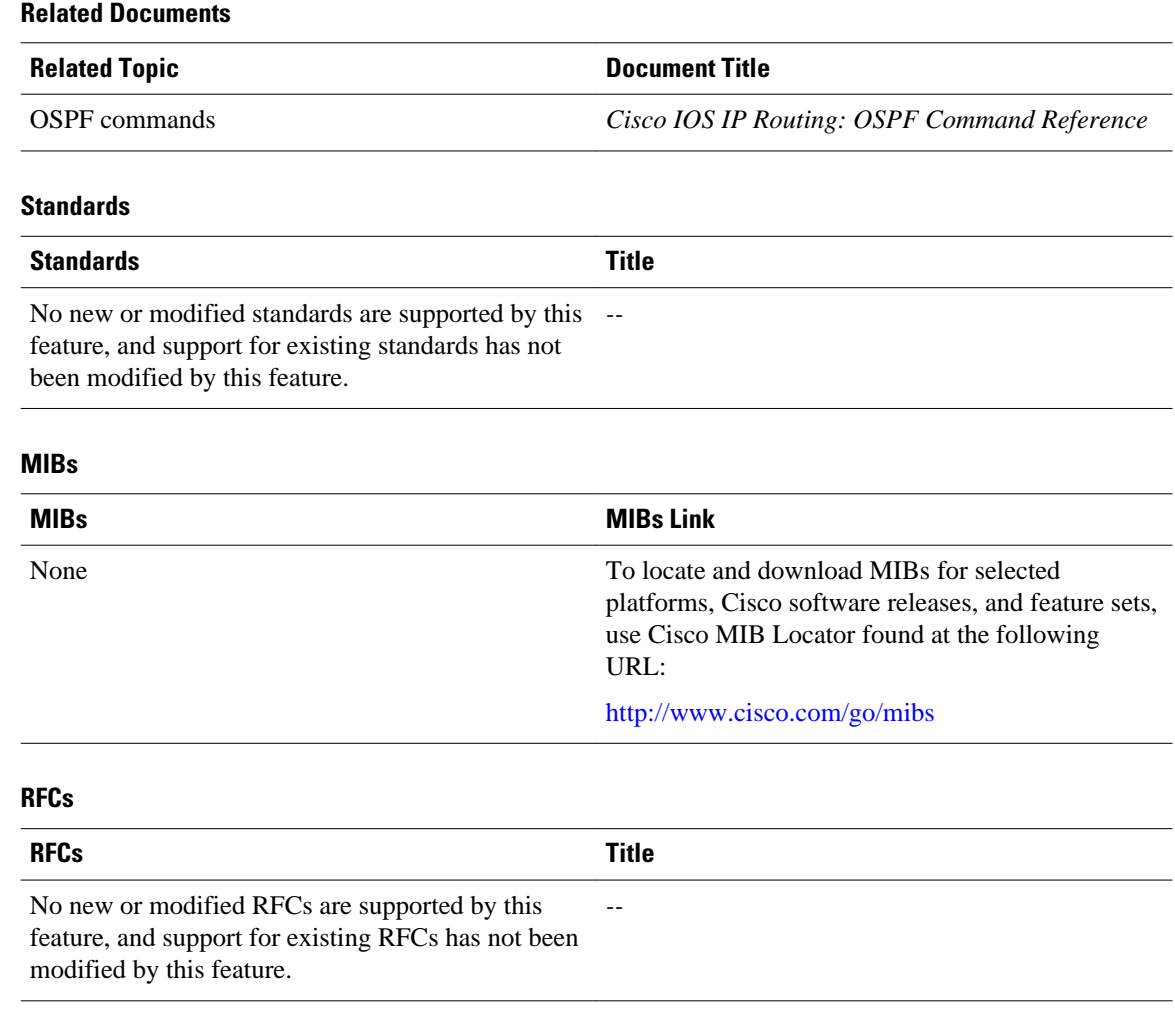

#### <span id="page-178-0"></span>**Technical Assistance**

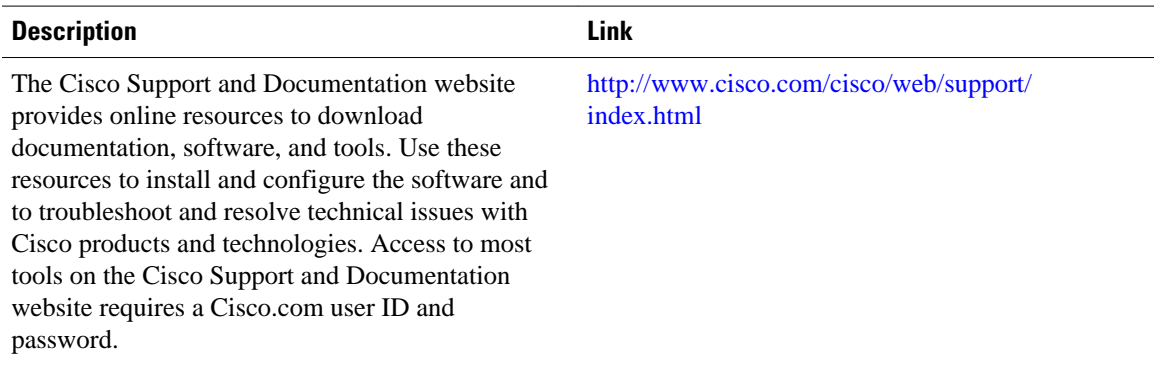

## **Feature Information for OSPF Limit on Number of Redistributed Routes**

The following table provides release information about the feature or features described in this module. This table lists only the software release that introduced support for a given feature in a given software release train. Unless noted otherwise, subsequent releases of that software release train also support that feature.

Use Cisco Feature Navigator to find information about platform support and Cisco software image support. To access Cisco Feature Navigator, go to [www.cisco.com/go/cfn.](http://www.cisco.com/go/cfn) An account on Cisco.com is not required.

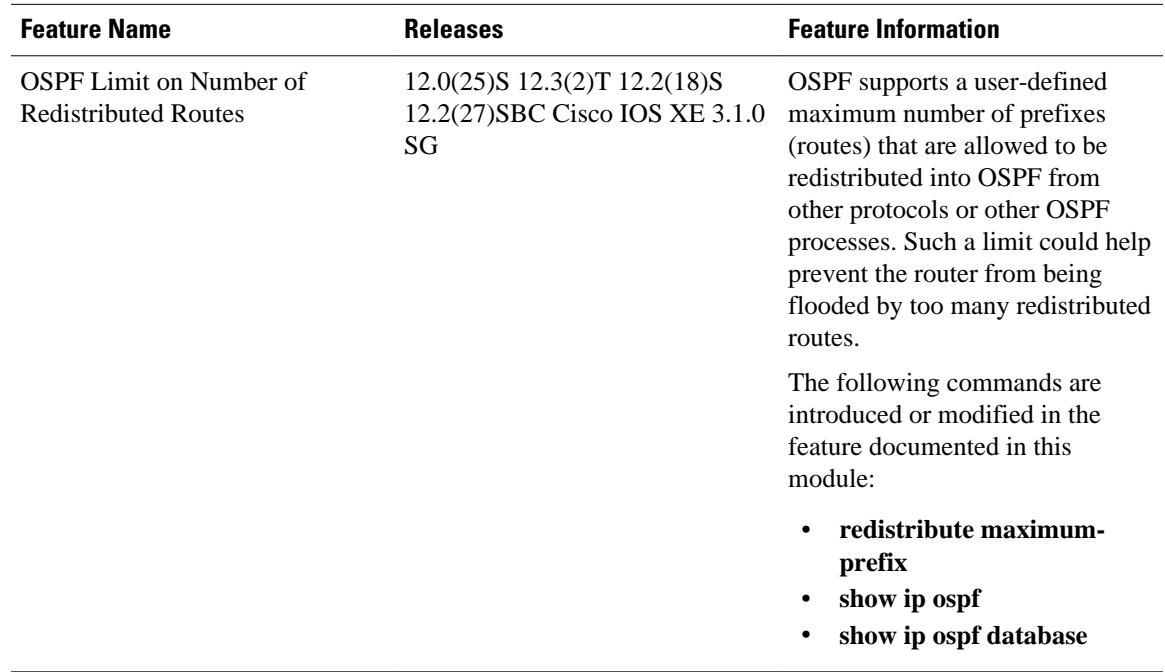

#### *Table 11 Feature Information for OSPF Limit on Number of Redistributed Routes*

Cisco and the Cisco logo are trademarks or registered trademarks of Cisco and/or its affiliates in the U.S. and other countries. To view a list of Cisco trademarks, go to this URL: [www.cisco.com/go/trademarks](http://www.cisco.com/go/trademarks). Third-party trademarks mentioned are the property of their respective owners. The use of the word partner does not imply a partnership relationship between Cisco and any other company. (1110R)

Any Internet Protocol (IP) addresses and phone numbers used in this document are not intended to be actual addresses and phone numbers. Any examples, command display output, network topology diagrams, and other figures included in the document are shown for illustrative purposes only. Any use of actual IP addresses or phone numbers in illustrative content is unintentional and coincidental.
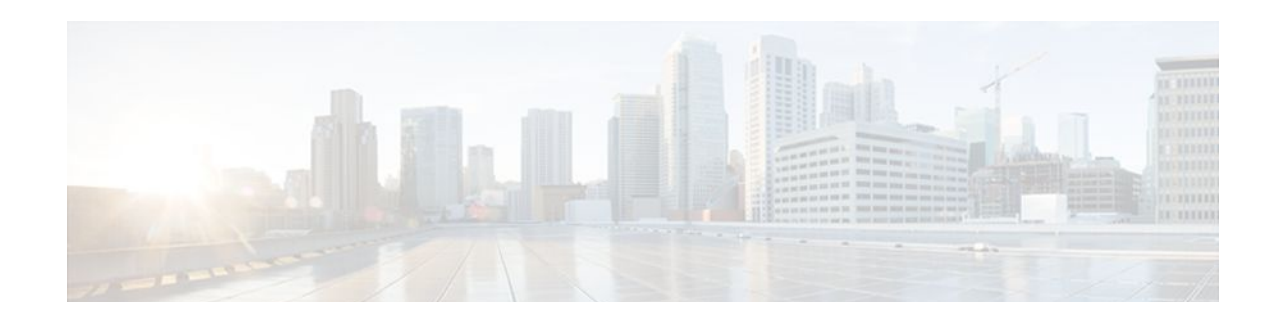

# **OSPF Link-State Advertisement Throttling**

The OSPF Link-State Advertisement (LSA) Throttling feature provides a dynamic mechanism to slow down link-state advertisement (LSA) updates in OSPF during times of network instability. It also allows faster Open Shortest Path First (OSPF) convergence by providing LSA rate limiting in milliseconds.

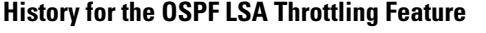

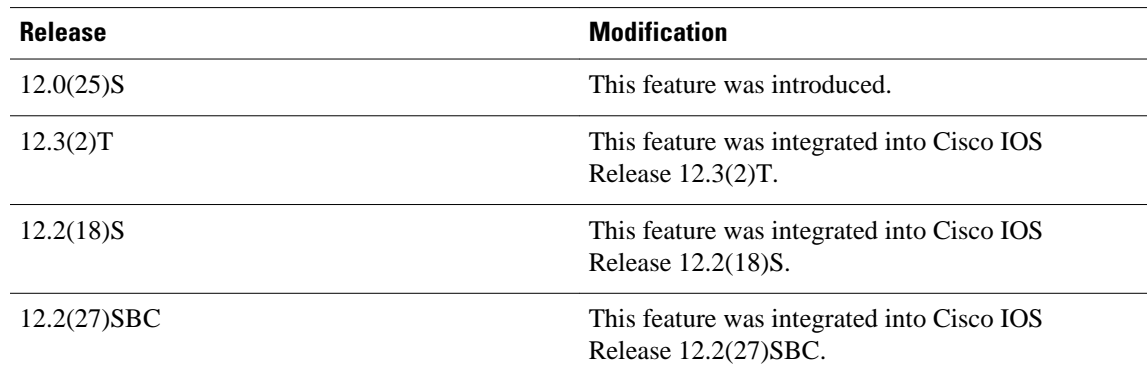

#### **Finding Support Information for Platforms and Cisco IOS Software Images**

Use Cisco Feature Navigator to find information about platform support and Cisco IOS software image support. Access Cisco Feature Navigator at <http://www.cisco.com/go/fn> . You must have an account on Cisco.com. If you do not have an account or have forgotten your username or password, click **Cancel** at the login dialog box and follow the instructions that appear.

- Finding Feature Information, page 169
- [Prerequisites for OSPF LSA Throttling, page 170](#page-181-0)
- [Information About OSPF LSA Throttling, page 170](#page-181-0)
- [How to Customize OSPF LSA Throttling, page 170](#page-181-0)
- [Configuration Examples for OSPF LSA Throttling, page 176](#page-187-0)
- [Additional References, page 177](#page-188-0)

### **Finding Feature Information**

Your software release may not support all the features documented in this module. For the latest feature information and caveats, see the release notes for your platform and software release. To find information about the features documented in this module, and to see a list of the releases in which each feature is supported, see the Feature Information Table at the end of this document.

Use Cisco Feature Navigator to find information about platform support and Cisco software image support. To access Cisco Feature Navigator, go to [www.cisco.com/go/cfn.](http://www.cisco.com/go/cfn) An account on Cisco.com is not required.

### <span id="page-181-0"></span>**Prerequisites for OSPF LSA Throttling**

It is presumed that you have OSPF configured in your network.

### **Information About OSPF LSA Throttling**

- Benefits of OSPF LSA Throttling, page 170
- How OSPF LSA Throttling Works, page 170

### **Benefits of OSPF LSA Throttling**

Prior to the OSPF LSA Throttling feature, LSA generation was rate-limited for 5 seconds. That meant that changes in an LSA could not be propagated in milliseconds, so the OSPF network could not achieve millisecond convergence.

The OSPF LSA Throttling feature is enabled by default and allows faster OSPF convergence (in milliseconds). This feature can be customized. One command controls the generation (sending) of LSAs and another command controls the receiving interval. This feature also provides a dynamic mechanism to slow down the frequency of LSA updates in OSPF during times of network instability.

### **How OSPF LSA Throttling Works**

The **timers throttle lsa all** command controls the generation (sending) of LSAs. The first LSA is always generated immediately upon an OSPF topology change, and the next LSA generated is controlled by the minimum start interval. The subsequent LSAs generated for the same LSA are rate-limited until the maximum interval is reached. The "same LSA" is defined as an LSA instance that contains the same LSA ID number, LSA type, and advertising router ID.

The **timers lsa arrival** command controls the minimum interval for accepting the same LSA. If an instance of the same LSA arrives sooner than the interval that is set, the LSA is dropped. It is recommended that the arrival interval be less than or equal to the hold-time interval of the **timers throttle lsa all** command.

### **How to Customize OSPF LSA Throttling**

• [Customizing OSPF LSA Throttling,](#page-182-0) page 171

### <span id="page-182-0"></span>**Customizing OSPF LSA Throttling**

#### **SUMMARY STEPS**

- **1. enable**
- **2. configure terminal**
- **3. router ospf** *process-id*
- **4. timers throttle lsa all** *start-interval hold-interval max-interval*
- **5. timers lsa arrival** *milliseconds*
- **6. end**
- **7. show ip ospf timers rate-limit**
- **8. show ip ospf**

#### **DETAILED STEPS**

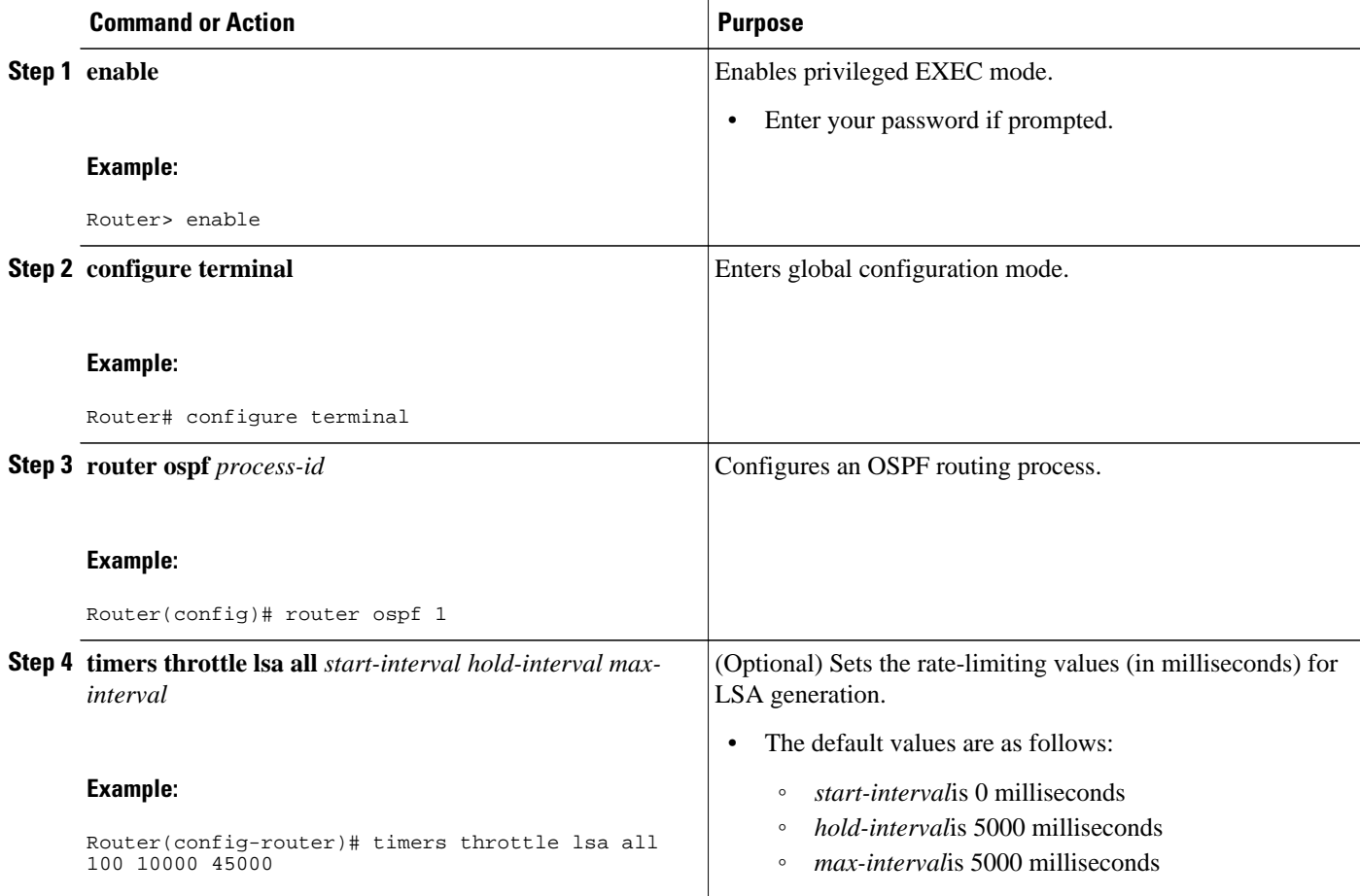

 $\overline{\phantom{a}}$ 

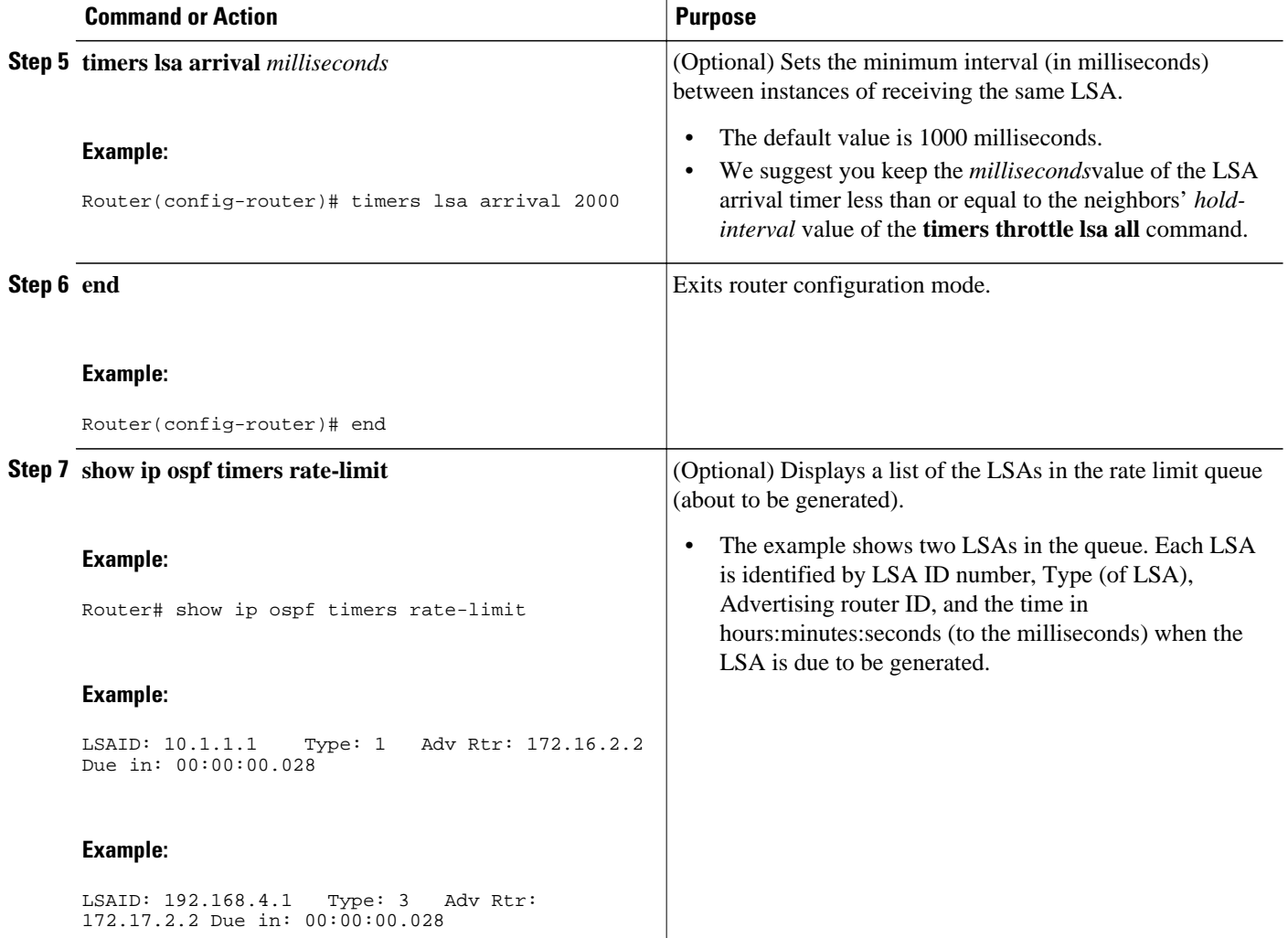

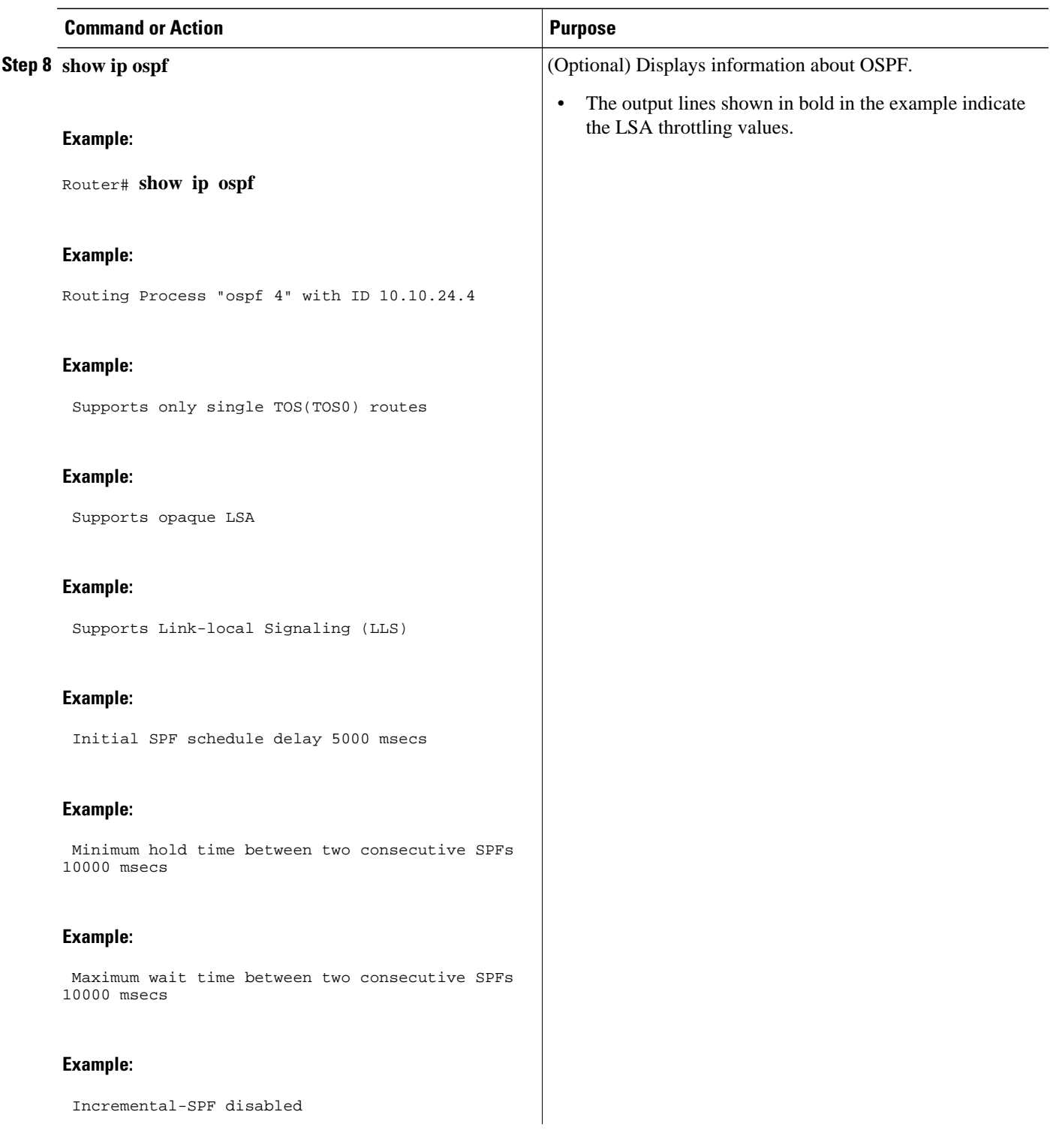

 $\overline{\phantom{a}}$ 

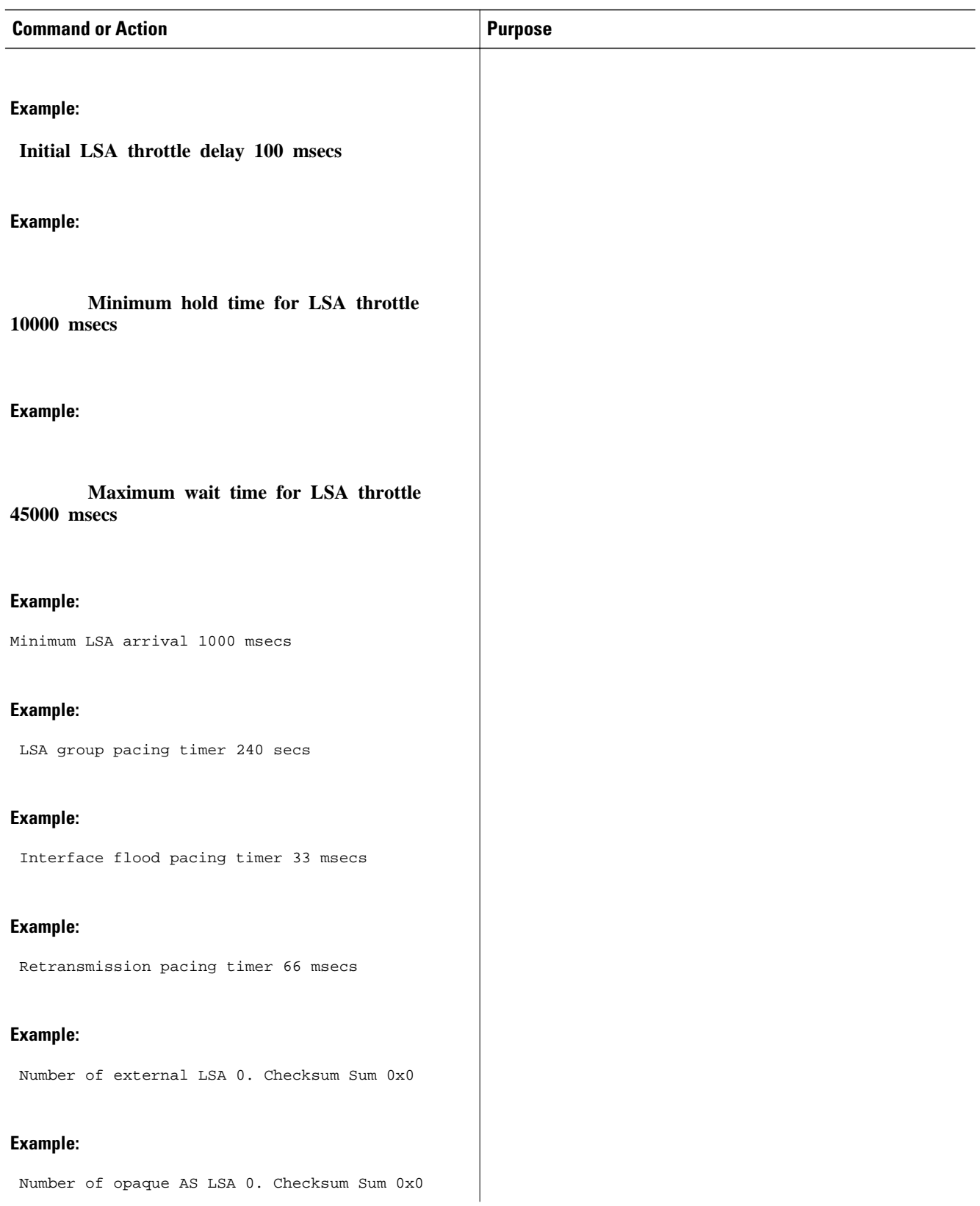

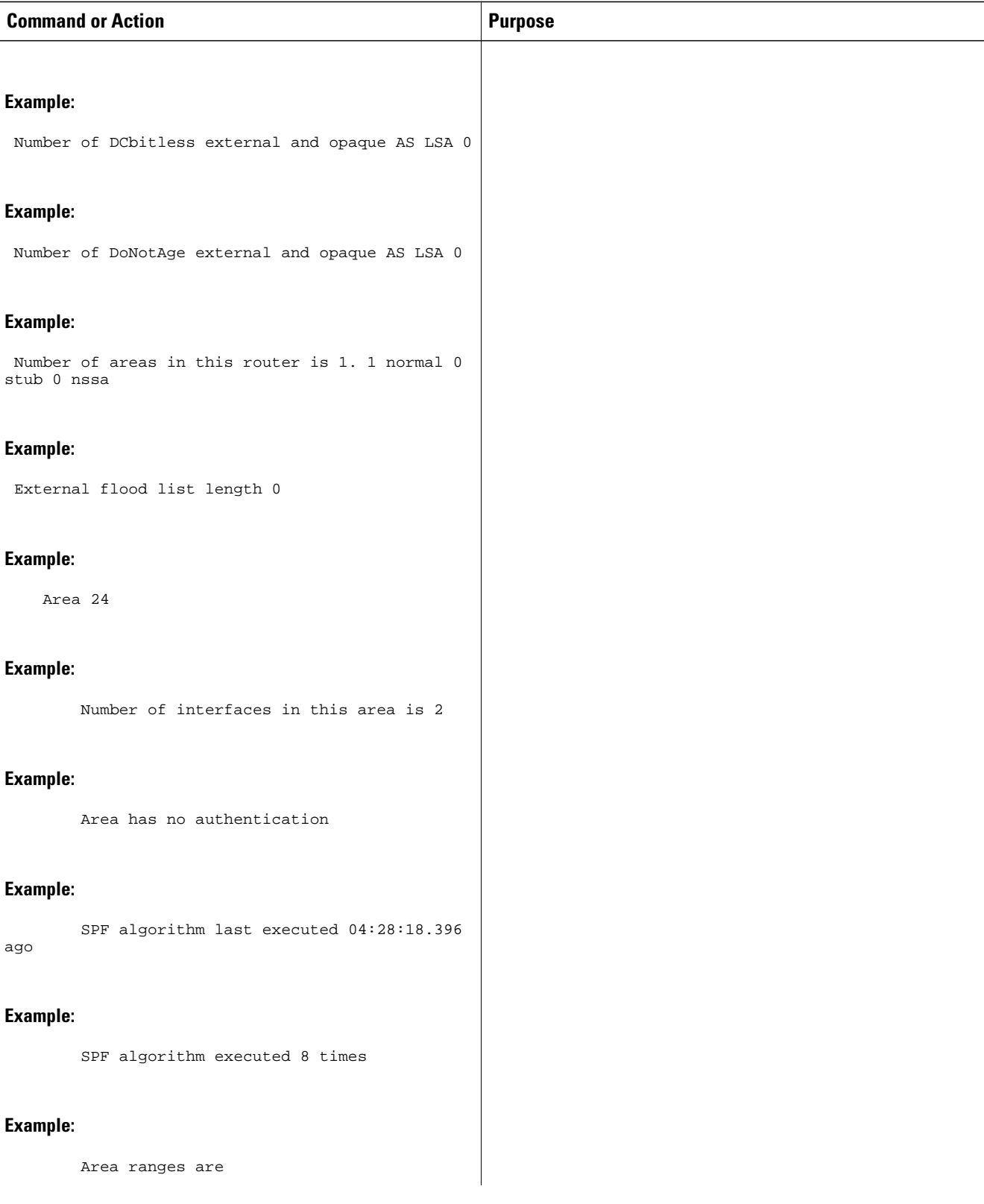

<span id="page-187-0"></span>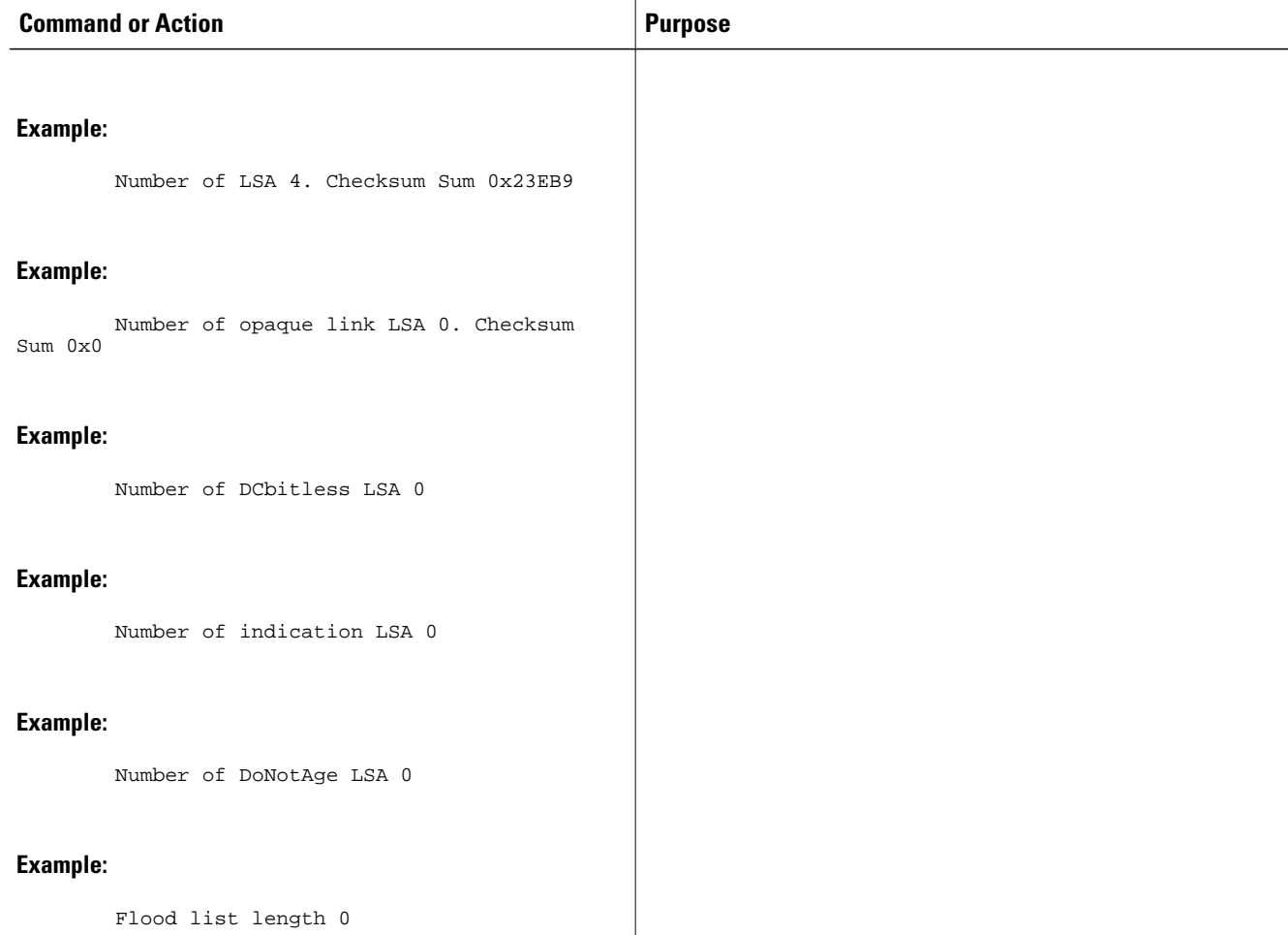

## **Configuration Examples for OSPF LSA Throttling**

• Example OSPF LSA Throttling, page 176

### **Example OSPF LSA Throttling**

This example customizes OSPF LSA throttling so that the start interval is 200 milliseconds, the hold interval is 10,000 milliseconds, and the maximum interval is 45,000 milliseconds. The minimum interval between instances of receiving the same LSA is 2000 milliseconds.

```
router ospf 1
 log-adjacency-changes
  timers throttle lsa all 200 10000 45000
 timers lsa arrival 2000
 network 10.10.4.0 0.0.0.255 area 24
 network 10.10.24.0 0.0.0.255 area 24
```
# <span id="page-188-0"></span>**Additional References**

The following sections provide references related to OSPF LSA throttling.

#### **Related Documents**

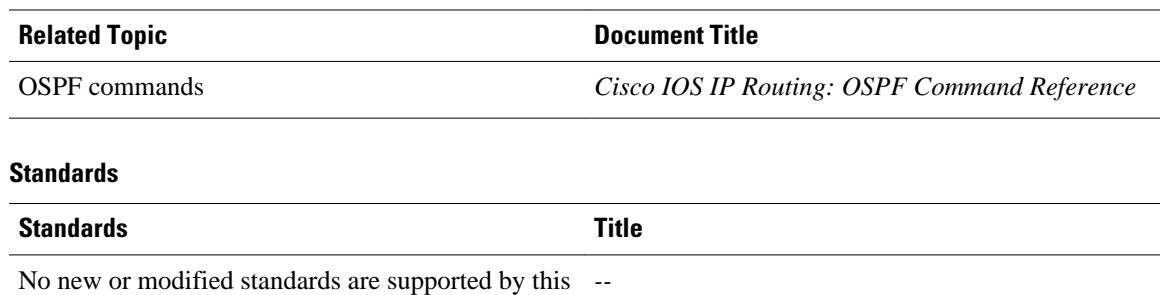

feature, and support for existing standards has not been modified by this feature.

#### **MIBs**

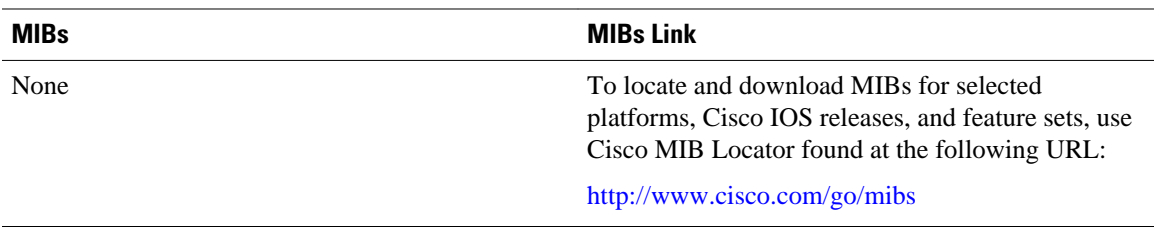

#### **RFCs**

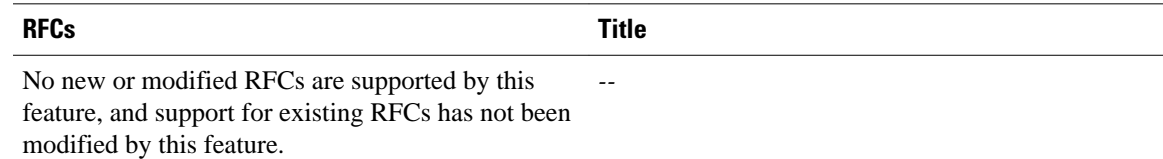

#### **Technical Assistance**

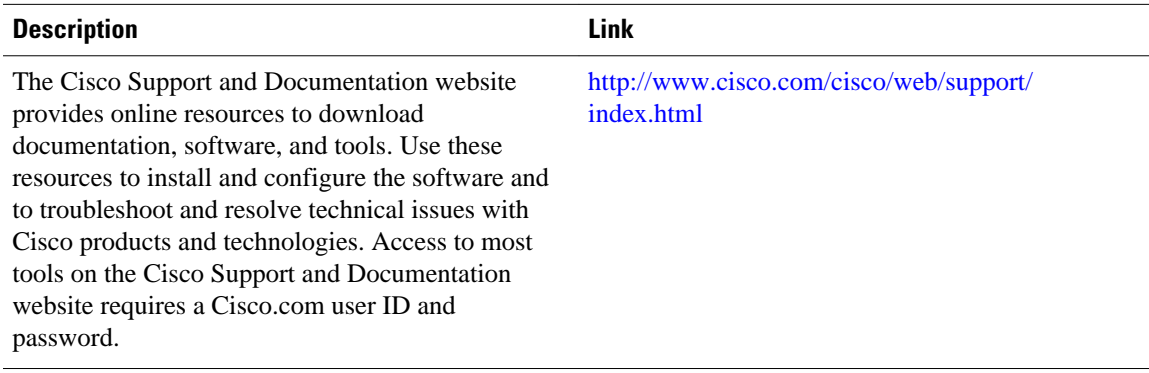

Cisco and the Cisco logo are trademarks or registered trademarks of Cisco and/or its affiliates in the U.S. and other countries. To view a list of Cisco trademarks, go to this URL: [www.cisco.com/go/trademarks](http://www.cisco.com/go/trademarks). Third-party trademarks mentioned are the property of their respective owners. The use of the word partner does not imply a partnership relationship between Cisco and any other company. (1110R)

Any Internet Protocol (IP) addresses and phone numbers used in this document are not intended to be actual addresses and phone numbers. Any examples, command display output, network topology diagrams, and other figures included in the document are shown for illustrative purposes only. Any use of actual IP addresses or phone numbers in illustrative content is unintentional and coincidental.

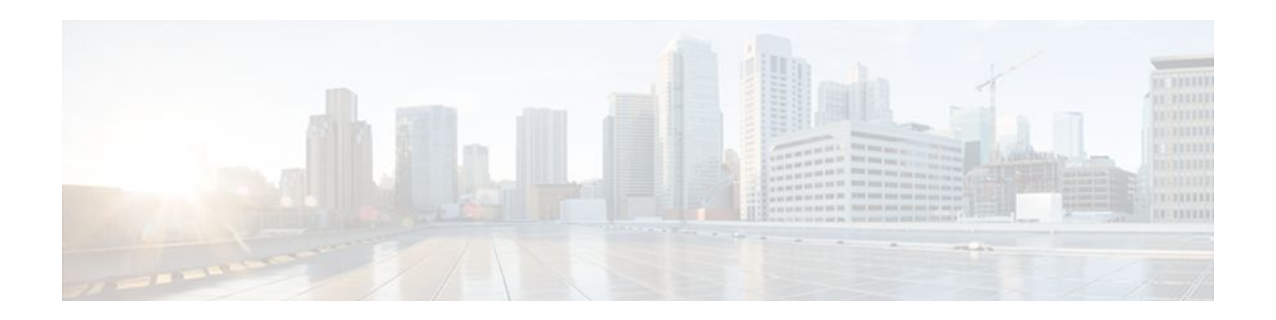

# **OSPF Support for Unlimited Software VRFs per PE Router**

In a Multiprotocol Label Switching--Virtual Private Network (MPLS-VPN) deployment, each VPN routing and forwarding instance (VRF) needs a separate Open Shortest Path First (OSPF) process when configured to run OSPF. The OSPF Support for Unlimited Software VRFs per Provider Edge (PE) Router feature addresses the scalability issue for OSPF VPNs by eliminating the OSPF VPN limit of 32 processes.

| <b>Release</b> | <b>Modification</b>                                                 |
|----------------|---------------------------------------------------------------------|
| 12.3(4)T       | This feature was introduced.                                        |
| $12.0(27)$ S   | This feature was integrated into Cisco IOS<br>Release 12.0(27)S.    |
| $12.2(25)$ S   | This feature was integrated into Cisco IOS<br>Release 12.2(25)S.    |
| 12.2(18)SXE    | This feature was integrated into Cisco IOS<br>Release 12.2(18) SXE. |
| 12.2(27)SBC    | This feature was integrated into Cisco IOS<br>Release 12.2(27)SBC.  |

**History for the OSPF Support for Unlimited Software VRFs per Provider Edge Router Feature**

#### **Finding Support Information for Platforms and Cisco IOS Software Images**

Use Cisco Feature Navigator to find information about platform support and Cisco IOS software image support. Access Cisco Feature Navigator at <http://www.cisco.com/go/fn> . You must have an account on Cisco.com. If you do not have an account or have forgotten your username or password, click **Cancel** at the login dialog box and follow the instructions that appear.

- [Finding Feature Information, page 180](#page-191-0)
- [Prerequisites for OSPF Support for Unlimited Software VRFs per PE Router, page 180](#page-191-0)
- [Restrictions for OSPF Support for Unlimited Software VRFs per PE Router, page 180](#page-191-0)
- [Information About OSPF Support for Unlimited Software VRFs per PE Router, page 180](#page-191-0)
- [How to Configure OSPF Support for Unlimited Software VRFs per PE Router, page 180](#page-191-0)
- [Configuration Examples for OSPF Support for Unlimited Software VRFs per PE Router, page 182](#page-193-0)
- [Additional References, page 183](#page-194-0)
- [Glossary, page 184](#page-195-0)

### <span id="page-191-0"></span>**Finding Feature Information**

Your software release may not support all the features documented in this module. For the latest feature information and caveats, see the release notes for your platform and software release. To find information about the features documented in this module, and to see a list of the releases in which each feature is supported, see the Feature Information Table at the end of this document.

Use Cisco Feature Navigator to find information about platform support and Cisco software image support. To access Cisco Feature Navigator, go to [www.cisco.com/go/cfn.](http://www.cisco.com/go/cfn) An account on Cisco.com is not required.

# **Prerequisites for OSPF Support for Unlimited Software VRFs per PE Router**

You must have OSPF configured in your network.

# **Restrictions for OSPF Support for Unlimited Software VRFs per PE Router**

Only 32 processes per VRF can be supported. For different VRF processes, there is no limit.

# **Information About OSPF Support for Unlimited Software VRFs per PE Router**

Before Cisco IOS Releases 12.3(4)T and 12.0(27)S, a separate OSPF process was necessary for each VRF that receives VPN routes via OSPF. When VPNs are deployed, an MPLS Provider Edge (PE) router will be running both multiprotocol Border Gateway Protocol (BGP) for VPN distribution, and Interior Gateway Protocol (IGP) for PE-P connectivity. It is a common scenario when OSPF is used as the IGP between a customer edge (CE) router and a PE router. OSPF was not scalable in VPN deployment because of the limit of 32 processes. By default one process is used for connected routes and another process is used for static routes, therefore only 28 processes can be created for VRFs.

The OSPF Support for Unlimited Software VRFs per Provider Edge Router feature allows for an approximate range of 300 to 10,000 VRFs, depending on the particular platform and on the applications, processes, and protocols that are currently running on the platform.

## **How to Configure OSPF Support for Unlimited Software VRFs per PE Router**

• [Configuring and Verifying Unlimited Software VRFs per Provider Edge Router](#page-192-0), page 181

### <span id="page-192-0"></span>**Configuring and Verifying Unlimited Software VRFs per Provider Edge Router**

#### **SUMMARY STEPS**

- **1. enable**
- **2. configure terminal**
- **3. router ospf** *process-id* [**vrf** *vpn-name*]
- **4. end**
- **5. show ip ospf** [*process-id*]

#### **DETAILED STEPS**

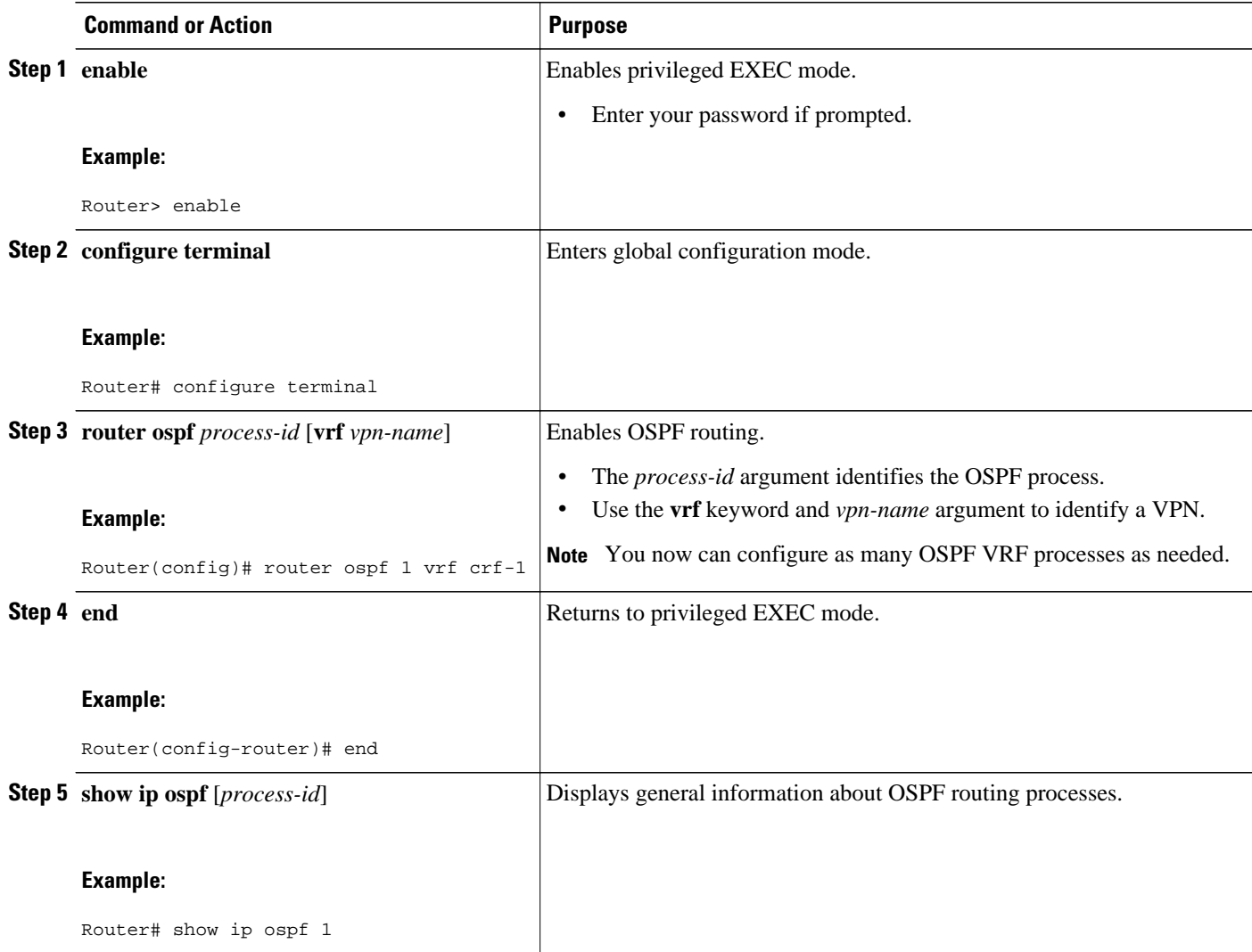

## <span id="page-193-0"></span>**Configuration Examples for OSPF Support for Unlimited Software VRFs per PE Router**

- Example Configuring OSPF Support for Unlimited Software VRFs per PE Router, page 182
- Example Verifying OSPF Support for Unlimited Software VRFs per PE Router, page 182

### **Example Configuring OSPF Support for Unlimited Software VRFs per PE Router**

This example shows a basic OSPF configuration using the **router ospf** command to configure OSPF VRF processes for the VRFs first, second, and third:

```
Router> enable
Router# configure terminal
Router(config)# router ospf 12 vrf first
Router(config)# router ospf 13 vrf second
Router(config)# router ospf 14 vrf third
Router(config)#
exit
```
### **Example Verifying OSPF Support for Unlimited Software VRFs per PE Router**

This example illustrates the output display from the **show ip ospf** command to verify that the OSPF VRF process 12 has been created for the VRF named first. The output that relates to the VRF first appears in bold.

```
Router# show ip ospf 12
main ID type 0x0005, value 0.0.0.100
  Supports only single TOS(TOS0) routes
  Supports opaque LSA
  Supports Link-local Signaling (LLS)
 Supports area transit capability
Connected to MPLS VPN Superbackbone, VRF first
  It is an area border router
  Initial SPF schedule delay 5000 msecs
 Minimum hold time between two consecutive SPFs 10000 msecs
 Maximum wait time between two consecutive SPFs 10000 msecs
  Incremental-SPF disabled
 Minimum LSA interval 5 secs
 Minimum LSA arrival 1000 msecs
 LSA group pacing timer 240 secs
  Interface flood pacing timer 33 msecs
 Retransmission pacing timer 66 msecs
 Number of external LSA 0. Checksum Sum 0x0
 Number of opaque AS LSA 0. Checksum Sum 0x0
 Number of DCbitless external and opaque AS LSA 0
 Number of DoNotAge external and opaque AS LSA 0
 Number of areas in this router is 1. 1 normal 0 stub 0 nssa
 Number of areas transit capable is 0
 External flood list length 0
     Area BACKBONE(0)
         Number of interfaces in this area is 1
         Area has no authentication
         SPF algorithm last executed 00:00:15.204 ago
         SPF algorithm executed 2 times
         Area ranges are
         Number of LSA 1. Checksum Sum 0xD9F3
         Number of opaque link LSA 0. Checksum Sum 0x0
         Number of DCbitless LSA 0
```
 Number of indication LSA 0 Number of DoNotAge LSA 0 Flood list length 0

## <span id="page-194-0"></span>**Additional References**

The following sections provide references related to the OSPF Support for Unlimited Software VRFs per Provider Edge Router feature.

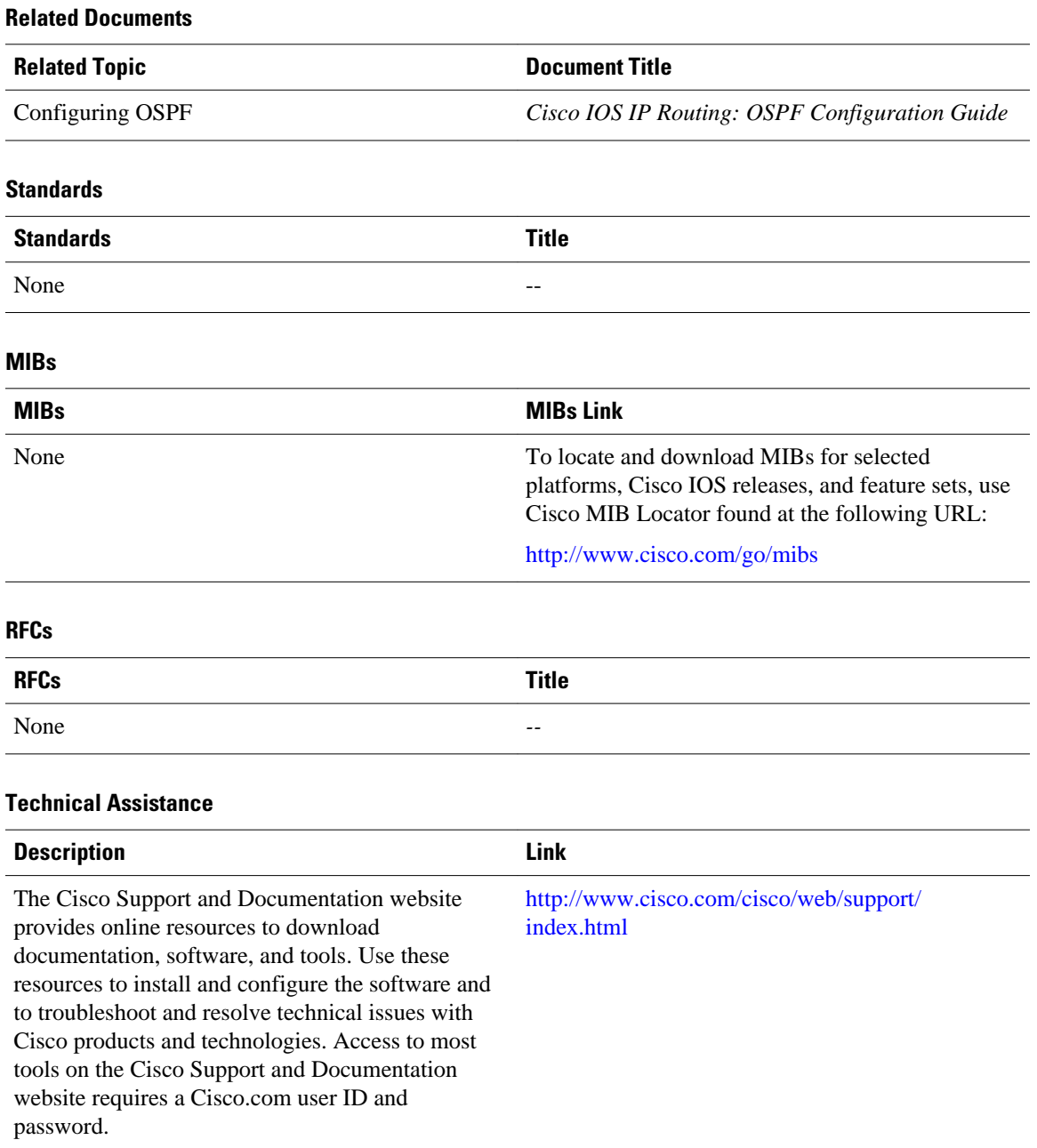

#### **IP Routing: OSPF Configuration Guide, Cisco IOS Release 12.4**

# <span id="page-195-0"></span>**Glossary**

**multiprotocol BGP** --Border Gateway Protocol (BGP) can be used as an interdomain routing protocol in networks that use Connectionless Network Service (CLNS) as the network-layer protocol.

Cisco and the Cisco logo are trademarks or registered trademarks of Cisco and/or its affiliates in the U.S. and other countries. To view a list of Cisco trademarks, go to this URL: [www.cisco.com/go/trademarks](http://www.cisco.com/go/trademarks). Third-party trademarks mentioned are the property of their respective owners. The use of the word partner does not imply a partnership relationship between Cisco and any other company. (1110R)

Any Internet Protocol (IP) addresses and phone numbers used in this document are not intended to be actual addresses and phone numbers. Any examples, command display output, network topology diagrams, and other figures included in the document are shown for illustrative purposes only. Any use of actual IP addresses or phone numbers in illustrative content is unintentional and coincidental.

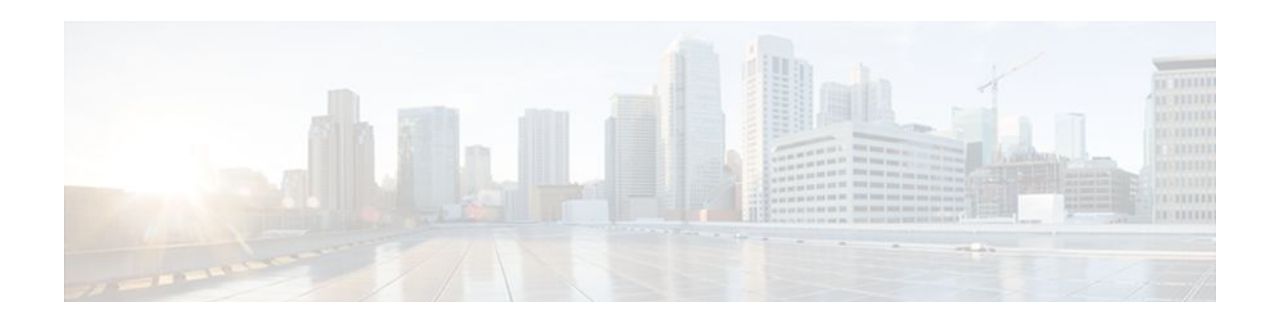

# **OSPF Area Transit Capability**

The OSPF Area Transit Capability feature provides an OSPF Area Border Router (ABR) with the ability to discover shorter paths through the transit area for forwarding traffic that would normally need to travel through the virtual-link path. This functionality allows Cisco IOS software to be compliant with RFC 2328.

- Finding Feature Information, page 185
- Information About OSPF Area Transit Capability, page 185
- How to Disable OSPF Area Transit Capability, page 185
- [Additional References, page 186](#page-197-0)
- [Feature Information for OSPF Area Transit Capability, page 187](#page-198-0)

### **Finding Feature Information**

Your software release may not support all the features documented in this module. For the latest feature information and caveats, see the release notes for your platform and software release. To find information about the features documented in this module, and to see a list of the releases in which each feature is supported, see the Feature Information Table at the end of this document.

Use Cisco Feature Navigator to find information about platform support and Cisco software image support. To access Cisco Feature Navigator, go to [www.cisco.com/go/cfn.](http://www.cisco.com/go/cfn) An account on Cisco.com is not required.

# **Information About OSPF Area Transit Capability**

The OSPF Area Transit Capability feature is enabled by default. RFC 2328 defines OSPF area transit capability as the ability of the area to carry data traffic that neither originates nor terminates in the area itself. This capability enables the OSPF ABR to discover shorter paths through the transit area and forward traffic along those paths rather than using the virtual link or path, which are not as optimal.

For a detailed description of OSPF area transit capability, see RFC 2328, *OSPF Version 2,* at the following URL:

<http://www.faqs.org/rfcs/rfc2328.html>

## **How to Disable OSPF Area Transit Capability**

• [Disabling OSPF Area Transit Capability on an Area Border Router,](#page-197-0) page 186

### <span id="page-197-0"></span>**Disabling OSPF Area Transit Capability on an Area Border Router**

This task describes how to disable the OSPF Area Transit Capability feature on an OSPF ABR.

#### **SUMMARY STEPS**

- **1. enable**
- **2. configure terminal**
- **3. router ospf** *process-id* [**vrf** *vpn-name*]
- **4. no capability transit**

#### **DETAILED STEPS**

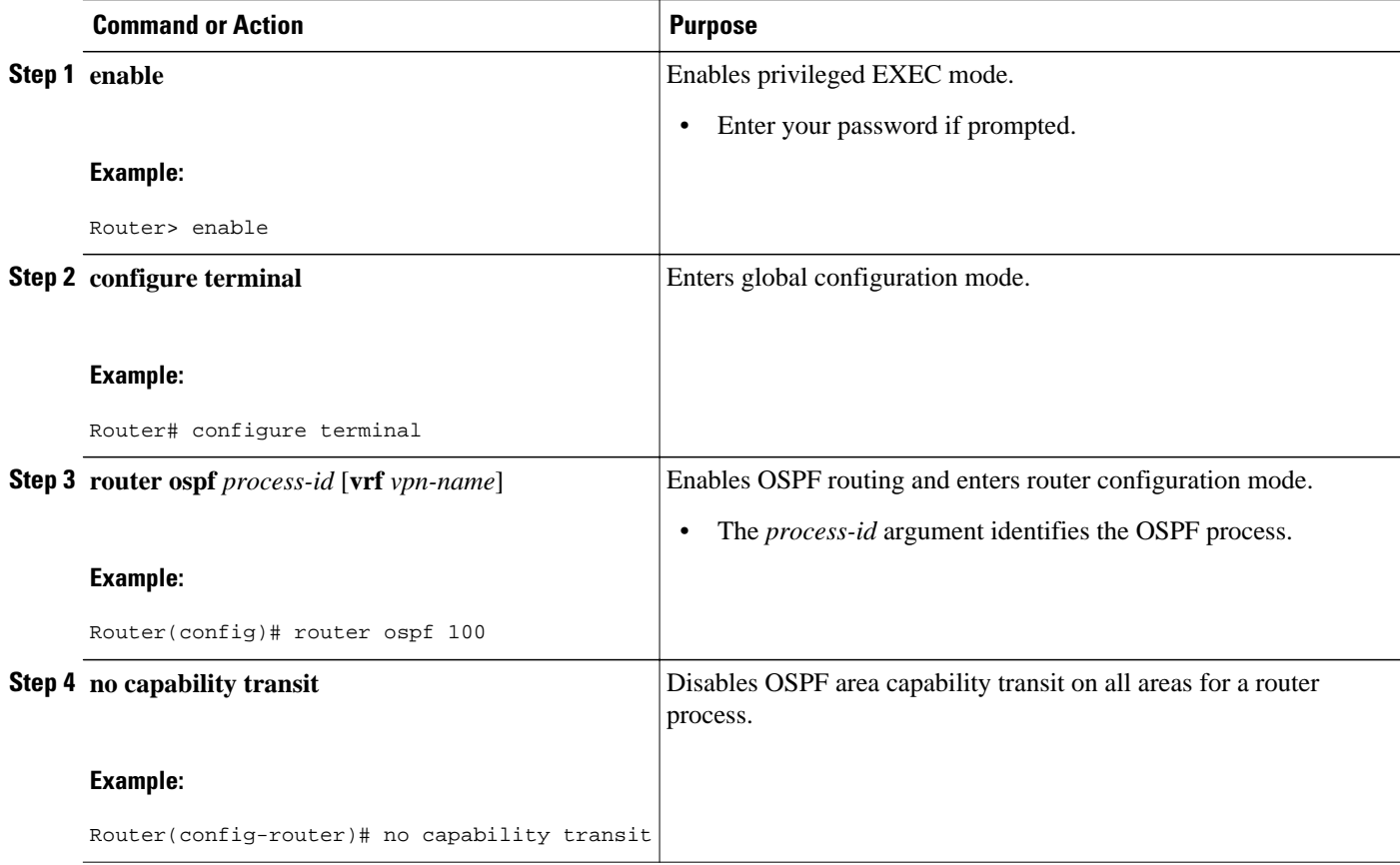

# **Additional References**

#### **Related Documents**

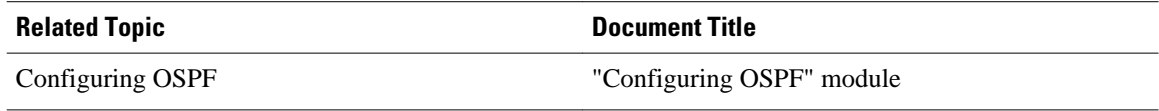

<span id="page-198-0"></span>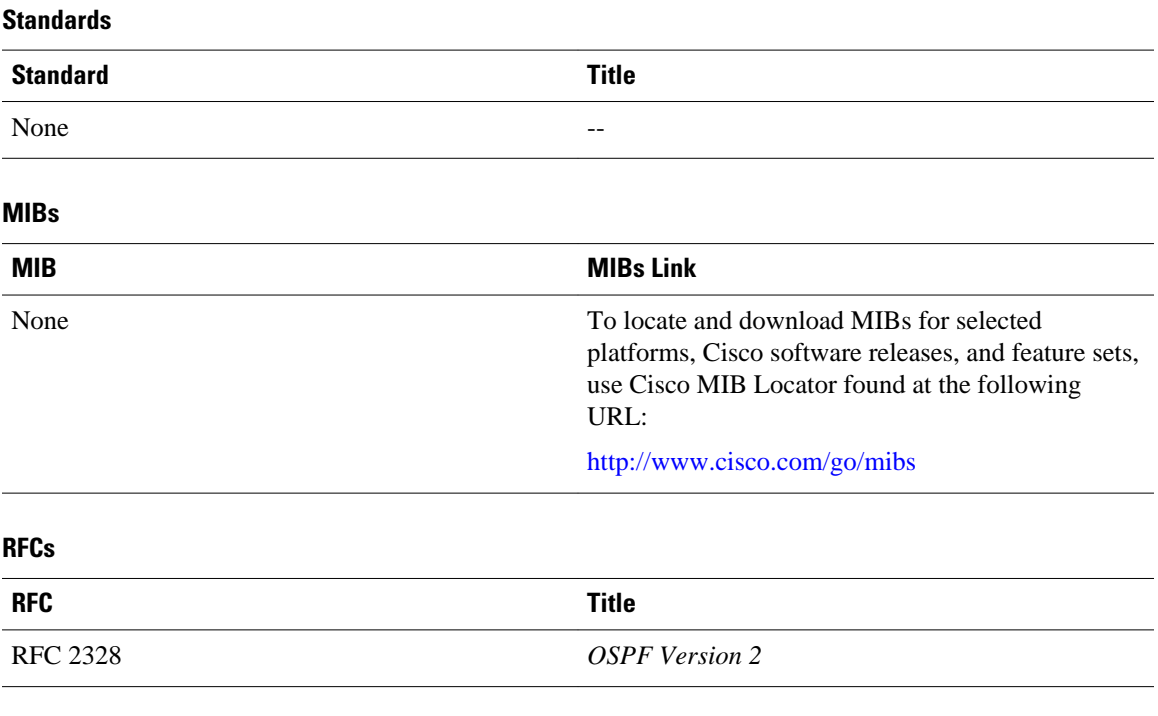

#### **Technical Assistance**

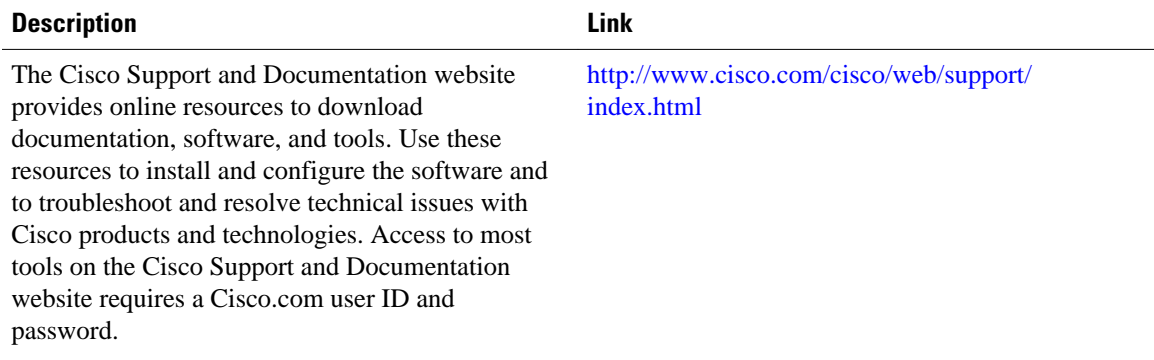

# **Feature Information for OSPF Area Transit Capability**

The following table provides release information about the feature or features described in this module. This table lists only the software release that introduced support for a given feature in a given software release train. Unless noted otherwise, subsequent releases of that software release train also support that feature.

Use Cisco Feature Navigator to find information about platform support and Cisco software image support. To access Cisco Feature Navigator, go to [www.cisco.com/go/cfn.](http://www.cisco.com/go/cfn) An account on Cisco.com is not required.

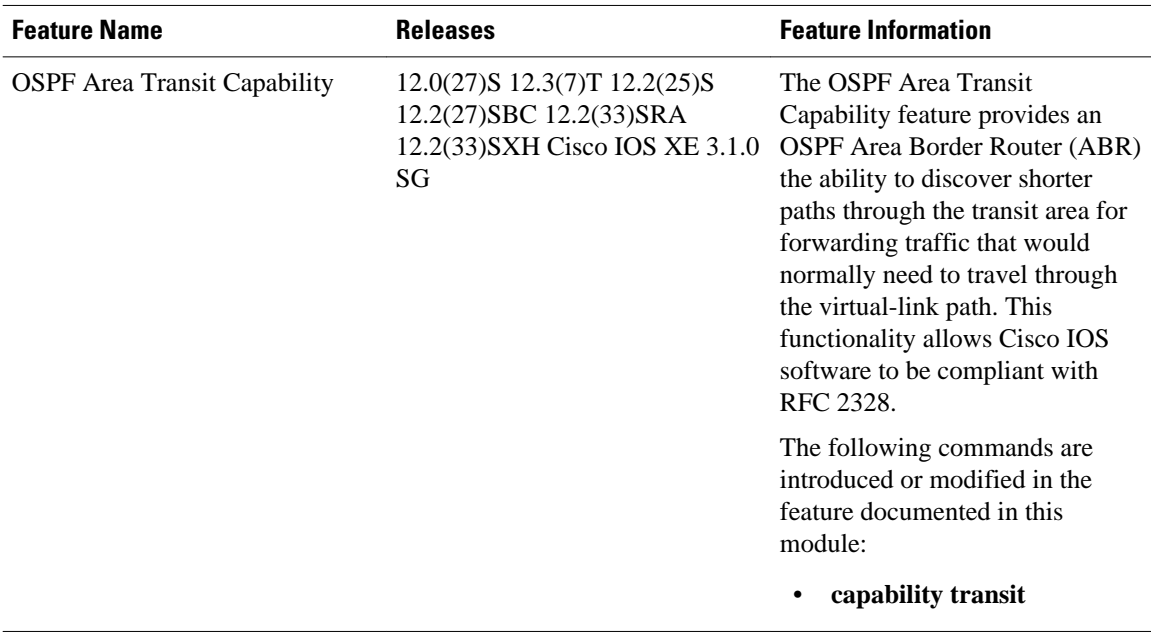

#### *Table 12 Feature Information for OSPF Area Transit Capability*

Cisco and the Cisco logo are trademarks or registered trademarks of Cisco and/or its affiliates in the U.S. and other countries. To view a list of Cisco trademarks, go to this URL: [www.cisco.com/go/trademarks](http://www.cisco.com/go/trademarks). Third-party trademarks mentioned are the property of their respective owners. The use of the word partner does not imply a partnership relationship between Cisco and any other company. (1110R)

Any Internet Protocol (IP) addresses and phone numbers used in this document are not intended to be actual addresses and phone numbers. Any examples, command display output, network topology diagrams, and other figures included in the document are shown for illustrative purposes only. Any use of actual IP addresses or phone numbers in illustrative content is unintentional and coincidental.

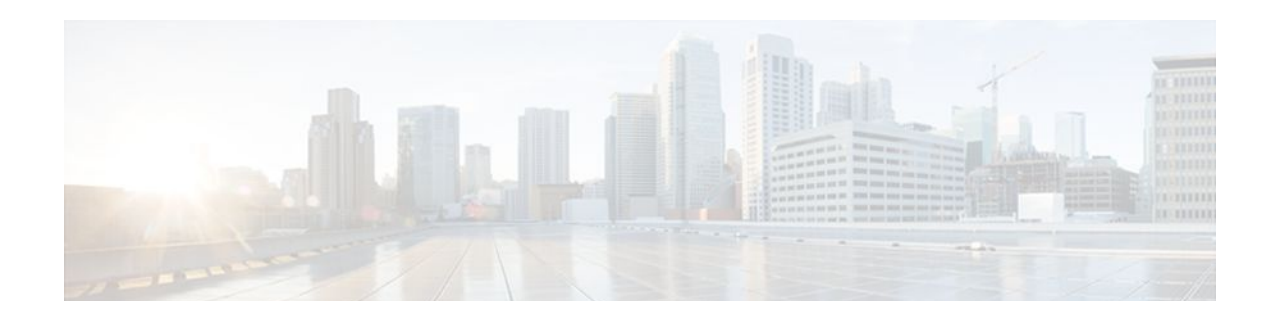

# **OSPF Per-Interface Link-Local Signaling**

The OSPF Per-Interface Link-Local Signaling feature allows you to selectively enable or disable Link-Local Signaling (LLS) for a specific interface regardless of the global (router level) setting that you have previously configured.

- Finding Feature Information, page 189
- Information About OSPF Per-Interface Link-Local Signaling, page 189
- [How to Configure OSPF Per-Interface Link-Local Signaling, page 190](#page-201-0)
- [Configuration Examples for OSPF Per-Interface Link-Local Signaling, page 191](#page-202-0)
- [Additional References, page 193](#page-204-0)
- [Feature Information for OSPF Per-Interface Link-Local Signaling, page 194](#page-205-0)

### **Finding Feature Information**

Your software release may not support all the features documented in this module. For the latest feature information and caveats, see the release notes for your platform and software release. To find information about the features documented in this module, and to see a list of the releases in which each feature is supported, see the Feature Information Table at the end of this document.

Use Cisco Feature Navigator to find information about platform support and Cisco software image support. To access Cisco Feature Navigator, go to [www.cisco.com/go/cfn.](http://www.cisco.com/go/cfn) An account on Cisco.com is not required.

### **Information About OSPF Per-Interface Link-Local Signaling**

• Benefits of the OSPF Per-Interface Link-Local Signaling Feature, page 189

### **Benefits of the OSPF Per-Interface Link-Local Signaling Feature**

LLS allows for the extension of existing OSPF packets in order to provide additional bit space. The additional bit space enables greater information per packet exchange between OSPF neighbors. This functionality is used, for example, by the OSPF Nonstop Forwarding (NSF) Awareness feature that allows customer premises equipment (CPE) routers that are NSF-aware to help NSF-capable routers perform nonstop forwarding of packets.

When LLS is enabled at the router level, it is automatically enabled for all interfaces. The OSPF Per-Interface Link-Local Signaling feature allows you to selectively enable or disable LLS for a specific interface. You may want to disable LLS on a per-interface basis depending on your network design. For example, disabling LLS on an interface that is connected to a non-Cisco device that may be noncompliant with RFC 2328 can prevent problems with the forming of Open Shortest Path First (OSPF) neighbors in the network.

## <span id="page-201-0"></span>**How to Configure OSPF Per-Interface Link-Local Signaling**

• Turning Off LLS on a Per-Interface Basis, page 190

### **Turning Off LLS on a Per-Interface Basis**

#### **SUMMARY STEPS**

- **1. enable**
- **2. configure terminal**
- **3. interface** *type slot* /*port*
- **4. ip address** *ip-address mask* [**secondary**]
- **5. no ip directed-broadcast** [*access-list-number* | *extended access-list-number*]
- **6. ip ospf message-digest-key** *key-id encryption-type* **md5** *key*
- **7.** [**no** | **default**] **ip ospf lls** [**disable**]

#### **DETAILED STEPS**

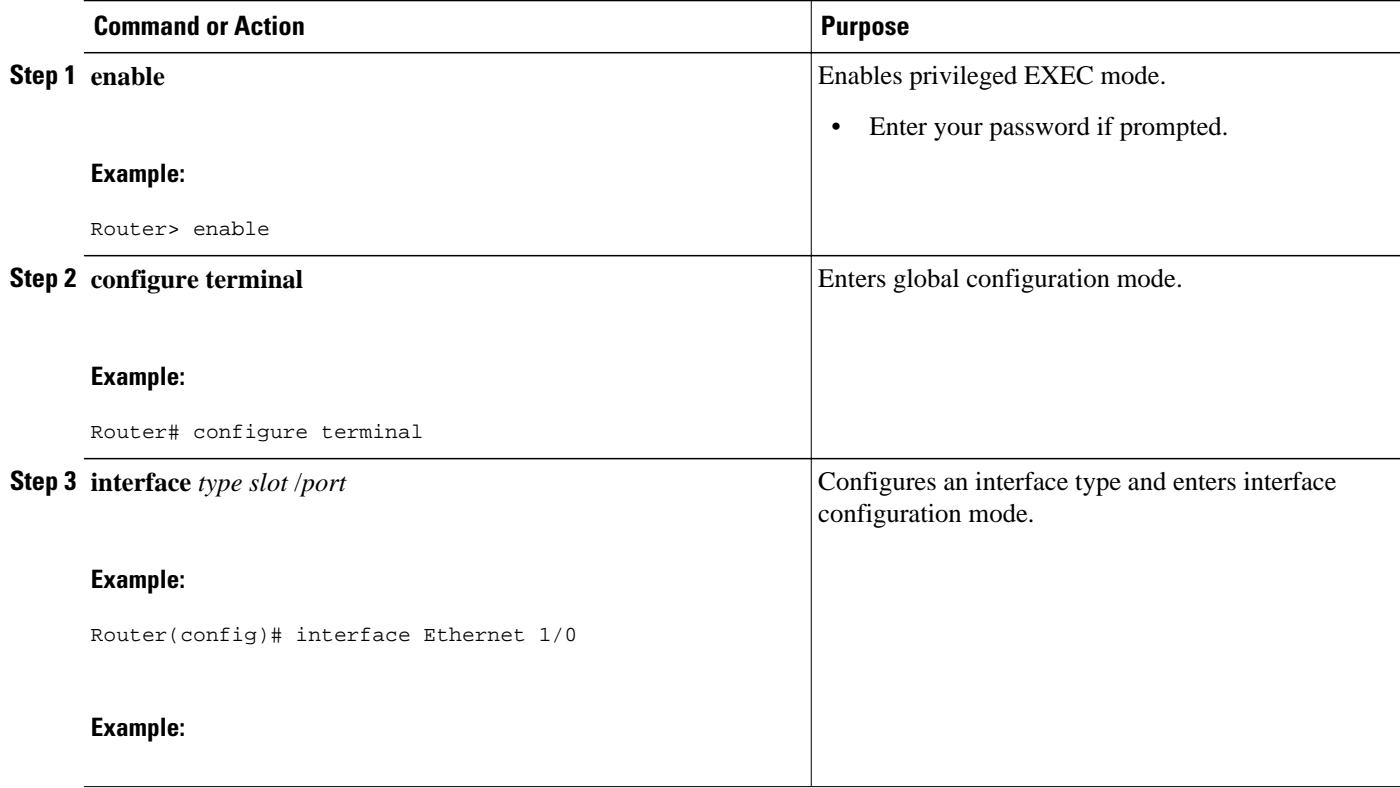

<span id="page-202-0"></span>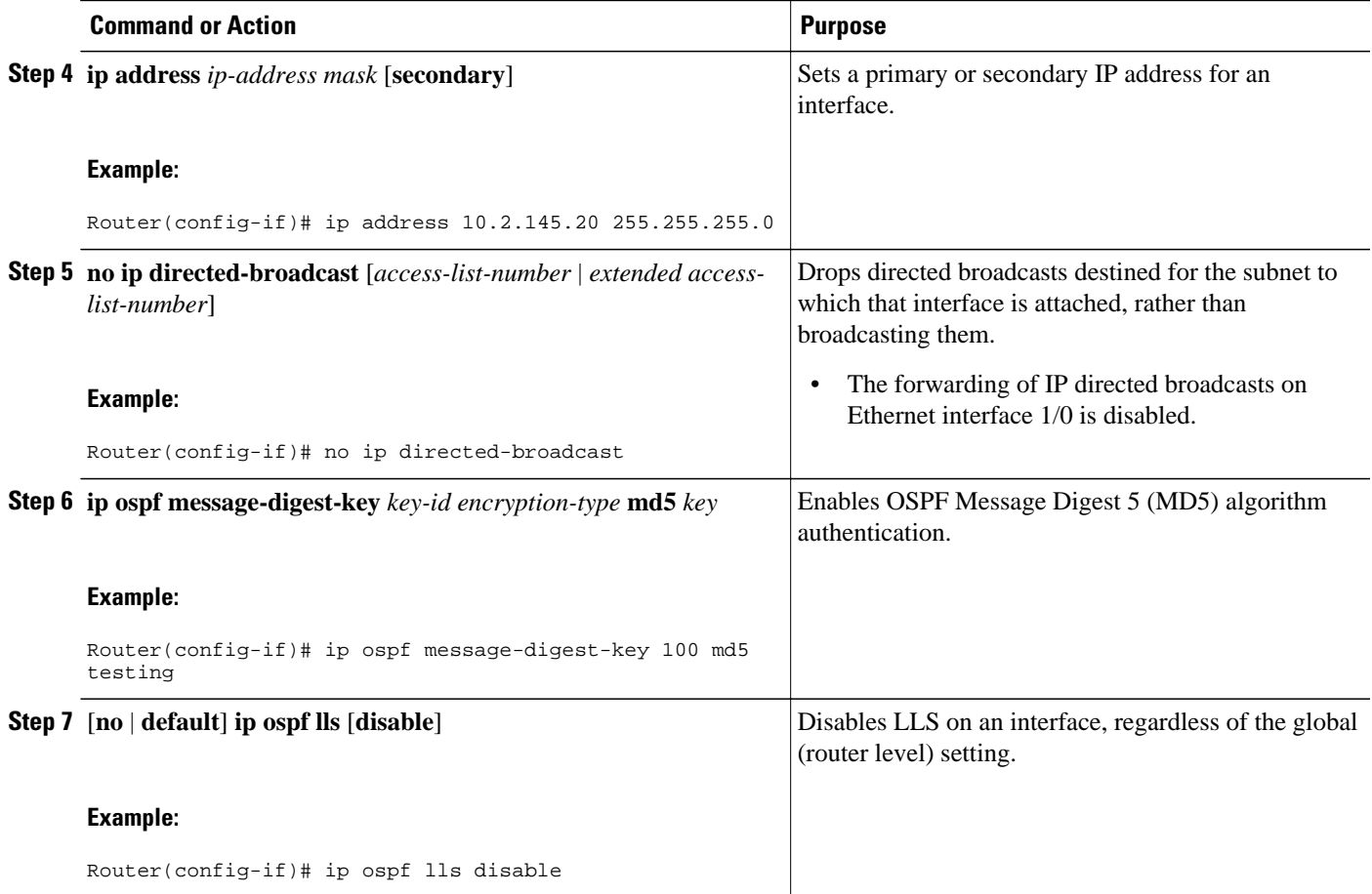

• What to Do Next, page 191

#### **What to Do Next**

To verify that LLS has been enabled or disabled for a specific interface, use the **show ip ospf interface** command. See the "Example: Configuring and Verifying the OSPF Per-Interface Link-Local Signaling Feature" section for an example of the information displayed.

# **Configuration Examples for OSPF Per-Interface Link-Local Signaling**

• [Example OSPF Per-Interface Link-Local Signaling,](#page-203-0) page 192

### <span id="page-203-0"></span>**Example OSPF Per-Interface Link-Local Signaling**

In the following example, LLS has been enabled on Ethernet interface 1/0 and disabled on Ethernet interface 2/0:

```
interface Ethernet1/0
  ip address 10.2.145.2 255.255.255.0
 no ip directed-broadcast
  ip ospf message-digest-key 1 md5 testing
  ip ospf lls
!
interface Ethernet2/0
 ip address 10.1.145.2 255.255.0.0
 no ip directed-broadcast
 ip ospf message-digest-key 1 md5 testing
!
  ip ospf lls disable
interface Ethernet3/0
  ip address 10.3.145.2 255.255.255.0
 no ip directed-broadcast
!
router ospf 1
 log-adjacency-changes detail
  area 0 authentication message-digest
  redistribute connected subnets
 network 10.0.0.0 0.255.255.255 area 1
 network 10.2.3.0 0.0.0.255 area 1
```
In the following example, the **show ip ospf interface** command has been entered to verify that LLS has been enabled for Ethernet interface 1/0 and disabled for interface Ethernet 2/0:

```
Router# show ip ospf interface
Ethernet1/0 is up, line protocol is up 
   Internet Address 10.2.145.2/24, Area 1 
   Process ID 1, Router ID 10.22.222.2, Network Type BROADCAST, Cost: 10
   Transmit Delay is 1 sec, State BDR, Priority 1 
   Designated Router (ID) 10.2.2.3, Interface address 10.2.145.1
   Backup Designated router (ID) 10.22.222.2, Interface address 10.2.145.2
   Timer intervals configured, Hello 10, Dead 40, Wait 40, Retransmit 5
     oob-resync timeout 40
     Hello due in 00:00:00
   Supports Link-local Signaling (LLS)
Index 1/1, flood queue length 0
   Next 0x0(0)/0x0(0)
   Last flood scan length is 2, maximum is 8
   Last flood scan time is 0 msec, maximum is 0 msec
   Neighbor Count is 1, Adjacent neighbor count is 1 
     Adjacent with neighbor 10.2.2.3 (Designated Router)
   Suppress hello for 0 neighbor(s)
Ethernet2/0 is up, line protocol is up 
   Internet Address 10.1.145.2/16, Area 1 
   Process ID 1, Router ID 10.22.222.2, Network Type BROADCAST, Cost: 10
   Transmit Delay is 1 sec, State BDR, Priority 1 
   Designated Router (ID) 10.2.2.3, Interface address 10.1.145.1
   Backup Designated router (ID) 10.22.222.2, Interface address 10.1.145.2
   Timer intervals configured, Hello 10, Dead 40, Wait 40, Retransmit 5
     oob-resync timeout 40
     Hello due in 00:00:04
    ! Does not support Link-local Signaling (LLS)
Index 2/2, flood queue length 0
   Next 0x0(0)/0x0(0)
   Last flood scan length is 2, maximum is 11
   Last flood scan time is 0 msec, maximum is 0 msec
   Neighbor Count is 1, Adjacent neighbor count is 1 
     Adjacent with neighbor 45.2.2.3 (Designated Router)
     Suppress hello for 0 neighbor(s)
Ethernet3/0 is up, line protocol is up 
   Internet Address 10.3.145.2/24, Area 1 
   Process ID 1, Router ID 10.22.222.2, Network Type BROADCAST, Cost: 10
```

```
 Transmit Delay is 1 sec, State BDR, Priority 1 
   Designated Router (ID) 10.2.2.3, Interface address 10.3.145.1
   Backup Designated router (ID) 10.22.222.2, Interface address 10.3.145.2
   Timer intervals configured, Hello 10, Dead 40, Wait 40, Retransmit 5
     oob-resync timeout 40
     Hello due in 00:00:07
   Supports Link-local Signaling (LLS)
Index 3/3, flood queue length 0
 Next 0x0(0)/0x0(0) Last flood scan length is 2, maximum is 11
   Last flood scan time is 0 msec, maximum is 0 msec
  Neighbor Count is 1, Adjacent neighbor count is 1 
    Adjacent with neighbor 10.2.2.3 (Designated Router)
   Suppress hello for 0 neighbor(s)
```
### **Additional References**

 $\overline{a}$ 

 $\overline{a}$ 

The following sections provide references related to the OSPF Per-Interface Link-Local Signaling feature.

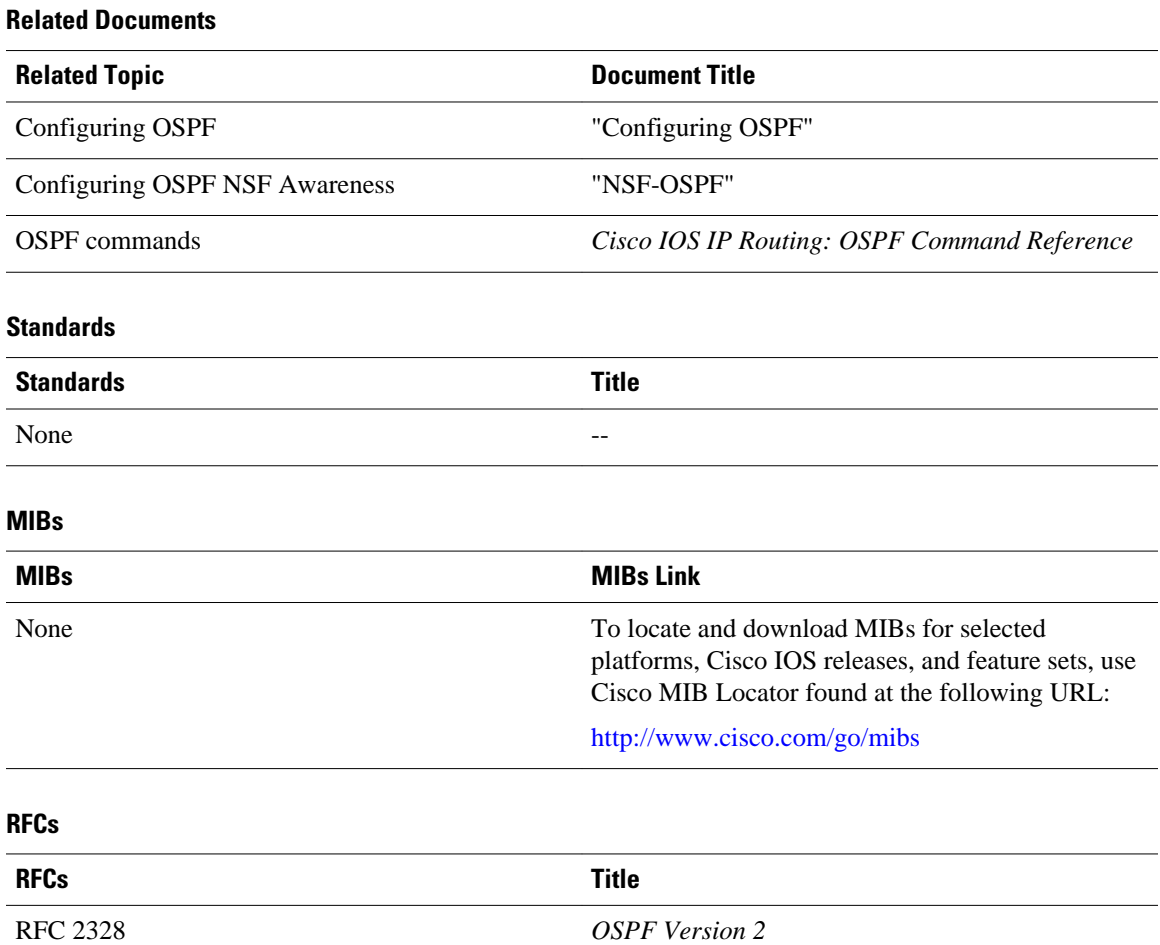

#### <span id="page-205-0"></span>**Technical Assistance**

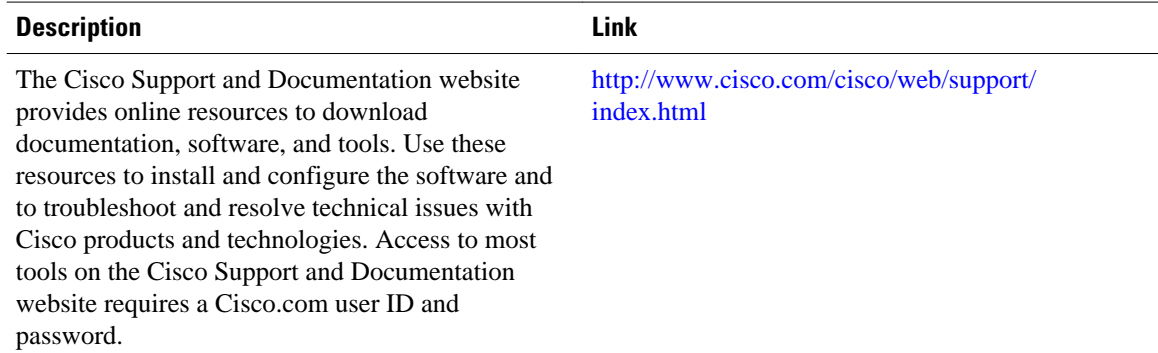

# **Feature Information for OSPF Per-Interface Link-Local Signaling**

The following table provides release information about the feature or features described in this module. This table lists only the software release that introduced support for a given feature in a given software release train. Unless noted otherwise, subsequent releases of that software release train also support that feature.

Use Cisco Feature Navigator to find information about platform support and Cisco software image support. To access Cisco Feature Navigator, go to [www.cisco.com/go/cfn.](http://www.cisco.com/go/cfn) An account on Cisco.com is not required.

| <b>Feature Name</b>                               | <b>Releases</b>                                                                   | <b>Feature Information</b>                                                                                                    |
|---------------------------------------------------|-----------------------------------------------------------------------------------|----------------------------------------------------------------------------------------------------|
| <b>OSPF</b> Per-Interface Link-Local<br>Signaling | $12.0(27)$ S $12.3(7)$ T $12.2(25)$ S<br>12.2(18) SXE 12.2(27) SBC<br>12.2(33)SRA | The OSPF Per-Interface Link-<br>Local Signaling feature allows<br>you to selectively enable or<br>disable Link-Local Signaling<br>(LLS) for a specific interface<br>regardless of the global (router<br>level) setting that you have<br>previously configured. |
|                                                   |                                                                                   | The following command was<br>introduced or modified: ip ospf<br>lls.                                                                                                    |

*Table 13 Feature Information for OSPF Per-Interface Link-Local Signaling*

Cisco and the Cisco logo are trademarks or registered trademarks of Cisco and/or its affiliates in the U.S. and other countries. To view a list of Cisco trademarks, go to this URL: [www.cisco.com/go/trademarks](http://www.cisco.com/go/trademarks). Third-party trademarks mentioned are the property of their respective owners. The use of the word partner does not imply a partnership relationship between Cisco and any other company. (1110R)

Any Internet Protocol (IP) addresses and phone numbers used in this document are not intended to be actual addresses and phone numbers. Any examples, command display output, network topology diagrams, and other figures included in the document are shown for illustrative purposes only. Any use of actual IP addresses or phone numbers in illustrative content is unintentional and coincidental.

 $\mathbf I$ 

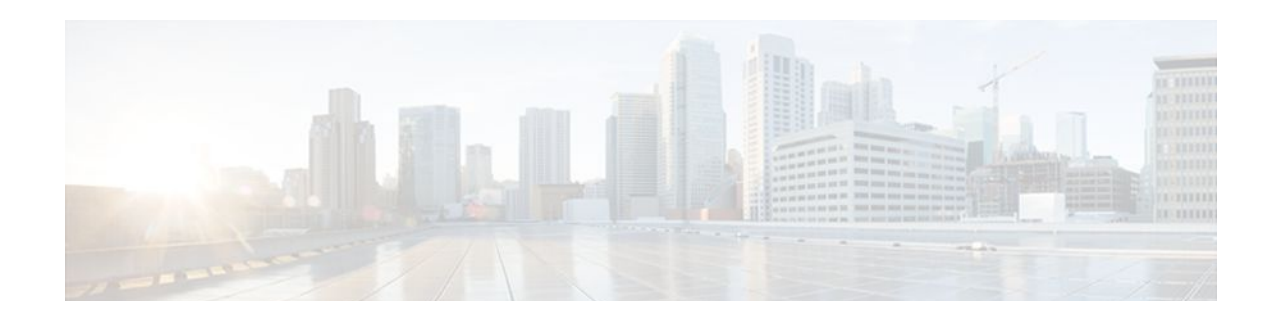

# **OSPF Link-State Database Overload Protection**

The OSPF Link-State Database Overload Protection feature allows you to limit the number of nonselfgenerated link-state advertisements (LSAs) for a given Open Shortest Path First (OSPF) process. Excessive LSAs generated by other routers in the OSPF domain can substantially drain the CPU and memory resources of the router.

| <b>Release</b> | <b>Modification</b>                                                 |
|----------------|---------------------------------------------------------------------|
| $12.0(27)$ S   | This feature was introduced.                                        |
| 12.3(7)T       | This feature was integrated into Cisco IOS<br>Release 12.3(7)T.     |
| $12.2(25)$ S   | This feature was integrated into Cisco IOS<br>Release 12.2(25)S.    |
| 12.2(18) SXE   | This feature was integrated into Cisco IOS<br>Release 12.2(18) SXE. |
| 12.2(27)SBC    | This feature was integrated into Cisco IOS<br>Release 12.2(27)SBC.  |

**History for the OSPF Link-State Database Overload Protection Feature**

#### **Finding Support Information for Platforms and Cisco IOS Software Images**

Use Cisco Feature Navigator to find information about platform support and Cisco IOS software image support. Access Cisco Feature Navigator at <http://www.cisco.com/go/fn> . You must have an account on Cisco.com. If you do not have an account or have forgotten your username or password, click **Cancel** at the login dialog box and follow the instructions that appear.

- [Finding Feature Information, page 198](#page-209-0)
- [Prerequisites for OSPF Link-State Database Overload Protection, page 198](#page-209-0)
- [Information About OSPF Link-State Database Overload Protection, page 198](#page-209-0)
- [How to Configure OSPF Link-State Database Overload Protection, page 199](#page-210-0)
- [Configuration Examples for OSPF Link-State Database Overload Protection, page 201](#page-212-0)
- [Additional References, page 202](#page-213-0)
- [Glossary, page 203](#page-214-0)

### <span id="page-209-0"></span>**Finding Feature Information**

Your software release may not support all the features documented in this module. For the latest feature information and caveats, see the release notes for your platform and software release. To find information about the features documented in this module, and to see a list of the releases in which each feature is supported, see the Feature Information Table at the end of this document.

Use Cisco Feature Navigator to find information about platform support and Cisco software image support. To access Cisco Feature Navigator, go to [www.cisco.com/go/cfn.](http://www.cisco.com/go/cfn) An account on Cisco.com is not required.

# **Prerequisites for OSPF Link-State Database Overload Protection**

It is presumed you have OSPF running on your network.

# **Information About OSPF Link-State Database Overload Protection**

- Benefits of Using OSPF Link-State Database Overload Protection, page 198
- How OSPF Link-State Database Overload Protection Works, page 198

### **Benefits of Using OSPF Link-State Database Overload Protection**

The OSPF Link-State Database Overload Protection feature provides a mechanism at the OSPF level to limit the number of nonself-generated LSAs for a given OSPF process. When other routers in the network have been misconfigured, they may generate a high volume of LSAs, for instance, to redistribute large numbers of prefixes. This protection mechanism prevents routers from receiving a large number of LSAs and therefore experiencing CPU and memory shortages.

### **How OSPF Link-State Database Overload Protection Works**

When the OSPF Link-State Database Overload Protection feature is enabled, the router keeps a count of the number of received (nonself-generated) LSAs it has received. When the configured threshold number of LSAs is reached, an error message is logged. When the configured maximum number of LSAs is exceeded, the router will send a notification. If the count of received LSAs is still higher than the configured maximum after one minute, the OSPF process takes down all adjacencies and clears the OSPF database. In this ignore state, all OSPF packets received on any interface that belongs to this OSPF process are ignored and no OSPF packets are generated on any of these interfaces. The OSPF process remains in the ignore state for the time configured by the **ignore-time** keyword of the **max-lsa** command. Each time the OSPF process gets into an ignore state a counter is incremented. If this counter exceeds the number counts configured by the **ignore-count** keyword, the OSPF process stays permanently in the same ignore state and manual intervention is required to get the OSPF process out of the ignore state. The ignore state counter is reset to 0 when the OSPF process remains in the normal state of operation for the amount of time that was specified by the **reset-time** keyword.

If the **warning-only** keyword of the **max-lsa** command has been configured, the OSPF process will send only a warning that the LSA maximum has been exceeded.

# <span id="page-210-0"></span>**How to Configure OSPF Link-State Database Overload Protection**

• Limiting the Number of NonSelf-Generating LSAs for an OSPF Process, page 199

### **Limiting the Number of NonSelf-Generating LSAs for an OSPF Process**

#### **SUMMARY STEPS**

- **1. enable**
- **2. configure terminal**
- **3. router ospf** *process-id*
- **4. router-id** *ip-address*
- **5. log** -**adjacency-changes** [**detail**]
- **6. max-lsa** *maximum-number* [*threshold-percentage*] [**warning-only**] [**ignore-time** *minutes*] [**ignorecount** *count-number*] [**reset-time** *minutes*]
- **7. network** *ip-address wildcard-mask* **area** *area-id*

#### **DETAILED STEPS**

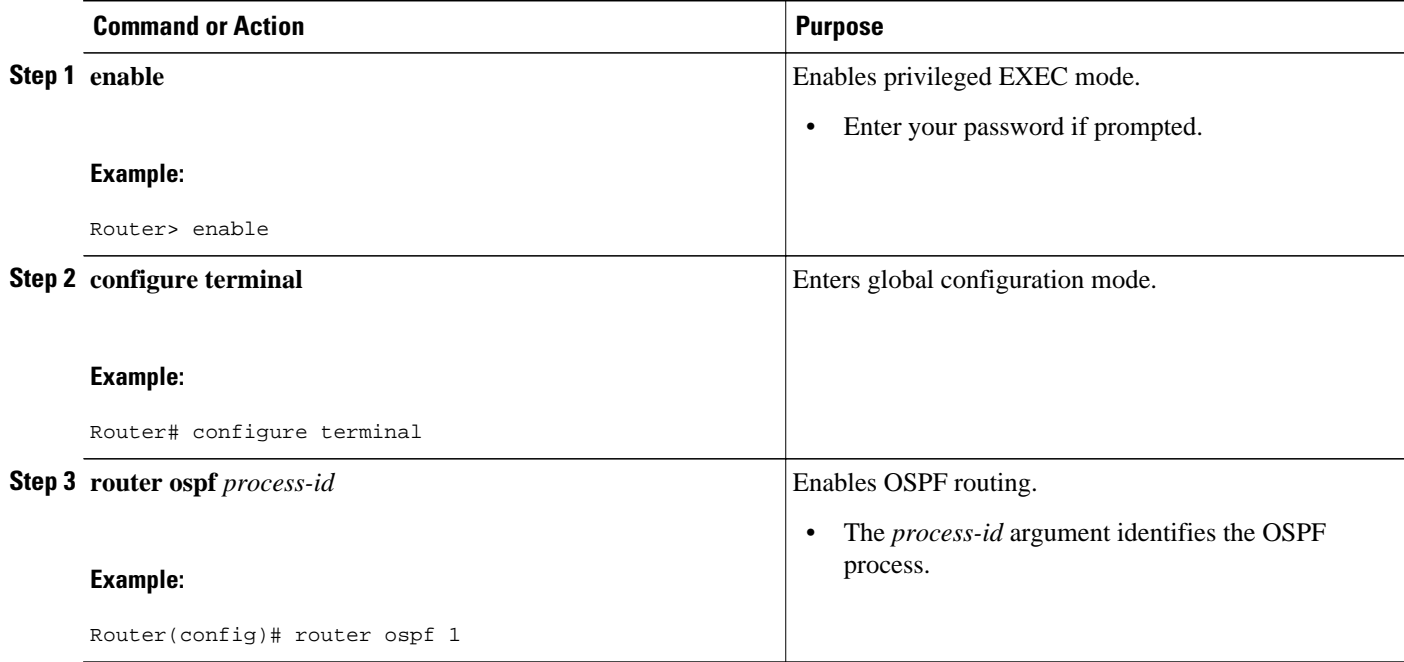

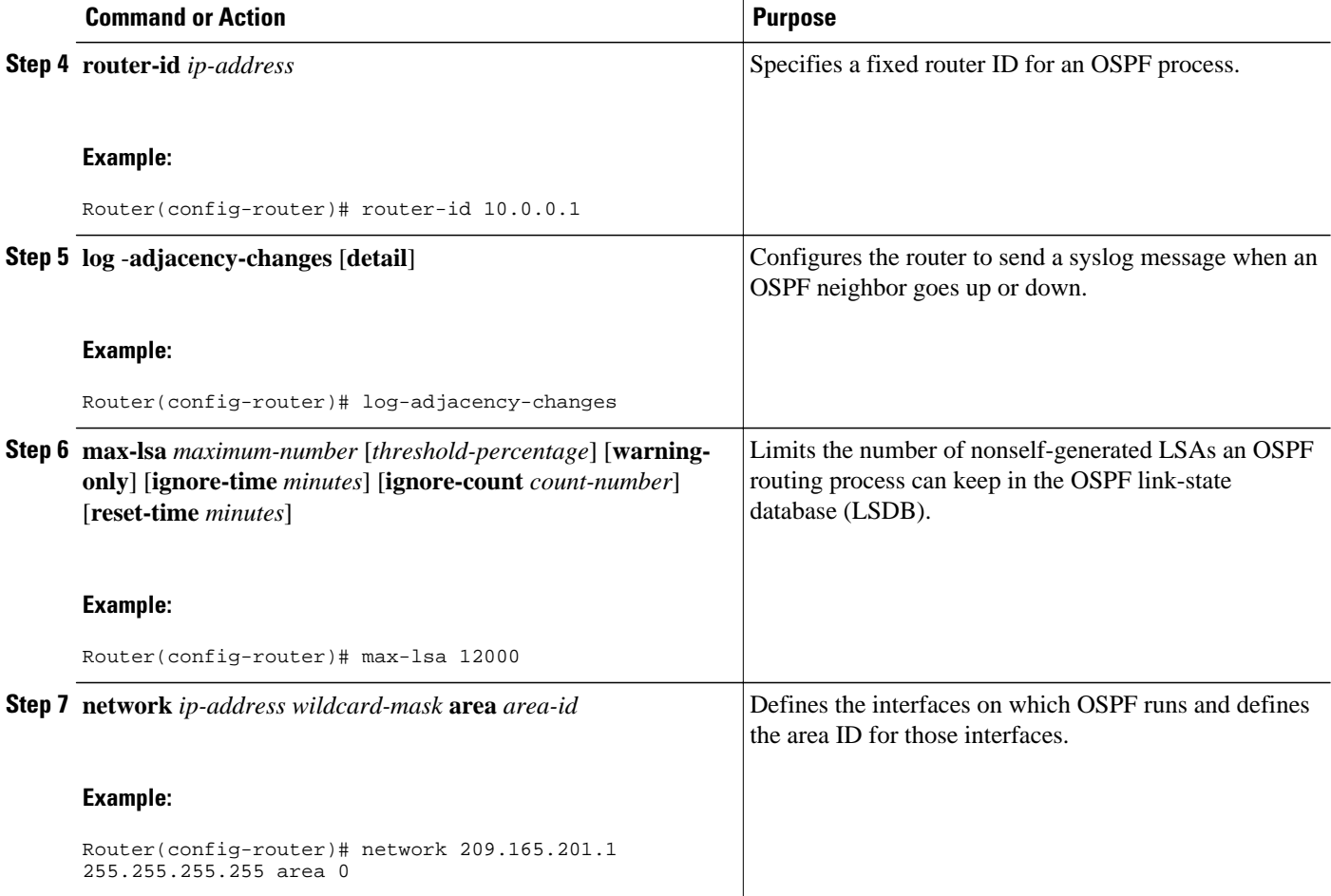

• Verifying the Number of Nonself-Generated LSAs on a Router, page 200

#### **Verifying the Number of Nonself-Generated LSAs on a Router**

The **show ip ospf** command is entered with the **database-summary** keyword to verify the actual number of nonself-generated LSAs on a router. This command can be used at any given point in time to display lists of information related to the OSPF database for a specific router.

```
Router# show ip ospf 2000 database database-summary
```

```
 OSPF Router with ID (192.168.1.3) (Process ID 2000)
Area 0 database summary
 LSA Type Count Delete Maxage<br>Router 5 0 0
  Router 5 0 0<br>Network 2 0 0
  Network 2 0 0<br>Summary Net 8 2 2
  Summary Net 8 2 2<br>Summary ASBR 0 0 0
  Summary ASBR 0
  Type-7 Ext 0 0 0
    Prefixes redistributed in Type-7 0<br>
paque Link 0 0 0
  Opaque Link
  Opaque Area 0 0 0<br>Subtotal 15 2 2
  Subtotal
Process 2000 database summary<br>LSA Type Count Delete
  LSA Type Count Delete Maxage<br>Router 5 0 0
  Router
```
<span id="page-212-0"></span>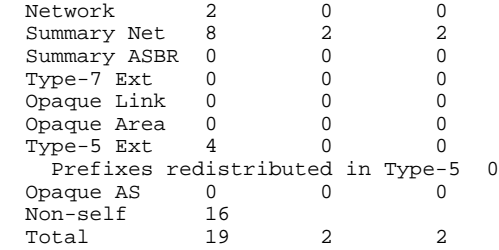

## **Configuration Examples for OSPF Link-State Database Overload Protection**

• Example Setting a Limit for LSA Generation, page 201

### **Example Setting a Limit for LSA Generation**

In the following example, the router is configured to not accept any more nonself-generated LSAs once a maximum of 14,000 has been exceeded:

```
Router(config)# router ospf 1
Router(config-router)# router-id 192.168.0.1
Router(config-router)# log-adjacency-changes
Router(config-router)# max-lsa 14000
Router(config-router)# area 33 nssa
Router(config-router)# network 192.168.0.1 0.0.0.0 area 1
Router(config-router)# network 192.168.5.1 0.0.0.0 area 1
Router(config-router)# network 192.168.2.1 0.0.0.0 area 0
```
In the following example, the **show ip ospf** command has been entered to confirm the configuration:

```
Router# show ip ospf 1
Routing Process "ospf 1" with ID 192.168.0.1
Supports only single TOS(TOS0) routes
Supports opaque LSA
Supports Link-local Signaling (LLS)
Supports area transit capability
Maximum number of non self-generated LSA allowed 14000
    Threshold for warning message 75%
    Ignore-time 5 minutes, reset-time 10 minutes
    Ignore-count allowed 5, current ignore-count 0
It is an area border and autonomous system boundary router
```
In the following example, the following output appears when the **show ip ospf** command has been entered during the time when the router is in the ignore state:

```
Router# show ip ospf 1
Routing Process "ospf 1" with ID 192.168.0.1
Supports only single TOS(TOS0) routes
Supports opaque LSA
Supports Link-local Signaling (LLS)
Supports area transit capability
Maximum number of non self-generated LSA allowed 14000
    Threshold for warning message 75%
    Ignore-time 5 minutes, reset-time 10 minutes
    Ignore-count allowed 5, current ignore-count 1
    Ignoring all neighbors due to max-lsa limit, time remaining: 00:04:52
It is an area border and autonomous system boundary router
```
<span id="page-213-0"></span>The following output appears when the **show ip ospf** command has been entered after the router left the ignore state:

```
Router# show ip ospf 1
Routing Process "ospf 1" with ID 192.168.0.1
Supports only single TOS(TOS0) routes
Supports opaque LSA
Supports Link-local Signaling (LLS)
Supports area transit capability
Maximum number of non self-generated LSA allowed 14000
    Threshold for warning message 75%
    Ignore-time 5 minutes, reset-time 10 minutes
    Ignore-count allowed 5, current ignore-count 1 - time remaining: 00:09:51
It is an area border and autonomous system boundary router
```
The following output appears when the **show ip ospf** command has been entered for a router that is permanently in the ignore state:

```
Router# show ip ospf 1
Routing Process "ospf 1" with ID 192.168.0.1
Supports only single TOS(TOS0) routes
Supports opaque LSA
Supports Link-local Signaling (LLS)
Supports area transit capability
Maximum number of non self-generated LSA allowed 14000
    Threshold for warning message 75%
    Ignore-time 5 minutes, reset-time 10 minutes
    Ignore-count allowed 5, current ignore-count 6
    Permanently ignoring all neighbors due to max-lsa limit
It is an area border and autonomous system boundary router
```
### **Additional References**

The following sections provide references related to the OSPF Link-State Database Overload Protection feature.

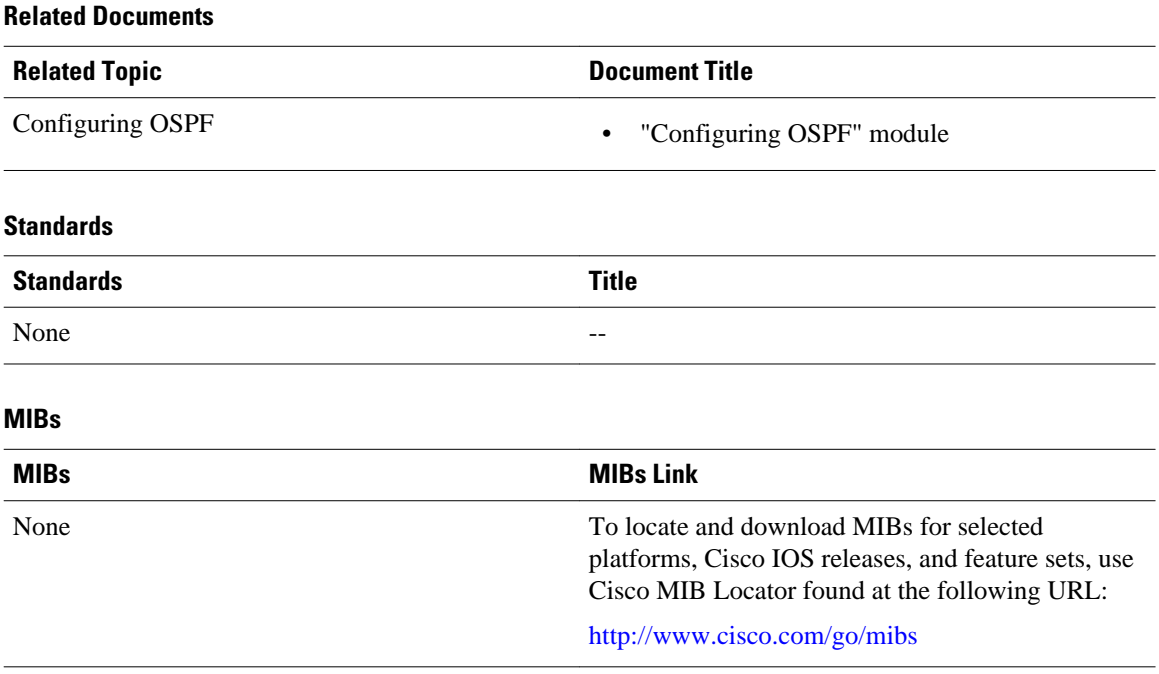

<span id="page-214-0"></span>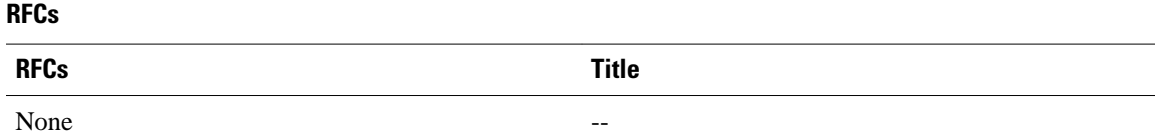

#### **Technical Assistance**

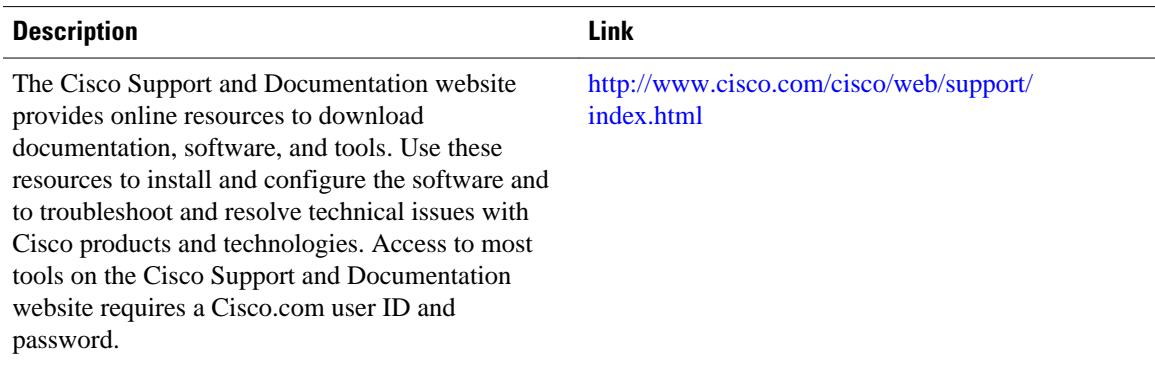

## **Glossary**

**LSDB** --link-state database.

Cisco and the Cisco logo are trademarks or registered trademarks of Cisco and/or its affiliates in the U.S. and other countries. To view a list of Cisco trademarks, go to this URL: [www.cisco.com/go/trademarks.](http://www.cisco.com/go/trademarks) Third-party trademarks mentioned are the property of their respective owners. The use of the word partner does not imply a partnership relationship between Cisco and any other company. (1110R)

Any Internet Protocol (IP) addresses and phone numbers used in this document are not intended to be actual addresses and phone numbers. Any examples, command display output, network topology diagrams, and other figures included in the document are shown for illustrative purposes only. Any use of actual IP addresses or phone numbers in illustrative content is unintentional and coincidental.

 $\overline{\phantom{a}}$
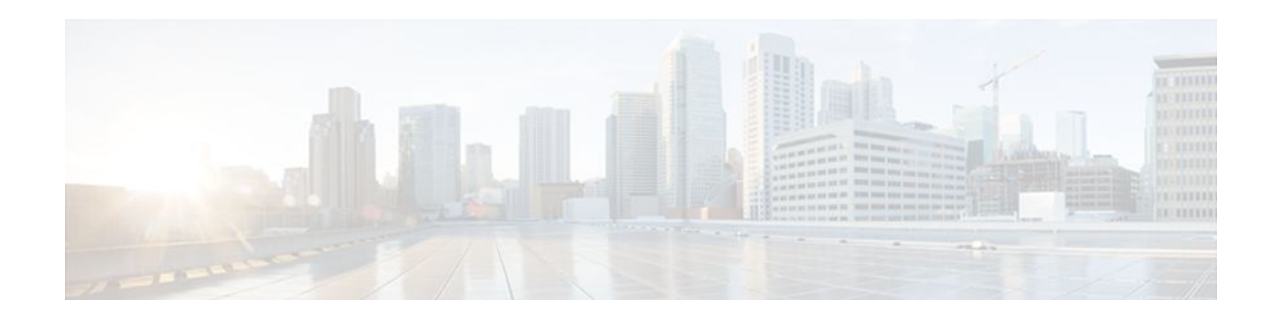

# **OSPF MIB Support of RFC 1850 and Latest Extensions**

The OSPF MIB Support of RFC 1850 and Latest Extensions feature introduces the capability for Simple Network Management Protocol (SNMP) monitoring on the Open Shortest Path First (OSPF) routing protocol. Users have an improved ability to constantly monitor the changing state of an OSPF network by use of MIB objects to gather information relating to protocol parameters and trap notification objects that can signal the occurrence of significant network events such as transition state changes. The protocol information collected by the OSPF MIB objects and trap objects can be used to derive statistics that will help monitor and improve overall network performance.

- Finding Feature Information, page 205
- Prerequisites for OSPF MIB Support of RFC 1850 and Latest Extensions, page 205
- [Restrictions for OSPF MIB Support of RFC 1850 and Latest Extensions, page 206](#page-217-0)
- [Information About OSPF MIB Support of RFC 1850 and Latest Extensions, page 206](#page-217-0)
- [How to Enable OSPF MIB Support of RFC 1850 and Latest Extensions, page 211](#page-222-0)
- [Configuration Examples for OSPF MIB Support of RFC 1850 and Latest Extensions, page 216](#page-227-0)
- [Where to Go Next, page 216](#page-227-0)
- [Additional References, page 216](#page-227-0)
- [Feature Information for OSPF MIB Support of RFC 1850 and Latest Extensions, page 217](#page-228-0)

## **Finding Feature Information**

Your software release may not support all the features documented in this module. For the latest feature information and caveats, see the release notes for your platform and software release. To find information about the features documented in this module, and to see a list of the releases in which each feature is supported, see the Feature Information Table at the end of this document.

Use Cisco Feature Navigator to find information about platform support and Cisco software image support. To access Cisco Feature Navigator, go to [www.cisco.com/go/cfn.](http://www.cisco.com/go/cfn) An account on Cisco.com is not required.

# **Prerequisites for OSPF MIB Support of RFC 1850 and Latest Extensions**

• OSPF must be configured on the router.

• Simple Network Management Protocol (SNMP) must be enabled on the router before notifications (traps) can be configured or before SNMP GET operations can be performed.

# <span id="page-217-0"></span>**Restrictions for OSPF MIB Support of RFC 1850 and Latest Extensions**

For routers that are running Cisco IOS Release 12.0(26)S, 12.2(25)S, 12.2(27)SBC, 12.2(31)SB2 and later releases, the OSPF MIB and CISCO OSPF MIB will be supported only for the first OSPF process (except for MIB objects that are related to virtual links and sham links, and in cases where support for multiple topologies is provided). SNMP traps will be generated for OSPF events that are related to any of the OSPF processes. There is no workaround for this situation.

# **Information About OSPF MIB Support of RFC 1850 and Latest Extensions**

The following sections contain information about MIB objects standardized as part of RFC 1850 and defined in OSPF-MIB and OSPF-TRAP-MIB. In addition, extensions to RFC 1850 objects are described as defined in the two Cisco private MIBs, CISCO-OSPF-MIB and CISCO-OSPF-TRAP-MIB.

- OSPF MIB Changes to Support RFC 1850, page 206
- [Benefits of the OSPF MIB](#page-221-0), page 210

### **OSPF MIB Changes to Support RFC 1850**

- OSPF MIB, page 206
- [OSPF TRAP MIB,](#page-218-0) page 207
- [CISCO OSPF MIB,](#page-219-0) page 208
- [CISCO OSPF TRAP MIB,](#page-220-0) page 209

### **OSPF MIB**

This section describes the new MIB objects that are provided by RFC 1850 definitions. These OSPF MIB definitions provide additional capacity that is not provided by the standard OSPF MIB that supported the previous RFC 1253. To see a complete set of OSPF MIB objects, see the OSPF-MIB file.

The table below shows the new OSPF-MIB objects that are provided by RFC 1850 definitions. The objects are listed in the order in which they appear within the OSPF-MIB file, per the tables that describe them.

| <b>OSPF-MIB Table</b> | <b>New MIB Objects</b>                |
|-----------------------|---------------------------------------|
| OspfAreaEntry table   | • OspfAreaSummary<br>• OspfAreaStatus |

*Table 14 New OSPF-MIB Objects*

<span id="page-218-0"></span>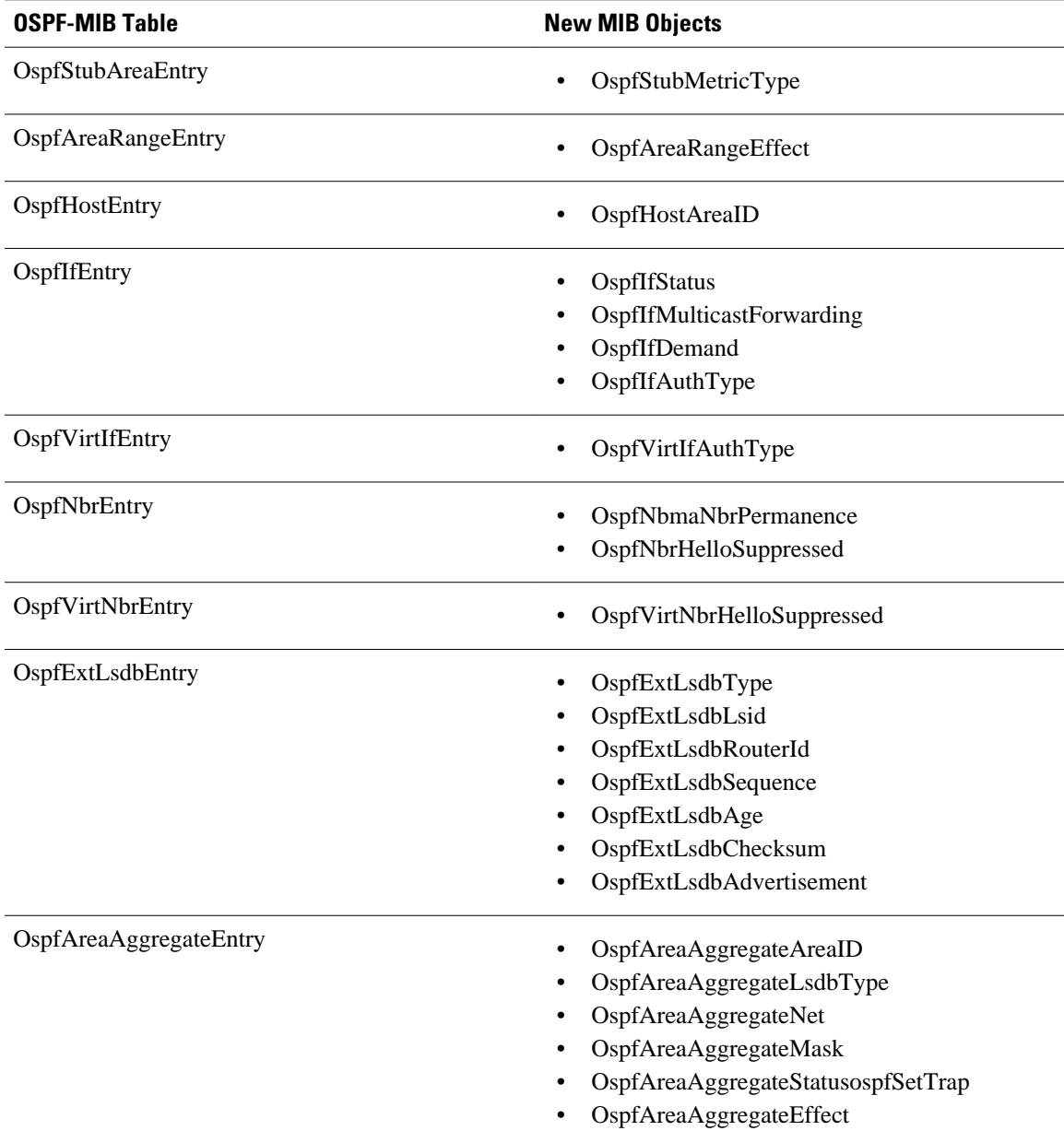

### **OSPF TRAP MIB**

This section describes scalar objects and MIB objects that are provided to support FRC 1850. The following scalar objects are added to OSPF-TRAP-MIB and are listed in the order in which they appear in the OSPF-TRAP-MIB file:

- OspfExtLsdbLimit
- OspfMulticastExtensions
- OspfExitOverflowInterval
- OspfDemandExtensions

The ospfSetTrap control MIB object contains the OSPF trap MIB objects that enable and disable OSPF traps in the IOS CLI. These OSPF trap MIB objects are provided by the RFC 1850 standard OSPF MIB. To <span id="page-219-0"></span>learn how to enable and disable the OSPF traps, see the [How to Enable OSPF MIB Support of RFC 1850](#page-222-0) [and Latest Extensions](#page-222-0), page 211.

The table below shows the OSPF trap MIB objects, listed in the order in which they appear within the OSPF-TRAP-MIB file.

| <b>OSPF Control MIB Object</b> | <b>Trap MIB Objects</b> |  |
|--------------------------------|-------------------------|--|
| ospfSetTrap                    | ospfIfStateChange       |  |
|                                | ospfVirtIfStateChange   |  |
|                                | ospfNbrStateChange      |  |
|                                | ospfVirtNbrState        |  |
|                                | ospfIfConfigError       |  |
|                                | ospfVirtIfConfigError   |  |
|                                | ospfIfAuthFailure       |  |
|                                | ospfVirtIfAuthFailure   |  |
|                                | ospfIfRxBadPacket       |  |
|                                | ospfVirtIfRxBadPacket   |  |
|                                | ospfTxRetransmit        |  |
|                                | ospfVirtIfTxRetransmit  |  |
|                                | ospfOriginateLsa        |  |
|                                | ospfMaxAgeLsa           |  |

*Table 15 New OSPF-TRAP-MIB Objects*

### **CISCO OSPF MIB**

This section describes scalar and Cisco-specific OSPF MIB objects that are provided as extensions to support the RFC 1850 OSPF MIB definitions, to provide capability that the standard MIB cannot provide.

The following scalar objects are added to CISCO-OSPF-MIB:

- cospfRFC1583Compatibility
- cospfOpaqueLsaSupport
- cospfOpaqueASLsaCount
- cospfOpaqueASLsaCksumSum

For each of the following table entries, the new Cisco-specific MIB objects that are provided as extensions to support the RFC 1850 OSPF MIB definitions are listed. To see the complete set of objects for the Ciscospecific OSPF MIB, refer to the CISCO-OSPF-MIB file.

The table below shows the new CISCO-OSPF-MIB objects that are provided by RFC 1850 definitions. The objects are listed in the order in which they appear within the CISCO-OSPF-MIB file, per the tables that describe them.

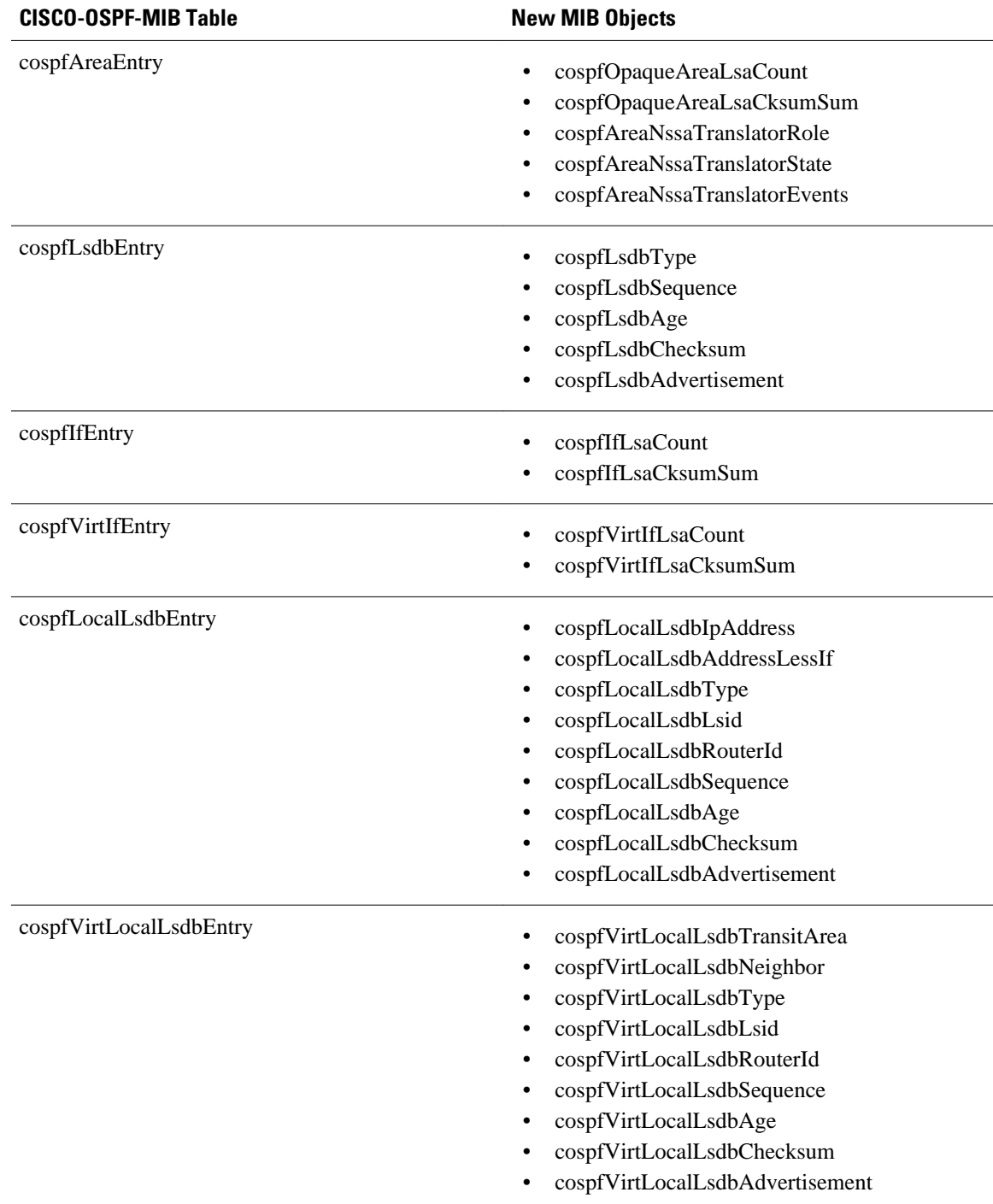

#### <span id="page-220-0"></span>*Table 16 New CISCO-OSPF-MIB Objects*

### **CISCO OSPF TRAP MIB**

The cospfSetTrapMIB object represents trap events in CISCO-OSPF-TRAP-MIB. This is a bit map, where the first bit represents the first trap. The following MIB objects are TRAP events that have been added to

<span id="page-221-0"></span>support RFC 1850. To see a complete set of Cisco OSPF Trap MIB objects, see the CISCO-OSPF-TRAP-MIB file.

The table below shows the trap events described within the cospfSetTrap MIB object in the CISCO-OSPF-TRAP-MIB:

*Table 17 CISCO-OSPF Trap Events*

| <b>CISCO-OSPF-TRAP-MIB Trap Events</b> | <b>Trap Event Description</b>                                                                                                    |
|----------------------------------------|----------------------------------------------------------------------------------------------------|
| cospfIfConfigError                     | This trap is generated for mismatched MTU<br>parameter errors that occur when nonvirtual OSPF<br>neighbors are forming adjacencies.                                                                                                    |
| cospfVirtIfConfigError                 | This trapis generated for mismatched MTU<br>parameter errors when virtual OSPF neighbors are<br>forming adjacencies.                                                                                                    |
| cospfTxRetransmit                      | This trapis generated in the case of opaque LSAs<br>when packets are sent by a nonvirtual interface. An<br>opaque link-state advertisement (LSA) is used in<br>MPLS traffic engineering to distribute attributes<br>such as capacity and topology of links in a network.<br>The scope of this LSA can be confined to the local<br>network (Type 9, Link-Local), OSPF area (Type<br>20, Area-Local), or autonomous system (Type 11,<br>AS scope). The information in an opaque LSA can<br>be used by an external application across the OSPF<br>network. |
| cospfVirtIfTxRetransmit                | This trapis generated in the case of opaque LSAs<br>when packets are sent by a virtual interface.                                                                                                    |
| cospfOriginateLsa                      | This trapis generated when a new opaque LSA is<br>originated by the router when a topology change<br>has occurred.                                                                                                    |
| cospfMaxAgeLsa                         | The trapis generated in the case of opaque LSAs.                                                                                                    |
| cospfNssaTranslatorStatusChange        | The trap is generated if there is a change in the<br>ability of a router to translate OSPF type-7 LSAs<br>into OSPF type-5 LSAs.                                                                                                    |

For information about how to enable OSPF MIB traps, see the [How to Enable OSPF MIB Support of RFC](#page-222-0) [1850 and Latest Extensions,](#page-222-0) page 211.

### **Benefits of the OSPF MIB**

The OSPF MIBs (OSPF-MIB and OSPF-TRAP-MIB) and Cisco private OSPF MIBs (CISCO-OSPF-MIB and CISCO-OSPF-TRAP-MIB) allow network managers to more effectively monitor the OSPF routing protocol through the addition of new table objects and trap notification objects that previously were not supported by the RFC 1253 OSPF MIB.

New CLI commands have been added to enable SNMP notifications for OSPF MIB support objects, Ciscospecific errors, retransmission and state-change traps. The SNMP notifications are provided for errors and other significant event information for the OSPF network.

# <span id="page-222-0"></span>**How to Enable OSPF MIB Support of RFC 1850 and Latest Extensions**

- Enabling OSPF MIB Support, page 211
- [Enabling Specific OSPF Traps](#page-224-0), page 213
- [Verifying OSPF MIB Traps on the Router,](#page-226-0) page 215

### **Enabling OSPF MIB Support**

Before the OSPF MIB Support of RFC 1850 and Latest Extensions feature can be used, the SNMP server for the router must be configured.

#### **SUMMARY STEPS**

- **1. enable**
- **2. configure terminal**
- **3. snmp-server community** *string1* **ro**
- **4. snmp-server community** *string2* **rw**
- **5. snmp-server host** {*hostname* | *ip-address*} [**vrf** *vrf-name*] [**traps** | **informs**] [**version** {**1** | **2c** | **3** [**auth** | **noauth** | **priv**]}] *community-string* [**udp-port** *port*] [*notification-type*]
- **6. snmp-server enable traps ospf**
- **7. end**

#### **DETAILED STEPS**

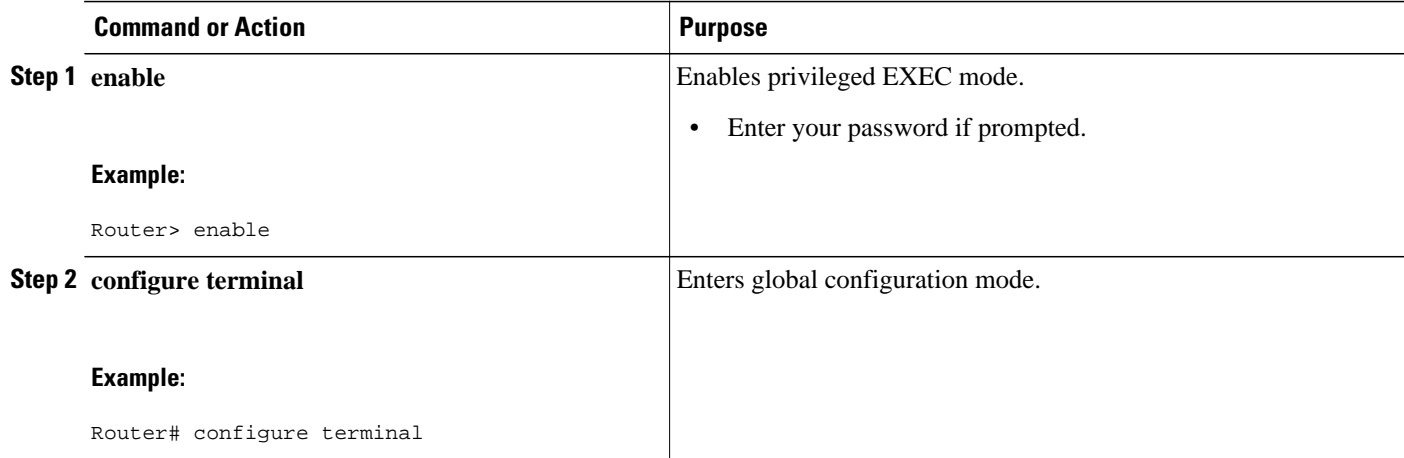

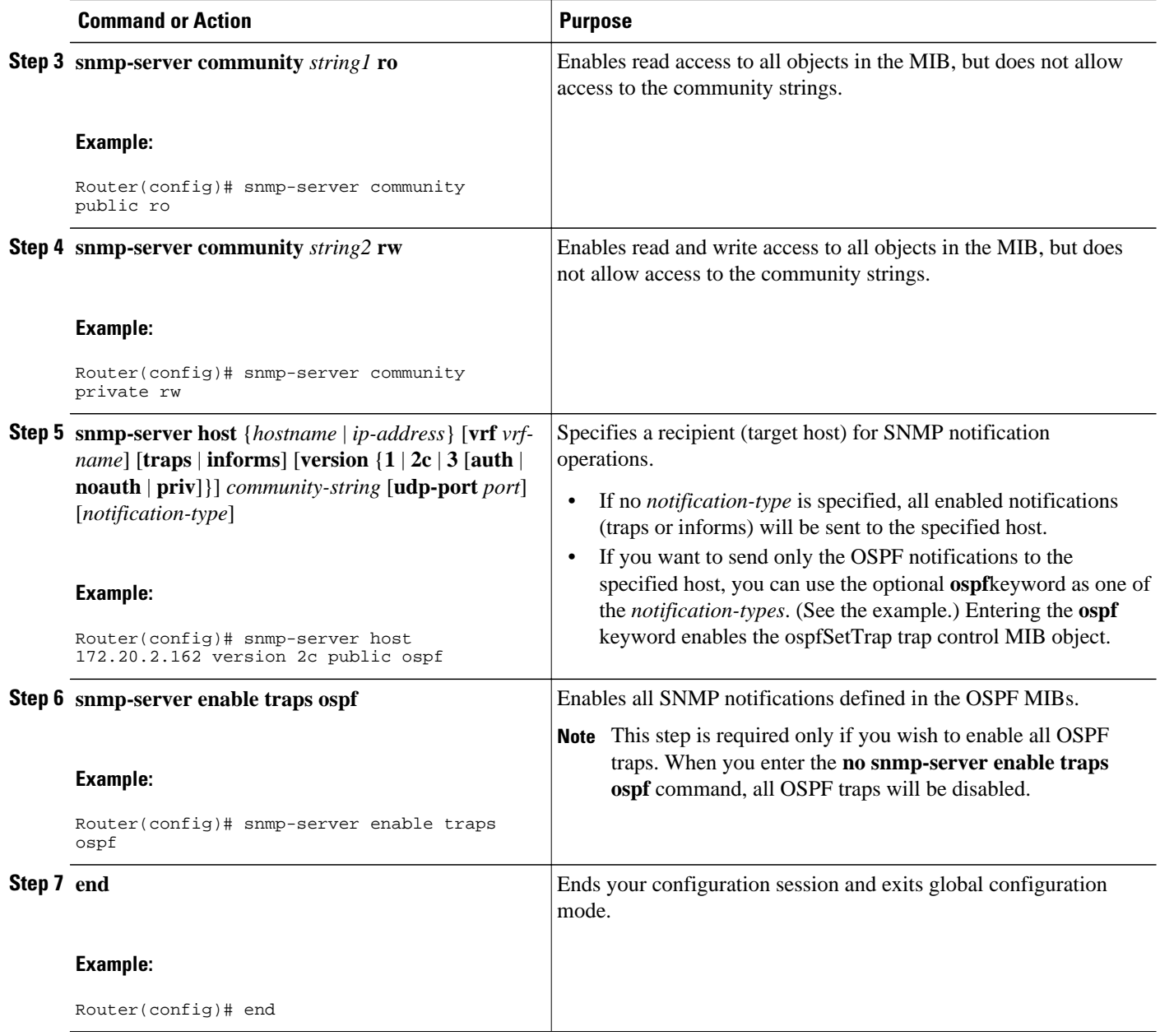

• What to Do Next, page 212

### **What to Do Next**

If you did not want to enable all OSPF traps, follow the steps in the following section to selectively enable one or more type of OSPF trap:

## <span id="page-224-0"></span>**Enabling Specific OSPF Traps**

#### **SUMMARY STEPS**

- **1. enable**
- **2. configure terminal**
- **3. snmp-server enable traps ospf cisco-specific errors** [**config-error**] [**virt-config-error**]
- **4. snmp-server enable traps ospf cisco-specific retransmit** [**packets**] [**virt-packets**]
- **5. snmp-server enable traps ospf cisco-specific state-change** [**nssa-trans-change**] [**shamlink-statechange**]
- **6. snmp-server enable traps ospf cisco-specific lsa** [**lsa-maxage**] [**lsa-originate**]
- **7. snmp-server enable traps ospf errors** [**authentication-failure**] [**bad-packet**] [**config-error**] [**virtauthentication-failure**] [**virt-config-error**]
- **8. snmp-server enable traps ospf lsa** [**lsa-maxage**] [**lsa-originate**]
- **9. snmp-server enable traps ospf rate-limit** *seconds trap-number*
- **10.snmp-server enable traps ospf retransmit** [**packets**] [**virt-packets**]
- **11.snmp-server enable traps ospf state-change** [**if-state-change**] [**neighbor-state-change**] [**virtif-statechange**] [**virtneighbor-state-change**]

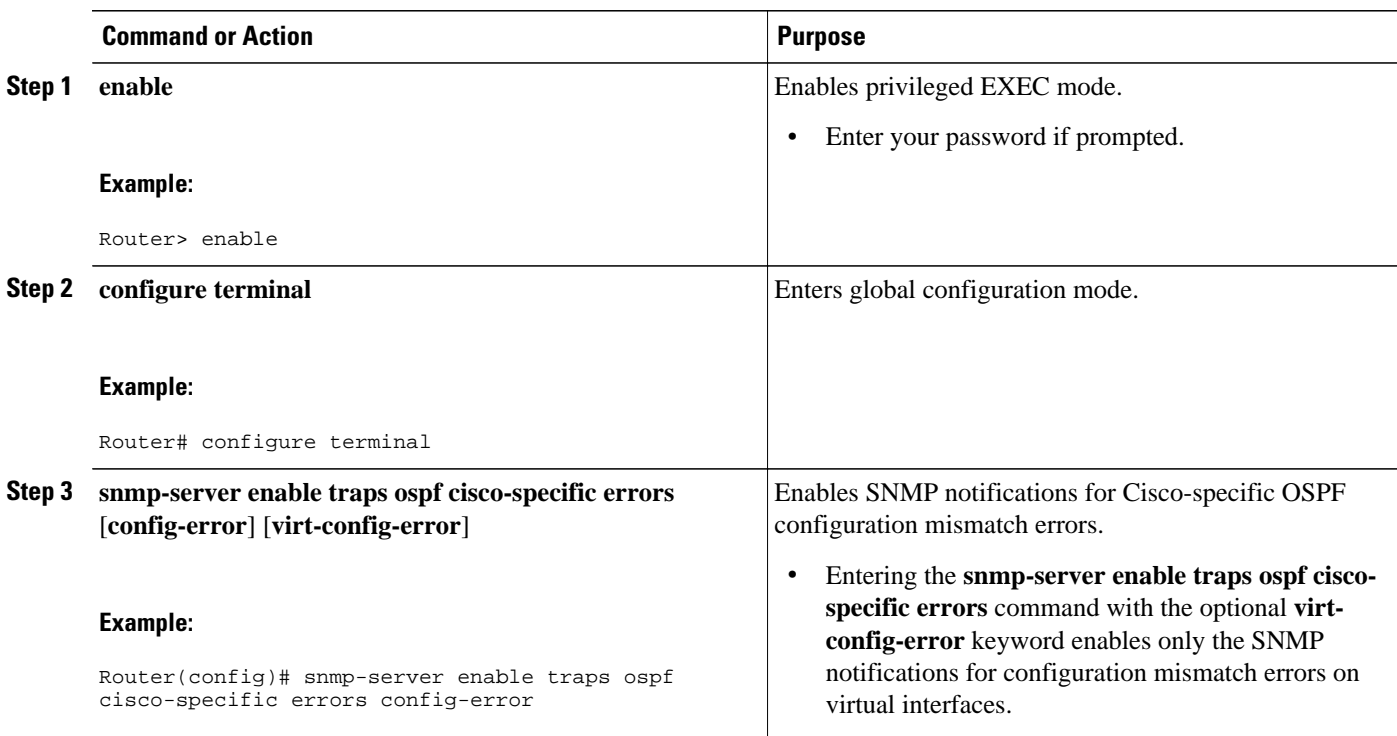

#### **DETAILED STEPS**

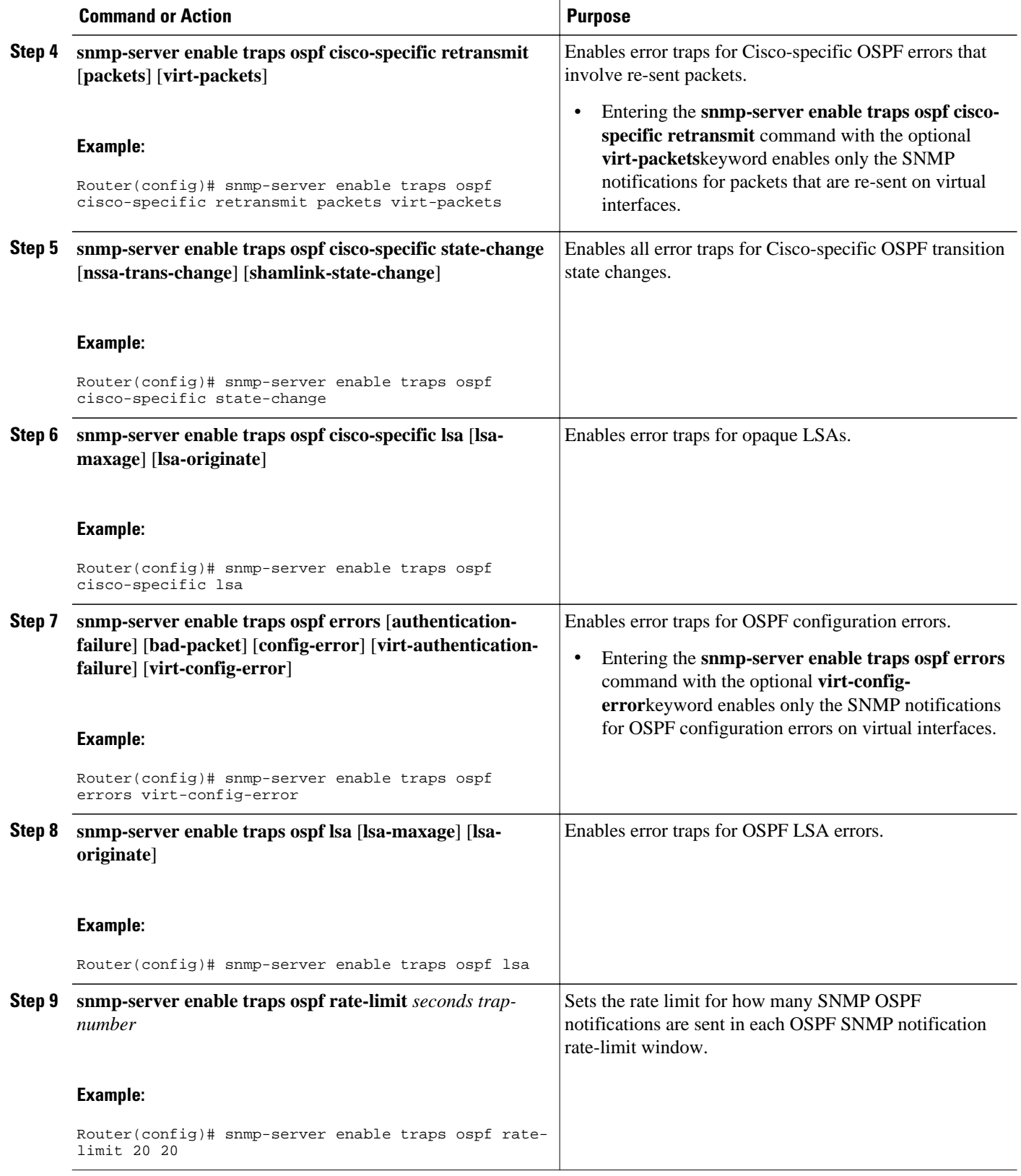

<span id="page-226-0"></span>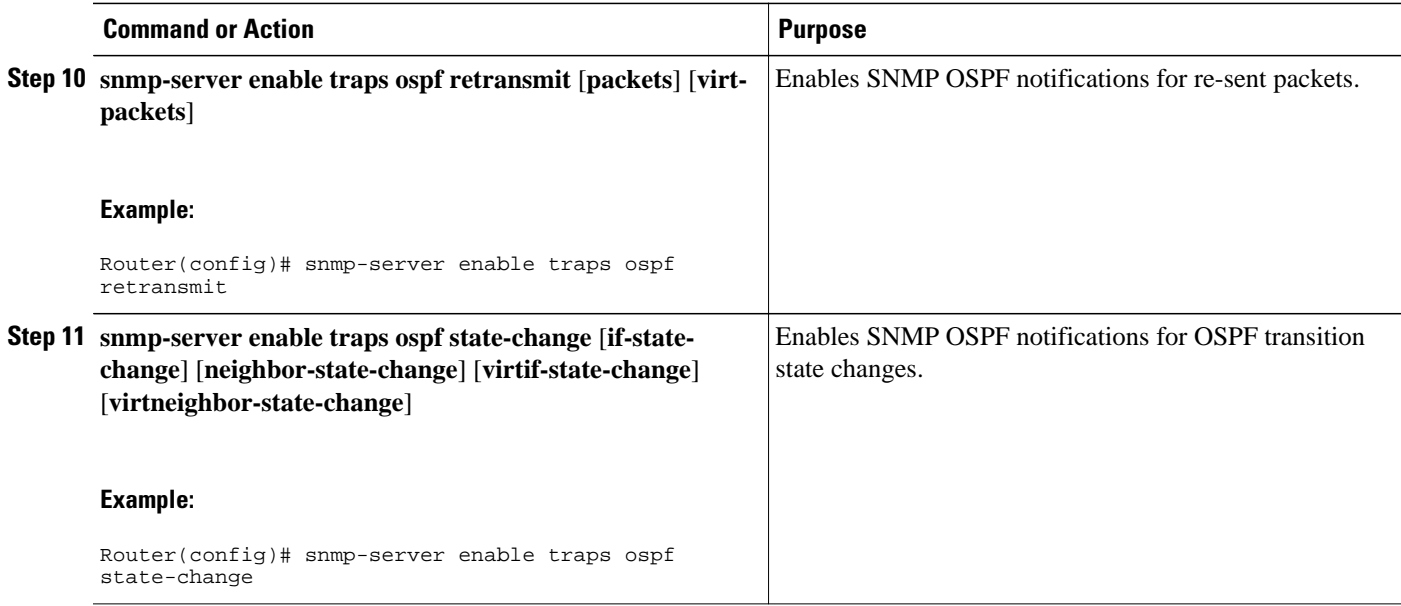

## **Verifying OSPF MIB Traps on the Router**

### **SUMMARY STEPS**

- **1. enable**
- **2. show running-config** [*options*]

### **DETAILED STEPS**

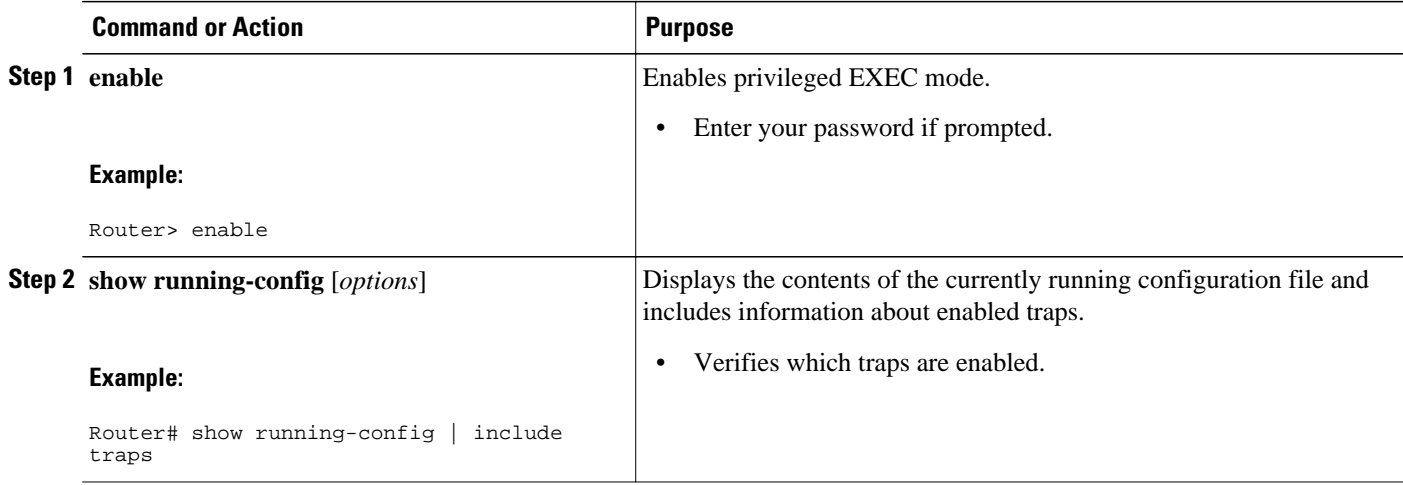

## <span id="page-227-0"></span>**Configuration Examples for OSPF MIB Support of RFC 1850 and Latest Extensions**

• Example Enabling and Verifying OSPF MIB Support Traps, page 216

### **Example Enabling and Verifying OSPF MIB Support Traps**

The following example enables all OSPF traps.

Router# **configure terminal** Enter configuration commands, one per line. End with CNTL/Z. Router(config)# **snmp-server enable traps ospf** Router(config)# **end**

The **show running-config** command is entered to verify that the traps are enabled:

Router# **show running-config | include traps** snmp-server enable traps ospf

## **Where to Go Next**

For more information about SNMP and SNMP operations, see the "Configuring SNMP Support" chapter of the *Cisco IOS Configuration Fundamentals and Network Management Configuration Guide*, Release 12.2.

## **Additional References**

The following sections provide references related to the OSPF MIB Support of RFC 1850 and Latest Extensions feature.

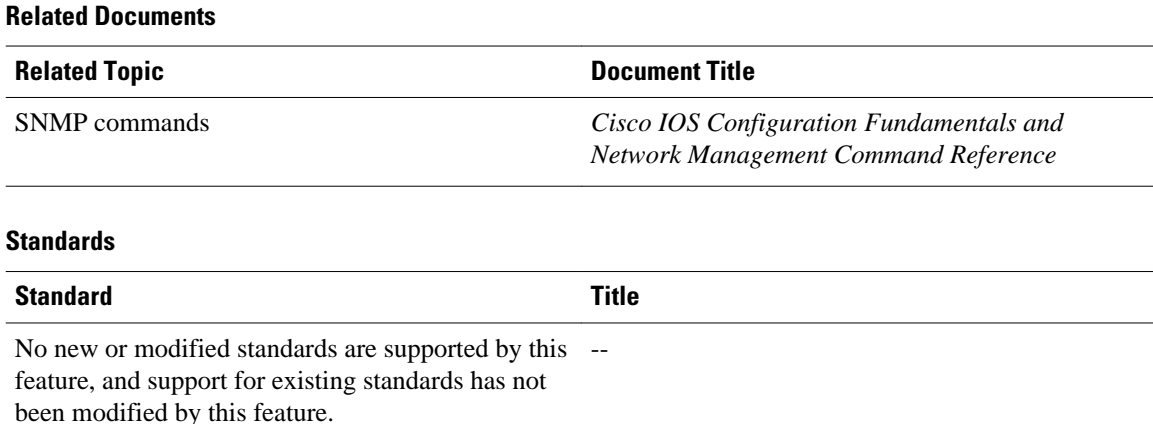

<span id="page-228-0"></span>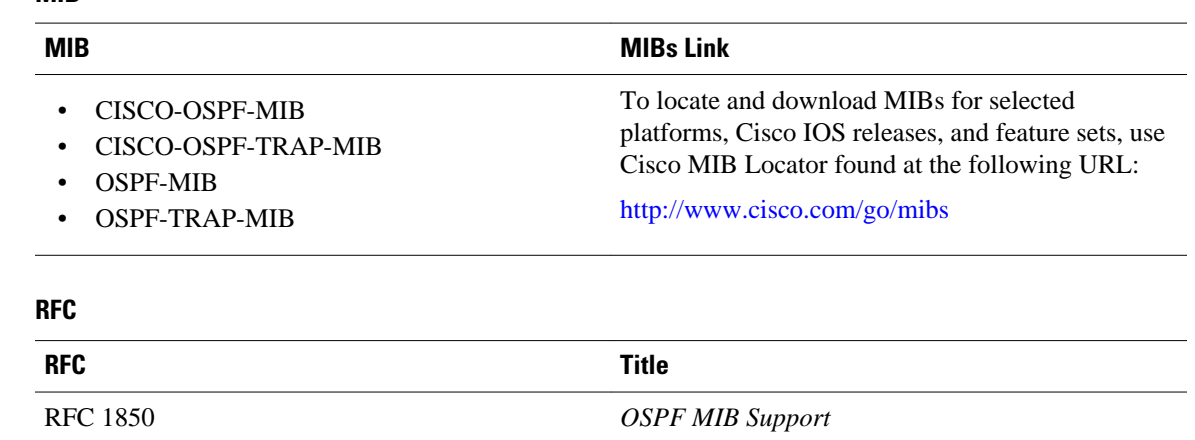

#### **MIB**

#### **Technical Assistance**

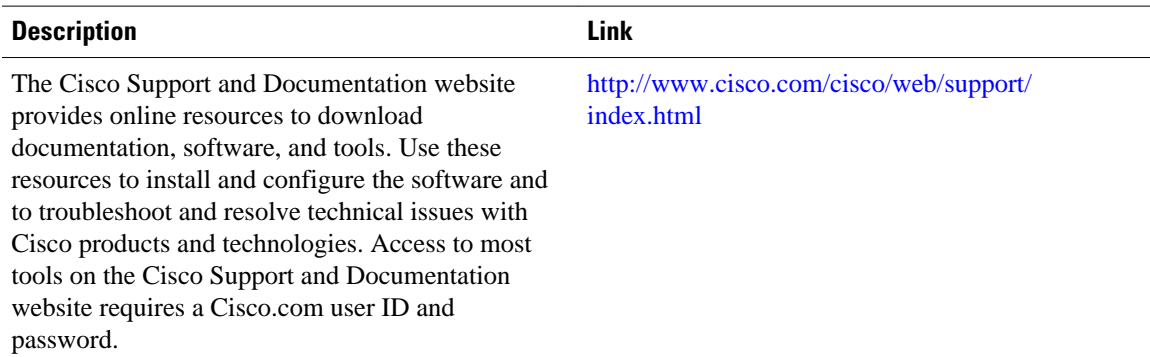

# **Feature Information for OSPF MIB Support of RFC 1850 and Latest Extensions**

The following table provides release information about the feature or features described in this module. This table lists only the software release that introduced support for a given feature in a given software release train. Unless noted otherwise, subsequent releases of that software release train also support that feature.

Use Cisco Feature Navigator to find information about platform support and Cisco software image support. To access Cisco Feature Navigator, go to [www.cisco.com/go/cfn.](http://www.cisco.com/go/cfn) An account on Cisco.com is not required.

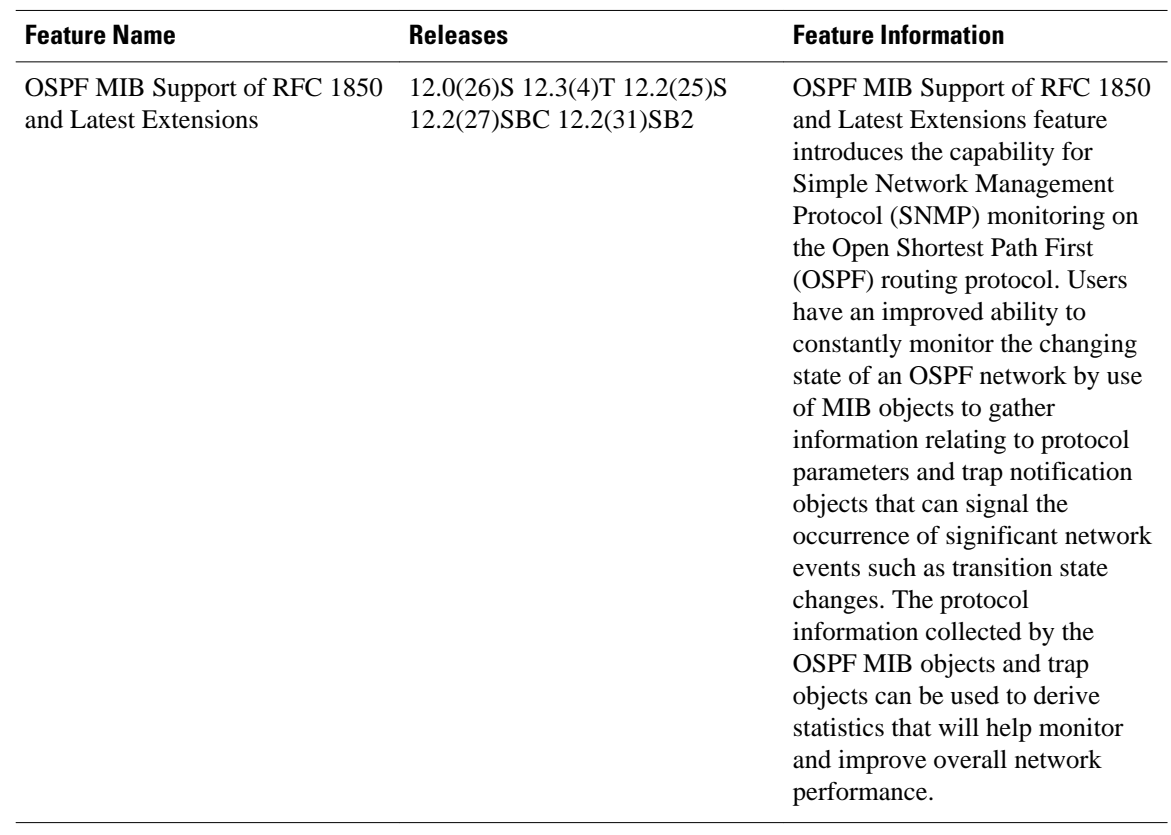

#### *Table 18 Feature Information for OSPF MIB Support of RFC 1850 and Latest Extensions*

Cisco and the Cisco logo are trademarks or registered trademarks of Cisco and/or its affiliates in the U.S. and other countries. To view a list of Cisco trademarks, go to this URL: [www.cisco.com/go/trademarks](http://www.cisco.com/go/trademarks). Third-party trademarks mentioned are the property of their respective owners. The use of the word partner does not imply a partnership relationship between Cisco and any other company. (1110R)

Any Internet Protocol (IP) addresses and phone numbers used in this document are not intended to be actual addresses and phone numbers. Any examples, command display output, network topology diagrams, and other figures included in the document are shown for illustrative purposes only. Any use of actual IP addresses or phone numbers in illustrative content is unintentional and coincidental.

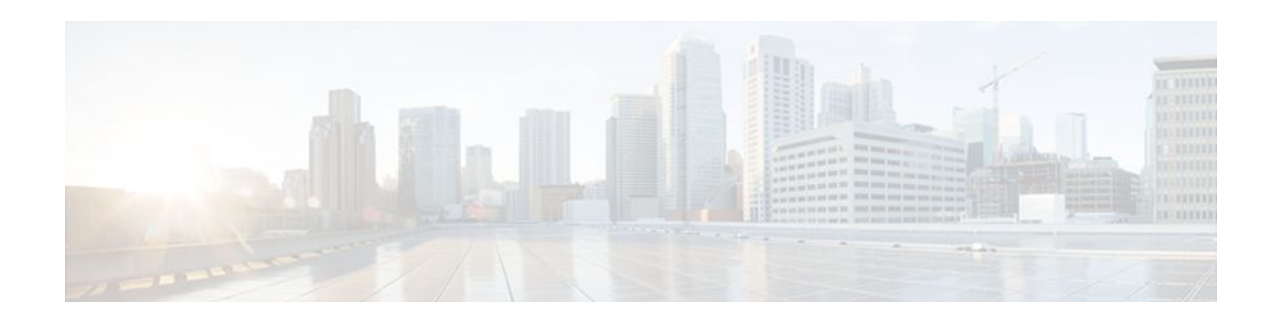

# **Area Command in Interface Mode for OSPFv2**

This document describes how to enable Open Shortest Path First version 2 (OSPFv2) on a per-interface basis to simplify the configuration of unnumbered interfaces. The **ip ospf area** command allows you to enable OSPFv2 explicitly on an interface. The **ip ospf area** command is an alternative to enabling OSPFv2 through the address of the interface that matches the address range specified by the **network area** command.

- Finding Feature Information, page 219
- Prerequisites for Area Command in Interface Mode for OSPFv2, page 219
- Restrictions for Area Command in Interface Mode for OSPFv2, page 219
- [Information About Area Command in Interface Mode for OSPFv2, page 220](#page-231-0)
- [How to Enable the Area Command in Interface Mode for OSPFv2, page 221](#page-232-0)
- [Configuration Examples for Area Command in Interface Mode for OSPFv2 Feature, page 222](#page-233-0)
- [Additional References, page 223](#page-234-0)
- [Feature Information for Area Command in Interface Mode for OSPFv2, page 224](#page-235-0)

## **Finding Feature Information**

Your software release may not support all the features documented in this module. For the latest feature information and caveats, see the release notes for your platform and software release. To find information about the features documented in this module, and to see a list of the releases in which each feature is supported, see the Feature Information Table at the end of this document.

Use Cisco Feature Navigator to find information about platform support and Cisco software image support. To access Cisco Feature Navigator, go to [www.cisco.com/go/cfn.](http://www.cisco.com/go/cfn) An account on Cisco.com is not required.

# **Prerequisites for Area Command in Interface Mode for OSPFv2**

OSPFv2 must be running on your network.

## **Restrictions for Area Command in Interface Mode for OSPFv2**

The **ip ospf area** command is supported only for OSPFv2.

# <span id="page-231-0"></span>**Information About Area Command in Interface Mode for OSPFv2**

- Benefits of Area Command in Interface Mode for OSPFv2 Feature, page 220
- Configuration Guidelines for the Area Command in Interface Mode for OSPFv2 Feature, page 220

### **Benefits of Area Command in Interface Mode for OSPFv2 Feature**

OSPF is enabled on an interface when the network address for the interface matches the range of addresses that is specified by the **network area** command that is entered in router configuration mode. You can enable OSPFv2 explicitly on an interface with the **ip ospf area** command that is entered in interface configuration mode. This capability simplifies the configuration of unnumbered interfaces with different areas.

Because the **ip ospf area** command is configured explicitly for an interface, it will supersede the effects of the **network area** command that is entered at the network level to affect the interfaces whose addresses fall within the address range specified for the **network area** command.

If you later disable the **ip ospf area** command, the interface still will run OSPFv2 as long as its network address matches the range of addresses that is specified by the **network area** command.

## **Configuration Guidelines for the Area Command in Interface Mode for OSPFv2 Feature**

When you use the **ip ospf area** command in interface configuration mode to enable OSPFv2 on an interface, we recommend that you be familiar with the following guidelines.

#### **Interface Is Already OSPFv2-Enabled by network area Command with Same Area and Process**

If you enter the **ip ospf area** command on an interface that is enabled in OSPFv2 by the **network area** command, the process ID or area ID of the interface does not change, and the interface status will not be changed. However, the interface will be flagged as being configured from interface configuration mode and the configuration data will be saved in the interface description block (IDB).

#### **Interface Is Already Configured by network area Command with Different Area or Process**

If you enter the **ip ospf area** command on an interface that is enabled in OSPFv2 by the **network area** command, but change the configuration by changing the process ID and area ID of the interface, after the new configuration information is stored in the IDB, the interface will be removed and reattached. Therefore, the interface will be removed from the original area and process and be added to the new ones. The state of the interface will also be reset.

#### **Interface Is Not Configured by network area Command**

If the interface is not enabled in OSPFv2 by the **network area** command, the area and OSPF router instance will be created if needed. When the router is reloaded, the OSPF process will not begin running until system initialization is complete. To remove an OSPF router instance, enter the **no router ospf** command. Removing the **ip ospf area** command in interface mode will not result in removing an OSPF router instance.

#### <span id="page-232-0"></span>**Removing an interface enable Command**

When the **interface enable** command is removed, the interface will be detached from the area. The area will be removed if it has no other attached interfaces. If the interface address is covered by the **network area** command, the interface will be enabled once again in the area for the network that it is in.

#### **New Processes**

If an OSPF process does not already exist, and a router ID cannot be chosen when either the **router ospf** command or the **interface** command is configured, a Proximity Database (PDB) and a process will be created, but the process will be inactive. The process will become active when a router ID is chosen, either when it is explicitly configured using the **router-id** command or when an IP address becomes available. Note that the **router ospf** command will now be accepted even if a router ID cannot be chosen, putting the command-line interface (CLI) into the OSPF configuration context. Therefore, the **router-id** command is to be entered before an IP address is available. If the process is not active and the **show ip ospf** command is entered, the message "%OSPF: Router process X is not running, please provide a router-id" will be displayed.

#### **Link-State Advertisements and Shortest Path First**

If a state change occurs as a result of the **interface enable** command, new router link-state advertisements (LSAs) will be generated (also for the old area, if the interface is changing areas) and shortest path first (SPF) will be scheduled to run in both the old and new areas.

# **How to Enable the Area Command in Interface Mode for OSPFv2**

• Enabling OSPFv2 on an Interface, page 221

### **Enabling OSPFv2 on an Interface**

Perform this task to enable OSPFv2 on an interface.

#### **SUMMARY STEPS**

- **1. enable**
- **2. configure terminal**
- **3. interface** *type number*
- **4. ip ospf** *process-id* **area** *area-id* [**secondaries none**]
- **5. end**
- **6. show ip ospf interface** [*interface-type interface-number*]

#### <span id="page-233-0"></span>**DETAILED STEPS**

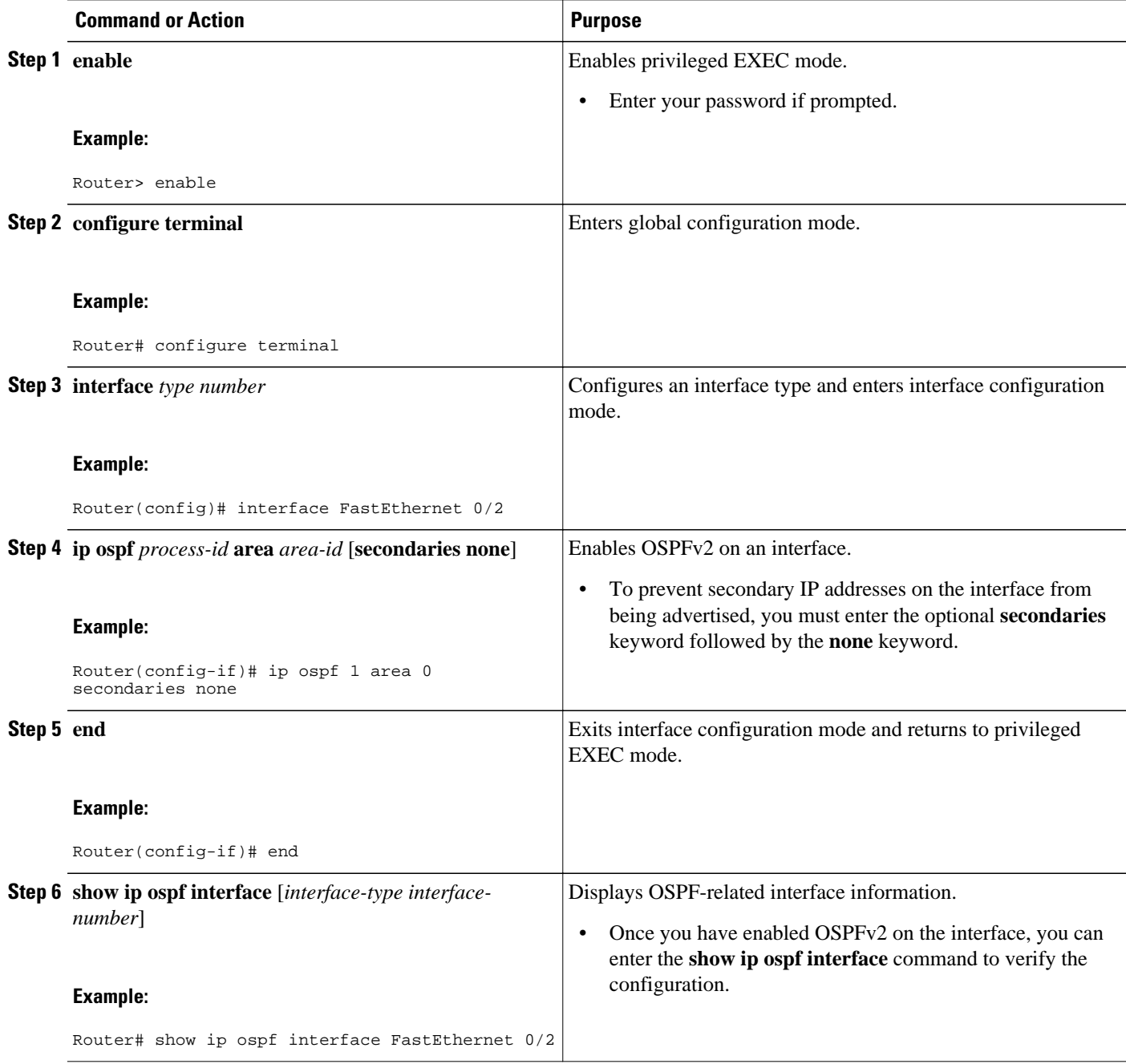

# **Configuration Examples for Area Command in Interface Mode for OSPFv2 Feature**

• [Example: Enabling OSPFv2 on an Interface ,](#page-234-0) page 223

### <span id="page-234-0"></span>**Example: Enabling OSPFv2 on an Interface**

In the following example, OSPFv2 is configured explicitly on Ethernet interface 0/0/0:

Router(config)# **interface Ethernet 0/0/0** Router(config-if)# **bandwidth 10000** Router(config-if)# **ip address 172.16.1.1 255.255.255.0** Router(config-if)# **ip ospf hello-interval 1** Router(config-if)# **ip ospf 1 area 0**

When the **show ip ospf interface** command is entered, the following output shows that Ethernet interface 0/0/0 was configured in interface configuration mode to run OSPFv2. The secondary IP addresses on the interface will also be advertised:

```
Router# show ip ospf interface Ethernet 0/0/0
Ethernet0/0/0 is up, line protocol is up 
   Internet Address 172.16.1.1/24, Area 0 
   Process ID 1, Router ID 172.16.11.11, Network Type BROADCAST, Cost: 10
  Enabled by interface config, including secondary ip addresses
   Transmit Delay is 1 sec, State DR, Priority 1 
   Designated Router (ID) 172.16.11.11, Interface address 172.16.1.1
   Backup Designated router (ID) 172.16.22.11, Interface address 172.16.1.2
   Timer intervals configured, Hello 1, Dead 4, Wait 4, Retransmit 5
     oob-resync timeout 40
    Hello due in 00:00:00
   Supports Link-local Signaling (LLS)
   Index 2/2, flood queue length 0
 Next 0x0(0)/0x0(0) Last flood scan length is 1, maximum is 1
   Last flood scan time is 0 msec, maximum is 0 msec
   Neighbor Count is 1, Adjacent neighbor count is 1 
    Adjacent with neighbor 172.26.22.11 (Backup Designated Router)
   Suppress hello for 0 neighbor(s)
```
## **Additional References**

The following sections provide references related to the Area Command in Interface Mode for OSPFv2 feature.

#### **Related Documents**

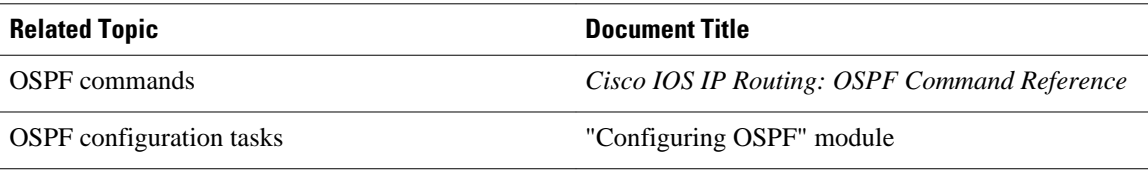

#### **Standards**

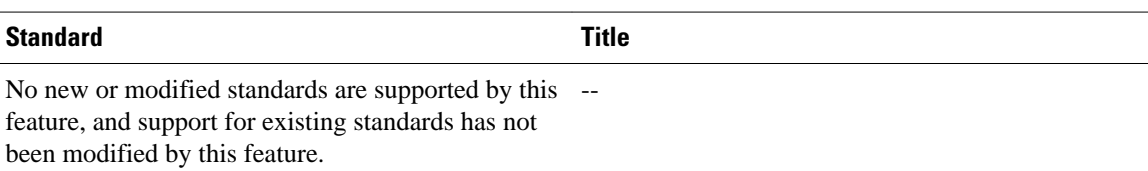

#### <span id="page-235-0"></span>**MIBs**

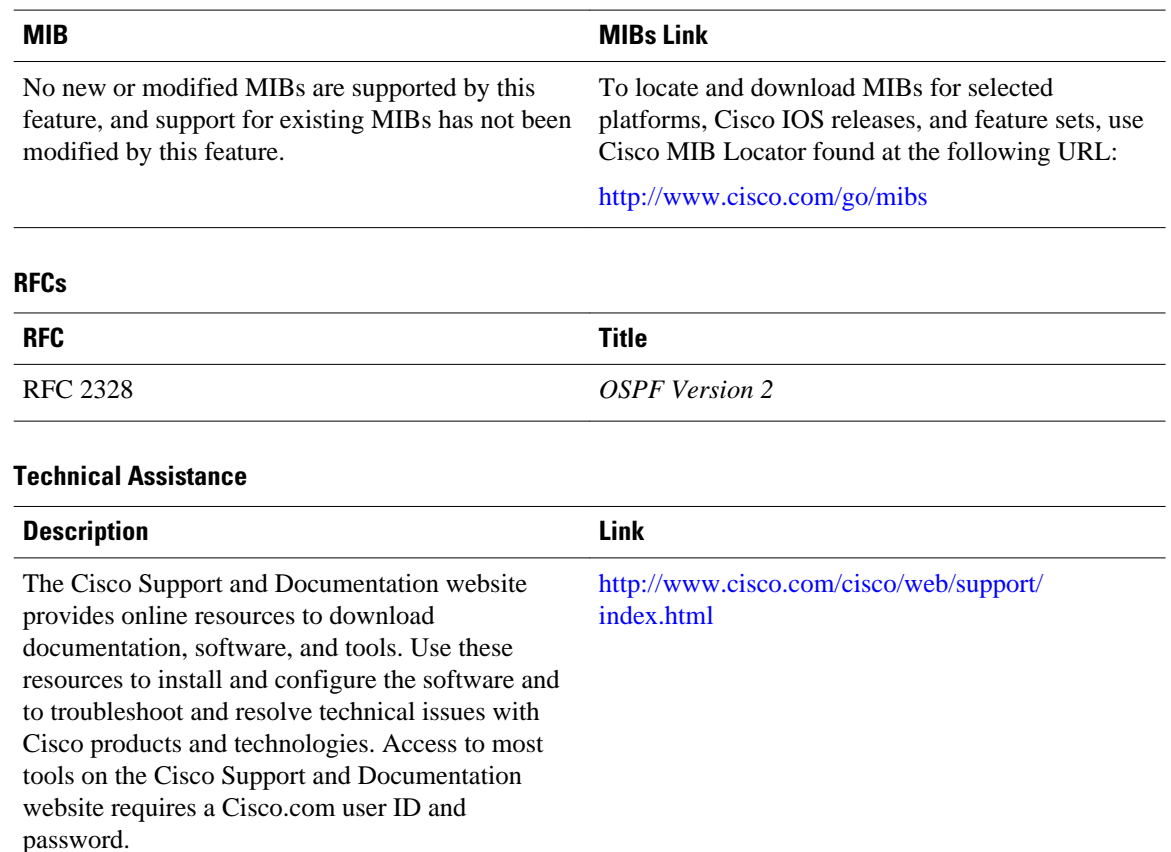

# **Feature Information for Area Command in Interface Mode for OSPFv2**

The following table provides release information about the feature or features described in this module. This table lists only the software release that introduced support for a given feature in a given software release train. Unless noted otherwise, subsequent releases of that software release train also support that feature.

Use Cisco Feature Navigator to find information about platform support and Cisco software image support. To access Cisco Feature Navigator, go to [www.cisco.com/go/cfn.](http://www.cisco.com/go/cfn) An account on Cisco.com is not required.

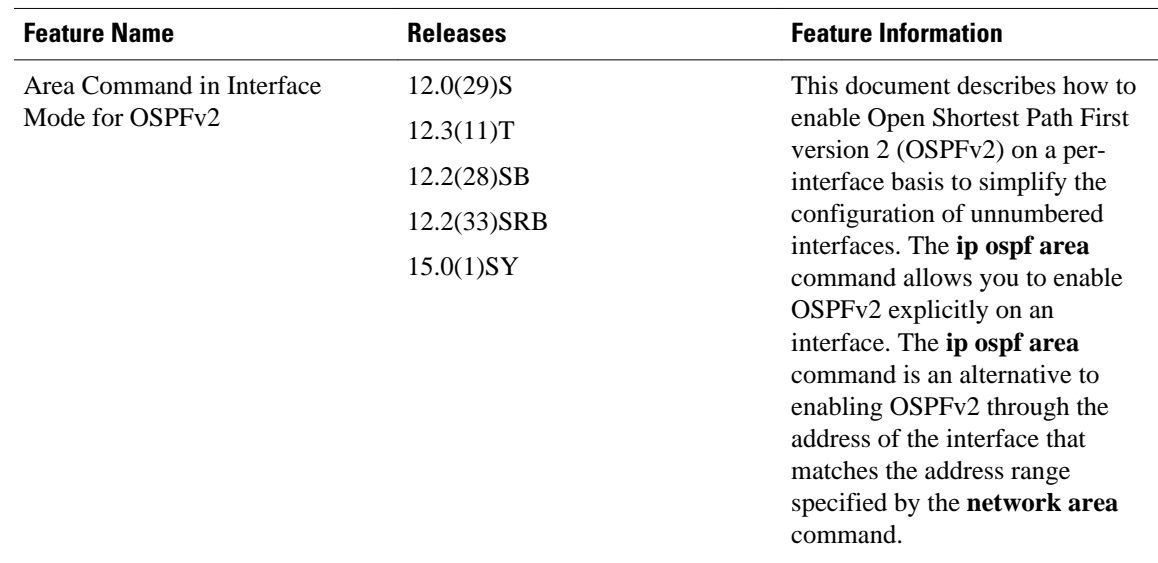

#### *Table 19 Feature Information for Area Command in Interface Mode for OSPFv2*

Cisco and the Cisco logo are trademarks or registered trademarks of Cisco and/or its affiliates in the U.S. and other countries. To view a list of Cisco trademarks, go to this URL: [www.cisco.com/go/trademarks.](http://www.cisco.com/go/trademarks) Third-party trademarks mentioned are the property of their respective owners. The use of the word partner does not imply a partnership relationship between Cisco and any other company. (1110R)

Any Internet Protocol (IP) addresses and phone numbers used in this document are not intended to be actual addresses and phone numbers. Any examples, command display output, network topology diagrams, and other figures included in the document are shown for illustrative purposes only. Any use of actual IP addresses or phone numbers in illustrative content is unintentional and coincidental.

 $\overline{\phantom{a}}$